Das Magazin für aktives und kreatives Computern

> April 1986

# **Mein Home-Computer**

1Z 3409 E

 $DM5 =$ 

M

# **Sensationell: Die Neuen von Atari**

**HC-Vergleichstest** 

# Die preiswerten **16-bit-Computer**

**Neue Software für Atari ST** 

**Aktiv Computern** 

**C64: Profi-Sprites Schneider: Neues DOS** 

> Ab sofort in jedem Heft **HC-Extra**

> > **Mit Neuheiten Programmierkurs Hotline \* Listings**

Österreich

**April 1986** 

Mein Home-Computer

b 9 **Die neue Preis-/leistungsdimension.** 

# **Neu. ATARI 130 XE.**

Scan: S. Höltgen

# **128 kB RAM -**

# die Speicherkapazität

**ATARI** 

# von zwei

**64-er** 

unverbindl. Preisempfehlun

Überzeugende Leistungen für wenig Geld. Das bietet der Neue in der 128-er Klasse. Mehr Schreib-/Lesekapazität, mehr Textund Grafikstufen, mehr Farben und dazu voneinander unabhängige Tonkanäle.

- **e** 11 Grafik- und 5 Textstufen
- **e** 256 Farben

Computern.

**39** 

- Player/Missile Grafik
- Modul-Schacht
	- **e** Serielle Schnittstelle
- **e** Expansion Bus

Anschlüsse für:

- **e** Floppy und Programm-Recorder
- **e** Maus und/oder Joystick

Das ist Spitzentechnologie, die sich jetzt jeder leisten kann, um damit mehr leisten zu können. Jede Menge Software gibt's bereits, denn der ATARI 130XE ist kompatibel zur ATARI 600/800 Serie.

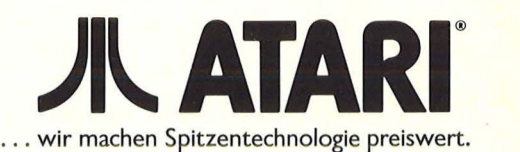

# Inhalt

# Acıcıcızin

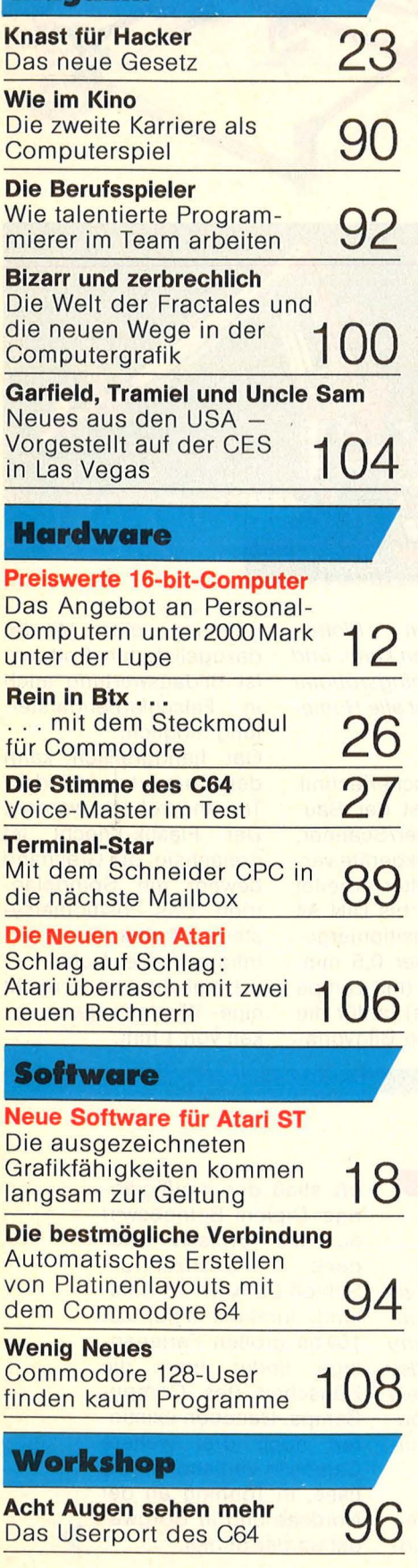

# **Aktiv Computern**

**Atari XL/ST:**  Neue Eingaberoutine ★ Lissajous<br>★ Informationszeile ★ Laufschrift in Grafics 2 ★ Topline-Uhr ★ Screen-Design **Commodore 64/128:**  Profi-Sprites ★ Texgraf ★ Commodore-Hotline **Schneider CPC:**  Neues DOS ★ Geschützte Programme laden \* Adreßverwaltung ★ Fernschreibersimulation<br>★ CPC-Uhr ★ Schneider Hotline<br>★ Dreidimensionale Funktionen **Sinclair Spectrum:**  Eingabe-Unterprogramm \* Randfarben ★ DM-Print ★ MC-Breaker **Zum Sammeln:**  Programmbibliothek -Teil 19 und 20 **Listing des Monats \* Tip des Monats** \* **Kassetten und 38 82 Diskettenservice** - **HC-Extra: Pascal Neuheiten**  Was der Pascal-Fan **52**  wissen muß

**Es muß nicht immer BASIC sein**  Pascal-Dialekte im **54 Vergleich Pascal-Lernen mit HC**  Teil 1: Der Aufbau eines **58** 

Pascal-Programms **Pascal-Hotline**  Fragen und Antworten **60** 

**Pascal zum Eintippen**  Listing einer Denkaufgabe **62** 

# **Rubriken**

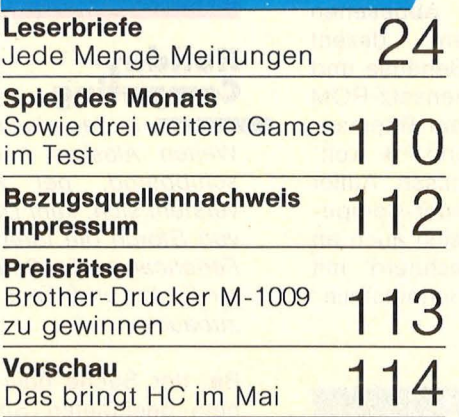

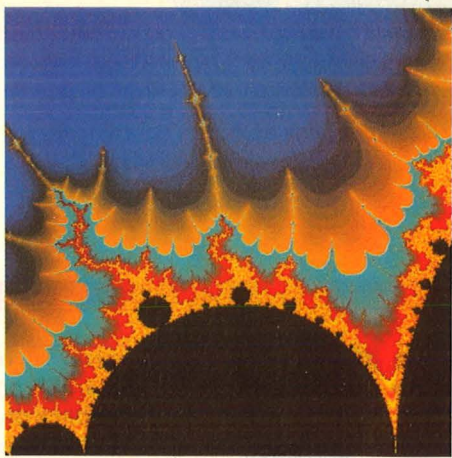

**Verblüffend einfach:** Supergrafik im Eigenbau ab Seite 100

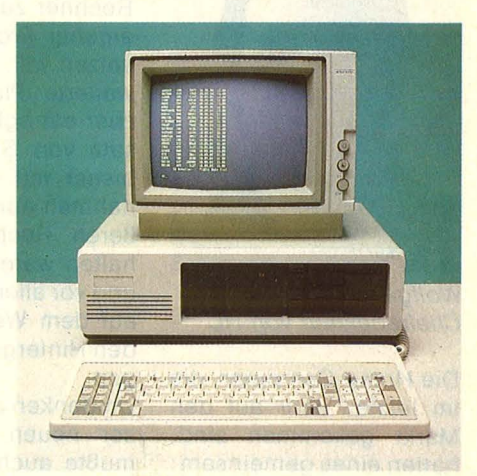

**Enorm preiswert:** Die Welle der IBM-Kompatiblen ab Seite 12

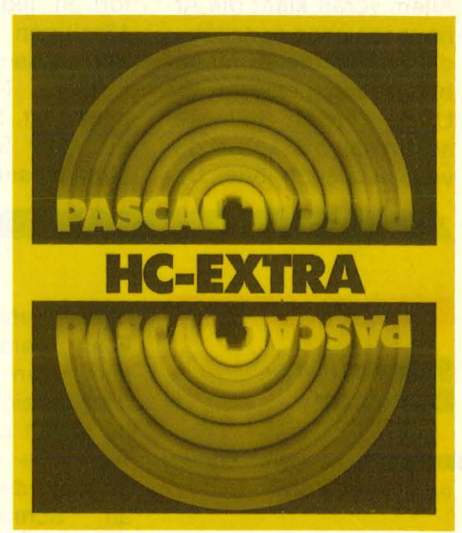

### **Ab sofort neu:**  Der HC-Extrateil Pascal bringt auf 16 Seiten monatlich Neuheiten, Hotline mit einer Turbo-Pascai-Expertin, Programmierkurs und Listings zum Abtippen. Das Ganze startet ab Seite 51

\* **Mehr als Malen sollte er schon können** 

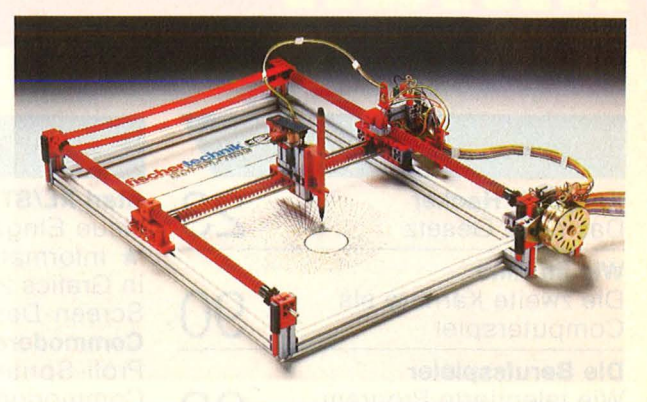

# **Die Meinung** der **Redaktion**

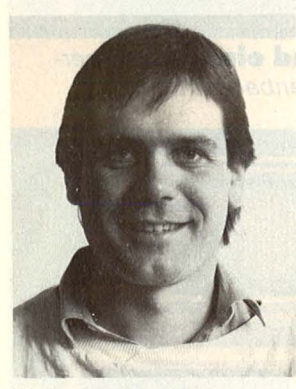

Wolfgang Taschner, Chefredakteur von HG

Die Home-Computer, die im letzten Jahr auf den Markt gekommen sind, hatten eines gemeinsam: Eine enorme Steigerung· der Leistungsfähigkeit. Allem voran steht die Arbeitsspeicherkapazität, die sich heute im Megabyte-Bereich bewegt. Ein Umdenken im Softwaresektor ist die Folge davon, was auch jeder Besitzer eines neuen Atari ST oder C 128 beim Anblick der (noch) leeren Softwareregale spürt. Umdenken kann aber auch jeder, der die neuen Rechner zum Entwickeln eigener Programme einsetzen will. Denn der erweiterte Platz im Speicher ermöglicht den Einsatz von Sprachen, die bisher mit einigen Ausnahmen nur weitaus größeren Rechnern vorbehalten waren. Fortran, C und vor allem Pascal sind

auf dem Weg, BASIC in den Hintergrund zu drän gen.

Umdenken aufgrund dieser neuen Entwicklung mußte auch die HG-Redaktion. Und als Folge davon erhalten Sie ab sofort in jeder HC einen 16seitigen Sonderteil, der · ausschließlich der Sprache Pascal vorbehalten ist. Sie finden ihn auf den Seiten in der Mitte dieser Ausgabe.

# der auch lesen kann, und einen Trainingsroboter gibt es für fast alle Home-Computer.

Neu von Fischertechnik Computing ist der Baukasten Plotter/Scanner, der zwei Grafikgeräte vereint. Der Plotter arbeitet formatfüllend bis DIN A4 bei einer Positioniergenauigkeit unter 0,5 mm. Der Scanner (mit Lampe und Fotozelle) ist für die Abtastung von Bildvorla-

*Finen Plotter,* gen eingerichtet. Mit der dazugelieferten Software ist Bildauswertung auch in Falschfarbendarstellung möglich.

Gar handgreiflich kann der Computer mit dem Trainingsroboter werden. Der Plastik-Knecht ist dreiachsig, die Greifhand bewegt ein Spindelantrieb. Das Positioniersystem arbeitet über drei Infrarot-Gabel-Lichtschranken und erreicht eine Wiederholgenauig-

keit von 1 mm.

# **Schneider-Drucker**

### \_\_ \_.. Die Form kommt sehr bekannt vor ...

Speziell für die CPC-Computer bietet Schneider einen neuen Drucker an. Der DMP2000 liegt preislich mit dem bewährten NL0401 auf einer Ebene, leistet jedoch einiges mehr. Abgesehen von seinem dezent schwarzen Gehäuse und dem Zeichensatz-ROM ist er mit dem Riteman-Typen C+ und F+ weitgehend identisch. Außer an Schneider-Computern läßt er sich auch an anderen Rechnern mit Centronics-Schnittstelle betreiben.

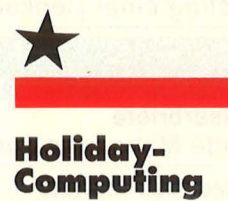

**In den einsamen** Weiten Alaskas herumschippernd, per Kanu versteht sich, kam Detlev von Storch die Idee, ein Feriencamp für Computer-Freaks und -Fans aufzubauen.

Bei der Suche nach einem geeigneten Stand - ort stieß der dreißigjährige Diplom-Betriebswirt auf das idyllisch gelegene Ferienzentrum Schloß Dankern im Emsland. Inmitten einer ca. 150 ha großen Ferienan lage findet man die Häuschen des Compu-Camps. Daneben existieren noch drei weitere Camps in Veltishof am Titisee, in Tönning an der Nordsee und in Borgwedel an der Schlei. **1111""'** 

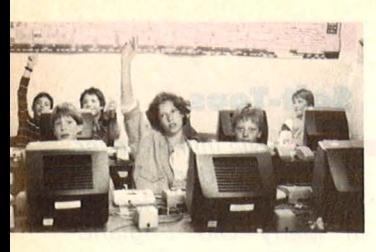

Der Besuch eines Ferien camps ist für die Coca-Cola-Kids nichts Besonderes. Dort lernen nicht nur Jungen vor den flim mernden Mattscheiben, sondern zunehmend auch Mädels mit Elan in die Tasten zu hauen.

Hier nun ein typischer Tag im CompuCamp: Um acht Uhr früh ist die Nacht in den 5-Mann-Hütten zu Ende. Nach einem gemeinsamen Früh stück beginnt der Unterricht in Gruppen zu ca. 15 Leuten, je nach Vorwissen und Schwierigkeitsgrad. Zur Anwendung werden C64er, C128er, Atari 800 XL und Atari 600 XL bereitgestellt, so daß jeder an "seinem" Gerät arbeiten kann. Natürlich können die Peripheriegeräte, wie Drucker, Floppy und Datasette, genutzt werden.

Es gibt folgendes Programmangebot: Computer-Sprachkurse mit LOGO, Pascal, BASIC und Maschinensprache, **Datenfernübertragung** 

mit Löt- und Bastelstunden für einen eigenen Akkustikkoppler; Profi-Anwendungen mit Textverarbeitung. Tabellenkalkulation und Dateiverwaltung; sowie Hardware-Basteleien, bei de-<br>nen picht nur die nen nicht theoretisch -technische Seite betrachtet wird,

sondern auch der Umgang mit Lötkolben und Zinn gelehrt wird. Der Unterricht findet in

einer alten umgebauten Scheune statt. Die Team leiter motivieren die Schüler zu selbständiger, kreativer Arbeit an den Computern. Nach dem Mittagessen bleibt bis zur nächsten Unterrichtseinheit viel Zeit für Bootsfahrten auf der Ems, Ponyreiten, Tisch tennis, Windsurfing, Kino und Café. Außerdem gibt es ständig Beschäftigungsangebote von den Freizeitpädagogen, die Wettkämpfe und Exkursionen in die nähere Um gebung planen. Ein ge-<br>meinsames Lagerfeuer Lagerfeuer beendet dann einen ausgefüllten Camptag.

Die Camps finden in diesem Jahr in den Oster-, Sommer- und Herbstferien statt. Infos und Prospekte gibt es bei der HG-Redaktion, lsabella Feig, Telefon 0 89/ 514 93 43.

Frank Schumann

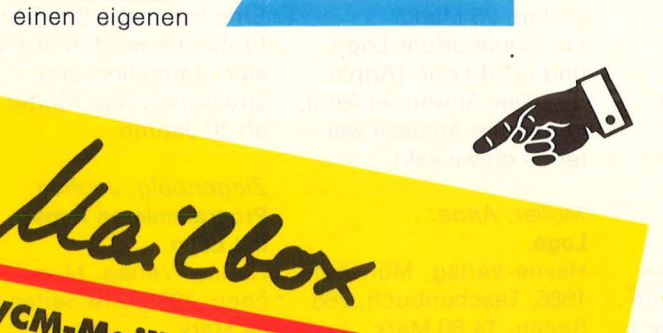

# CVCM-Mailbox

79 60. Tel.-Nr. 0 61 92.<br>Vollduplex. : 300 Baud<br>Stopbit, 17. Daten. Tel.-Nr. 06192-<sup>79</sup>60, param.: Nr. 06192<br>Stopbit, x, 7 Daten...<br>Stopbit, keine Paten..., 1<br><sup>Betrieb</sup>: <sup>keine</sup> Paris... vollduplex, 7 Daten-<br>Stopbit, <sup>7</sup> Daten-, 1<br>Betrieb, <sup>kei</sup>ne Parität,<br>Uhr, an Feiertagen Und<br>Wochenenderfagen Und Betrieb, Neine Parität,<br>Uhr, an Feiertagen und<br>Wochenenden auch und<br>Stunden Sun auch 24 Wir, an Feierlagen und<br>Stunden Sysop: Und<br>Stunden Sysop: Under wochenenden<br>Stunden, Sysop, Lurch<br>Die Hotheim<br>Je Hotheim

Die Hofheimer<br>More Vierun Commo-<br>Computer Maundsechzi Vierundsechzig<br>Vierundsechzig<br><sup>ter</sup> Mailbox" läst Computer Mailbox" läuft

mit einem C64, zwei Flop-<br>Pys VC1541, swei Flop-<br>recht abony sowie Bing-<sup>''''It einem C64, zwei Flop-<br>Pys VC1541, sowie einem<br>recht, abenteuerlich<br>mutendem teuerlich</sup> pys VC1541 sowie Flop<br>Fecht abenteuerlich<br>mutendem<br>Software Johnbeber anmutendem sowie einen<br>Software Abheber, an-<br>Software dazu ist Solution mutendem Abheber, Die<br>Software dazu ist selbie<br>geschrieben, Benutst<br>Wünsche ..., Benutse *Collware dazu ist selbst*<br>*geschrieben*, Benutzer-<br>*wünsche Werden Benutzer-*<br>bracht, Inkerden einer *yeschrieben, Benutzer*<br>*Wünsche Werden Benutzer-*<br>*bracht, Inhalt: Infobe-*<br>Pinboard *Inhalt: Infobe*wunsche werden einge-<br>bracht, Inhalt: Infobox,<br>Pinboard, Persönlick, Persönlick<br>Mailbox expersönlick, Piacht, Inhalt: Infobox,<br>Mailbox, 64er Persönliche,<br>Mailbox, 64er Box, allone<br>meine Reet Box, allone Tinboard, personliche<br>Mailbox, 64er Box, allge-<br>meine Rechner, allge-<br>box, Softemailbox, 64er Box, allge-<br>box, Softechner, News<br>haltung mix und Unix box, Softbox, allge-<br>haltung mit Witzen, News-<br>und Nonset Witzen, Gerbox, Softbox und Unter-<br>haltung mit Witzen, Gags<br>und Nonsens, Gags und Nonsens.

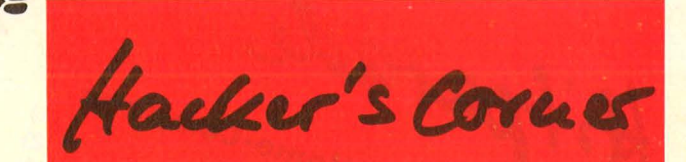

# **Neugründungen**

Scan: S. Höltgen

**Club der EDV-Füchse**  Hans-Jakob-Str. 40 7552 Durmersheim

### **SVI/MSX-Ciub Deutschland**

Uwe Sehröder Wanner Str. 57 4650 Gelsenkirchen<br>Der SVI/MSX SVI/MSX-Club Deutschland freut sich, daß er nun auch von Yamaha als offizielle Benutzervereinigung anerkannt ist. Damit wurde ein weiterer Schritt vom reinen Spectravideozum allgemeinen MSX-Ciub vollzogen. Der Club betreut rund 120 Mitglieder und pflegt auch Kontakte zu Anwendervereinigungen in Kanada, Österreich und den Niederlanden. Der Jahresbeitrag beträgt für Erwachsene 60 Mark, für Jugendliche 30 Mark.

#### **Commodore Club Computer**

### H. König Am Krautgarten 1 6415 Petersburg 4 **Sinclair User Club Schweiz**  Postfach 16

CH-8627 Grüningen Der Club hat zur Zeit ca. 50 Mitglieder. Er führt eine Bibliothek, aus der die Mitglieder Programme und Bücher ausleihen können. Es gibt ein Clubinfo, das alle Mitglieder erhalten.

# **MSX Computer Anwender Deutschland**

Volker Becker Postfach 61 33 6370 Oberursei/Ts. 6 Angesprochen sind alle MSX-User. Die Ziele des Clubs sind neben Erfah rungsaustausch die Beratung und Betreuung der Mitglieder in Hardund Software-Fragen.

### **Compi-Ciub-Zentrale**  Jörg Heise

**HC-Szene** 

Auf der Linde 8 5226 Reichshof Der Club feierte im Dezember 1985 sein einjähriges Bestehen. Er hat sich . mittlerweile zu einem der größten deutschen Schneider-User-Clubs mit drei regionalen User-Gruppen und über 210 Mitgliedern gemausert. Dazu kommen noch Kontakte zu CPC-Usern im angrenzenden Ausland und in der DDR und Ungarn.

# **Änderungen**

**Spectrum-Microdrive-Anwender-Ciub**  Dirk Kompaß Waldstr<sub>.</sub> 70 5200 Siegburg Der S.M.A.C. wird jetzt von D. Kompaß betreut.

Die MTX User-Clubs Hannover-Dondorf und MTX User-Club Nord sind in den **MTX User-Club Deutschland** übernommen worden. Die Ansprechpartner sind Herbert Herberg Sonnenau 2 2000 Hamburg 76 und Frank Bueschler Am Ochsenzoll 3 2000 Norderstedt

Wenn Sie Infos, Termine, News von Computerclubs haben, schreiben Sie an die

**HC-Redaktion** lsa bella Feig Schillerstraße 23a 8000 München 2

Bei allen Anfragen an Computer-Clubs bitte ausreichend Rückporto beilegen

•

Im Auftrag von HC und<br>CHIP ermittelte das Institution<br>CHIP ermittelte das Partm Auftrag von das Institution<br>CHIP ermittelte das graft-<br>Lut Roland meistverkauften<br>tut die med Persembe m Auttrasiteite das & part-<br>CHIP ermittelte das & part-<br>tut Roland Berger & Rauften<br>tut die meisterschal-<br>ner und November<br>Home- und November HIP erind Berger Kauften<br>http://die.meistverkauften.html<br>http://die.meistverkauften.html<br>Homputer\_im\_November\_im\_Nie It Roland meistverkamal-<br>Home- und November<br>Home- und November<br>Computer Klammern wie<br>1985 (in Klammern g des lome-<br>Computer im Nommern Wie<br>1985 (in Klammern des<br>1985 (in Hazierung des Karammern)<br>Lintmonats): immer die \;<br>Vormonats):

Hitparade Im Auftrag von HC und Home-Computer<br>Im Auftrag von HC und Home-Colore C128<br>CHIP ermittelte das Institute 1, Commodore C164111<br>CHIP ermittelte das Institute 1, Commodore C16111  $(2)$ Commodore C64<br>Commodore C64 116 (6)<br>Commodore C6128 (3)<br>Commodore CPC 664 commodore C16/116<br>Commodore C16/116<br>Commodor CPC 6128<br>Schneider CPC 464 commodore<br>Commodore CPC 664<br>Schneider CPC 464<br>Schneider CPC 464 Lonneider CPC 604<br>L. Schneider CPC 464<br>5. Schneider CPC 464<br>6. Schneider 190XE S. Schneider<br>6. Schneider<br>7. Atari 800XL<br>7. Atari 800ST  $F_{1}$ 3. Sunn 130AL<br>7. Atari 800XL<br>8. Atari 260ST  $\begin{array}{l} 1.766 \\ 8.768 \\ 9.764 \\ 9.764 \\ 1.684 \\ 1.684 \\ 1.684 \\ \end{array}$ 8. Atari 2605<br>9. Atari 2605<br>10. Sony Hit Bit

Personal-Computer ersonal ST<br>1. Atari 520 ST<br>2. Commodore PC 10<br>2. Commodore PC 10 **ersonal** ST<br>1. Atari 520 ST 2. Commodor<br>3. IBM PC-XT<br>3. IBM PC-XT 3. IBM PC-A<br>4. Apple IIe 3. IBM<br>4. Apple IIe<br>5. IBM PC-AT<br>5. Epson HX B. IBM PC-AI<br>5. IBM PC-AI<br>6. Epson HX 20<br>6. Commodor APM PC-A1<br>5. IBM PC-A1<br>6. Epson HX 20<br>6. Epson PCX<br>7. Tandon Macintosh 3. Epsonmodore<br>7. Commodore<br>8. Tandon PCX<br>8. Apple Macin 1. Commoder<br>8. Tandon PCX<br>9. Apple Macintosh<br>9. HBM PC 9. Apple in  $\overline{Q}$ 

 $(6)$ 

 $(10)$ 

# **Aktiv? Interaktiv!**

Schneider Computer-Kurs auf Diskette

Der Schneider Computer-Kurs führt in einem sechsstufigen Lehrprogramm in die Welt der CPC-Rechner ein. ln der Stufe 1 erfährt man, worüber man bei Computern spricht. Stufe 2 zeigt, wie der CPC aufgebaut ist, in Stufe 3 bringt man den CPC zum Arbeiten. Stufe 4 führt zu konkreten Aufgaben. Stufe 5 zeigt Möglichkeiten des BA-SIC und 6 schließlich die Software-Pakete.

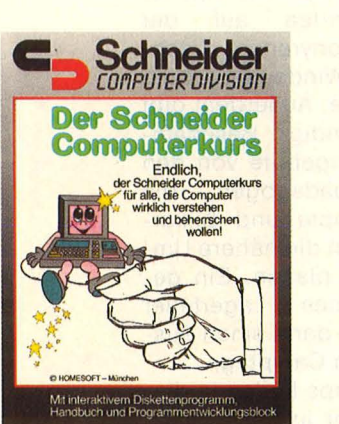

# **Soft-Tops**

Wie immer unser Blick über den Kanal, was die Software-Renner in Merry 0/d England sind (Popular Computing, London).

**Atari:**  1. Goonies (Datasoft/

- US Gold).
- 2. Mercenary (Novagen).
- 3. Action Biker (Mastertronic).
- 4. Smash Hits 4 (English).
- 5. Airwolf (Elite).
- 6. Tapper (Sega/US Gold).
- 7. Electra Glide (English Software).
- 8. Red Moon (Level 9). 9. Theatre Europe (PSS) .
- 10. Blue Max 2001 (US Gold).

### **Commodore:**

- 1. Commando (Elite) .
- 2. Little Computer People (Activision).
- 3. Mercenary (Novagen).

incluedge Sprechen Sie Logo? Nein? Dann finden Sie

hier eine Menge Literatur zu dieser interessanten Programmiersprache, deren Möglichkeiten weit über die Turtle-Grafik hinausgehen.

# Allan, Boris:

**Logo selbst gelernt.**  mvg-Verlag, Landsberg, 1985, 29,80 Mark. Einführung in die Programmiersprache, mit Abbildungen und Programmen.

### Cunliffe, John: **Spiele Logo.**

mvg-Verlag, Landsberg, 117 Seiten, 14,80 Mark. Einführung in die Sprache für Kinder ab 10.

# McDougall/Adams/ Adams:

**Einstieg in Logo.**  Hanser-Verlag & Prentice-Hall, München, 1984, 296 Seiten, 38 Mark.

Für MIT- und Apple-Logo eine gründliche Einführung, auch wenn man keine Erfahrung im Umgang mit Computern hat. Nur schade, daß die anspruchsvolleren Prozeduren nicht ins Deutsche übertragen wurden.

#### Moll, Gerhard: **Informatik mit Logo für junge Leute.**

Vogel-Verlag, Würzburg, 1985, Reihe: HC - Mein Home-Computer. 172

Seiten, 25 Mark. Für Commodore-Logo und LCSI-Logo (Apple Ile). Der Anwender lernt, gegebene Ansätze wei ter zu entwickeln.

# Moller, Anne: **Logo.**

Heyne-Verlag, München, 1986, Taschenbuch, 268 Seiten, 14,80 Mark. Für Jugendliche und Erwachsene als Einführung, pädagogische Aspekte besonders berücksichtigt.

## Schauer, H. u. Res/, *W. :*  **Einfach Logo.**

Jugend- und Volk-Verlag, Wien, 1985, 76 Seiten, 21,80 Mark. Durchgehend illustrierter Einstieg in die Sprache. Probleme werden analysiert, formuliert und strukturiert. Für Kinder ab 10 Jahren.

### Ziegenbalg, Jochen: **Programmieren lernen mit Logo.**

Hanser-Verlag, München, 1985, 216 Seiten, 34 Mark.

Einführung in Datentypen, Strukturen und Prozeduren dieser leistungsfähigen Sprache. Besonderer Wert wird auf Modularität, Erweiterbarkeit, funktionales Programmieren, Listen verarbeitung gelegt.

- 4. Rambo (Ocean).
- 5. Winter Games (Epyx/US Gold).
- 6. Last VB ( Mastertronic).
- 7. They Sold A Million (Hit Squad).
- 8. Fight Night (Datasoft/US Gold).
- 9. Goonies (Datasoft/ US Gold).
- 10. Transformers (Ocean).

# **Schneider CPC:**

- 1. Yie Ar Kung Fu (lmagine).
- 2. They Sold A Million (Hit Squad).
- 3. Grand Prix 3D (Software Invasion).
- 4. Finders Keepers (Mastertronic).
- 5. Soul Of A Robot (Mastertronic).
- 6. Formula One Simulator (Mastertronic).
- 7. Nonterraqueous (Mastertronic).
- 8. Caves Of Doom (Mastertronic).
- 9. Raid (US Gold).
- 10. Chiller (Mastertr.).

# **Neuer Start**

**Mit universellen** Schnittstellen-Modulen und einem Bedienungsfeld für Druckfunktionen

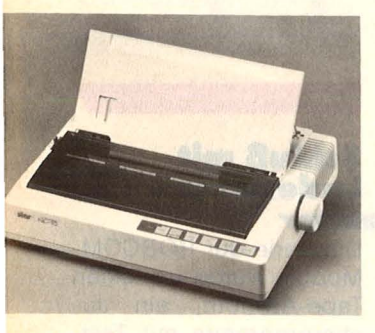

Der NL-10 Matrixdrucker von Star Micronics Deutschland kann über spezielle Einschubmodule an praktisch alle Rechner angepaßt werden, zum Beispiel C64 und C128, den IBM PC

# \*<br>7

Scan: S. Höltgen

fehlsvorrat und Adressie rungskarten des 16/32bit-Mikroprozessors SCN68000. Kombination mit Aufbauseminar vom 23 . bis 25. April möglich.

**Veranst.: Valvo Applika**tionslabor, Hamburg 54.

**Von BASIC bis Wordstar** 

• Mainz, 2. bis 4. April 1986. **Kurs:** BASIC auf dem IBM

• Mainz, 14. bis 16. April 1986. **Kurs:** Textverarbeitung mit Wordstar 2000.

• Mainz, 28. bis 30. April 1986. **Kurs:** Textverarbeitung

mit Wordstar 3.4.

**Dickes Paket** 

• Feldkirchen -

15. bis 17. April 1986. **Seminar: Personal-Com**puter im Büro - Praktikum mit Softwarepaketen (Datenbank, Textverarbeitung, Tabellenkalku-

**Veranst.: IHK-Bildungs**zentrum, 8152 Feldkirchen-Westerham.

Mainz.

Westerham,

lation).

**Veranst.:** Data-Kolleg

PC.

# **Bit und Bauteile**

• Dortmund, 23. bis 27. April 1986.

**Ausstellung:** Hobby-tronik und Computerschau auf dem Ausstellungsge-<br>Jände Mestfalenhalle. Westfalenhalle. Nicht nur Bauteile und Meßgeräte, sondern auch eine "Computerstraße" mit den meist benutzten Systemen, Software und Zubehör.

# **Inside the Chips**

• Essen,

16. und 17. April 1986. **Kurs:** Motorola 16-Bit MC 68000. Leitung: Prof. Dr. H. Beusch. Architektur, Adressierungsarten und Befehlssatz werden erläutert.

#### • Essen, 29. April 1986.

**Kurs:** Digitale Schnittstellen in Computersystemen und Übertragungsnetzen. Leitung: Dr.-Ing. H. Schumy. Überblick über die digitalen Schnittstellen für den Datenaustausch, Trends und neue Entwicklungen.

**Veranst.:** Haus der Technik, 4300 Essen 1.

• Hamburg, 21. bis 22. April 1986. **Kurs:** S 68000 Grundseminar, Architektur, Be-

parallele Schnittstellenmodul. In diesen Modulen sitzt die komplette Schnittstellen-Logik des Druckers. Über ein umfangreiches Bedienungsfeld kann der Anwender alle wichtigen Funktio- darüber im nächsten nen des Druckers kon- Heft. trollieren. Der 9-Nadel-Kopf schafft bei Compu -

und für andere über das terschrift 120 Zeile pro Sekunde, bei Near-Letter-Quality 30 Zeichen. Ein Traktor für Endlospapier gehört zur Standardausführung. Mit einem Modul kostet das Gerät etwa 1200 Mark. Mehr News-Box Neu bei uns eingetroffen

# **Game-Maker**

Der neueste Superhit von Activision läßt sich am ehesten als Werkzeugkiste zum Entwerfen eigener Spiele umschreiben. Und die einzelnen Werkzeuge gehören mit zum besten, was es auf diesem Gebiet zu sehen gibt : Screen- und Sprite-Maker machen die Gestaltung von Hintergrund und bewegter Sprites zum Kinderspiel, mit Sound- und Music-Maker lassen sich Geräusche jeder Art produzieren, und eine eigens dafür vorgesehene Programmiersprache fügt das Ganze zu jeder Art von Spielen zusammen.

# **Gigabyte-Speicher**

Auf der Hannover-Messe wird von Sony erstmals eine beschreibbare Laserbildplatte mit 3,2 Gigabyte vorgestellt.

# **Universal-Modem**

Über die serielle Schnittstelle läßt sich das MSS Typ 86 von Micro System Software, Frankfurt, anschließen und ist damit für fast jeden Rechner zu verwenden. Das Modem verfügt über eine Reihe außergewöhnlicher Funktionen. Der Preis kann sich allerdings auch sehen lassen: Er liegt nämlich bei knapp 800 Mark.

# **Macro-BASIC für Commodore 128**

Die vom C64 bekannte Befehlserweiterung ist von SAS jetzt auch auf den 128er angepaßt worden. Das Modul umfaßt über 200 neue BASIC-Befehle und kostet mit Handbuch ca. 320 Mark.

HC-Szene

# **Manchmal denk' ich, wir sind zu preiswert**

**DEBRUARY** 

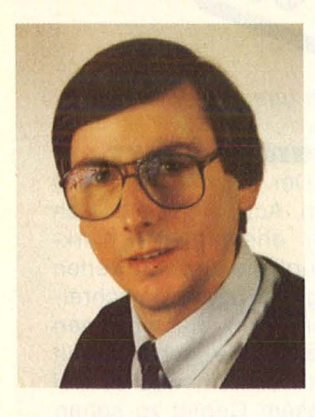

**••••r** Interview mit Jürgen Schumpich, In haber der Firma Schumpich GmbH, Sinclair-Distributor Deutschland.

> **HC:** Wie sehen Sie die Situation des Sinclair QL gegenüber den anderen Rechnern mit 68000er Prozessoren, also den Atari ST-Modellen oder dem Amiga?

> **Schumpich:** Der QL hat am Markt deutlich zugelegt. Zum einen durch die Preissenkung des Grundgeräts unter 1000 Mark, zum anderen durch unser Komplettpaket mit Monitor und Drucker, das wir bis Ende Dezember 1985 angeboten haben.

> **HC:** Der Preis ist sicher attraktiv - doch wie sieht es mit den Erweiterungen aus?

> **Schumpich:** Wir bieten zum Beispiel eine 3,5-Zoll-Micro-Floppy mit Controller und einer Kapazität von 720 KByte; eine Speichererweiterung um 256K, die mit den mitgelieferten Programmen läuft. Der Controller bleibt weiterhin anschließbar. Den QL-Printer (SP 1000 von Seikosha), der auch Schönschrift ermöglicht. Neben Monochrom-Monitoren haben wir den Taxan Vision QL, einen hervorragenden Farbmonitor, so daß ich glaube, daß wir gegenüber dem Atari schon konkurrenzfähig sind. Mit dem Amiga wol

len wir uns nicht messen - das ist *vom* Preis her nicht unsere Größenordnung.

**HC:** Wie läuft der QL nach der Preissenkung?

**Schumpich:** Insgesamt hat sich der Verkauf positiv entwickelt, obwohl die Einführung der deutschen Version und des Pakets relativ spät gekommen ist.

**HC:** Verkaufen sich die Geräte mit deutscher Tastatur und den deutschen Programmen besser als die preisgünstigeren mit ASCII-Tastatur? **Schumpich:** Nach der

Einführung haben die meisten Anwender die deutsche Version bevor $z$ ugt  $-$  trotz des etwas höheren Preises. Vorteile bietet natürlich die QWERTZ-Tastatur mit Umlauten und das umfangreiche Handbuch, in dem die vier deutschen Programme ausführlich beschrieben sind. Außerdem hat dieses Gerät die FTZ-Zulassung. Wer den QL praktisch einsetzen will, legt vor allem Wert auf eine deutsche Anleitung.

**HC:** Damit findet sich der reine Anwender besser zurecht. Hat es im Service-Bereich noch Verbesserungen gegeben? **Schumpich:** Wir haben einen Computer-System-Service eingerichtet. Das heißt, wir haben  $-$  je nach Abnahmemenge -Geräte zu einem Sonderpreis angeboten, damit der Fachhandel günstig zu einem Vorführgerät kommt, aber auch den Anwendern bei Reparaturen ein Leihgerät zur Verfügung stellen kann. **HC:** Haben Sie schon Erfahrungen gesammelt, welcher Kundenkreis sich nun für den QL interessiert?

**Schumpich:** Vom Fachhandel höre ich, daß viele Käufer von den mitgelieferten Programmen angesprochen werden, insbesondere der Textverarbeitung. Lehrer setzen das Gerät für Grafik ein, zum Beispiel im Erd kundeunterricht, und

entwickeln auch Programme dazu, die wir demnächst vorstellen werden. In Kürze erhalten wir eine Finanzbuchhaltung, die sehr umfangreich ist, aus deutscher Entwicklung. Eine kleine Version wird auf Cartridge zu etwa 500 Mark geliefert, eine größere auf Diskette soll folgen. Einiges kommt noch für den Bereich Labortechnik, Bodenmechanik und Medizin. Seitdem die Programmierer sehen, daß sich das Gerät gut absetzt, erhalten wir praktisch täglich neue Angebote. Wir sind dabei, eine Referenzliste zu erstellen, um sie an die Händler weiterzugeben. **HC: Der QL läuft ...** 

**Schumpich:** Sicher hat es lange gedauert, doch wir brauchen uns mit diesem Computer nicht zu verstecken. Ich habe manchmal das Gefühl, er ist zu preiswert und wird deshalb unterschätzt. Denken Sie an die Programme, die zum Gerät mitgeliefert werden und die praktisch alle wichtigen Anwendungen abdecken.

**HC:** Sir Clive Sinclair  $plant - so$  heißt es neue Geräte, doch stecke er zur Zeit in finanziellen Schwierigkeiten. **Schumpich:** Zur finanziellen Situation müßten Sie Sir Sinclair selbst fragen. An neuen Geräten gibt es den 128er Spectrum, über andere Dinge wurde bisher nur spekuliert, wir haben keine offiziellen Informationen, welche Geräte noch kommen. Thema 128er Spectrum: er soll mit deutschem Handbuch und FTZ-Nummer jetzt ausgeliefert werden und unter 600 Mark kosten. Er ist 48Kkompatibel, sämtliche Software für Spectrum und Spectrum Plus läuft auf diesem Gerät im Modus 48. Für die volle Speicherausnutzung kommt neue Software auf den Markt.

-reh

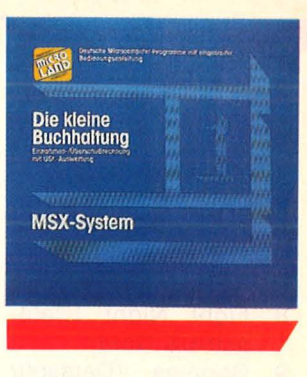

# **MSX-Anwender-**

**Programmer Klein-** und Mittelbetriebe sind vorwiegend das Einsatzgebiet von fünf Programmen für MSX-Computer der Firma Microland.

Mit ..Die kleine Buchhaltung" (rund 250 Mark), "Brief- und Adreßprogramm" (ca. 200 Mark), , , Rechnungsschreibung" (ca. 200 Mark), "Lagerbestandsverwaltung" (ca. 300 Mark) und "Vereinsverwaltung" (ca. 250 Mark) kommt man ohne Handbuch aus. Die Bedieneranleitung erfolgt am Bildschirm.

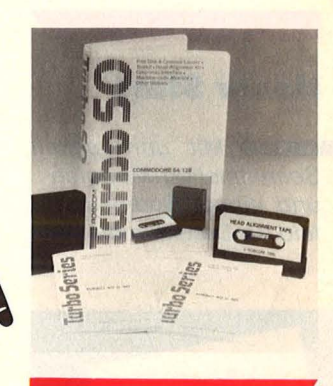

# **Schluß mit Ladefehlern**

Die Serie der ROBCOM - Module wurde um einen Tape-Azimuth, ein Justierprogramm mit Testband, erweitert. Er ist für alle anderen Computer außer Commodore 64 und 128 zu verwenden. Die ROBCOM-Module werden in Deutschland durch die Firma Mastertronic vertrieben.

# **Aktuelle DATA BECKER Buchhits**

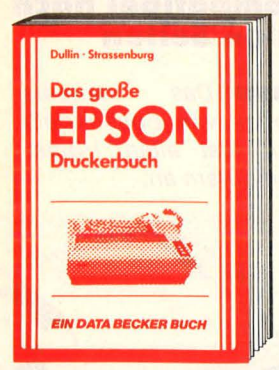

EPSON-Drucker sind Standard auf dem **Druckermarkt, Dieses Buch macht Schluß** mit allen Anschluß- und Steuerproblemen! Von der Beschreibung der Mechanik und Elektronik über die technischen Daten der verschiedenen Typen bis zur Kommunika-<br>tion mit dem Rechner, der Schriftbildsteue-<br>rung und der Formular- und Grafikausgabe ist alles ausführlich und leicht verständlich erklärt. Nutzen Sie die Möglichkeiten Ihres **EPSON-Druckers!** 

Das große EPSON-Drucker-Buch, 265 Seiten, DM 49,-

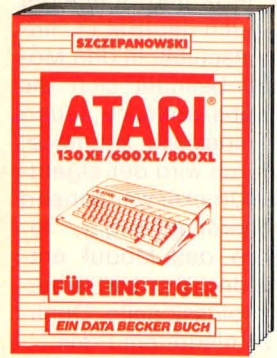

Das erste Buch für jeden Besitzer eines ATARI 600XL/800XL/130XE sollte ATARI für Einsteiger sein. Her wird leicht verständ-<br>lich der Umgang mit dem Rechner, über<br>die Benutzung des Editors bis zur Programmerstellung erklärt. Sie lernen schriftweise, in BASIC eigene Programme zu schreiben

Der ideale Einstieg in die Computerwelt<br>Jetzt die zweite überarbeitete Auflage. ATARI 600XL/800XL/130XE für Einsteiger, 199 Seiten, DM 29,-

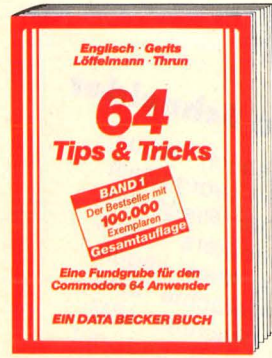

Ein Bestseller unter den DATA BECKER Büchern! Eine hochkarätige Sammlung von Anregungen zur fortgeschrittenen Programmierung von Pokes und anderen nützlichen<br>Routinen. Aus dem Inhalt: 3-D-Grafik in<br>BASIC, Simulation einer Maus mit dem Joystick, Synthesizer in Stereo, Netzwerk mit anderen Rechnern, u.v.m. Eine echte Fundgrube für den Commodore 64 Anwender!<br>64 Tips und Tricks, Band 1, 364 Seiten, **DM 49,** 

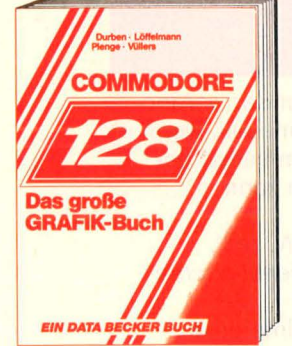

Lassen Sie sich verzaubern! Durch die Grafikmöglichkeiten des C-128. Aus dem<br>Inhalt: die 3 Betriebsmodi, Grafikbefehle des BASIC 7.0, Textgrafik, Hi-Res/MC-Grafik, Sprites/Shapes, der VIC II und der<br>VDC-Chip, Statistik, Funktionsplotter, CAD,<br>Ein/Ausgabe von Grafiken, farbige hochauflösende VDC-Grafik, Grafikprogrammierung in 8502 Assembler u.v.m. Das große Grafikbuch zum C-128, 369 Seiten, DM 39,-

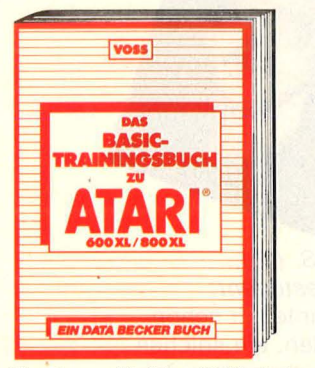

Wer eine ausführliche, didaktisch sinnvolle Einführung in das ATARI-BASIC sucht, der lernt hier schnell und sicher das Programmieren! BASIC-Befehle, Problemanalyse,<br>Algorithmus, Schleifen, Zahlensysteme und<br>Codes werden ebenso erläutert wie die Nutzung von Unterprogrammen, Blockgrafik, Hochauflösende Grafik und Grundelemente der Textverarbeitung. 130XE<br>geeignet! Mit vielen Beispielprogrammen! Das BASIC-Trainingsbuch zu ATARI 600XL/800XL, 383 Seiten, DM 39,-

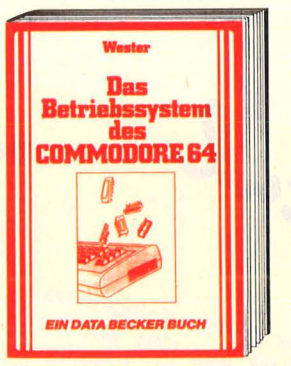

79 (!) Routinen des Betriebssystems ent-<br>hält dieses Buch. Z.B.: Eingabe einer Zeile per Tastatur, String ausgeben, Ausgabe eines ASCII-Zeichens, beliebigen Ausdruck<br>holen, Multiplikation/Division und Cursor<br>setzen/holen. Startadresse, Einsprungbedingungen, Akku, Register und Flags werden jeweils beschrieben. Ein unverzichtbares Hilfsmittel für jeden Maschinenspracheprogrammierer! Das Betriebssystem des Commodore 64, 177 Seiten, DM 29,-

**COMMODORE Tips & Trick** 

Eine Fundgrube für alle C-128 Besitzer! Ob<br>man einen eigenen Zeichensatz erstellen,<br>die doppelte Rechengeschwindigkeit im 64er Modus benutzen oder die vorhandenen ROM-Routinen verwenden will. Dieses Buch ist randvoll mit wichtigen Informationen; z.B.: Bank-Switching/Speicherkonfiguration, Registererläuterungen zum Video-Controller und 640 x 200 Punkte Auflösung. Dieses Buch darf bei keinem 128er fehlen!

128 TIPS & TRICKS, 327 Seiten, DM 49.-

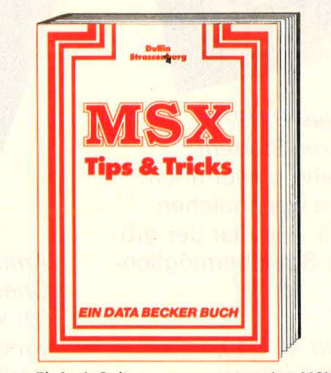

Einfach Spitze, was man aus den MSX-Rechnern herausholen kann! Zeichensatzgenerator, 14 Bildschirmseiten im Direkt-Statement Prince Sechendarstellung<br>
2007 Mindows, Text/Grafikhardcopy, Joystick-<br>
programmierung, Terminalprogramm,<br>
Systemroutinen, PEEKS und POKES, Abspeicherung von Basic-Zeilen, Tokens, List-<br>schutz, DATA-Zeilengenerator, Variablen-<br>dump und Textprogramm sind nur einige<br>der vorgestellten Tips. Viele Beispielprogramme!

MSX Tips & Tricks, 288 Seiten, DM 49.-

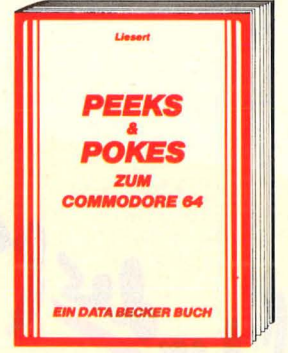

Schauen Sie ins Innere Ihres Rechners! Leichtverständlich wird in diesem Buch der **Umgang mit PEEK- und POKE-Befehlen** erklärt. Außerdem Grundlegendes zum Aufbau des C-64: Betriebssystem, Interpreter,<br>Zeropage, Pointer und Stacks, Charakter-Generator, Sprite-Register und vieles mehr. Cincolation on the Assemblance Mit einer Einführung in die Maschinen-<br>sprache und vielen Programmen.<br>Peeks & Pokes zum Commodore 64, 177 Seiten, DM 29,-

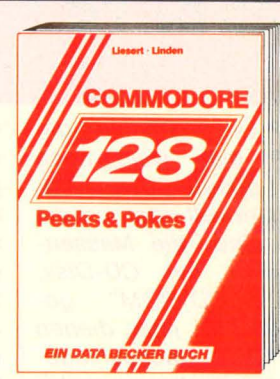

Schlagen Sie dem Betriebssystem Ihres C-128 ein Schnippchen. Wie? Mit PEEKS &<br>POKES natürlich! Dieses Buch erklärt Ihnen leichtverständlich den Umgang damit. Mit einer riesigen Anzahl wichtiger POKES und ihren Anwendungsmöglichkeiten. Dabei<br>Wird der Aufbau Ihres 128ers prima erklärt:<br>Betriebssystem, Interpreter, Zeropage, Pointer und Stacks sind nur einige Stichworte dazu. Der erste Schritt hin zur Maschinensprache!<br>PEEKS & POKES zum C-128,<br>248 Seiten, DM 29,-

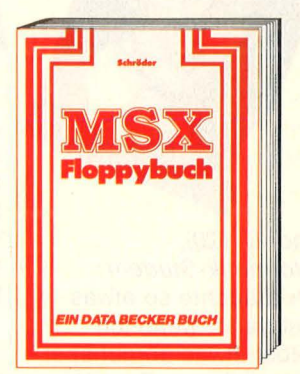

Das neue Buch zur Programmierung der<br>MSX-Floppies! Neben den Systembefehlen, den Fehlermeldungen und dem kommentierten MSX-DOS erfahren Sie vieles über<br>die Programmierung von Dateiverwal-<br>tungen. Dazu eine Fülle von Beispielprogrammen. Verständlich geschrieben und deshalb auch für Anfänger geeignet. Dieses Buch zeigt, daß die Floppy nur zum Speichern viel zu schade ist. Das Floppy-Buch zu MSX, ca. 300 Seiten, DM 59,-

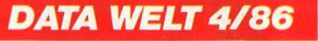

Randvoll mit Superartikeln zu<br>ATARI ST, COMMODORE, CPC.<br>Großer ST-Softwareführer, inde Menge Quicktips und<br>aktuelle Tips & Tricks.<br>DATA WELT 4/86<br>ab 17. März am Kiosk.

Cloar Machine of Science of Grandcase of act west to a

Merowingerstr. 30 · 4000 Düsseldorf · Tel. (0211) 31 0010

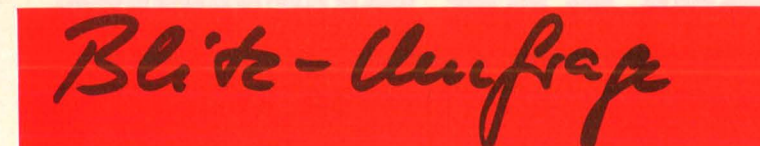

Die ersten sind da, doch man weiß noch nicht genau, ob sie wirklich sinnvoll oder nur ein Gag sind: die Massen speicher mit CD-Disk, kurz "CD-ROM" genannt. Bis jetzt dienen sie als Nachschlagewerke anstelle von mehrbändigen Lexika. "Hätten **Sie Verwendung dafür?"**  wollten wir von Computer-Usern wissen.

**COLEXAN LAND** 

die Platten selbst beschreiben kann. Für eine private Anwendung käme es darauf an, wie schnell man darauf zugreifen kann, wie kom fortabel die Abfrage ist und ob es gegenüber einem Lexikon wirklich Vorteile bringen würde.

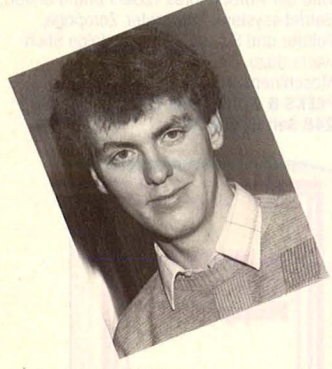

·Andi B. (20), Informatik-Student: Ich bräuchte so etwas erst dann, wenn ich selbst etwas darauf speichern könnte. Statt Hunderten von Disketten eine CD-Platte, das wäre schön. Aber für ein Lexikon auf CD-ROM hätte ich keine Verwendung.

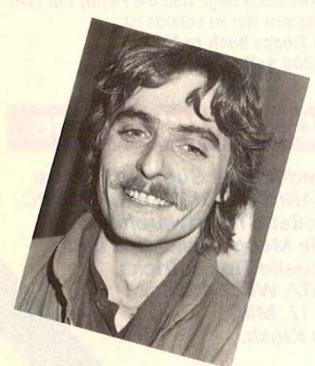

Günter S. (31), Medizin-Student: Es käme darauf an, ob ich es für private oder berufliche Anwendungen einsetzen sollte. Ich mache gerade mein praktisches Jahr in einer Klinik. Hier könnte ich mir einen Einsatz als Nachschlagewerk gut vorstellen. Aber interessant wird es erst, wenn man

Michael B. (27) Medizin-Student: Ich sehe bisher noch keinen wesentlichen Vorteil - außer der größeren Speichermöglich keit.

Gerald M. (29),

Selbständiger: Privat sehe ich es nur als Gag. Bis ich das System anlaufen lasse, habe ich auch im Lexikon nachgesehen. Interessant wären CD-ROM für Bibliotheken oder für Firmen zum Erfassen von Stammdaten. Für

Gamekiller

**amekiller**<br>heißt der neueste Hit,<br>heißt der neueste Hit,

heißt der neueste mit<br>den Mastertronic anläß-<br>den Mer Micro bas

heißt der tronic anlab-<br>den Mastertronic 186 in<br>lich der Microstellte. Das

den Mastern 186 mit<br>lich der Micro Das<br>Frankfurt vorstellte, Das<br>Frankfurdul zerstört je-

ich der wirstellte. Das<br>Frankfurt vorstellte. Das<br>Steckmodul zerstört je-<br>Steckmodul zernes, son Frankfurt von zerstört<br>Steckmodul zerstört<br>doch keine Games, son-Steckmodul Games, son-<br>doch keine Games, son-<br>dern schaltet lediglich

den Anwender werden sie erst sinnvoll, wenn er die Platten selbst beschreiben kann.

Shandor *N.* (43), Kundendienst- Techniker:

Ich habe Interesse daran, sehe aber keine Verwendungsmöglichkeit für mich. Ein Buch ist doch noch etwas Handfesteres.

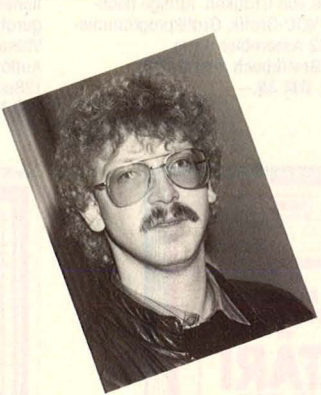

Armin S. (25), Chemiestudent: Ich könnte mir schon vorstellen, ein solches Gerät einzusetzen. Ich studiere Chemie und habe sehr viel mit Fach-Englisch zu tun. Wenn ich dafür ein Wörterbuch auf CD-ROM hätte, wäre ich sehr froh.

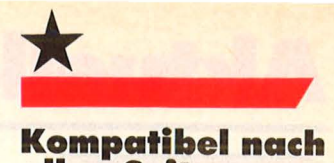

# **allen Seiten**

**•••r** Das neueste Modell von Epson paßt sich fast allen Home-Computern an.

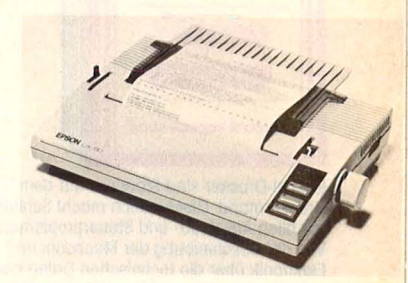

Dank einschiebbarer Module paßt sich der Drukker LX-90 von Epson den Home-Computern von Commodore, Atari, Apple, MSX und Schneider an. Auch der IBM PC findet Anschluß. ln den Modulen befindet sich die Betriebs-Software und das spezielle Interface. Dadurch wird der eigentliche Drucker weitgehend rechnerunabhängig, lediglich das Modul entscheidet. Der LX-90 bietet professionelle Qualität zu niedrigem Preis.

# Der neue Schneider

Comekiller till, an allen sor das Sprites-Kollisionsredas Sprites-Kollisionster<br>das Sprites-C64 ab. Da-<br>gister des C64 Spielfigur das Sprifes-C64 ab. Day<br>gister des C64 ab. Day<br>durch kann die Spielfigur<br>durch zum Beispiel gister des die Spielfigure<br>durch kann die Spielfigure<br>ungestört zum Beispiel<br>ung allen sonst drei Oder durch kann um Beispier<br>ungestört zum Beispier<br>an allen sonst drohenden<br>an allen vorbei Räume ungestort onst drohenden<br>an allen sonst drohender<br>Feinden verbotene Räume an allen sonstruction<br>Feinden vorbeit Räume<br>durch verbotene Räume<br>durch wandelle das Feinden<br>durch verbotene Räume<br>hindurch wandern und<br>hindurch stelle das durch verbouwandern und<br>hindurch wandern stelle das an anderer<br>Spiel fortsetzen.

soll angeblich schon<br>soll angeblich schon<br>Juli vorgestellt soll angeblich scholin<br>Anfang Juli vorgestellt<br>Anfang Der Preis des soll angebur<br>Anfang Juli vorgestellt<br>werden, Der reis soll<br>werden, Der verk liegen soll werden. Der Freihen<br>16-bit-Computers<br>16-bit-2000 Mark werden.<br>16-bit-Computers liegen.<br>16-bit-Computers liegen.<br>untitelte Gerüchte IBM 16-bit-Comp Mark liegen.<br>
unter 2000 Mark liegen.<br>
Weitere Gerüchte sind.<br>
Weitere Rechner IBMunter 2000 michte sinus<br>Weitere Gerüchte IBM-<br>daß der Rechner Imi Weitere Gerusiner IBM-<br>daß der Rechner III daß der Rechner<br>kompatibel ist und mit<br>eingebautem 640 KByte<br>eingebautem 640 und kompatibel ist 51/4-Z011-<br>
eingebautem 640 KByte<br>
Laufwerk, Maus und<br>
Speicher, Ligtert werder 640 und Laufwerk, Maus und<br>Speicher, Maus werden<br>GEM geliefert werden<br>CLI Mehr darüber in der Lautwein, Speicher, werden<br>GEM geliefert werden<br>soll. Mehr darüber in der<br>soll. Mehr HC. soll. Ment HC.<br>nächsten HC.

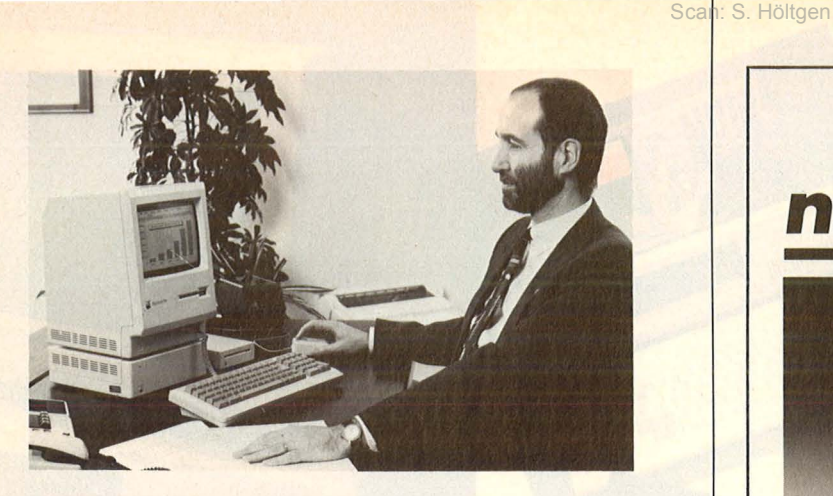

# Mega-Mac

Einen neuen Macintosh stellte Apple vor mit 1-MByte-Speicher, 800-KB-Diskettenlaufwerken und einer SCSI-Schnittstelle.

Der neue Macintosh Plus kommt im gewohnten Design daher, seine Stärken liegen im Inneren. Am spektakulärsten der Hauptspeicher von 1 Megabyte, der intern auf 4 MByte aufgestockt werden kann. Dazu ein neues, erweitertes ROM mit 128K, das ein hierarchisches File-System (HFS) enthält, mit dem sich Dateien besser organisieren lassen. Das eingebaute 3,5-Zoll-Laufwerk hat nun eine Kapazität von 800 KB, die SCSI-

Schnittstelle nach internationaler Norm öffnet den Mac zu Standard-Peripheriegeräten wie Festplatten, Bandlaufwerken, Scannern und Digitizern, der Treiber steckt bereits im ROM.

Selbstverständlich ist das neue Gerät kompatibel zu seinen Vorgängern und kostet ca. 8750 Mark. Besitzer von 128er oder 512er Macs können ihre Geräte auch aufrüsten lassen: entweder mit neuem ROM und 800-KB-Laufwerk oder durch Austausch der Hauptplatine mit Speichererweiterung und SCSI-Schnittstelle. Begrenzte Zeit wird ein Sonderpreis gewährt, aufgerüstet werden auch vom Anwender selbst umgebaute Geräte.

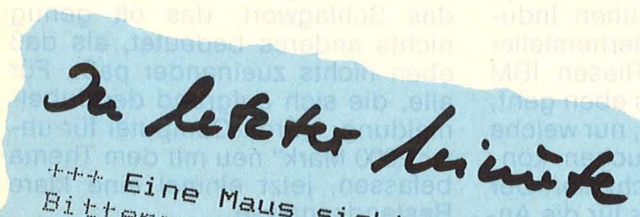

tthe Eine Maus sieht rot: Bitteres Unrecht widerfuhr der "Rushware-Maus" bei unserem Testbericht in der März-Ausgabe. Wir berichtigen deshalb zwecks Ehrenrettung: Das Gerät benötigt bei Schritt-Tempo lediglich rund 20 Zentimeter Auslauf für die Bildschirmdiagonale, der Cursor bewegt sich nur in den Screen-Grenzen und die Leitung sitzt haargenau dort, wo sie sich auch bei den meisten Konkurrenz-Mäusen befindet. +++

# **Monitor muß** nicht teuer sein!

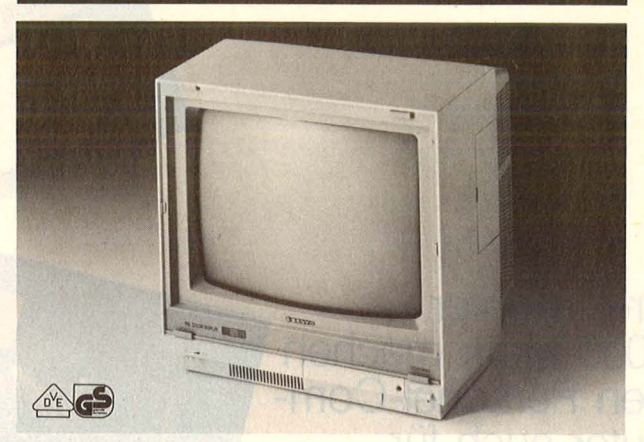

# **CD 3195 C**

Der ideale Farbmonitor für alle Home- und Personal-Computer-Freunde, die ihren Geldbeutel schonen wollen.

Auf der 36 cm-Bildröhre werden alle Farben brillant wiedergegeben. Für Daten- und Textverarbeitung läßt sich der Monitor auf Grün umschalten. Der Ton ist regelbar. Die RCA-Cinch-Buchsen sorgen für eine schnelle Verbindung zum Computer. Das Verbindungskabel kann für alle gängigen Typen geliefert werden

Besonders die C 64-Besitzer werden sich über das gesonderte Luminanzsignal zusätzlich zu Composite Video freuen. Noch bessere Farben!

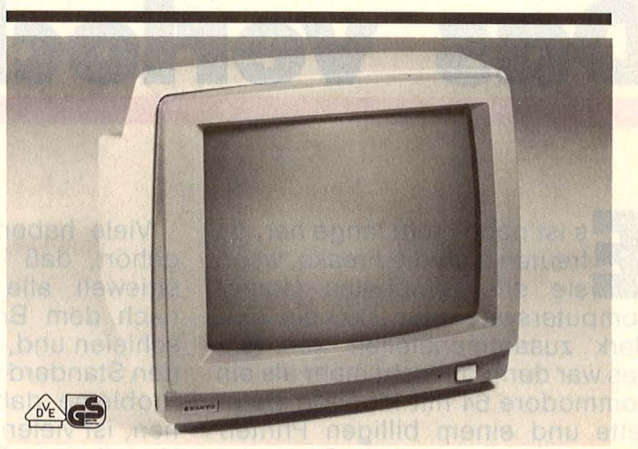

# **DM 4112**

Der Monitor, den sich jeder leisten kann, der an seinem Computer mehr Freude haben möchte. Dieses preisgünstige Gerät mit der grünen, entspiegelten 31 cm-Bildröhre und der hohen Auflösung läßt sich an jeden Computer mit Composite Video Signal anschließen.

Von diesem Modell gibt es auch die orangefarbene Bildröhre und eine Ausführung mit Tonteil.

Vertrieb in guten Fachgeschäften und den Fachabteilungen der Warenhäuser

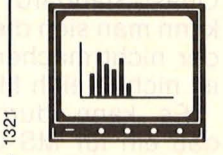

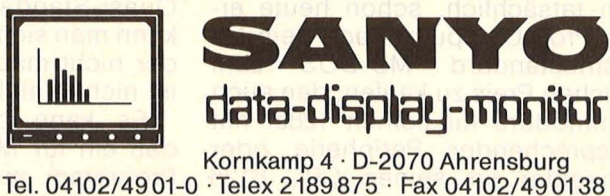

**Marktübersicht** 

**Preise unter 2000 Mark machen den Personal-Computer auch für Horne-Anwender interessant. Vor dem Zugreifen muß allerdings einiges beachtet werden** 

# **Das verlockende Angeb**

can: S. Höltgen

**IIIIIIIIIIIIII** 

WWWWW

**Es ist noch nicht lange her, date freuten sich die Freaks, wenn sie ein komplettes Home-**<br>**Computersystem für 2000 bis 3000** freuten sich die Freaks, wenn sie ein komplettes Home-Computersystem für 2000 bis 3000 Mark zusammenstellen konnten. Das war dann oft nicht mehr als ein Commodore 64 mit Monitor, Datasette und einem billigen Printer/ Plotter. Nun wurden die Computer im Wahnwitztempo nicht nur billiger, sondern auch immer leistungsfähiger. Die Grenze zwischen Home- und Personal-Computer wird immer fließender. Schon werden IBM-kompatible PC für unter 2000 Mark verkauft. MS-DOS und ein riesiges Softwareangebot verlocken geradezu, nun endlich ins Profilager zu wechseln. Was ist dran an diesen Geräten? Lohnt es sich tatsächlich, schon heute einen Profi-Computer nach dem Industriestandard MS-DOS zum gleichen Preis zu kaufen, den auch Commodore für seinen 128er mit entsprechender Peripherie oder Schneider für seinen CPC 6128 verlangt?

Viele haben zwar schon davon gehört, daß in der rauhen Industrieweit alle Computerhersteller nach dem Branchen-Riesen IBM schielen und, so gut es eben geht, den Standard kopieren, nur welche Probleme dabei auftauchen können, ist vielen noch nicht klar. Der Vorteil eines Standards für die Anwender ist nicht von der Hand zu weisen: Jede Menge lauffähige Software und endlich einmal kei nen Datenwirrwarr.

Das MS-DOS-System von Microcroft, die übrigens auch den MSX-Standard schufen, hat sich, nachdem es IBM zu seinem Haus-Betriebssystem erklärt hatte, praktisch in der gesamten 16-bit-Welt durchgesetzt und wurde zu einem Quasi-Standard. Aber so leicht kann man sich die Sache auch wieder nicht machen, denn MS-DOS ist nicht gleich MS-DOS .

Es kann durchaus passieren, daß ein für MS-DOS ausgelegtes Programm außer einem blinkenden Cursor auf dem Bildschirm

nichts erzeugt. Kompatibilität heißt das Schlagwort, das oft genug nichts anderes bedeutet, als daß eben nichts zueinander paßt. Für alle, die sich aufgrund der Jubelmeldung: "Profi-Computer für unter 2000 Mark" neu mit dem Thema befassen, jetzt einmal eine klare Bestandsanalyse.

Natürlich ist es eine interessante Sache, Zugriff auf die meisten Computerprogramme zu haben, die jemals für Privatpersonen zur Verfügung standen. Der Pferdefuß dabei ist nur: Es kann einem. passieren, daß das Wunschprogramm, zum Beispiel die Super-Animationsgrafik oder das irrste Textverarbeitungsprogramm, mehr kostet, als der vermeintlich billige Computer.

Gute Textverarbeitungsprogramme kosten so um die 1000 Mark und bieten Merkmale, die man bei der reinen Heimanwendung gar nicht auskosten kann. Es mag zwar schön sein, daß man zum Beispiel Tausende von Se-

# **Marktübersicht**

rienbriefe hintereinander ausdrukken kann, ohne noch einmal manuell ins Geschehen eingreifen zu müssen, aber wer nützt das aus? Wenn man nicht gerade Freizeitschriftsteller mit hoher Textleistung ist, wird sich ein Profitextverarbeitungssystem kaum lohnen.

**Dl** 

Inzwischen werden für die "kleineren Computer" solche Superstars wie das Textverarbeitung6 programm Wordstar angeboten : für ein Fünftel des Preises, den man für IBM- und kompatible Computer hinblättern muß.

Bevor es aber tief in die Software-Problematik geht, ein Wort zu den billigen MS-DOS-Computern. Angefangen hat wohl Apricot mit seinem F1: Das komplette Gerät kostet inklusive Monitor unter 3000 Mark. Vom technischen Standpunkt gesehen ist das ein hervorragender Computer, der noch dazu seiner Zeit voraus ist. Er verwendet nämlich 3,5-Zoii-Diskettenlaufwerke, wie sie heute auch der neue Atari ST benutzt. ln diesem Format wird zur Zeit allerdings kaum MS-DOS-Software angeboten. Von wegen Software-Vielfalt. Das Spektrum war und ist von Anfang an begrenzt.

Scan: S. Höltgen

**THE REAL PROPERTY OF THE REAL PROPERTY OF THE REAL PROPERTY OF THE REAL PROPERTY OF THE REAL PROPERTY OF THE R** 

WINNINININI

IBM

# **Computer sind allerdings keine Transistorradios**

Man geht zwar davon aus, daß die nächste IBM -PC-Generation ebenfalls 3,5-Zoii-Fioppys verwen den wird, doch kann man sicher sein, daß sie ein völlig anderes Datenformat verwenden werden. Insider sprechen von 1,2-Megabyte-Disketten. Die alten 3,5-Datendisketten mit eigenen Datenbeständen kann man dann ohnehin vergessen, weil sie sich nicht mehr laden lassen.

Anders sieht die Situation bei den Computern XT 16 LC (Vertrieb: MCI), Mewa A1 (Vertrieb: Erich Willy Meyer); PC1 (Vertrieb: FM-Hardware-Versand), ECD Professional (Vertrieb ECD) und Trommicin 16 (Vertrieb: Thönnes) aus . Das sind Geräte, die sich möglichst genau an das große Vorbild IBM anlehnen. Wem die Namen nichts sagen: Dahinter verbergen sich Produkte aus den Billigländern Taiwan oder Korea. Allerdings sind Computer nun mal keine Transistorradios, die man einfach wegwirft, wenn sie ihren Geist aufgeben . Genau da finden wir den nächsten Pferdefuß: Billigst-Computer werden oft über den Versand vertrieben, kommen also mit der Post ins Haus. Jeder kann selbst beurteilen, was das bedeutet, wenn etwas nicht so funktioniert, wie man sich das vorgestellt hat. Das Gerät muß wieder zurückgeschickt werden. Ein ernst zu nehmender Service ist in der Regel nicht vorhanden.

Alles, was bei den renommierten Herstellern zum Standard gehört: Daß ein deutschsprachiges Handbuch verfügbar ist, daß das Betriebssystem und möglicherweise bereits Software mitgeliefert wird, daß Service und Wartung angeboten wird usw., findet man bei den Billig-Computern vergebens. In der Regel kann man davon ausgehen, daß lediglich ein englischsprachiges Handbuch mitgeliefert wird, das sich nur auf die Hardware des Computers, nicht aber auf das MS-DOS-Betriebssystem bezieht. Das kostet extra. Aus den 2000 bis 3000 Mark werden dann schnell 6000 bis 7000 Mark, wenn man den Preis für das Betriebssystem, weiterführende Literatur, Drucker und zumindest ein Programm (Textverarbeitung oder Dateiverwaltung) dazuaddiert. Der zunächst sensationelle Preis ist damit schnell wieder auf dem Boden der Realität. Eines sollte man auf keinen Fall vergessen. 16-bit-Computer sind kein Spielzeug, sondern ziemlich nüchterne Bürogeräte. Klar kann man auch Grafik oder Musik damit bearbeiten. Die Musik beschränkt sich allerdings auf einen einzigen und ziemlich mickrigen Tongenerator. Die Grafik muß man sich erst teuer dazukaufen, denn sie gehört nicht zur Standardausrüstung. 16-Bit-Computer sind nämlich eine Art Baukasten, die man fast beliebig aufmotzen kann.

Im Inneren befinden sich freie Steckplätze, entweder fünf oder acht, die dann sogenannte Erweiterungs- oder Zusatzkarten aufnehmen. Diese Karten können Speichererweiterungen, Multifunktionskarten (Uhr, Kalender, RAM-Speicher, zusätzliche serielle oder parallele Schnittstellen und RAM - Disks), Netzwerke, Harddisks und eben besagte Grafikkarten sein. Im Durchschnitt kosten solche Karten zwischen 1000 und 3000 Mark. Kein billiges Vergnügen also.

Wer also von seinem Commodore 64 oder Atari 800 ein Feuerwerk von Musik und Grafik gewohnt ist, wird bitter enttäuscht sein, wenn er diese Dinge bei einem MS-DOS-Computer vergeblich sucht. Daß es kaum Spiele gibt, wird man verschmerzen können. Daß aber zum Beispiel Grafik mit entsprechender Software und einem zusätzlichen Farbmonitor mit rund 4000 Mark zu Buche schlägt, ist nicht mehr lustig.

Was sich zunächst wie ein Nachteil anhört, kann aber für manchen ein Vorteil sein. Die offene Bauweise der Computer mit mannigfaltigen Ausbaumöglichkeiten ist unter Umständen genau das, was das Herz begehrt. Das System kann mit der Zeit wachsen. Teuerer als der stufenweise Ausbau eines Home-Computers ist es aber allemal. Schnell sind die MS-DOS-Burschen auch nicht unbedingt, denn die 4 Megahertz Taktfrequenz des 8088 Mikroprozessors ist keine Spitzenleistung. Aber halt: Wer einen Computer in Turbogeschwindigkeit will, kann sich die Schnelligkeit mit einem Coprozessor 8087 oder anderen Sprintern holen. Das kostet aber auch wieder.

Zum normalen Lieferumfang der erwähnten 16-bit-Billig-Computer

# **Wie kompatibel ist der Computer?**

Lassen Sie sich im Geschäft vorführen, ob der Flightsimulator von Microsoft bzw. das lntegrierte Paket Lotus 1-2-3 auf dem billigen Computer läuft. Da diese Programme auf die Hardware des Computers zugreifen , genauer gesagt auf das BIOS-ROM, ist das ein untrügliches Kennzeichen für Kompatibilität.

gehört ein einziges 5,25-Zoii-Diskettenlaufwerk, während es bei den ..normalen" MS-DOS-Computern mindestens zwei sind. Natürlich kann man zusätzliche Diskettenlaufwerke einbauen, die kosten aber mit Controller zwischen 700 und 1400 Mark. Jeder kann selbst ausrechnen, auf welchen Betrag er kommt, wenn er den gängigen lndustriestandard dann endlich vor sich hat. Service gibt es dann aber

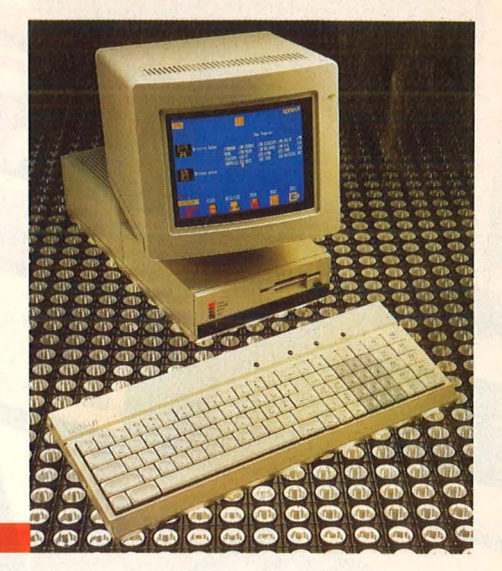

immer noch nicht. Es lebe der Lötkolben.

Apricot F1 für knapp 3000 Marl

Die RAM-Kapazität beträgt bei den Fernost-Billig-Computern 256 Kilobyte. Die kann, werwill, mit den · 1 Megabyte beim ATARI 520 ST in Bezug setzen, der ja komplett mit Diskettenlaufwerk und Supermonitor ebenfalls unter 3000 Mark kostet. Doch auch das muß man relativieren : Mehr als 640 Kilobyte kann weder ein Atari noch ein normaler MS-DOS-Computer verarbeiten .

Nur durch Tricks, also Bank-Switching oder Einrichten von RAM-Disks, kann man diesen Platz nutzen. Die einzige Ausnahme: Das integrierte Programmpaket Lotus 1-2-3 kann bis zu 4- Megabyte-RAM verwalten, aber nur in Verbindung mit einer Intel-Zusatzkarte. Daß das nicht billig ist und noch dazu für absolute Profiarbeit gedacht ist, versteht sich von selbst. Wer solche Anwendungen im Sinne hat, wird sich wohl kaum das Risiko antun, eine potentielle Fehlzündung aus Fernost anzulachen.

Es mag ausreichen, Textverarbeitung, Dateiverwaltung oder Kalkulation mit den 256-Kilobyte-RAM durchzuführen. Wardstar kann so-

# **Was Sie den Verkäufer fragen sollten:**

- Gibt es deutschsprachiges Handbuch bzw. welchen Um fang hat das englischsprachige mit welchen Inhalten?
- Was passiert, wenn am Computer ein Defekt auftritt? An welche Stelle geht der Computer in einem solchen Fall? Muß er an den Lieferanten zu rückgeschickt werden? Gibt es am Ort einen Betrieb, der den Service durchführt? Welche Garantie wird geboten? Was ist im Preis an Garantie-Service-Leistungen enthalten? Gibt es ein Rückgaberecht, wenn der Computer auf gesetzlicher Grundlage im Versandhandel erworben wurde? Lassen Sie sich schriftliche Zusagen zu allen Punkten vom Vertreiber des Geräts geben. Spätere Reklamationen sind oft zwecklos. Fragen Sie, ob das Gerät eine FTZ-Nummer hat.
- **e** Welche Software ist bereits im Preis enthalten? Wird das Betriebssystem mitgeliefert?

Wenn ja, um welche Version des Betriebssystems handelt es sich? Die neueste Version des Betriebssystems ist MS-DOS 3.1, das auch Netzwerke unterstützt. Im allgemeinen reicht es, wenn der Computer mit einer Betriebssystem-Version ab 2.0 aufwärts arbeitet. Wird der Computer von den allgemeinen Keyboard- und Tastaturanpassungen unterstützt? Läßt sich Keybgr oder BSDAP verwenden? Das sind die gängigen Keyboardanpas sungen, um auch den deutschen Zeichensatz zu generieren und die Sonderzeichen an die richtigen Stellen zu setzen .

**e** Welche Hardware-Komponenten sind bei dem Computer im Preis enthalten? Ist auch ein Monitor dabei? Wenn ja, wie groß ist der Bildschirm? Welche Auflösung hat er? Der Monitor sollte nicht nur einen Durchmesser von 7 bis 9 Zoll, sondern mindestens von 13 bis 14 Zoll haben.

# **HOHE INTELLIGENZ. MÄCHTIGER WORTSCHATZ. 3 MIKROCOMPUTER IN 1 GEPACKT.**

**Der neue Commodore 128-jetzt überall.** 

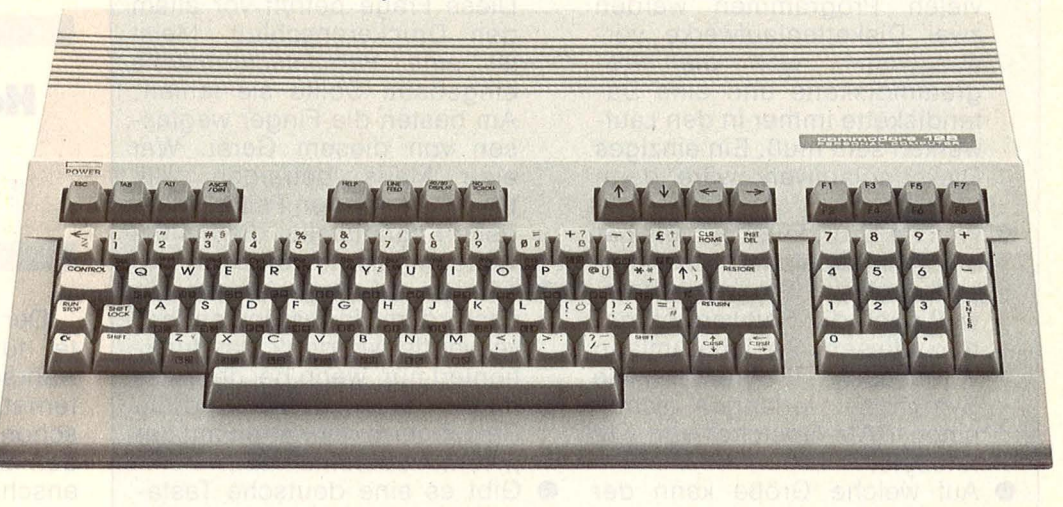

Der neue Commodore 128 mit deutscher Tastatur- frisch aus der Presse:

"Mit 3 verschiedenen Betriebsarten", sagt RUN, "stellt er alles in den Schatten, was Commodore bisher ... gebracht hat."

"Super-BASIC 7.0!", schreibt das 64er MAGAZIN. "Schon eine erste oberflächliche Betrachtung der Tabelle (Anm.: Befehle, Kommandos, Funktionen) läßt eine neue Dimension der BASIC-Programmierung erahnen."

"Im Commodore 128", sagt COM-PUTERHEFT, "steckt der komplette Commodore 64 mit drin, dazu gibt's einen professionellen CP/M-Computer mit Möglichkeiten, die man sonst nur von Bürocomputern gewöhnt ist."

"Das alles und weit mehr", sagt COMMODORE, "gibt es zu einem Preis, der für jeden erschwinglich ist."

Der neue Commodore 128: Eine höhere Form der Intelligenz.

Beim Commodore Vertragshandel, in führenden Warenhäusern, guten Rundfunk-, Fernseh- und Fotofachgeschäften und großen Versandhäusern.

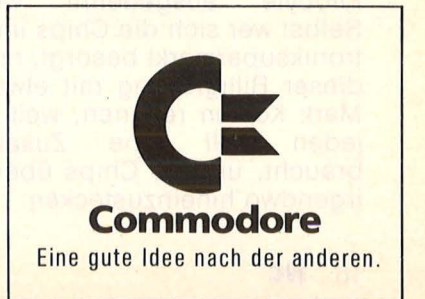

**Besuchen Sie uns auf der CeBIT·** Hannover, 12. - 19. März 1986 · Halle **1,** Stand 5g 8, 5h 1

# **Fragen zum Computer selbst:**

- **e** Welches Diskettenformat hat sollte. Drei Steckplätze für der Computer? Es sollte dop- lange Karten und zwei Steckpelseitig mit doppelter Dichte<br>in 5<sup>1</sup>/4 Zoll sein.
- zwei Diskettenlaufwerke vor-<br>ausgesetzt. weil die Pro-
- Welche Grundausbaustufe hat rielle Schnittstelle, die als Erder RAM-Speicher? 256 Kilo-<br>byte sollten Standard sein, einen RAM-Speicher von 512<br>Kilobyte. Kilobyte. .<br>Auf welche Größe kann der . . Norm" übereinstimmt.<br>Auf welche Größe kann der . . . Gibt es eine deutsche
- tige Standard sind bereits 640
- Verhältnis von kurzen und lan-<br>
en Karten eine Rolle spielen aelbst zu "basteln"? gen Karten eine Rolle spielen

gar mit 128 Kilobyte brauchbar arbeiten. dBase bringt auch mit 256 Kilobyte akzeptable Dateigrößen . Aber der Trend geht bei der Software eindeutig zu umfangreicheren Programmen. Bevor man also Software kauft, muß man immer häufiger darauf achten, ob die Speicherkapazität des eigenen Computers überhaupt ausreicht, um ein Programm zu betreiben.

Es kommt gar nicht selten vor, daß ein Programm 360 oder gar 512 Kilobyte benötigt, bevor es auch nur einen Pieps von sich gibt. Na türlich, es wurde bereits erwähnt, kann der RAM -Bereich bis auf 640 Kilobyte ausgedehnt werden. Selbst wer sich die Chips im Elektroniksupermarkt besorgt, muß bei dieser Billiglösung mit etwa 2000 Mark Kosten rechnen, weil er auf jeden Fall eine Zusatzkarte braucht, um die Chips überhaupt irgendwo hineinzustecken.

lange Karten und zwei Steck-<br>plätze für kurze Erweiterungskarten sollten vorhanden sein.<br>Welche Schnittstellen sind be-

Scan: S. Höltgen

- Wie viele Diskettenlaufwerke Welche Schnittstellen sind be-<br>sind bereits eingebaut? Bei reits im Computer eingebaut? sind bereits eingebaut? Bei reits im Computer eingebaut?<br>
vielen Programmen werden Diese Frage betrifft vor allem vielen Programmen werden Diese-Frage betrifft vor allem<br>zwei Diskettenlaufwerke vor- den Druckeranschluß. Meist ausgesetzt, weil die Pro- ist eine Parallelschnittstelle arammdiskette und eine Da- eingebaut. Sollte sie fehlen: grammdiskette und eine Da- eingebaut. Sollte sie fehlen:<br>tendiskette immer in den Lauf- Am besten die Finger weglastendiskette immer in den Lauf-<br>werken sein muß. Ein einziges sen von diesem Gerät. Wer werken sein muß. Ein einziges is sen von diesem Gerät. Wer<br>Diskettenlaufwerk wäre dann i eine Maus betreiben will, Diskettenlaufwerk wäre dann eine Maus betreiben will,<br>zu wenig. braucht auf jeden Fall eine sebraucht auf jeden Fall eine se-<br>rielle Schnittstelle, die als Er-
- Können Erweiterungskarten<br>nach dem Industriestandard weil auch die Software oft ge-<br>nach dem Industriestandard<br>nug diesen Speicherumfang verwendet werden? Das funknug diesen Speicherumfang verwendet werden? Das funkvoraussetzt. Programme wie tioniert nur, wenn bei dem Ge-<br>Symphony verlangen schon trät die Maße stimmen und die Symphony verlangen schon rät die Maße stimmen und die einen RAM-Speicher von 512 Befestigung der Karten mit der
- Auf welche Größe kann der Gibt es eine deutsche Tasta-Speicher schon auf der Platine tur? Da die billigen 16-biterweitert werden, ohne daß Computer in der Regel aus<br>man unbedingt eine Erweite- Fernost kommen, werden sie man unbedingt eine Erweite-<br>
Fernost kommen, werden sie<br>
rungskarte braucht? Der heu-<br>
auch meist nur mit englischer rungskarte braucht? Der heu- auch meist nur mit englischer Kilobyte. Sonders nachteilig, wenn man Wieviele Steckplätze für Erwei-<br> **EXELE TEXT TEXT FERICAL TEAM**<br> **EXELENT TEAM**<br> **EXELENT TEAM**<br> **EXELENT TEAM**<br> **EXELENT TEAM**<br> **EXELENT TEAM**<br> **EXELENT TEAM**<br> **EXELENT** will. Fragen Sie auch: Besteht einheit vorgesehen? Fünf soll- die Möglichkeit, Einzeltasten ten es sein, wobei auch das auszutauschen, um im nach-<br>Verhältnis von kurzen und lan- hinein eine deutsche Tastatur

Das alles klang jetzt so, als ob die MS-DOS-Computer mit Vorsicht zu genießen seien. Das trifft aber nur auf die Billigstmodelle zu,

# **Chips aus dem Elektronik· Supermarkt**

die für den Einstieg in die Weit der " großen Computerei" und für ausgefuchste Freaks geeignet sein mögen. Wer Home-Computer-An wendungen im Sinne hat, sollte lieber bei seinem Commodore 64 oder 128, seinem Schneider CPC oder bei seinem Atari bleiben.

Wer den Computer professionell und für berufliche Zwecke verwenden will, sollte von den "Sonderangeboten" die Finger lassen, weil er damit garantiert keine Freude haben wird. Das geht beim Service an, der einfach nicht vorhanden ist, und geht weiter über die Folgeund Ausbaukosten, um den Computer so anzuwenden, wie es die Software verlangt.

# **Home-Computer bieten oft das gleiche**

Der vermeintlich teuere Computer für 4000 oder 5000 Mark ist wahrscheinlich die preiswertere Alternative, weil eben viele Dinge schon eingebaut sind, die man bei den Billigbaukästen erst mühsam anschaffen und vor allem installieren muß. Wer schon einmal versucht hat, eine einfache serielle Schnittstelle zu installieren, weil er zum Beispiel eine Maus anschließen will , weiß, daß das ein Jugend-Forscht-Unternehmen sein kann. Wer nur so und zum Spaß programmieren will, kann das auch mit Heimcomputern tun. Bei den MS-DOS-Computern funktioniert das nämlich auch nicht anders.

Das Argument, daß man auf jeden Fall eine 80-Zeichen-Darstellung auf dem Monitor habe, sticht auch nicht mehr. Der Commodore 128, der Atari 520 ST und die Schneider-Computer bieten das auch.

Natürlich denken manche, daß sie unbedingt Kultprogramme wie. den Flight-Simulator von Sublogic oder Microsoft brauchen, um glücklich zu sein. Aber ein MS-DOS-Computer aus Hongkong, Taiwan oder Korea hat unter Umständen genau damit Probleme. Nicht umsonst avancierte zum Beispiel Microsofts Flight Simulator zum absoluten Testprogramm, wie kompatibel ein Computer zum BIOS des IBM-PC ist. Bei allzuvielen Computern sagt der Monitor bei diesem Programm nämlich überhaupt nichts. Wer will schon ein schwarzes Loch kaufen, das zwar Programme begierig aufsaugt, aber außer einem blinkenden Cursor nicht mehr davon hergibt? Dietmar Eirich

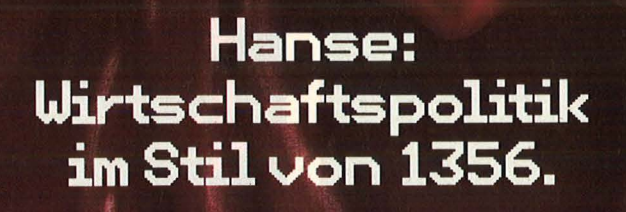

 $\mathbf{I}$ 

Lübeck 1356. In der reichen, mächtigen Hansestadt blühen die Wirtschaft und das Leben. Reiche Kaufleute haben das Sagen und streben nach Macht. Einer davon sind Sie. Wenn Sie skrupellos und gewieft genug sind, können Sie Bürgermeister werden und Lübecks Machtposition gegen Waldemar IV. von Dänemark und den roten Piraten Klaus Störtebeker verteidigen. Wer wissen will, was wir außer HANSE noch auf der Pfanne haben, dem schicken wir gern unseren Gesamtkatalog.

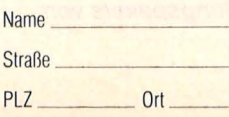

An: ariolasoft, Königstr. 4, 4830 Gütersloh.

arin asol Von Experten<br>für Experten. **HC 4/86** 

# **Als Spielverderber ungeeignet**

**Das Software-Angebot für die Atari-ST-Computer wird immer umfangreicher. Zu Anwenderprogrammen und Utilities gesellen sich jetzt auch vermehrt Spiele in ausgezeichneter Grafik** 

**Backgammon:** Ein sehr anspruchsvolles Brettspiel. Die ausführliche Anleitung kann in jeder Phase abgerufen werden. Das Fallen der Würfel und die Bewegung der Steine sind grafisch gut verwirklicht.

**Hex:** Immer neue Phantasiegestalten hindern den Spieler daran, alle Plateaus des Spielfelds mindestens einmal zu betreten, um den nächsten Level zu erreichen

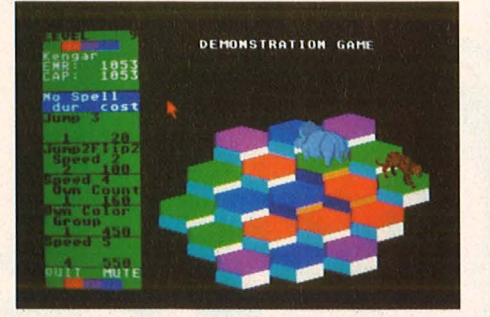

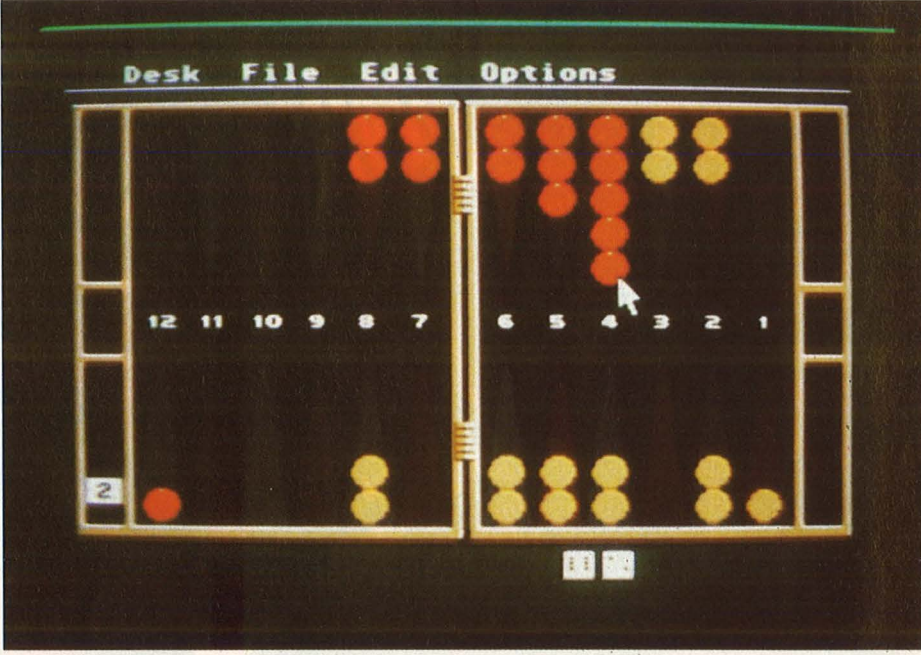

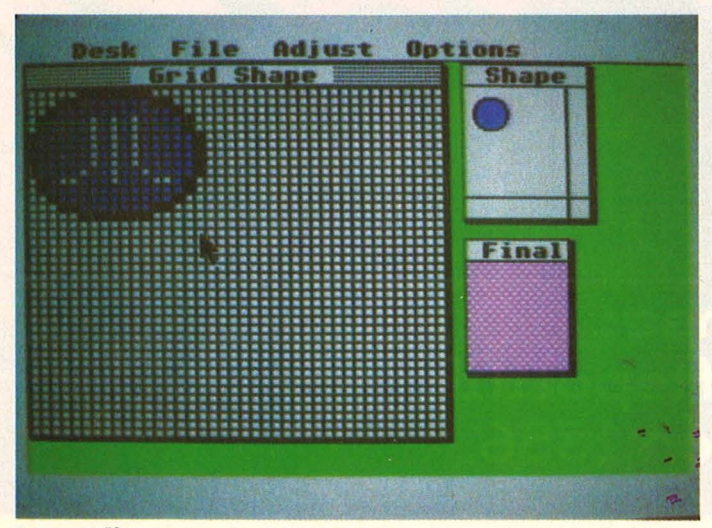

**lcon·Editor:** Die für das GEM-Desktop charakteristischen lcons (Diskettenstation, Papierkorb usw.) können umgestaltet oder bequem neu entworfen werden. Der lcon-Editor ist bereits Bestandteil des Entwicklungspakets von Atari

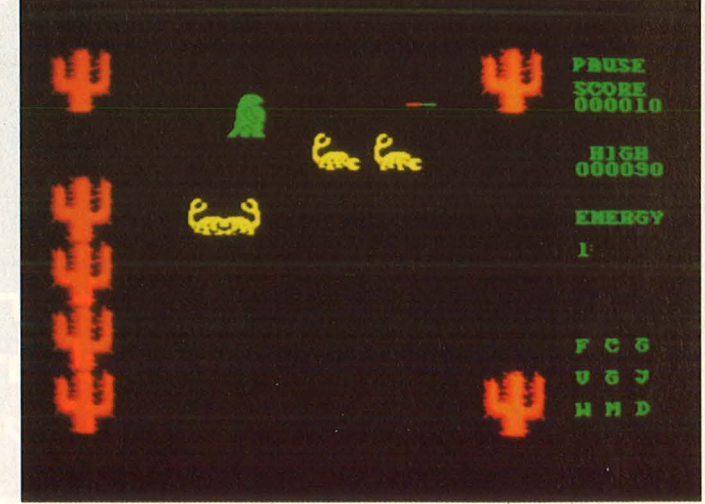

**Lands of Havoc:** Eine Mixtur aus Adventure-, Strategieund Actionspiel. Sie stellt extreme Anforderungen an Auffassungsgabe und Reaktionsvermögen

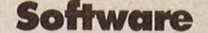

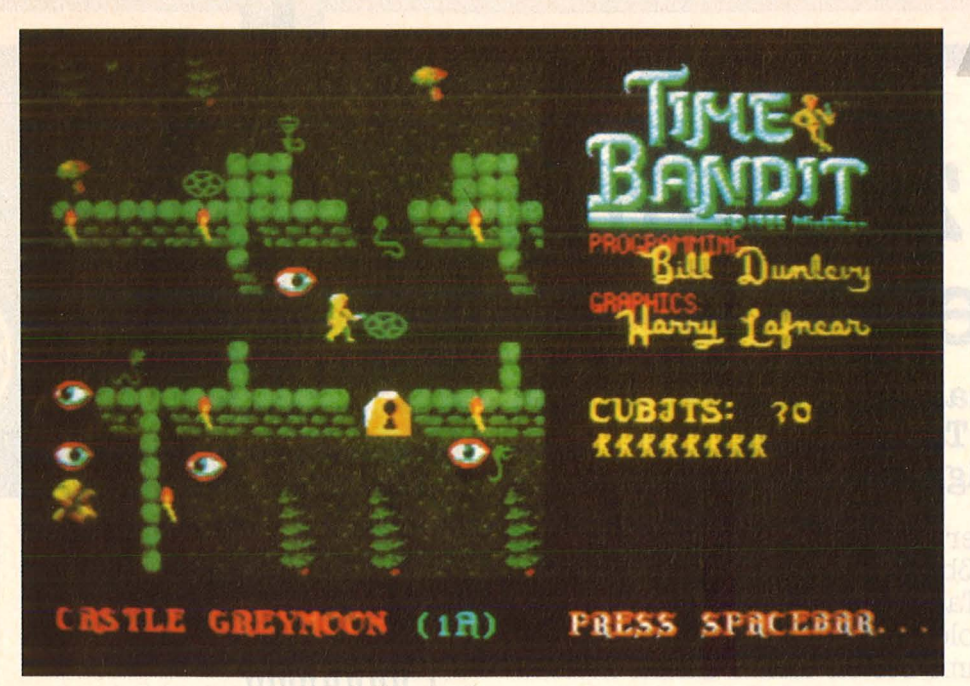

**Time Bandit:** Ein phantasievolles Abenteuer, das mit immer neuen Situationen konfrontiert

**Super-Biene:** Eine eindrucksvolle Demonstration der Möglichkeiten des Grafikprogrammes "Degas"

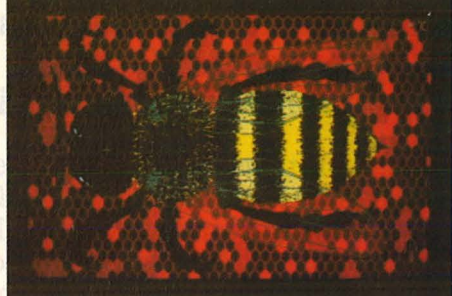

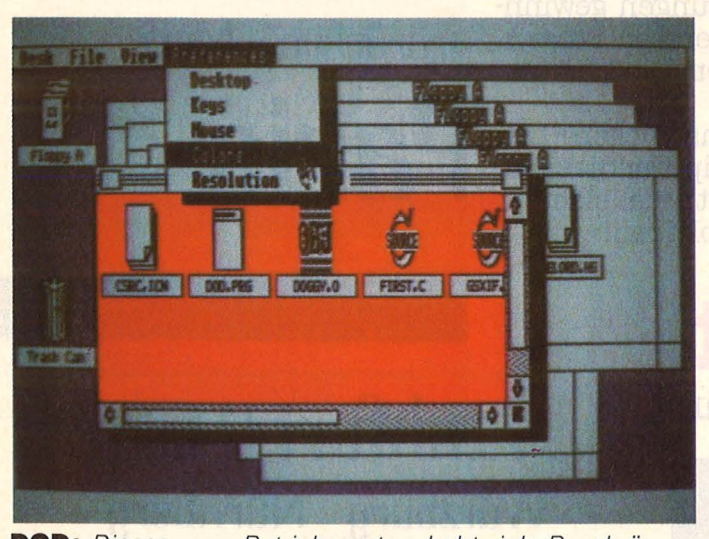

**DOD:** Dieses neue Betriebssystem hebt viele Beschränkungen des TOS auf. Es können unter anderem eine unbegrenzte Anzahl von Windows benutzt werden, die Standard-Icons sind abgewandelt, viele neue hinzugekommen. ln den Windows kann seitlich gescrollt werden

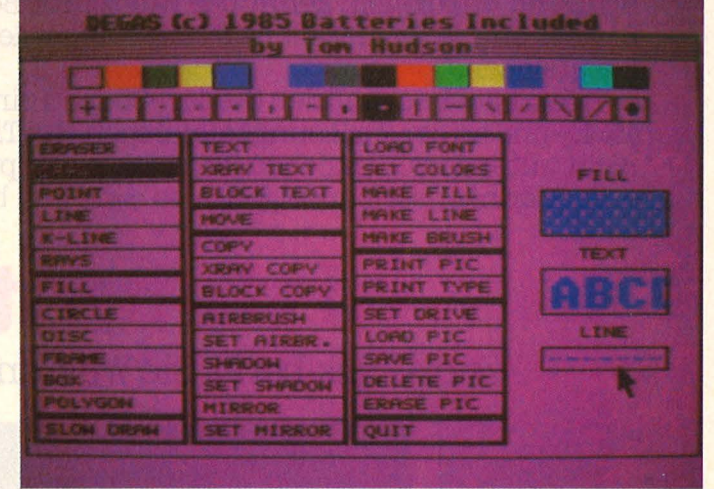

**Degas:** Ein üppig ausgestattetes Programm zur Erzeugung professioneller Grafik. Zur Farbwahl können mit der Maus Regler für die Blau-, Grün- und Rotkomponente verschoben werden. Ein reiches Sortiment an Mustern steht zum Füllen von Figuren bereit

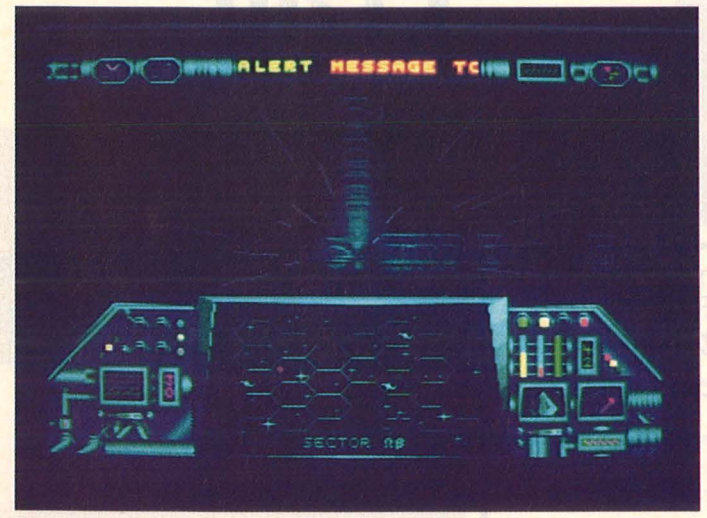

**Star:** Ein spannendes Weltraumspie/, erlebt aus der Sicht eines Piloten im Cockpit. Exquisite 3-D-Grafik läßt die Manöver zwischen den gegnerischen Staffeln äußerst realistisch erscheinen. Ähnlichkeiten mit "Elite" sind nicht zu verkennen

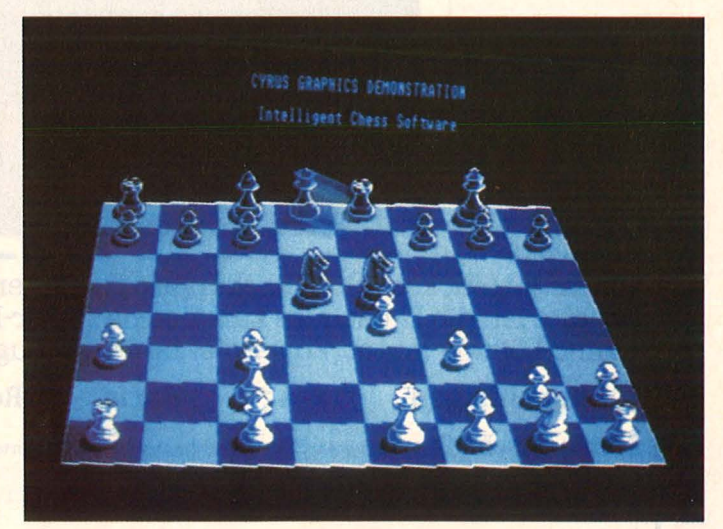

**Chess:** Dieses hochintelligente Schachprogramm kann die Perspektive, aus der das Brett gesehen wird, der Situation anpassen. Sie wechselt nicht nur, wenn der andere Spieler am Zug ist, sondern auch, wenn der Stand der Figuren es zur besseren Übersicht erforderlich macht

Bernd Förster fragt:

# "Welcher Zug fährt zum Spiel?"

Wüstenrot verlost 3mal zwei Inter-Rail-Tickets plus 3mal 2000 Mark Taschengeld, außerdem 100 handsignierte Förster-Bücher.

Ein Trip nach Paris oder Rom kann genauso spannend sein wie ein wichtiges Fußballspiel. Das vielseitige Inter-Rail-Ticket und ein dickes Taschengeld bieten eine tolle Gelegenheit, Europas Metropolen einmal hautnah zu erleben.

Doch eine Chance kommt selten allein. Einen interessanten Weg, die vermögenswirksamen Leistungen gewinnbringend anzulegen, kennt der Wüstenrot-Berater. Fragen Sie ihn einfach mal – am besten noch vor dem Eintritt ins Berufsleben.

Jetzt aber schnell den Gewinn-Coupon einschicken – bis 15.4. - und an der Verlosung teilnehmen. Ein Tip: Wer diesmal nicht unter den Glücklichen ist, bei dem klappt's vielleicht in einer der nächsten Anzeigen. Also - am Ball bleiben!

wüstenrot

Zum Glück berät Sie Wüstenrot.

# ITALIEN San Siro

(1)

**ID** 

 $\circledcirc$ 

 $\circ$ 

nkfurt [Main] Mannheim arbrücken - Metz Paris

nkfurt [Main]

Würzburg - Nürnberg

Eger-Pilsen

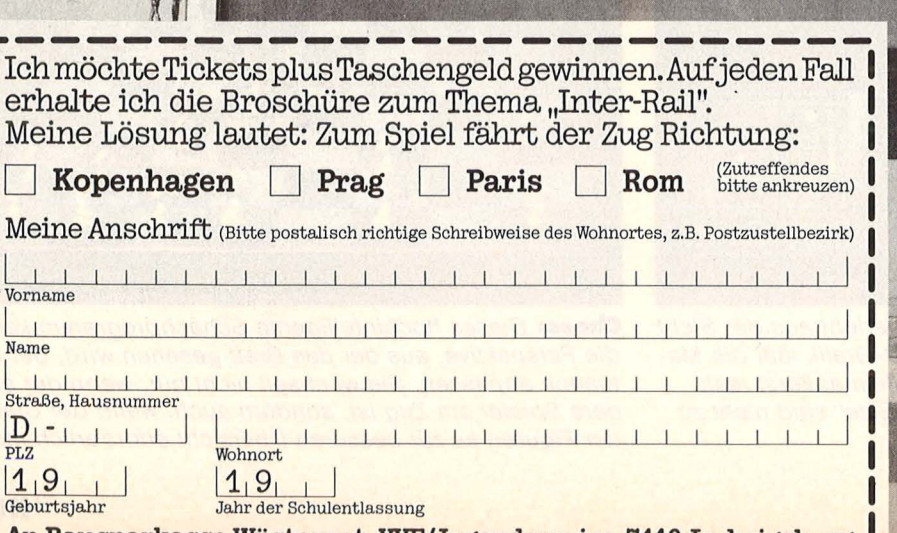

An Bausparkasse Wüstenrot, VVF/Jugendservice, 7140 Ludwigsburg

 $260/A-3-2$ 

 $\circ$ 

# - DEUTSCHLAND Stadion

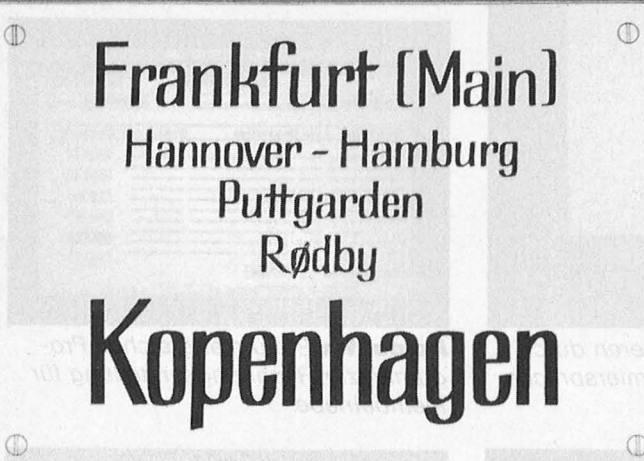

 $\circ$ 

 $\bigcirc$ 

 $\overline{C}$ 

**Frankfurt [Main]** Mannheim - Basel - Chiasso<br>Mailand Bologna - Florenz **Rom** 

 $\circ$ 

# **Software**

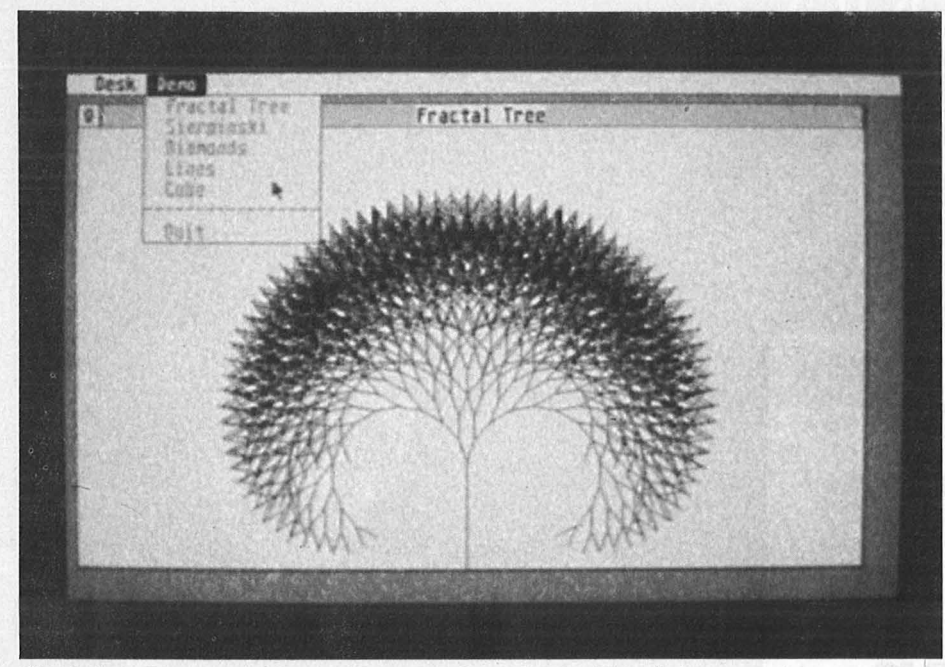

**Modula:** Die vielen Verzweigungen des .. Fraetat Tree" demonstrieren durch ihren schnellen Aufbau die enorme Geschwindigkeit der Programmiersprache Modula (einer Weiterentwicklung von Pascal)

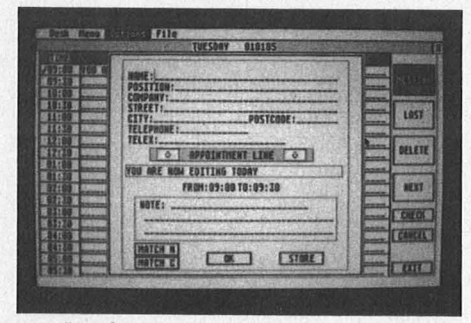

**Desk Diary:** Elektronischer Terminkalender mit Adressenverzeichnis

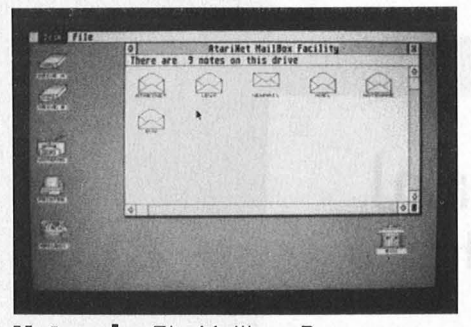

**Network:** Ein Mailbox-Programm mit vielen Möglichkeiten zur Datenfernübertragung

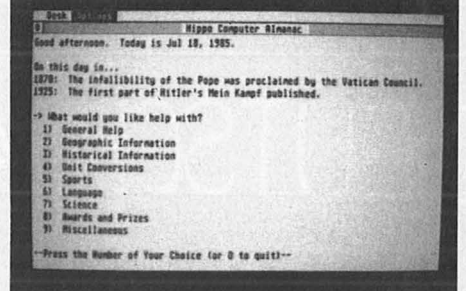

**Almanac:** Ein historisches Lexikon beantwortet Fragen aus verschiedenen Wissensgebieten, vorerst nur aus amerikanischer Sicht

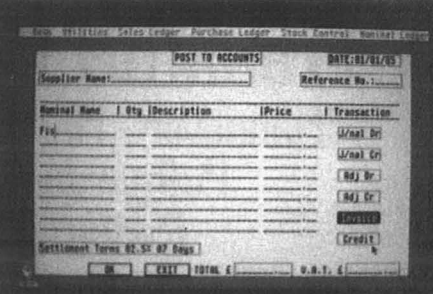

**Accounts:** Ein umfangreiches Programm zur Rechnungserstellung für Kleinbetriebe

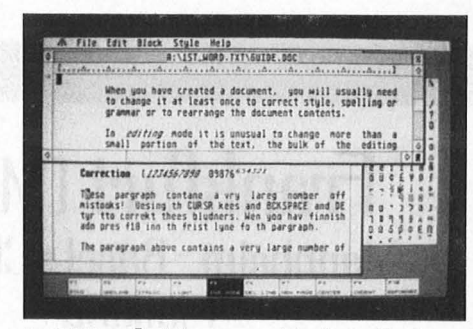

**1st Word:** Vier verschiedene Texte können parallel bearbeitet werden. Eine schier unbegrenzte Auswahl an Schriftarten und Zeichensätzen ist vorhanden

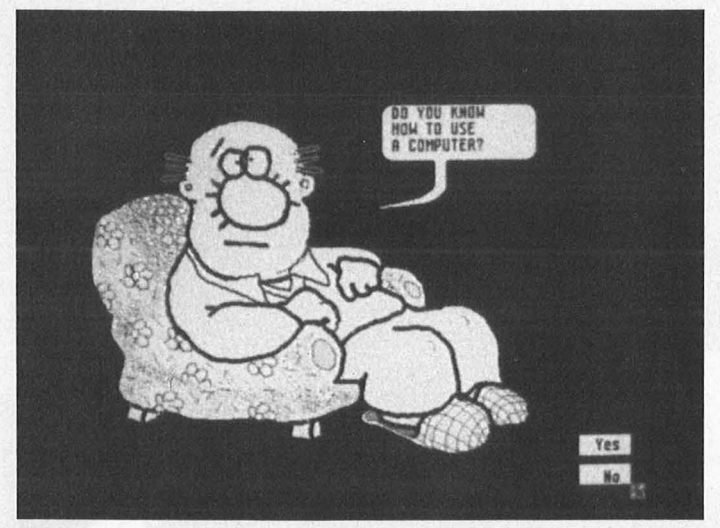

**Murray:** Der Typ in den Filzpantoffeln hat ein enormes Mitteilungsbedürfnis

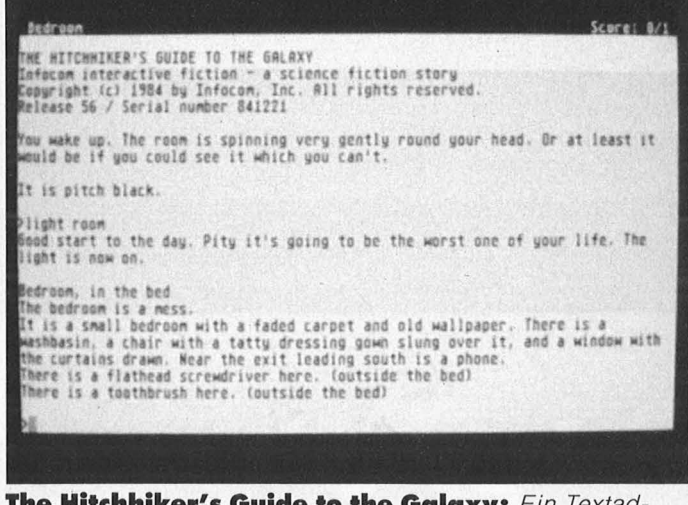

**The Hitchhiker's Guide to the Galaxy:** Ein Textadventure mit Ähnlichkeiten zu .. Wishbringer" und .,Zork I und II" - br

# **Knast für Hacker**

Die Szene hat Angst. "Das Hackergesetz kommt!" munkeln seit ei**nem halben Jahr die Hacker an ihren Stammtischen, schreiben die Sysops in ihre Mailboxen, lesen verunsicherte Computerfreaks** 

**Hinter dem "Zweiten Gesetz**<br>**Zur Bekämpfung der Wirt-**<br>verbirgt sich eine neue Ära des zur Bekämpfung der Wirtschaftskriminalität - 2. WIKG" Computerns. Vieles, was legal war, soll in Zukunft strafbar sein.

Dabei ist der Weg dieses Gesetzes weit beschwerlicher als sonst in Bonn üblich. Die ursprüngliche Fassung - zunächst von der SPD-Bundestagsfraktion eingebrachtsah noch vor, Ausschreibungsbetrug und illegale Arbeitnehmerüberlassung zu bestrafen. Unter Computerkriminalität verstand man ausschließlich Handlungen mit der Absicht, "sich einen rechtswidrigen Vermögensvorteil zu verschaffen", durch den ein Dritter geschädigt wird.

Zwei Jahre später sah die CDU das anders. Von Wirtschaftslobby, Mittelstandsvereinigung und liberalem Koalitionspartner unter Druck gesetzt, brachte die Union am 9. Oktober 1985 ein Papier ein, in dem Hacken erstmals erwähnt wurde:

, Das, Hacking' stellt eine erhebliche Gefährdung dar, weil es einen gefährlichen Ansatzpunkt für Com puterspionage, Software-Diebstahl und Computermanipulation bietet. Eine Unterbindung dieses ,Sports' durch eine strafrechtliche Sanktion ist erforderlich."

Der Gesetzesvorschlag wurde um die Tatbestände des Zeitdiebstahls, der Computersabotage und der Datenausspähung erweitert. "Um der Sache einen ganz anderen Dreh zu geben", vermutet ein Fraktionsmitarbeiter der Union, sei das , Hacken' mit eingebracht worden. Betont man diesen Sachverhalt im Gesetz, wird weniger darüber diskutiert, warum Abschreibungsbetrug (der jährliche Scha den, der Bund, Ländern und Gemeinden dadurch entsteht, wird auf einen dreistelligen Millionenbetrag geschätzt) nicht auftaucht.

Bei Redaktionsschluß stand noch nicht fest, wie der endgültige Gesetzestext aussehen wird, doch es darf vermutet werden, daß sich nicht allzuviel daran ändern wird. Im einzelnen soll unter Strafe gestellt werden:

**Ausspähen von Daten** (202a StGB)

.,(1) Wer unbefugt Daten, die nicht für ihn bestimmt und gegen unberechtigten Zugang besonders gesichert sind, sich oder einem anderen verschafft, wird mit Freiheitsstrafe bis zu drei Jahren oder mit Geldstrafe bestraft.

(2) Der Versuch ist strafbar.

(3) Wer sich unbefugt Zugang zu den in Absatz 1 genannten Daten verschafft, wird mit Freiheitsstrafe bis zu einem Jahr oder mit Geldstrafe bestraft."

So macht sich künftig also jeder strafbar, der auch nur versucht, ein Passwort zu knacken (Absatz 2 und 3). Wer gar unverschämterweise Erfolg hat, wird nach Absatz 1 bestraft. Und wer Passwörter weitergibt (damit sind nicht die Guest/ Guest-Kennungen gemeint - das bleibt legal), den packt's auch.

**Computerbetrug** (263a StGB) : "Wer in der Absicht, sich oder einem Dritten einen rechtswidrigen Vermögensvorteil zu verschaffen, das Vermögen eines anderen dadurch beschädigt, daß er das Ergebnis eines Datenverarbeitungsvorgangs durch unrichtige Gestaltung des Programms oder Einwirkung auf seinen Ablauf oder durch Verwendung unrichtiger oder unvollständiger Daten oder sonst durch unbefugte Einwirkungen auf den Ablauf beeinflußt, wird mit Freiheitsstrafe bis zu fünf Jahren oder mit Geldstrafe bestraft."

An sich logisch: Fremde NUI's benutzen, auf Messen Spendengelder via BTX zuschieben ist illegal. Genauso der HASPA-Deal des CCC....

# **Unbefugter Gebrauch von Computern** (291 StGB):

., (1) Wer eine Datenverarbeitungsanlage unbefugt in Gebrauch nimmt und dadurch den Gebrauchsberechtigten schädigt, wird mit Freiheitsstrafe bis zu einem Jahr oder mit Geldstrafe bestraft . .

(2) Die Tat wird nur auf Antrag verfolgt."

Den Biorhythmus auf dem Betriebsrechner erstellen zu lassen oder in einer VAX Primzahlenzerlegung für die Schule machen zu lassen, ist strafbar (Zeitdiebstahl) . Absatz 2 schützt die Justiz vor Überlastung.

**Datenveränderung; Computersa-** . **botage** (303a StGB) :

., (1) Wer rechtswidrig Daten löscht, unbrauchbar macht oder verändert, wird mit Freiheitsstrafe bis zu zwei Jahren oder mit Geldstrafe bestraft.

(2) Mit Freiheitsstrafe bis zu fünf Jahren oder mit Geldstrafe wird bestraft, wer ... eine Datenverarbeitungsanlage oder einen Datenträger zerstört, beschädigt, unbrauchbar macht, beseitigt oder verändert und dadurch eine Datenverarbeitung stört, die für einen Betrieb oder eine Behörde von wesentlicher Bedeutung ist.

(3) Der Versuch ist strafbar. (4) Die Tat wird nur auf Antrag verfolgt, es sei denn, daß die Strafverfolgungsbehörde wegen des besonderen öffentlichen Interesses an der Strafverfolgung ein Einschreiten für geboten hält."

Danach machen sich die Grasher strafbar, wobei zusätzlich zur Sachbeschädigung der Computerausfall berücksichtigt wird. Hacken wird unter Strafe gestellt wie Raubkopieren - und es ist abzusehen, daß einzelne Hacker herausgepickt und vor Gericht geschleppt werden. Als warnendes Beispiel für die anderen. Joachim Graf

# **Leserbriefe**

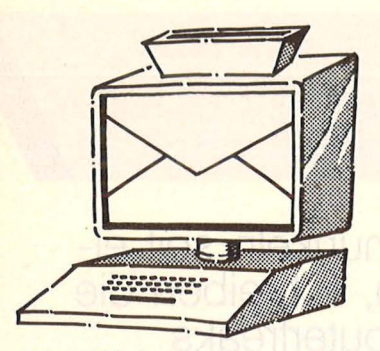

Vogel-Verlag Redaktion HC Schillerstraße 23 a 8000 München 2

# **Erbost**

Von einigen Ihrer Artikel bin ich schlichtweg erbost wie schlampig doch recherchiert worden ist, beziehungsweise<br>Firmen benachteiligt werden. Künftige Käu-<br>fer die sich in Ihrer Zeitschrift informieren wollen, werden durch solche Berichte<br>in ihrer Entscheidung manipuliert.

Rene Krombholz 4000 DUsseldorf 1

# **Schwachsinn**

Idiotisch finde ich das "Thema des Mo-<br>nats". Ich möchte wirklich wissen, ob wirktich wissen, OS<br>Sie nicht in der Lage<br>sind, Ihr Magazin<br>sinnvoller zu füllen.<br>Bis vor kurzem sind Bis vor Kurzem sind diesen Schwachsinn ausgekommen .

Karsten Lemm 3111 Oetzen

### Anm. d. Red. :

Das Thema des Monats, das ab sofort Blitzumfrage heißt, halten wir nicht für schwachsinnig, da es uns darum geht, möglichst vielen Leuten die Möglichkeit zu geben, ihre Meinung zu äußern.

# **Joystick-Abfrage**

Dies ist ein guter<br>Tip zur Spieleentwicklung auf dem CPC 464:

Scan: S. Höltgen

 $100 a = Joy(0)$  $200$  If  $a=4$  then  $XPOS = XPOS - 1$ : REM Bewegung nach links  $300$  if  $a=8$  then  $XPOS = XPOS + 1$ : REM Bewegung nach rechts  $400$  if a=1 then  $YPOS=YPOS-1:$ REM Bewegung nach un-<br>ten  $500$  if  $a=2$  then YPOS=YPOS+ 1 : REM Bewegung nach oben 600 if  $a=16$  then fire=1: REM Feuerknopf ist gedrückt

Themas Schmidt 8225 Traunreut

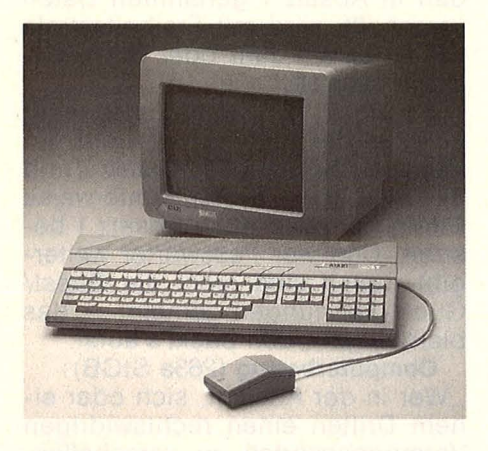

# **Unfair**

Unfair finde ich, daß der Atari 520 ST gegenüber dem Amiga abfällig betrachtet wird. Man sollte sich nicht von starken Grafiken und Sound blenden lassen. Au-Berdem ist der Preis<br>für die Fähigkeiten dieser "Spielma-<br>schine" zu hoch!

Roman Er dbr ligger 4972 Löhne 4

# **Begeistert**

Ich lese HC und bin begeistert. Besonders gut finde ich die sachliche Berichterstattung. Man hat hier wirklich nicht das Gefühl, daß jede Meldung verbraten wird. Nach dem Motto,<br>Hauptsache das Heft wird voll.

Isa Oestreich 8210 Prien

## **Gutes Grundkonzept**

Ich lese Ihr Magazin regelmäßig und ich finde es von der Aufmachung her einmalig machung nei einmailg<br>gelungen. Die Hefte<br>sind übersichtlich sind übersichtlich<br>und grafisch anspre-<br>chend. Auch ist es zu begrüßen, daß die Degruben, das die sind, obwohl es da-<br>durch oftmals zu ei-<br>ner gewissen Ober-<br>flächlichkeit kommt. Genauso ist es für dore-Besitzer schwer zu verstehen, daß es für eben diesen Com- puter die besten, meisten und längsten<br>Programme gibt. Ansonsten kann ich nur empfehlen das Grund-<br>konzept sowie den Preis beizubehalten.

Martin Lange 2308 Preetz

Die HG- Redaktion behält sich vor, Leserbriefe vor dem Abdruck zu kürzen. Je kürzer ein Leserbrief, desto größer ist die Chance, daß er veröffentlicht wird.

# •• eues über **al**

Super-Directory<br>Profi-Programmi<br>Profi-Meister Super<br>Profi-Programm<br>Rechen-Meister<br>Rechen-Joertragu Rechen-Meisic<br>Rechenübertragur<br>Datenübertragur nuberren<br>Grenzen

ioff<br>ender-Pr

 $e^{n2\pi}$ Bi

 $\frac{1}{10}$  mit

up<br>Ider in lder<br>Tricks

left vor

**MF-100** 

# **CHIP Special Anwender-Programme Turbo-Pascal 2**

AII

**MM** 

**Aus dem Inhalt:** Der erste Inline-Makro-Assembler der Welt. Der schnelle Einstieg in Turbo-Pascal. Akustikkoppler-Programm. Diskettendoktor. Künstliche Intellige nz. Datei-Transfer. Disk-Utilities für IBM . Turbo-Grafik für C 128. Gameworks. Tricks.

**Geschrieben für IBM und Kompatible, Commodore 128, Schneider CPC, TA Alphattonic PC, Apple II und alle CP/M· und MS-DOS-Computer. Best.Nr. 0310, DM 28,-**

# **Außerdem zum Thema Pascal: Turbo-Pascal 1**

Super-Directory . Profi-Programmierer. Rechen-Meister. Datenübertragung ohne Grenzen. Grafik ohne Bildschirm. Knobelspaß mit Logicals. Fehlermelder in Deutsch. Tips und Tricks. Best.Nr. 0120, DM 28,-

Peter Brown/Dr. Dietrich Senftleben **Über BASIC zu Pascal**<br>Sprachenvergleich, Programmierung, Beispiele<br>Best.Nr. 0731, DM 38,-

**Computer-Programm-Verzeichnis '86** 

Über 3000 Titel für Heimcomputer<br>Best. Nr. 0320, DM 16,80

**Alle Programme aus Turbo-Pascal 1 und 2 sind auch auf Datenträger erhältlich.** 

# EHIP SPECIAL<br>Anwender-Programme CHIP SPECIAL

Der erste Inline-Makro-<br>Der erste Inline-Welt<br>Assembler einstieg in<br>Der schnelle Einstieg in<br>Turbo-Pascaler-Programm Der changelige Einsteg in<br>
Der schnelle Einsteg in<br>
Turbo-Pascal<br>
Turbo-Pascal<br>
Akustikkopoktor<br>
Diskettendoktor<br>
Diskettendoktor<br>
Comeworks Transfer<br>
Disk-Utilities für Stattendoktor<br>
Disk-Utilities für Stattendoktor<br>
Tur Disk-Cratik Iver<br>Turbo-Gratik Tr<br>Gameworks

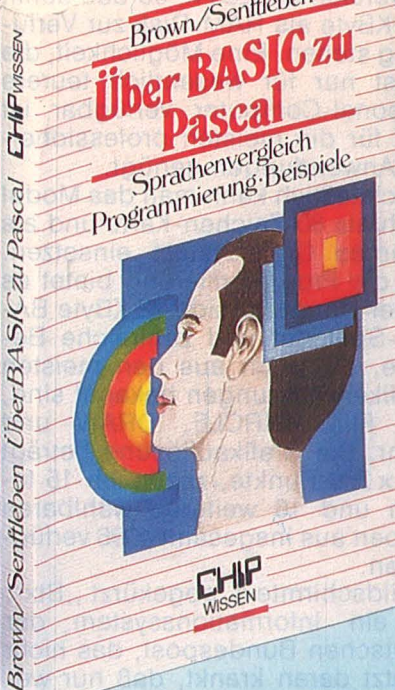

82005/86003

 $28 - DM$ 

Reihe 3.

Brown/Sentileben

**Bestellen können Sie direkt bei: Vogel-Verlag KG, Abt. 735, Postfach 67 40, 8700 Würzburg** 

# **Rein in Btx**

**Für unter 700 Mark gibt es von Technofor ein Btx-Modul für den Commodore 64 und 128, das schon mit Leistungen überrascht, die**  mit Btx gar nichts zu tun haben.

Um dieses Btx-Modul hinrei-<br>
chend zu würdigen, muß man<br>
vor allem Fähigkeiten rüh-<br>
men die gar nichts mit seinem eichend zu würdigen, muß man men, die gar nichts mit seinem eigentlichen Zweck, nämlich der Verarbeitung des Informationssystems "Bildschirmtext", zu tun haben.

Zum Beispiel die Möglichkeit, das Modul als 64K-RAM-Disk zu verwenden. Der C64 betrachtet den zusätzlichen Speicherplatz wie eine 1541-Fioppy. Nur geht die Arbeit damit wesentlich schneller, weil dann weder serielle Schnittstellen noch langsame Hardware die Zugriffszeit bremsen. Das Modul gibt es auch noch in einer Sonderversion mit 256 K, so daß damit 200 KByte als RAM-Disk zur Verfügung stehen. Eine Möglichkeit, die sonst nur für wesentlich teurere Personal-Computer verfügbar ist und für die meisten professionellen Anwendungen genügt.

Schließlich kann man das Modul auch als 80-Zeichen-Karte und als externes Grafiksystem einsetzen . Für die Programmierung bietet es in der Normalversion 22 KByte BA-SIC-Speicher und zahlreiche Befehle, die auch aus den meisten Grafikerweiterungen bekannt sind, wie FILL, CIRCLE, DRAW und mehr. Die Grafikauflösung beträgt 600 x 256 Punkte, zuzüglich 15 festen und 16 weiteren wählbaren Farben aus insgesamt 4096 verfügbaren .

Bildschirmtext, abgekürzt, Btx" ist ein Informationssystem der Deutschen Bundespost, das nicht zuletzt daran krankt, daß nur wenige das System nutzen. Die hohen Kosten für Decoder oder Zusatzeinrichtungen wie Btx-fähige Farbfernseher tun ein übriges dazu. Die Post ist bisher nicht auf die Idee gekommen, die fast zwei Millionen Home-Computer in der Bundesrepublik sich für Btx nutzbar zu machen und geizte jahrelang mit FTZ-Genehmigungen für<br>die entsprechende Hardware. die entsprechende Diese Hürde ist nun genommen und möglicherweise erhält Btx jetzt den Zulauf, von dem die Postoberen seit Jahren reden.

Das Technotor-Modul macht den CEPT-Standard für den C64 möglich. Das Modul enthält 64 KB RAM-Speicher für Bild und für freidefinierbare Zeichen. ln einem ROM mit 32 KB ist die Decoder-Software untergebracht, die auch die meisten Fehler älterer Decoder abfängt, sowie ein erweitertes Btx-BASIC. Der Zeichensatz, nach den neuesten Empfehlungen des FTZ gestaltet, ist darin ebenso gespei- · chert wie eine Hardcopy-Routine.

# **Mit RAM·Disk und Grafik**

Der, Pipeline-Modus" hat nichts mit Dallas und Erdöl zu tun, sondern gleicht die Geschwindigkeit des ermüdend langsamen Btx ein wenig aus. Hat man eine Leitseite angewählt, blättert das Modul unter diesem Modus automatisch in den Folgeseiten und lädt sie in den Speicher, während man die aktuelle Seite in Ruhe durchlesen kann. Auf Tastendruck erscheint dann sofort die Folgeseite, ohne daß man sich langweilen muß, weil die Übertragung nur mit 1200 Baud über die Strecke humpelt. Eine tolle Sache, nur sitzt noch die Post vor dem Fortschritt und hat dafür bis jetzt keine Genehmigung erteilt.

Den CEPT-Standard enthält das Modul vollständig, so daß es keinerlei Schwierigkeiten gibt. Nur die "Angstseite" des Chaos-Computer-Clubs - natürlich - machte beim Test Schwierigkeiten, da hierbei durch ein ständiges Wechseln der Zeilenzahl ein Flimmereffekt erreicht wird.

Mit dem eingebauten Btx-BASIC (5 KB) ist es zum Beispiel möglich , den Btx-Rechner per Programm zu einer vorgegebenen Zeit anzuwählen und automatisch auf eingegangene persönliche Nachrichten abzufragen. Diese elektronischen Briefe können auf Diskette abgespeichert und später im Offline-Modus gelesen werden.

Der Hersteller hat Zusatzsoftware in Aussicht gestellt, die unter anderem das Modul an andere Btx-Normen, zum Beispiel das Österreichische MUPID-System, anpassen soll. Oder man wird Programme, sogenannte "Telesoftware", über Btx ausprobieren und kaufen können.

ln dem Modul steckt ein eigener HF-, ein RGB- und ein Composite-Video-Ausgang. Composite- und HF-Ausgang des Computers bleiben damit frei. Zum Glück ist ein Netzteil nicht erforderlich, das Modul holt sich seinen Strom direkt aus dem Rechner, so daß weiterer Kabelsalat erspart bleibt. Die Schnittstelle ist für das Modem D-BT03, das mit 75/1200 Baud läuft, ausgelegt. Für professionelle Anwendungen gibt es ein Modell P. Es hat zwar nur einen RGB-Ausgang, dafür aber freien ROM-Platz. der für Anwendersoftware oder einen Btx-Editor zur Verfügung steht. Dazu kommt wahlweise eine 1200/1200-Modem-Schnittstelle .

Ein Nachteil des Moduls ist sicher der relativ hohe Preis, der mit etwa 700 Mark den des Rechners übertrifft. Doch wenn man andererseits bedenkt, daß 80-Zeichen-Karten und Grafikerweiterungen auch nicht gerade billig sind und RAM - Disks für den C64 bisher nicht zu haben waren, erscheint er doch in anderem Licht.

Joachim Graf

**Hardware-Test** 

**Der Voice Master ver eint Spracherkennung und Sprachausgabe** 

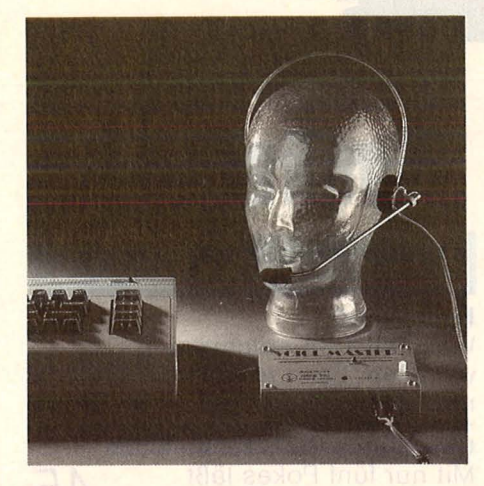

**in einem Gerät und läßt sich zudem in BASIC programmieren** 

# **Die Stimme des C64**

Wieder einmal kam aus dem<br>
Möglichkeiten eine "Black<br>
Rev" nach Deutschland die sich Land der unbegrenzten Box" nach Deutschland, die sich allerdings im silbergrauen Blechgehäuse präsentiert und erst ein mal anständig verkabelt werden will. Vier Buchsen, zwei Potis, eine Leuchtdiode, eine externe Kopfhörer-Mikrofon -Kombination und verschiedene Verbindungskabel zwingen zunächst zum Studium des englischen Handbuches. Nachdem man sich die nötige Klarheit verschafft hat und das Modul korrekt angeschlossen wurde, muß noch ein Kalibrierprogramm gestartet werden, um das Gerät an Rechner (Commodore 64) und Sprecher anzupassen .

Nach der umfangreichen Vorarbeit geht's dann endlich los: Zur Verfügung stehen unterschiedliche Anwendungs- und Demonstrationsprogramme sowie eine BA-

# **Traum eines ieden HiFi-Fans**

SIC-Befehlserweiterung, mit der man eigene Programme aufmöbeln kann.

Der Spectrum -Analyser ist wohl der Traum eines jeden HiFi-Freaks. Die über das Mikrofon aufgenommenen Schallwellen werden in Abhängigkeit ihrer Frequenz und Lautstärke als Balkengrafik auf den Bildschirm gebracht. Ein zusätzlicher Balken zeigt die Summe aller Lautstärken an und gibt durch Rotfärbung zu erkennen, daß das Gerät übersteuert.

Verschiedene Demoprogramme erlauben die Eingabe von Sprachkommandos, die dann über Lautsprecher oder Kopfhörer wiedergegeben werden können. Unterschiedliche Parameter erzeugen Echoeffekte, Verzerrungen und An derungen der Geschwindigkeit. So kann aus einer hohen Fistelstimme immer noch ein imponierender Baß erzeugt werden.

Ein mitgeliefertes BASIC-Programm macht aus dem Commodore 64 einen sprechenden Taschenrechner. Alle gedrückten Tasten werden ordnungsgemäß nach gesprochen und am Ende erfährt der Benutzer das korrekte Ergebnis. Ein anderes Demo-Programm benutzt den Zeitgeber des Rechners um den übernächtigten Computerfreak zu einer bestimm ten Zeit mit gesprochenem Text zu wecken.

Wer mit dem Voice Master seine eigenen Programme anwenderfreundlich gestalten will, kann dies mit der BASIC-Erweiterung realisieren. Einfache Kommandos wie etwa "LEARN", "SPEAK" oder "RECOGNIZE" (erkenne) stehen zur Verfügung. Die gespeicherten Worte können auf Diskette abgelegt werden, da der Wortschatz im

Rechner auf 64 Kommandos begrenzt ist. Schließlich besteht noch die Möglichkeit, die eigene "Sing-Stimme" vom Rechner begleiten zu lassen. Ins Mikrofon gesungene Silben werden analysiert und mit zusätzlichen Akkorden gemischt. Über die Qualität dieser Beimi-

# **Die eigene Stimme wird verfremdet**

schung läßt sich sicher streiten. Der erwartungsvolle Test verwies den Voice Master jedoch in seine Schranken. Anstelle des erwünschten Big-Band-Sounds produzierte das Modul eine Geräuschkulisse, die an Free Jazz erinnert.

Alles in allem ist der Voice Master eine gelungene Kombination aus Spracheingabe, Spracherken nung und Sprachwiedergabe, die mit den entsprechenden Befehlen auch in eigenen Programmen sinnvoll eingesetzt werden kann.

Thorsten Freiberg

# **Vor· und Nachtelle**

- + Umfangreiche Funktionen
- + Interessante Programme als Demo mitgeliefert
- Umständlicher Anschluß

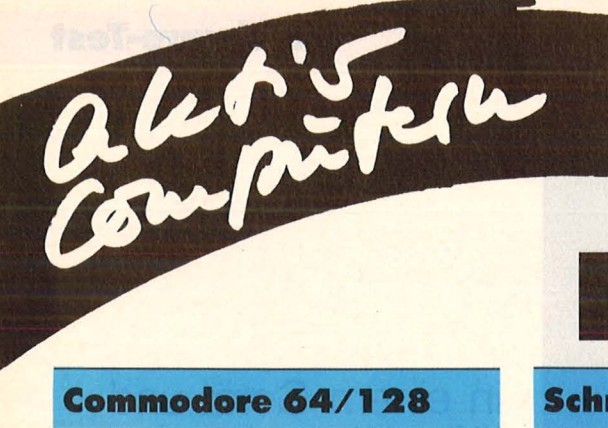

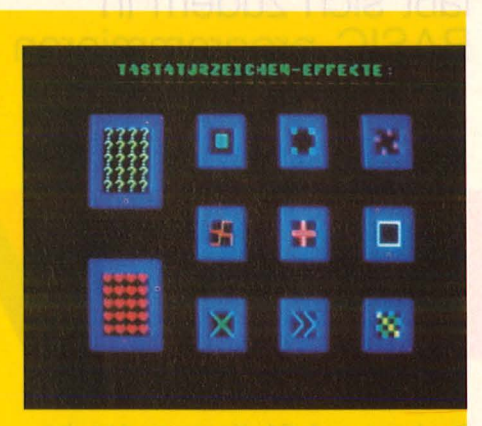

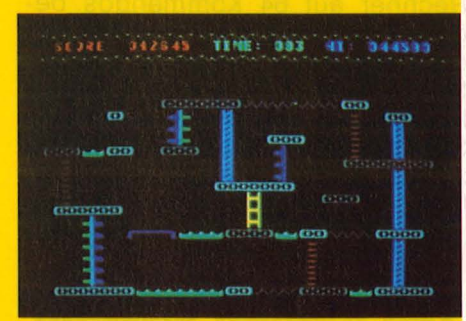

**Listing des Monats: Profi-Sprites**  Bewegte Grafik, wie sie bisher nur in professioneller Spiele-Software vorkam, ist mit diesem Programm auf dem C64/128 möglich **30** 

# **Texgraf**

dore

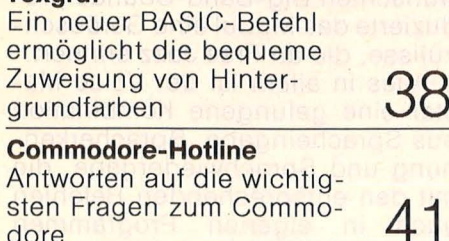

# **Programmbibliothek**

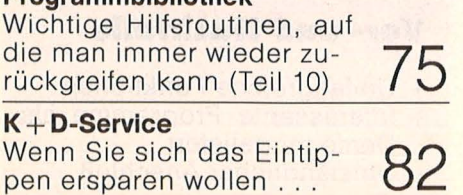

# **Inhalt**

# **Schneider CPC**

## **Neues DOS**

Wesentliche Erleichterung vor allem beim Arbeiten mit Dateien **42** 

**Geschützte Programme laden**  Mit nur fünf Pokes läßt sich der Rechner überlisten

# **Hauptmenue** Adressen intern Verwalten Suchen.........................1 Sortieren.....................2 Eingeben.......................3 Loeschen..................... Adressen extern Verwalten

Einlesen..................... Abspeichern.....................

## **Adressverwaltung**  Komfortable Menüsteue-

rung und bis zu 400 Adressen im Zugriff bietet dieses Programm zum **Eintippen** 

**45** 

**46** 

**48** 

**49** 

# **Fernschreibersimulation**  Ein Programm mit Verzö-

gerung **CPC-Uhr**  Dieses Zeitprogramm läßt sich bequem überall ein-

# bauen **Schneider-Hotline**  Peter Eschenbacher, Ex-

perte auf allen CPC-Modellen, weiß auf alles einen Rat

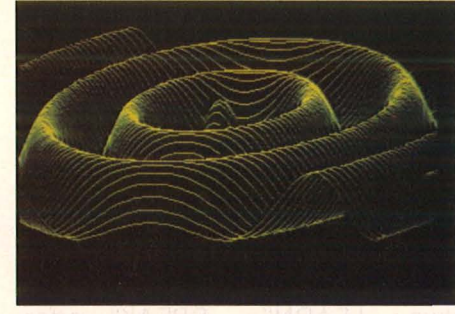

**Dreidimensionale Funktionen in neuer Gestalt**  3D -Grafik kommt ins Ro-tieren **50** 

# Atari XL/ST **Tip des Monats:**

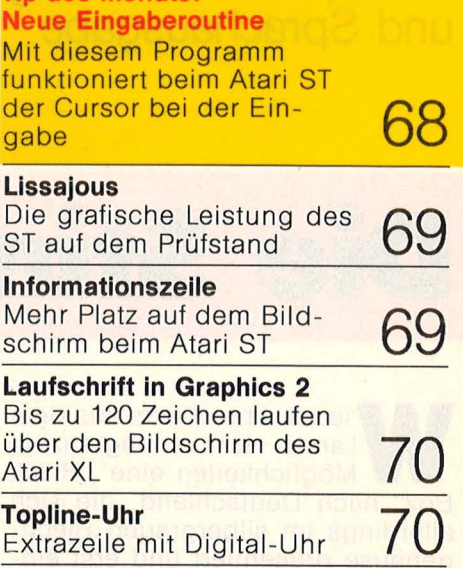

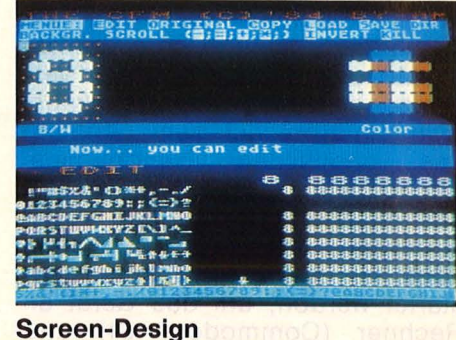

# Einfaches Erstellen von Spiel-Landschaften

# **Sinclair Spectrum**

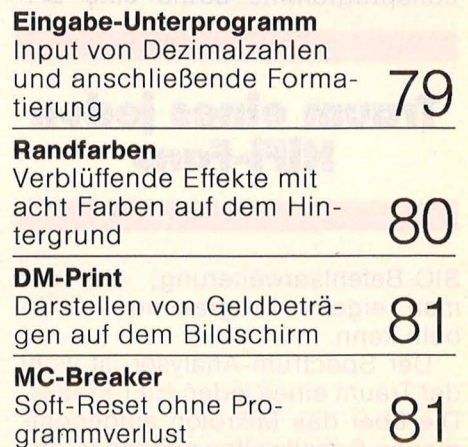

**72** 

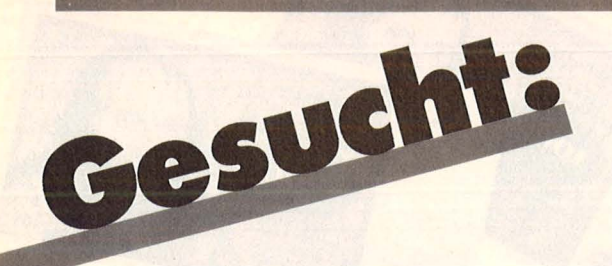

Manche Programme ragen immer wieder aus dem Angebot an Listings in HC heraus. Wir haben uns entschlossen, diese Qualität in bare Münze umzusetzen. Ab sofort belohnen wir in jeder Ausgabe den Autor des besten Listings mit 2000 Mark (zum ersten Mal bereits in dieser Ausgabe). Egal wie lang das Programm ist. ln Zukunft ist also was los in Aktiv Computern. Es lohnt sich in jedem Fall. Auch wenn Ihr Programm nicht Listing des Monats wird, zahlt sich Ihre Einsendung aus: Denn pro Druck-

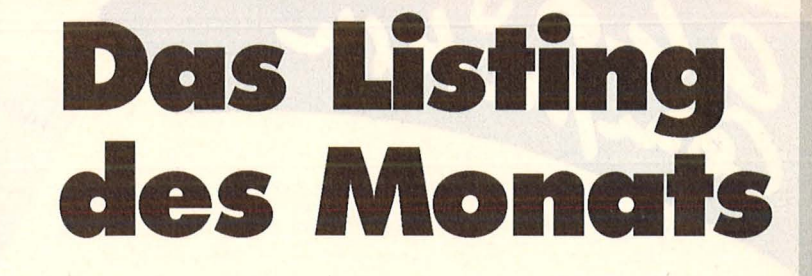

seite zahlen wir ein Honorar von 150 Mark. Senden Sie Ihre Programme an

Vogel-Verlag **Redaktion HC** Stichwort: Aktiv Computern Schi/lerstr. 23a 8000 München 2

Wichtig ist eine gute Beschreibung, was das Programm macht und wie es zu bedienen ist. Darüber hinaus benötigen wir das Programm auf Kassette oder Diskette . Falls Sie über einen Drucker verfü gen, legen Sie bitte ein Listing bei .

Bei längeren und besonders bei komplizierten Programmen ist eine exakte Beschreibung, eine Variablenliste sowie eine Programmstruktur notwendig. Im Zweifelsfall halten Sie sich an die bisher in HC abgedruckten Programme und beschreiben Ihr Listing entsprechend.

Großes Interesse haben wir an Anwendungen und Utilities für die Rechner von Atari, Commodore, Schneider und Sinclair. Im Zweifelsfalle können Sie sich jederzeit mit uns über die oben genannte Adresse in Verbindung setzen.

Wie Sie ab dieser Ausgabe feststellen können, bringen wir jetzt bei den Listings zum Abtippen auch kürzere Utilities, Tips und Tricks. Und als Anreiz für Sie wird die beste Einsendung als "Tip des Monats" mit 500 Mark belohnt. Aber auch die anderen Veröffentli-

Cesuchts

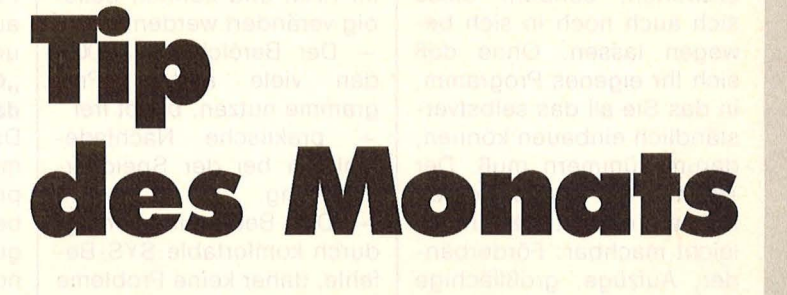

chungen werden natürlich entsprechend ihrer Länge honoriert. Vorausgesetzt, es wurde effektiv programmiert. Da oft die kürzesten Tips und Tricks die raffiniertesten sind, bieten wir als Untergrenze 50 Mark Honorar. Wir suchen beson ders Tips und Tricks für Atari, Com-

**HDbhy-irDn•r:** 

rn ill **[fA]** [JJ[][]U~ ffio

 $\begin{tabular}{|c|c|c|c|} \hline \quad & \quad \text{a. Ausstelling} \\\hline \quad \text{b. A.} & \text{fit} & \text{fiv Computer,} \\\hline \text{d. B.} & \text{software} \\\hline \text{d. A.} & \text{under} & \text{under} \\\hline \end{tabular}$ 

**23. - 27. April 1986** 

**Dortmund** 

modore, Schneider und Sinclair. Und hier nochmal unsere Adresse: Vogel- Verlag Redaktion HG Stichwort: Aktiv Computern Schillerstr. 23a 8000 München 2 Nichts wie ran an die Tasten .

**ZWei Tbemen-elne Ausstellung** 

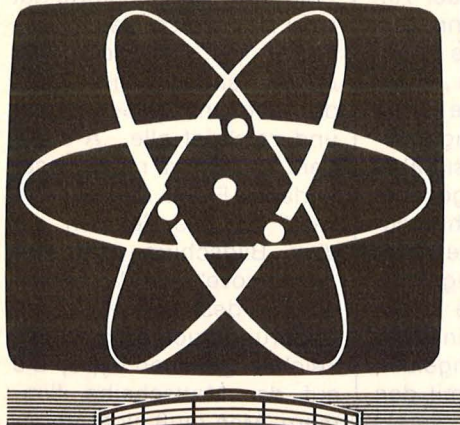

Die umfassende Marktübersicht für Hobby-Elektroniker und Computer-Anwender, klar gegliedert:

**9. Ausstellung für Funk- und Hobby-Elektronik ln** Halle 5 das Angebot für CB- und Amateurfunker, Videospieler, OX-er, Radio-, Tonband-, Video- und TV-Amateure, für Elektro-Akustik-Bastler und Elektroniker. Mit dem Actions-Center und Laborversuchen, Experimenten, Demonstrationen und vielen Tips.

> ln Halle 4 das Super-Angebot für Computer-Anwender in Hobby, Beruf und Ausbildung. Dazu die "Computer-Straße", als Aktionsbereich, der Wettbewerb "Jugend programmiert" und der Stand des WDR-Computer-Ciubs.

Ausstellungsgelände Westfalenhallen Dortmund täglich 9.00-18.00 Uhr

# A REAGAN AND A REAGAN Listing des Monats: **Der Traum von der bewegten Profi-Sprites Profit-Sprites**

Scan: S. Höltgen

**Mit**<br>
alles<br>
selb<br>
hört<br>
PEE<br>
wies Mit "Charmove" können Sie I alles, was Sie bisher über selbstdefinierte Zeichen gehört haben, vergessen. PEEK, POKE & CO sind sowieso out. Die optimale Lösung ist "Charmove". Mit diesem Programm können Sie nicht nur eigene Zeichen entwerfen, sondern diese sich auch noch in sich bewegen lassen. Ohne daß sich Ihr eigenes Programm, in das Sieall das selbstverständlich einbauen können, darum kümmern muß. Der Traum von der bewegten Spitzengrafik ist jetzt kinderleicht machbar: Förderbänder, Aufzüge, großflächige Bewegungen - kein Problem mehr. Nutzen Sie die Tricks der Profi-Program mierer. Hier sind nur ein paar der vielen Möglichkeiten von "Charmove" aufgeführt:

aleris

Zeichenrotation in acht **Richtungen** 

- Die Rotation ist unabhängig von der Anzahl/Lokalisa tion der Zeichen.

- NMI-Steuerung ermöglicht gleichzeitige Verwendung von IRQ-gesteuerten Routinen.

Gleichzeitige Rotation von 61 verschiedenen Zeichen möglich.

- Durch einfachen Tastendruck jederzeit ein- und ausschaltbar.

- 256 verschiedene Rotations-Geschwindigkeiten möglich.

Sekundenschnelles Kopieren des Originai-Zeichensatzes in den RAM. - Durch geschickte Speicheraufteilung bieten sich folgende Optionen: - Platz für die Daten von

144 Sprites im Speicher.

- Kein Verschieben des Bildschirmspeichers und der Spritepointer, wie es normalerweise der Fall ist. - Die Zeichendaten liegen im RAM und können beliebig verändert werden.

- Der Bereich ab \$C000, den viele andere Programme nutzen, bleibt frei - praktische Nachladefunktion bei der Speicheraufteilung.

- Die Bedienung erfolgt durch komfortable SYS-Befehle, daher keine Probleme mit BASIC-Erweiterungen. - Problemlose Verwendung

in eigenen Programmen.

Selbst wenn Sie "Charmove" in vorhandene Programme einbauen wollen kein Problem. Auch im Direktmodus brauchen Sie auf "Charmove" nicht zu verzichten. Wenn Sie trotzdem noch Zweifel an "Charmove" haben sollten - die DEMO zu diesem Programm wird Sie garantiert überzeugen.

# **Tips zur Eingabe der Listings:**

# **Listing 1 (Charmove-Data)**

ln den DATA-Zeilen dieses Listings ist das Maschinenprogramm gespeichert. Nach RUN prüft das Programm zuerst die Daten; ist ein Fehler gefunden worden, wird eine Fehlerbeschreibung ausgegeben und die fehlerhafte Zeile gelistet. Bequemer geht es wirklich nicht mehr. Wenn kein Fehler gefunden wurde, werden die Daten als

File , Mapro-Daten" auf Disk gespeichert. Listing 2 (die DEMO) und Listing 3 (der Zeicheneditor)

sind ganz normale BASIC-Programme und werden auch als solche eingegeben und abgespeichert. **"Charmove"** -

# **das Maschinenprogramm**

Das Kernstück von "Charmove" ist das Maschinenprogramm, das alle Aufgaben erledigt, die zur Erzeugung der Zeichenrotation notwendig sind. Zu diesem Zweck ist es in verschiedene Routinen aufgeteilt, die wir später noch genauer kennenlernen werden.

Die Funktionsweise dieses Maschinenprogramms sieht in groben Zügen folgendermaßen aus: Neben den schon erwähnten Steuer-Routinen enthält es auch eine NMI-Interrupt-Routine, die in bestimmten Zeitabständen, die der Anwender festlegen kann, aufgerufen wird. Diese lnterrupt-Routine läßt die "Rotations-Zeichen" in die jeweilige Rotationsrichtung rotieren. Dazu benötigt sie aber Informationen – genauer gesagt: die Bildschirmcodes der Zeichen, die rotieren sollen, mit der zugehörigen Richtung. Alle diese Informationen sind in einer , ,Tabelle" zusammengefaßt, die vom Anwender mit den Steuer-Routinen erstellt wird. Aus ihr holt sich die In-

Spitzengrafik wird wahr. Was bisher nur in Profi-Spielen möglich wahr, kann sich jeder selbst in sein Pro-<br>gramm einbauen: Aufzüge. mehr.

P<sub>Banknote</sub>

**K4611285 F** 

terrupt-Routine also die nötigen Informationen.

Sie werden sich sicher schon gefragt haben, was denn diese famose "Rotation" eigentlich ist beziehungsweise wie sie realisiert wird. Schließlich rotieren ja alle in der Tabelle vermerkten Zeichen unabhängig davon, wie oft und vor allen Dingen wo sie sich auf dem Bildschirm befinden. Die Antwort darauf ist relativ einfach und lautet: Veränderung der Zeichendaten.

Die lnterrupt-Routine schiebt also nicht etwa die Zeichen im Bildschirmspeicher hin und her, sondern verändert kontinuierlich die Daten der Zeichen. Hier kann man wirklich sagen: Kleiner Aufwand - große Wirkung. Denn dem Computer ist es ja vollkommen egal, wie oft und wo zum Beispiel der Buchstabe "A" auf dem Bildschirm steht. Ihm ist es ebenso egal, wie dieses "A" eigentlich aussieht - ob es jetzt Ufo-, Ball- oder Kästchenform hat oder tatsächlich wie ein normales "A" erscheint. Er nimmt einfach die Daten des Zeichens als Schablone und zeichnet alle "A"s auf dem Bildschirm nach dieser Vorlage. Exakt diese "Vorlage" für alle Zeichen auf dem Bildschirm wird von "Charmove" ständig verändert - deshalb betrifft die Änderung auch wirklich alle Zeichen gleichen Typs, die auf der Mattscheibe flim mern. Man muß nicht unbedingt den Buchstaben "A"

nehmen - schließlich hat man 256 verschiedene Zeichen zur Auswahl, die rotieren können - das Aussehen von ihnen kann man auch noch beliebig verändern.

Einen Haken hat die Sache allerdings: Der Zeichensatz liegt ja ursprünglich im ROM, kann dort aber nicht verändert werden. Man muß ihn also in den RAM kopieren, um überhaupt Veränderungen möglich zu machen. Durch die spezielle Speicherorganisation des C64 kann man ihn entweder nur mitten in den BASIC-Speicher legen oder - will man ihn an eine andere Stelle schreiben - man muß den Bildschirmspeicher und die Spritepointer mit verschieben. Der Grundgedanke von "Charmove" ist aber, es möglichst für alle Programme - speziell für Spielprogramme - verwendbar zu machen.

Würden jetzt der Bildschirmspeicher und die Spritepointer (und damit auch alle Speicherbereiche für die Sprites) verschoben, müßte man 99 Prozent der Programme vollkommen verändern, damit sie überhaupt lauffähig wären diese Möglichkeit scheidet also verständlicherweise aus. Daher bleibt nur die Lösung mit dem BASIC-Speicher übrig. Der Zeichensatz würde dann eigentlich aber so viel Platz beanspruchen, daß nur Programme mit wedort Platz fänden. ..Charmove" macht aus der Not eine Tugend: Durch das ge-<br>schickte Umstrukturieren Umstrukturieren des Speichers (siehe Figur 1) hat man für BASIC immerhin noch 20K frei, was in den meisten Fällen vollkommen ausreicht. Zusätzlich kann man auch das Maschinenprogramm im ehemaligen BASIC-Speicher unterbringen – der Bereich ab \$COOO, den viele andere Maschinenprogramme nutzen, bleibt daher frei. Für Spieleprogrammierer ebenfalls hoch interessant ist sicher die Tatsache, daß man zusätzlich noch die Daten von 144 (in Worten: einhundertvierundvierzig) verschiedenen Sprites (Nummern 32-176) im Speicher ablegen kann - damit ist Spitzengrafik auch in Hinblick auf die Sprites so gut wie garantiert.

niger als 12K Platzbedarf

### **lnterrupl· Routine**

Die Tatsache, daß die lnterrupt-Routine NMI-gesteuert wird, ist für Programmier-Freaks besonders wichtig. Dadurch wird es nämlich möglich, eine IRQgesteuerte lnterrupt-Routine (also auch solche, die sich in den System-Interrupt "reinhängen") gleichzeitig mit "Charmove" anzuwenden. Neben "Charmove" könnte man dann zum Beispiel Interrupt-gesteuerte

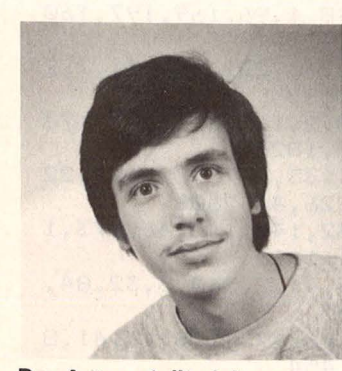

**Der Autor stellt sich vor**  Ich bin 15 Jahre alt und besuche zur Zeit die 10. Klasse der Brüder-Grimm-Schule in Gießen. Mich faszinierte schon immer alles, was mit Computern zusammenhängt. Schon bald erwarb ich einen C64, den ich vor

#### kurzem durch einen C128 ersetzte.

Die Idee für " Charmove" entstand folgendermaßen: Mir fiel auf, daß viele selbstgeschriebene Programme (besonders Spiele) gerade deshalb nicht allzu professionell wirken, weil sie zuwenig .. Aktschn" bieten. Also konzentrierte ich meine Bemühungen darauf, Programme zu schreiben, die diesen Mangel beheben.

"Charmove" ist das bisher umfangreichste und interessanteste Resultat und stellt ein wirklich nützliches Hilfsmitiel für jeden dar.

1m00 REM \*\*\*\*\*\*\*\*\*\*\*\*\*\*\*\*\*\*\*\*\*\*\*\*\*\*\* 1010 REM \*>>> CHARMOVE - DATA <<<\*<br>1020 REM \*>>>> FUER D 44 <<<<\* 1020 REM \*>>>> FUER C 64 1030 REM \*======== ========= ======= =\* 1040 REM \*+ IDEE & PROGRAMM VON +\* 1050 REM \* + + CHRISTIAN PAUL 1060 REM \*\*\*\*\*\*\*\*\*\*\*\*\*\*\*\*\*\*\*\*\*\*\*\*\*\*  $1070 :$ 1080 DIMD (800): C=0: CL\$=CHR\$(147)+CHR\$(17 1090 FRINTCL \*"CHARMOVE-DATA" : PRINT" 1100 PRINT: PRINT"DIESES LISTING ERZEUGT  $DAT''$ 1110 PRINT " MASCHINENPROGRAMM ' MAPRO-DATE  $N'$  " 1120 PRINT"AUF DISKETTE. "IS COLOR! 1130 PRINT: PRINT: PRINT "MOMENT BITTE - DA TENTEST<sup>"</sup> 1140 FORI=0T046:S=0  $1150$  FORJ=0TO15: READX: S=S+X: D(C)=X: C=C+1 1160 IFX<=255THENIFX=>0THENIFX=INT(X)THE N1180 1170 PRINTCL\$"DATA-FEHLER (ELEMENT NR."J +1"):":GOTO1420 :1. :1. 80 NE XT:G= G+ S 1READSS 1IFSS<>STHENPRINTC L \* " PRUEF SUMMEN-FEHLER : " : GOTO 1420 1190 NEXT: READGS: IFGS=GTHEN1230 1200 FRINTCL \* "GESAMTPRUEFSUMMEN-FEHLER!" 1210 PRINT"BITTE GANZES LISTING UND DIE" 1220 FRINT"LETZTE ZAHL UEBERFRUEFEN !" E I\ID 1230 PRINTCL\*"KEINEN FEHLER GEFUNDEN !": PRINT 1240 FRINT"DIE DATEN WERDEN JETZT ALS FI  $LE''$ 1250 FRINT" 'MAFRO-DATEN' AUF DISK GESPEI CHERT." 1260 FRINT: PRINT"BITTE DISKETTE EINLEGEN :1270 POKE198,0: PRINT: INPUT" ALLES KLAR"; A  $...$ 1280 PRINT: PRINT: PRINT"MOMENT BITTE - IC H SFEICHERE." 1290 OPEN15,8,15:OPEN1,8,1, "@:MAPRO-DATE N, P, W": GOSUB1340 1300 PRINT#1, CHR\$(0)CHR\$(44); 1310 FORI=0T0738: PRINT#1, CHR \$ (D (I) ) ; : NEX T: GOSUB 1340 1320 CLOSE1: GOSUB1340: CLOSE15 1330 FRINT: FRINT" ABSPEICHERN ERFOLGREICH BEENDET !":END 1340 M\$="" :1. 350 GET#:I. 5,AS: M\$=MS+AS : I FST=0130TD1350 1360 IFVAL (M\$)=0THENRETURN 1370 PRINT: PRINTCHR\$(18) M\$: CLOSE1: CLOSE1 哥 1380 PRINT: INPUT "NOCHMAL VERSUCHEN"; A\$: **FRINT** 1390 IFA\*="J"THEN1260 1400 FRINT"SPEICHERN ABGEBROCHEN. ": END 1410 : 1420 PRINT: PRINT: PRINT "LIST" PEEK (63) + 256 \*PEEK(64):POKE631,13:POKE198,1 1430 PRINTCHR\$(145)CHR\$(145)CHR\$(145)CHR  $*$  (145)  $:$  END 1440 :: 1450 DATA32, 77, 44, 120, 169, 49, 133, 1, 169, 0 , 133, 2, 133, 247, 133, 249, 1691 1460 DATA169,208,133,248,169,48,133,250,

32,55,44,169,208,133,248,32,2279 1470 DATA55, 44, 169, 55, 133, 1, 88, 169, 29, 14 1,24,208,169,224,141,0,1650

*8* 

alerister

Musik ablaufen lassen. Zu beachten wäre dabei, daß die beiden Programme keine gleichen Zeropage-Register benutzen. Wenden wir uns nun den Routinen zur Steuerung von "Charmove" zu:

Alle Routinen des Maschinenprogramms werden mit SYS adr aufgerufen, wobei adr die jeweilige Startadresse ist. Bei manchen Routinen sind noch Parameter erforderlich, die durch Komma getrennt an den SYS-Befehl angehängt werden. Diese Routinen, die selbstverständlich über ein umfassendes Fehlererkennungs-System verfügen, melden sich im Direktmodus mit einem sympathischen "OK" zurück, woran man erkennen kann, daß sie korrekt arbeiten. Im Programm werden diese Meldungen, die ja in erster Linie zur Kontrolle der einwandfreien Funktion gedacht sind, unterdrückt. Die genaue Beschreibung

# der einzelnen Routinen: **MOVE-Routine**

Startadresse: \$2C5D  $\equiv$ 11357 Syntax: SYS 11357 oder

SYS 11357,,, Name", nr ("Name" - Filename, nr -Gerätenummer)

Diese Routine teilt den BASIC-Speicher neu auf (siehe Figur 1). Außerdem bietet sie die Möglichkeit, ein Programm an den neuen **BASIC-Anfang** nachzuladen. Der SYS-Aufruf ohne nachfolgende Parameter verschiebt lediglich den BA-SIC-Anfang und führt einen NEW-Befehl aus. Ihn sollte man benutzen, wenn man ein neues Programm eingeben und daher nichts nachladen will. Die andere Möglichkeit ist, an den SYS-Befehl die gleichen Parameter wie bei einem LOAD-Befehl anzuhängen, um ein nachzuladen. Programm Dafür reichen schon der Filename und die Gerätenummer, die Sekundäradresse ist für das Nachladen uninteressant. Um zum Beispiel das Programm, FILE1" von Diskette nachzuladen, gibt man folgendes ein: SYS 11357,,,FILE1",8.

Scan: S. Höltgen

Diese Nachladefunktion unterscheidet sich durch eine kleine, aber wichtige Eigenschaft von der normalen LOAD-Routine in BA-SIC: Während ein Programm nach einem LOAD-Befehl wieder von neuem beginnt, beeinflußt die neue Nachladefunktion den Programmablauf nicht. Sie kann also wie ein normaler BASIC-Befehl verwendet werden. Das nachgeladene Programm wird mit RUN gestartet. Dieser Befehl sollte in einem Programm gleich nach dem Nachladebefehl stehen, um einen sofortigen Autostart zu ermöglichen. Ein gutes Beispiel für eine solche Nachladetätigkeit ist das kleine LOADER-Programm, welches noch näher beschrieben wird. **COPY-Routine** 

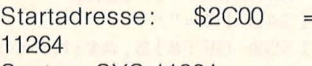

Syntax: SYS 11264

Mit dieser Routine kann man den Original-Zeichensatz in den RAM kopieren. Dazu werden keine Parameter benötigt. Vor dem Kopieren wird "Charmove" abgeschaltet, da sonst Fehler auftreten könnten. Der neue Zeichensatz liegt nach dem Kopieren im ehemaligen BASIC-Speicher von \$3000  $-$  \$4000 (12288 - 16384).

Mit einem kleinen Trick beim Zeichensatz-Kopieren wird hier ein ebenso nützlicher wie einfacher Effekt erzielt: Die Daten für Großschrift werden zweimal ko-

1480 DATA220, 141, 1, 220, 76, 228, 44, 162, 8, 1 40, 0, 177, 247, 145, 249, 200, 2278<br>1490 DATA208, 249, 230, 248, 230, 250, 202, 208 , 242, 96, 32, 228, 44, 169, 127, 141, 2904 1500 DATA13, 221, 169, 71, 160, 254, 141, 24, 3,  $140, 25, 3, 96, 169, 3, 133, 1625$ <br>1510 DATA43, 169, 64, 133, 1625<br>8, 169, 0, 141, 3, 64, 141, 1350 1520 DATA4, 64, 162, 5, 160, 64, 32, 144, 44, 76, 228, 44, 32, 253, 174, 32, 1518 1530 DATA212, 225, 162, 3, 160, 64, 169, 0, 32, 2 13, 255, 144, 3, 76, 209, 225, 2152 1540 DATA134, 45, 134, 47, 134, 49, 132, 46, 132 , 48, 132, 50, 96, 32, 77, 44, 1332 1550 DATA32, 253, 174, 32, 158, 183, 134, 247, 1  $69, 0, 133, 248, 6, 247, 38, 248, 2302$ <br>1560 DATA6, 247, 38, 248, 6, 247, 38, 248, 24, 16 9, 0, 101, 247, 133, 247, 133, 2132 1570 DATA249, 169, 48, 101, 248, 133, 248, 24, 1  $05, 8, 133, 250, 160, 0, 140, 142, 2158$ 1580 DATA46, 32, 253, 174, 32, 158, 183, 138, 17  $2,142,46,145,247,145,249,200,2362$ 1590 DATA192, 8, 208, 234, 160, 106, 76, 43, 241 , 32, 77, 44, 173, 141, 46, 240, 2021 1600 DATA29, 201, 70, 48, 9, 169, 184, 133, 34, 1  $69, 46, 76, 69, 164, 24, 10, 1435$ 1610 DATA109, 141, 46, 76, 14, 45, 32, 77, 44, 16 9, 0, 141, 141, 46, 141, 142, 1364 1620 DATA46, 32, 121, 0, 240, 206, 32, 253, 174, 32, 158, 183, 138, 174, 142, 46, 1977 1630 DATA157, 226, 46, 169, 0, 157, 227, 46, 30,  $226, 46, 62, 227, 46, 30, 226, 1921$  $1640$  DATA46,  $62$ ,  $227$ ,  $46$ ,  $30$ ,  $226$ ,  $46$ ,  $62$ ,  $227$ ,  $4$ <br> $6$ ,  $24$ ,  $169$ ,  $0$ ,  $125$ ,  $226$ ,  $46$ ,  $1608$ 1650 DATA157, 226, 46, 169, 48, 125, 227, 46, 15 7, 227, 46, 232, 232, 142, 142, 46, 2268 1660 DATA32, 253, 174, 32, 158, 183, 224, 0, 48, 4, 224, 8, 48, 12, 32, 77, 1509 1670 DATA44, 169, 167, 133, 34, 169, 46, 76, 69, 164, 189, 144, 46, 174, 142, 46, 1812 1680 DATA157, 226, 46, 232, 142, 142, 46, 238, 1 41, 46, 76, 17, 45, 32, 77, 44, 1707 1690 DATA173, 141, 46, 208, 9, 169, 152, 133, 34  $1.169, 46, 76, 69, 164, 169, 176, 1934$ <br>1700 DATA160, 4, 141, 4, 221, 140, 5, 221, 32, 25 3, 174, 32, 158, 183, 142, 6, 1876 1710 DATA221, 169, 0, 141, 7, 221, 169, 17, 141, 14, 221, 169, 81, 141, 15, 221, 1948 1720 DATA173, 13, 221, 169, 130, 141, 13, 221, 1  $69,206,160,45,141,24,3,140,1969$ 1730 DATA25, 3, 36, 157, 48, 1, 96, 169, 197, 160 , 46, 76, 30, 171, 72, 138, 1425 1740 DATA72, 152, 72, 172, 13, 221, 152, 41, 2, 2 08, 3, 76, 86, 254, 166, 2, 1692 1750 DATA232, 224, 8, 208, 2, 162, 0, 134, 2, 173  $, 141, 46, 141, 143, 46, 162, 1824$ 1760 DATA0, 189, 226, 46, 133, 247, 232, 189, 22  $6,46,133,248,232,189,226,46,2608$ 1770 DATA141, 140, 46, 232, 142, 142, 46, 173, 1  $40, 46, 41, 1, 240, 3, 32, 61, 1626$ 1780 DATA46, 173, 140, 46, 41, 2, 240, 3, 32, 84, 46, 173, 140, 46, 41, 4, 1257 1790 DATA240, 3, 32, 107, 46, 173, 140, 46, 41, 8 , 240, 3, 32, 123, 46, 174, 1454<br>1800 DATA142, 46, 206, 143, 46, 208, 186, 104, 1 68, 104, 170, 104, 64, 160, 0, 177, 2028 1810 DATA247, 170, 200, 177, 247, 136, 145, 247 ,200,200,192,9,48,245,138,160,2761<br>1820 DATA7,145,247,96,160,7,177,247,170, 136, 177, 247, 200, 145, 247, 136, 2544 1830 DATA136, 192, 0, 16, 245, 138, 160, 0, 145, 247, 96, 160, 7, 24, 177, 247, 1990 1840 DATA42, 144, 2, 105, 0, 145, 247, 136, 16, 2

43, 96, 160, 7, 24, 177, 247, 1791 1850 DATA106, 144, 3, 24, 105, 128, 145, 247, 13  $6, 16, 242, 96, 0, 0, 0, 0, 1392$ 1860 DATA1, 2, 4, 8, 5, 10, 6, 9, 78, 79, 84, 32, 69 ,78,79,85,629 1870 DATA71,72,32,68,65,84,193,73,76,76,<br>69,71,65,76,32,68,1191 1880 DATA73, 82, 69, 67, 84, 73, 79, 206, 84, 79, 79, 32, 77, 85, 67, 72, 1308 1890 DATA32, 68, 65, 84, 193, 13, 67, 72, 65, 82, 77,79,86,69,32,32,1116<br>1900 DATA40,67,41,49,57,56,53,32,66,89,3 2,67,46,80,65,85,925 1910 DATA76,0,0,0,0,0,0,0,0,0,0,0,0,0,0,0,0, 0,76 1920 DATA 82719

#### Charmove-Data

1000 REM \*\*\*\*\*\*\*\*\*\*\*\*\*\*\*\*\*\*\*\*\*\*\* 1010 REM \*>> CHARMOVE-DEMO <<\* 1020 REM  $*>>>$ FUER C 64 <<<\* 1030 REM 1040 REM \* IDEE & PROGRAMM VON \* 1050 REM  $\divideontimes$ CHRISTIAN FAUL ·Ķ· 1070 REM \*\*\*\*\*\*\*\*\*\*\*\*\*\*\*\*\*\*\*\*\*\*\*  $1080:$ 1090 COFY = 11264 :REM ZEICHENSATZ KOPIE **REN** 1100 AUS = 11338 : REM CHARMOVE AUSSCHAL TEN  $1110$  CHAR =  $11421$  : REM EIN ZEICHEN DEFIN IEREN 1120 PLUS = 11497 :REM DATEN AN DIE TABE LLE ANFUEGEN 1130 INIT = 11526 :REM TABELLE NEU ANLEG EN 1140 EIN = 11645 :REM 'CHARMOVE' EINSCH ALTEN 1150 : 1160 REM \*\*\*\*\*\*\*\*\*\*\*\*\*\*\*\*\*\*\*\*\*\*\*\*\* 1170 REM \* BUCHSTABENDEFINITION \* 1180 REM \*\*\*\*\*\*\*\*\*\*\*\*\*\*\*\*\*\*\*\*\*\*\*\*\* 1190 : 1200 SYS COPY: POKE53280, 0: POKE53281, 0 1210 SYS CHAR, 1, 24, 60, 78, 126, 78, 78, 78, 0: REM "A" 1220 SYS CHAR, 2, 124, 78, 78, 124, 78, 78, 124, **Ø:REM "B"** 1230 SYS CHAR, 3, 60, 118, 112, 112, 112, 118, 6 0,0:REM "C" 1240 SYS CHAR, 4, 120, 92, 78, 78, 78, 92, 120, 0 :REM "D" 1250 SYS CHAR, 5, 126, 112, 112, 124, 112, 112, 126,0:REM "E" 1260 SYS CHAR, 6, 126, 126, 96, 120, 96, 96, 96, Ø:REM "F" 1270 SYS CHAR, 7, 60, 78, 64, 94, 78, 78, 60, 0:R EM "G" 1280 SYS CHAR, 8, 78, 78, 78, 126, 78, 78, 78, 0: **REM "H"** 1290 SYS CHAR, 9, 124, 56, 56, 56, 56, 56, 124, 0 :REM "I" 1300 SYS CHAR, 10, 62, 28, 28, 28, 92, 124, 56, 0 "REM "J" 1310 SYS CHAR, 11, 78, 92, 120, 112, 120, 92, 78 , Ø: REM "K" 1320 SYS CHAR, 12, 112, 112, 112, 112, 114, 114 ,126,0:REM "L" 1330 SYS CHAR, 13, 99, 119, 127, 87, 71, 71, 71, 0:REM "M"

piert. Statt Großund Kleinschrift hat man jetzt zwei Großschrift-Zeichensätze zur Verfügung. Beim Umschalten zwischen den beiden Grafikmodi durch SHIFT/C= sieht man auch keinen Unterschied mehr. Wenn dann aber die Zeichenrotation eingeschaltet ist, kann man zwischen einem bewegten und einem stillstehenden Zeichensatz umschalten, weil nur die Zeichendaten im ehemaligen **Großschrift-Bereich** verändert werden. Um die Zeichenrotation zu stoppen, genügt es, einfach SHIFT/ C= zu drücken. Durch erneutes Drücken kann man die Rotation wieder einschalten. Im Programm kann man dies mit PRINT CHR\$(142) (Großschrift, bewegt) beziehungsweise **PRINT** CHR\$(14) (Kleinschrift, stillstehend) erreichen. Es ist möglich, das Umschalten zwischen den Modi mit PRINT CHR\$(8) zu sperren beziehungsweise mit PRINT CHR\$(9) wieder freizugeben. **CHAR-Routine** Startadresse: \$2C9D = 11421 Syntax: SYS  $11421, n, d1, d2, d3, \ldots, d8$ (n - Bildschirmcode,  $d1-d8 - Datenbytes)$ Diese Routine ermöglicht es, eigene Zeichen zu definieren. Bei dem Aufruf der Routine werden der Bildschirmcode des gewählten Zeichens (n) und 8 Datenbytes (d1-d8), die das Aussehen des Zeichens bestimmen, übergeben. Das Zeichen wird sowohl im Großschrift- als auch im Kleinschriftmodus umdefiniert, damit man beim Umschalten zwischen den beiden Modi das gleiche Bild erhält, wodurch der Abschalt-Effekt überhaupt erst deutlich wird. Wie man die Datenbytes errechnet, dazu kommen wir später. **INIT-Routine** Startadresse:  $$2D06 =$ 

11526 Syntax: SYS  $11526, n1, r1, n2, r2, n3, r3.$ ...  $(n1 - nx - Bildschirmco$  $des, r1-rx - Rotations-$ Richtungen)

Mit dieser Routine wird die Tabelle neu angelegt, in der die Bildschirmcodes der rotierenden Zeichen sowie die jeweilige Rotationsrichtung vermerkt sind. Diese Daten werden durch Komma getrennt übergeben, und zwar zuerst der Bildschirmcode und dann der Code für die Rotationsrichtung. Folgende Codes kann man für die Richtung wählen: Code - Richtung

- $0 -$ oben
- $1 -$  untentacts and a restriction
- $2 links$
- $3 -$  rechts  $4 -$  oben links
- $5 -$  unten rechts
- $6 -$  unten links
- $7 -$  unten rechts

Es sind nur die Zahlen von 0-7 erlaubt. Falls der Computer eine andere Zahl übergeben bekommt, meldet er sich mit "?ILLEGAL **DIRECTION ERROR" zurück** und bricht die Programmausführung ab. Der Fehler muß dann korrigiert werden. Die Anzahl der Bildschirmcodes mit den zugehörigen Rotationsrichtungen, die an den SYS-Befehl angehängt werden, ist theoretisch beliebig. Es muß nur jeweils ein Paar aus diesen Daten sein. Die Zeilenlänge schränkt das ganze dann aber doch ein, so daß im Schnitt cirka 15 Paare, bestehend aus Bildschirmcode und Richtung, an diese Routine übergeben werden können. Bis zur maximalen Anzahl von 61 ist aber noch ziemlich viel Luft, die man noch nutzen kann. Dazu dient die PLUS-Routine:

Commodore 64/128

#### **PLUS-Routine**

Startadresse:  $$2CE9 =$ 11497

Syntax: SYS

 $11497, n1, r1, n2, r2...$ 

 $(n1 - nx - Bildschirmco$  $des, r1 - rx - Rotations -$ Richtungen)

Die PLUS-Routine hat genau die gleiche Syntax wie die eben erwähnte INIT-Routine und funktioniert auch ebenso, allerdings mit einem Unterschied: Im Gegensatz zur INIT-Routine, die die vorherige Tabelle überschreibt, fügt die PLUS-Routine die Daten an die schon bestehende Tabelle an. Mit ihr kann man dann (eventuell nach mehrmaligen Aufrufen) bis zu 61 Zeichen in die Tabelle schreiben. Wird diese Anzahl überschritten, erhält man einen ,,?T00 MUCH DATA ER-ROR". So viele Zeichen benötigt man aber normalerweise nie.

alerister

**1 E**  Ein kleiner Tip zu diesen beiden Routinen: Die Zeichen, die in der Tabelle gespeichert sind, werden ja immer nur um eine Einheit rotiert. Will man eine Rotation von zwei oder mehr Einheiten erreichen, schreibt man das Zeichen einfach zwei- beziehungsweise mehrmals in die Tabelle.

### **EIN-Routine**

 $/128$ 

**s** 

e<br>E

*8* 

Startadresse: \$2D7D = 11645

Syntax: SYS 11645, t

 $(t -$  Tempo-Richtwert) Mit dieser Routine wird "Charmove" gestartet. Sie initialisiert den NMI, ausgelöst von der CIA2, und legt die Zeit zwischen den Aufrufen fest. Die Zeit (t) kann Werte von  $0 - 255$  annehmen, wobei allerdings die "goldene Mitte" am sinnvollsten ist. Je kleiner t ist, desto schneller rotieren die Zeichen (Ausnahme: 0 wird als 256 interpretiert).

Achtung: Um dem Anwender mehr Möglichkeiten zu lassen, besitzt die Routine keinen Schutz vor zu großer Datenanzahl bei zu hoher Geschwindigkeit. Bei vielen Daten in der Tabelle sollte man die Tempo-Werte erst einmal ausprobieren, zum Beispiel mit  $t=100$  anfangen und dann t langsam verringern. Keine Angst -Probleme gibt es nur bei wirklich überhöhten Geschwindigkeiten (t kleiner als 15) und entsprechend hoher Datenanzahl. Ohne die Beschränkung von seiten der Routine hat man aber entsprechend mehr Möglichkeiten bei "normalen" Datenanzahlen.

Ohne Daten in der Tabelle geht natürlich gar nichts. Wenn das der Fall sein sollte, erhält man einen .,?NOT ENOUGH DATA ER-ROR", ohne daß "Charmove" eingeschaltet wird. Ist alles in Ordnung, wird der NMI programmgemäß eingeschaltet, und das Programm meldet sich mit der (C)-Meldung zurück (natürlich nur im Direktmodus).

Scan: S. Höltgen

# **AUS-Routine**

Startadresse: \$2C4A = 11338 **Syntax: SYS 11338** 

Diese Routine benötigt keine Parameter. Mit ihr wird der lnterrupt abgeschaltet und damit "Charmove" gestoppt. Sie wird auch von allen anderen Routinen (außer MOVE) aufgerufen, um einen eventuellen Programmabsturz zu vermei den. Bei dem Aufruf dieser Routine werden die Zeichen aber auch mitten in der Drehung gestoppt. Meistens ist das ohne Bedeutung, aber wenn es notwendig sein sollte, die Zeichen sich wieder in die Originallage zu bringen, helfen zwei Methoden: Entweder wartet man ganz einfach so lange, bis die Zeichen sich gerade in der Originallage befinden, und schaltet dann ab, oder man kopiert mit der COPY-Routine, die ja "Charmove" auch abschaltet, den Zeichensatz neu. Die letzte Methode ist einfacher und schneller, allerdings werden auch die selbstdefinierten Zeichen überschrieben. Eine Anwendung der ersten Methode kann zum Beispiel so aussehen:

## 10 IF PEEK (2) 0 GOTO 10 20 SYS 11338

Im Register zwei steht nämlich die momentane Drehposition (sie kann Werte von 0 bis 7 annehmen, 0 wäre die Ausgangslage). Zeile 10 wartet so lange, bis

1340 SYS CHAR,14,110,110,126,126,94,78,7 0, 0: REM "N" 1350 SYS CHAR,15,60,78,78,78,78,126,60,0 : REM "0" 1360 SYS CHAR,16,124,78,94,124,64,64,64, 0:REM "P" 1370 SYS CHAR,17,60,78 , 78,78,94,60,14,0: REM "Q" 1380 SYS CHAR,18,124,78,78, 124,124,92,78 , 0: REM "R" 1390 SYS CHAR, 19,60,110,96,60,14,110,60, 0: REM "S" 1400 SYS CHAR,20,126,28,28,28,28,28,28,0 **:HEM 11 T11**  1410 SYS CHAR,21,78,78,78,78,94,126,60,0 :REM " LI" 1420 SYS CHAR,22,78,78,78,78,110,60,24,0  $^{\circ}$ **:REM** "V" 1430 SYS CHAR,23,7 1, 71,71,87,127,119,99, 0: REM "W" 144(2) SYS CHAR,24,78,110,60,24,60,110,78, 0: REM " X " 1450 SYS CHAR,25,78,78,110,60,24,24,24,0 : REM "Y" 1460 SYS CHAR,26,126,6,14,28,56,112,126, 0: REM "Z" 1470 SYS CHAR, 48, 60, 110, 78, 78, 78, 110, 60, 0:REM " 0" 1480 SYS CHAR, 49, 28, 28, 60, 124, 28, 28, 62, 0 : REM "1" 1490 SYS CHAR,50,60,78,14,28,56,112,126, 0:REM "2" 1500 SYS CHAR, 51, 126, 6, 12, 28, 14, 110, 60, 0 : REM "3" 1510 SYS CHAR, 52, 6, 14, 30, 46, 127, 14, 14, 0:  $REN$  "4" 1520 SYS CHAR, 53, 126, 96, 124, 30, 14, 110, 60 , Ø:REM "5" 1530 SYS CHAR,54,60,110,64,124,78,110,60<br>,0:REM "6" 1540 SYS CHAR,55,126,1 4 ,28,48,48,48,48,0 : REM "7 " 1550 SYS CHAR,56,60,78,78,60,78,78,60,0: REM "8" 1560 SYS CHAR,57,60,78,78,62,14,110,60,0 : REM "9" 1570 1580 REM \*\*\*\*\*\*\*\*\*\*\*\*\*\* 1590 REM \* EINLEITUNG \* 1600 REM \*\*\*\*\*\*\*\*\*\*\*\*\*\*  $1610:$  $1620$  FRINT" $\overline{\bfuTAB(11)}$ "CHARMOVE-DEMO": FRINT "": FRINT: FRINT 1630 FRINT" ICH BEGRUESSE SIE ZUR DEMONS TRATION": PRINT 1640 FRINT"DER FAEHIGKEITEN VON CHARMOVE , DIE ICH":PRINT AN EINIGEN BEISPIELEN VORF UEHREN": FRINT<br>1660 PRINT" MOECHTE. IM EINZELNEN SIND DAS:":PRINT<br>1670 PRINT" - OPTISCHE EFFEKTE": PRIN T 1680 PRINT" - EINE BEWEGTE SPIELSZEN E.": FRINT<br>1690 FRINT" DIE EFFEKTE, DIE UEBRIGENS NUR MIT": PRINT 1700 PRINT" TASTATURZEICHEN ERZIELT WURD EN, SEHEN": PRINT<br>1710 PRINT" SI SIE, SOBALD SIE IRGENDEINE TASTE" : PRINT<br>1720 PRINT" GEDRUECKT HABEN." 1730 WAIT203,63: POKE198, 0: REM WARTEN AUF

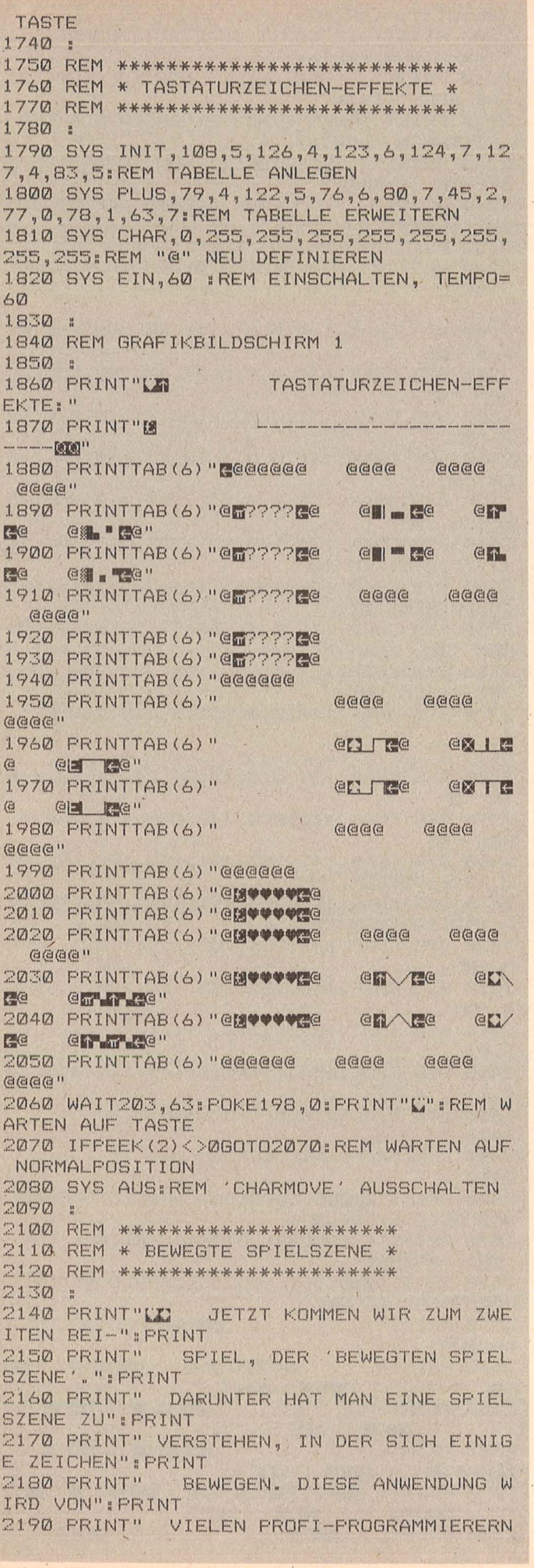

Nr. 4-April 1986

Register zwei Null wird und damit die Ausgangslage erreicht ist. Daraufhin wird in Zeile 20 "Charmove" abgeschaltet.

#### Einladen des Maschinenprogramms/Nachladen/ **Autostart**

Scan: S. Höltgen

Damit nicht an jedes Programm, das "Charmove" verwendet, die Daten für das Maschinenprogramm angehängt und über READ und POKE in den Speicher geschrieben werden müssen, wird das Maschinenprogramm auf Diskette gespeichert. Das erledigt LISTING (,,Charmove-DATA"). Wenn man das Programm startet, werden die Daten für das Maschinenprogramm direkt in den Programmfile "MAPRO-DATEN" geschrieben. Gleichzeitig wird ein Prüfsummentest durchgeführt, um Eingabefehlern auf die Spur zu kommen. (Datasette-Benutzer sollten das Mapro mit einem Monitor-Programm auf Datasette abspeichern und die nachfolgenden LOAD-Befehle entsprechend umändern.) Das Programm braucht nur einmal gestartet zu werden.Später kann man dann das Maschinenprogramm zusammen mit einem BA-SIC-Programm folgendermaßen laden: 10 IF  $A=1$  THEN SYS

11357...Name",8: RUN  $20 A=1$ : LOAD, MAPRO-DATEN", 8,1

In Zeile 10 wird zuerst getestet, ob das Maschinenprogramm schon geladen wurde. Wenn das nicht der Fall ist, wird in Zeile 20 das Kommando zum Laden des Maschinenprogramms mit dem Namen , MAPRO-DA-TEN" gegeben (das Programm fängt dann durch den LOAD-Befehl wieder automatisch von vorne an). Ansonsten lädt der Computer das Programm "Name" mit Hilfe der MOVE-Routine von Diskette und startet es gleich dananch mit RUN.

Damit hat man einen wirksamen Autostart und spart außerdem noch die Wartezeiten beim herkömmlichen Dateneinlesen.

(Als kleine Gedächtnisstütze: Denken Sie daran, daß "Charmove" den Speicher umstrukturiert. Deshalb sollte man alle Programme - auch Ihre eigenen – mit einem solchen LOADER-Programm laden.)

Es kann unter Umständen passieren, daß die Demo oder ein eigenes Programm nach "RUN" mit "SYNTAX ERROR" aussteigt, obwohl gar kein Fehler vorhanden ist. Daran ist der BASIC-Interpreter schuld: Für ihn muß das erste Byte vor dem BASIC-Programm Null sein. In der Regel ist das nach dem Einschalten der Fall, aber - Ausnahmen bestätigen die Regel. In einem solchen Fall schafft der Befehl POKE 16386,0 Abhilfe, der das Byte nullsetzt. Diesen Befehl sollte man zweckmä-Bigerweise noch in das LOA-DER-Programm als Zeile 5 einfügen:

Commodore 64/128

5 POKE 16386,0 Damit hat man dem BASIC-Interpreter ein Schnippchen geschlagen und kann unbe-

kümmert weitermachen. Die DEMO zu "Charmove"

In Listing 2 bietet sich Ihnen die Möglichkeit, alle vorher beschriebenen Routinen einmal in einem Programm praktisch angewandt zu sehen. Dieses DEMO-Programm zeigt die Möglichkeiten von "Charmove" an<br>mehreren Beispielen, wie zum Beispiel optischen Effekten und einer Action-Spielszene, die mit professionellen Spielegrafiken keinen Vergleich  $ZU$ scheuen braucht. Auf dieses Listing wollen wir etwas näher eingehen und besonders die Tricks betrachten. die den Umgang mit "Charmove" zu einem Kinderspiel machen.

Vielleicht haben Sie sich auch schon darüber geärgert, daß jeder SYS-Befehl eine Startadresse benötigt, die leider aus einer fünfstelligen Zahlenkolonne besteht. Bei dem kleinsten Tippfehler verabschiedet sich der Computer und kann nur durch Aus- und wieder Einschalten oder durch einen RESET reaktiviert werden. Das Programm ist dann leider futsch. "Charmove" umgeht dieses Übel auf einfachste Weise und schlägt damit auch noch zwei Fliegen mit einer Klappe: Am Programmanfang  $(Z$ gile

28 64/1 **Commodore** 

in Variablen mit passendem Namen gespeichert (daher auch die Kürzel wie MOVE. INIT und so weiter). Ein Aufruf der COPY-Routine kann im Programm zum Beispiel als SYS COPY geschrieben werden statt SYS 11264. Die daraus resultierenden Vorteile sind offensichtlich: Das Listing wird einfacher lesbar (weniger Zahlen), die Aufrufe dokumentieren sich selbst (klar: SYS AUS versteht im Gegensatz zu SYS 11338 jeder), und die verhängnisvollen Tippfehler werden vermieden. Diese Zeilen mit der Variablendefinition sollte man praktischerweise an den Anfang von allen Programmen schreiben, die "Charmove" verwenden.

1090-1140) werden die

Startadressen der Routinen

aletister

In Tabelle 1 finden Sie Zeilenbeschreibung eine dieses Listings, in der die wichtigen Programmzeilen sowie Programmblöcke noch einmal genau erklärt sind. Viele Zeilen werden auch noch durch REM-Kommentare näher erläutert.

Um die DEMO zu laden. schreiben Sie sich am besten ein kleines LOADER-Programm, wie es vorhin beschrieben wurde. Das könnte dann zum Beispiel so aussehen:

5 POKE 16386,0 10 IF A=1 THEN SYS 11357, ,, DEMO", 8: RUN 20 A=1:LOAD , , MAPRO-**DATEN",8,1** 

(Für den SYS-Befehl in Zeile 10 lohnt es sich bei diesem kurzen Programm nicht, die Startadresse in einer Variablen abzulegen.)

**Dieses** LOADER-Programm lädt gleichzeitig das Maschinenprogramm und startet die DEMO automatisch. Wenn die DEMO läuft, können Sie ruhig einmal die

Tricks von "Charmove" ausprobieren, wie zum Beispiel Ein- und Ausschalten der Rotation mit SHIFT/C = . Unterbrechen Sie mal das Programm bei einem der beiden Grafikbildschirme mit RUN/STOP - die Zeichen rotieren, wie Sie dann sehen können, auf dem Bildschirm und sogar beim LIST-Befehl weiter. Wenn Sie probeweise eine eigene Spielszene aufbauen wollen, unterbrechen Sie die DEMO bei der Original-Spielszene und schalten Sie mit CTRL/9 auf inverse Zeichendarstellung um. Die Buchstaben A - P liefern dann die bewegten Zeichen.

Scan: S. Höltgen

Experimentieren Sie doch mal, indem Sie zum Beispiel mit der PLUS-Routine weitere Daten an die Tabelle anfügen und dananch mit der EIN-Routine ,Charmove" mit einer anderen Geschwindigkeit wieder starten. Ihrer Phantasie sind da so gut wie keine Grenzen gesetzt.

#### Der Zeicheneditor

Zum Schluß will ich Ihnen noch ein Hilfsmittel zur Berechnung der Zeichendaten vorstellen - einen speziell für "Charmove" konstruierten Zeicheneditor (sehr kurz, aber es geht eben auch ohne Riesenlisting). Mit ihm können Sie die Daten, die bei der CHAR-Routine angehängt werden, schnell und problemlos ermitteln.

Wenn Sie das Programm mit RUN gestartet haben, erscheint auf dem Bildschirm eine  $8 \times 8$ -Punkte-Matrix. Die Punkte symbolisieren je einen Bildpunkt in dem selbstdefinierten Zeichen, das Sie nun entwerfen können: Bewegen Sie den Cursor (am Anfang links oben in der Matrix) mit den Cursortasten oder dem Joy-

2580 FRINT"

REE

BENUTZT, ": PRINT 2200 PRINT"DIE DAMIT IHRE SPIELEGRAFIK A TTRAKTIVER": PRINT 2210 PRINT" GESTALTEN. DIE FOLGENDE SZ ENE SOLL": PRINT 2220 PRINT"IHNEN EINEN EINDRUCK VON DER LEISTUNGS-": PRINT 2230 PRINT" FAEHIGKEIT VON 'CHARMOVE' SPEZIELL " PRINT 2240 PRINT" AUF DIESEM GEBIET GEB EN. ": PRINT 2250 PRINTTAB (14) "-- TASTE -- " 2260 WAIT203,63: POKE198, 0: REM WARTEN AUF TASTE  $2270:$ 2280 SYS CHAR, 129, 0, 0, 0, 24, 60, 255, 255, 0: **REM "M"** 2290 SYS CHAR, 130, 0, 0, 0, 24, 60, 255, 255, 0: REM "IS" 2300 SYS CHAR, 131, 0, 0, 32, 80, 136, 5, 2, 0: RE M "B" 2310 SYS CHAR, 132, 0, 0, 4, 10, 17, 160, 64, 0:R EM "10" 2320 SYS CHAR, 133, 0, 0, 255, 255, 0, 0, 255, 25 5: REM "1 2330 SYS CHAR, 134, 195, 207, 255, 243, 195, 20 7,255,243:REM "L" 2340 SYS CHAR, 135, 0, 255, 156, 201, 201, 156, 255, Ø: REM "@" 2350 SYS CHAR, 136, 0, 31, 60, 57, 57, 60, 31, 0: REM "IN" 2360 SYS CHAR, 137, 0, 252, 158, 206, 206, 158, 252, 0: REM "II" 2370 SYS CHAR, 138, 0, 0, 255, 0, 0, 0, 0, 0: REM  $\mathbf{u}$ 2380 SYS CHAR, 139, 0, 0, 15, 24, 24, 24, 60, 0:R EM "IS" 2390 SYS CHAR, 140, 0, 0, 240, 24, 24, 24, 60, 0: REM "I" 2400 SYS CHAR, 141, 255, 255, 192, 192, 192, 19 2,192,192:REM "M" 2410 SYS CHAR, 142, 255, 255, 192, 192, 192, 19<br>2, 192, 192: REM "R" 2420 SYS CHAR, 143, 255, 255, 3, 3, 3, 3, 3, 3: RE M "M" 2430 SYS CHAR, 144, 255, 255, 3, 3, 3, 3, 3, 3, 3: RE M "P" 2440 SYS INIT, 129, 2, 130, 3, 131, 2, 132, 3, 13  $3.0$ 2450 SYS PLUS, 134, 1, 141, 0, 142, 1, 143, 0, 14  $4, 1$ 2460 SYS EIN, 80: REM TEMPO=80  $2470:$ 2480 REM GRAFIKBILDSCHIRM 2  $2490:$ 2500 PRINT" LE RECOCDCDCDCDCDCDCDCDCDCDCDCDC DCDCDCDCDCDCDCDI "; 2510 PRINT" **ESCORE: 012645 NTIME: 093** CHI: 044580" 2520 PRINT"MNDCDCDCDCDCDCDCDCDCDCDCDCDCDCD CDCDCDCDCDCDCOON" 2530 FRINT" **ENHGGGGGGT ECCCCCD DDDMHGI** 2540 PRINT" **ISINCERHIND EXT LACOMY** FI **EX2-1G I IR WEIGHT** 2550 PRINT" **ISRED BAN BE** 以下面 **Law EXX** 2560 FRINT" **LZED MY WE EXT IN ISCHOOL RANGE EXT** 2570 PRINT" EDHGGIBBBGHGIL **EOHGGI EXF** E **BREAD** 以上書 **EXT** 

以下里
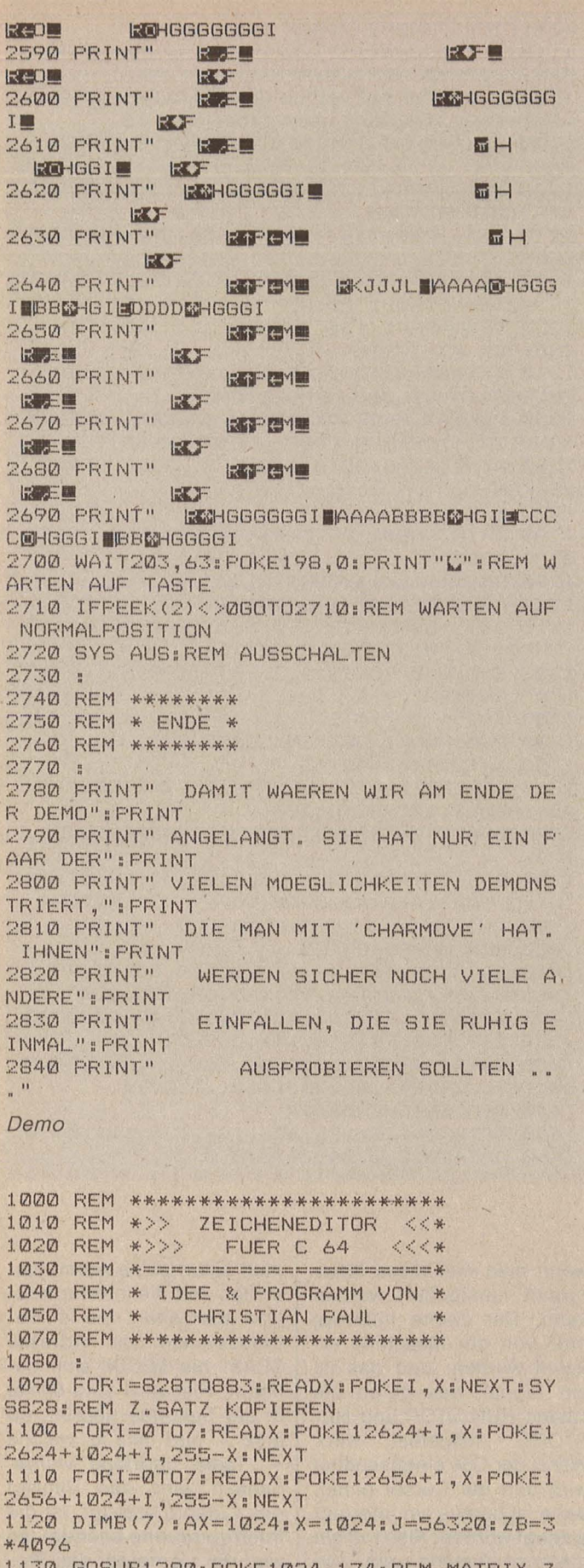

6050B1280:FOKE1024,174:REM MATRIX Z EICHNEN, CRSR SETZEN

1140 GETX\$: IFX\$=""ANDPEEK(J)=127GOT01140 1150 IFX#=CHR#(145) OR (PEEK(J) AND1)=0THEN Z=Z-1:IFZ<ØTHENZ=0:REM CRSR OBEN 1160 IFX\$=CHR\$(17)OR(FEEK(J)AND2)=0THENZ

stick in Port II über die Matrix. Wenn Sie einen Punkt setzen wollen, drücken Sie SPACE oder den Feuerknopf. Der Punkt wird sowohl in der Matrix als auch gleich in dem Zeichen gesetzt, welches sich rechts von der Matrix befindet. An diesem Zeichen können Sie das Resultat Ihrer Arbeit prüfen. Wenn Sie SPACE oder den Feuerknopf noch einmal drücken, verschwindet der Punkt wieder.

Scan: S. Höltgen

Um das Arbeiten auf der Matrix zu erleichtern, kann man auch die HOME-Taste, die CLR/HOME-Taste sowie die RETURN-Taste wie gewohnt benutzen.

Rechts von der Matrix wird der Datenwert von jeder Matrixzeile angezeigt. Er wird bei jeder Änderung der Daten durch Setzen beziehungsweise Löschen eines Punktes wieder aktualisiert. Wenn Ihnen das Zeichen. das Sie entworfen haben, gefällt, notieren Sie einfach die Daten rechts von der Matrix (von oben nach unten natürlich) und hängen Sie später in Ihrem eigenen Programm an die CHAR-Routine an.

Beenden können Sie das Programm mit der F7-Taste.

Ich wünsche Ihnen noch viel Spaß mit "Charmove". **Christian Paul** 

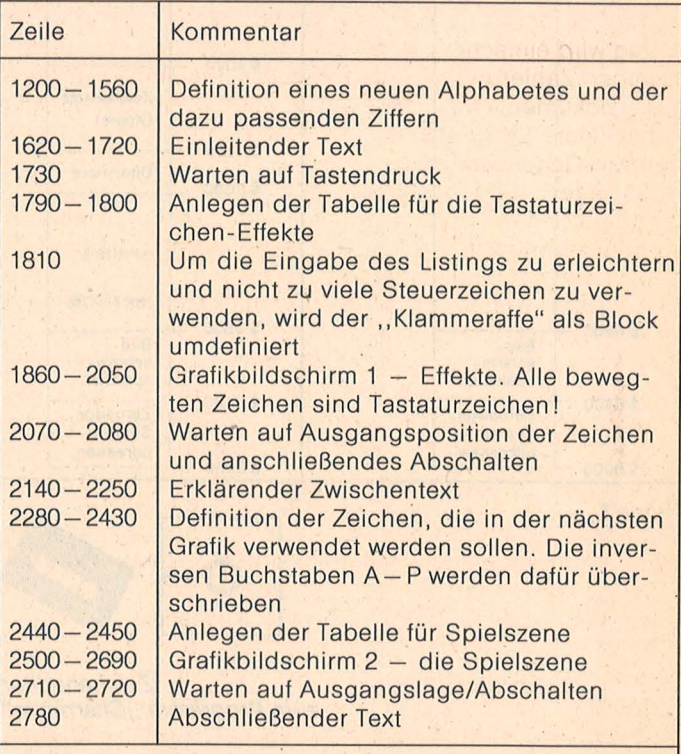

In der Spielszene (Zeile 2500 - 2690) sind die inversen Buchstaben A-P folgendermaßen umdefiniert worden:

- A Förderband nach links
- B Förderband nach rechts
- C Zickzacklinie nach links
- D Zickzacklinie nach rechts
- $E -$  Aufzug
- $F -$ , Abzug"
- G Mittelstück einer Plattform (unbewegt)
- H Linkes Endstück einer Plattform (unbewegt)
- I Rechtes Endstück einer Plattform (unbewegt)
- J Mittelstück des Trampolins (unbewegt)
- K Linkes Endstück des Trampolins (unbewegt)
- L Rechtes Endstück des Trampolins (unbewegt)
- M Rechter Teil eines großen "Abzuges"
- N Rechter Teil eines großen "Aufzuges"
- O Linker Teil eines großen "Abzuges"
- P Linker Teil eines großen "Abzuges"

Zeilenbeschreibung der "Demo"

=Z+1:IFZ>7THENZ=7:REM CRSR UNTEN

1170 IFX#=CHR#(157)OR(FEEK(J)AND4)=0THEN S=5-1: IFS<0THENS=0:REM CRSR LINKS

 $1180$  IFX  $*$ =CHR  $*$  (29) OR (PEEK (J) AND 8) = 0THENS =S+1: IFS>7THENS=7: REM CRSR RECHTS

1190 IFX\$=CHR\$(19)THENZ=0:S=0:REM CRSR H OME

1200 IFX#=CHR#(13)THENS=0:Z=Z+1:IFZ>7THE NZ=7:REM RETURN

1210 IFX\$=CHR\$(147)THENGOSUB1280:REM CLR /HOME

1220 IFX \*= " "ORX \*= CHR \* (160) OR (PEEK (J) AND 16) = 0THENGOSUB1350: REM SPACE/SHIFT-SPACE 1230 IFX\$=CHR\$(136)THENPOKE214,10:PRINT: END: REM F7-TASTE

1240 X=1024+5+40\*Z:AX=1024+A5+40\*AZ:REM ZEIGER IN BILDSCHIRMSPEICHER

1250 POKEAX, PEEK (AX) AND 127: POKEX, (PEEK (X ) AND 127) +128: REM CRSR LOESCHEN+SETZEN 1260 AZ=Z:AS=S:GOTO1140:REM ZEILE+SPALE MERKEN

 $1270:$ 

Scan: S. Höltgen

1280 PRINTCHR\$(147)CHR\$(8)CHR\$(5);:FORI= 0TO7: PRINT", , , , , , , , "CHR\$(30)" "; 1290 PRINTTAB (16) CHR\$ (5) "0"

1300 POKE1024+40\*I+8,176+I

1310 B(I)=0: POKEZB+I, 0: NEXT: PRINTCHR\$ (30 ) CHR # (18) "01234567 "CHR # (5)

1320 Z=0:S=0:POKE214,3:PRINT:PRINTTAB(12 ) "@": RETURN 1330 :

1340 REM PUNKT SETZEN/LOESCHEN

 $1350$  X=1024+AZ\*40+AS

1360 IFFEEK (X) = 174THENB (AZ) = B (AZ) OR2^(7-AS): POKEX, 170: GOTO1380

1370 B(AZ)=B(AZ)AND(255-2^(7-AS)):POKEX, 174

1380 POKEZB+AZ, B(AZ): POKE214, AZ: PRINT: PR INT"[J"TAB(15)B(AZ)CHR #(157)" " EETURN 1390 :

1400 REM MAPRO-DATEN 1410 DATA120, 169, 49, 133, 1, 169, 0, 133, 98, 1

33,100,169,208,133,99,169,48,133,101 1420 DATA162, 16, 160, 0, 177, 98, 145, 100, 200 , 208, 249, 230, 99, 230, 101, 202, 208, 242 1430 DATA169, 55, 133, 1, 88, 169, 29, 141, 24, 2 08, 169, 224, 141, 0, 220, 141, 1, 220, 96 1440 REM ZEICHENDATEN

1450 DATA 0,126,126,126,126,126,126,126,0 1460 DATA 0,0,0,24,24,0,0,0

wenn man will, diese Interruptart manipuliert werden kann. Der zweite Interrupt muß von der Maschine erkannt werden, und das ist ein Signal, das durch die Tasten RUN/STOP und RE-**STORE** ausgelöst wird. Wenn der C64 eingeschaltet wird und der Cursor blinkt. dann ist bereits ein Interrupt erzeugt worden. Also tritt ein Interrupt-Zustand ein, so wird von der Hardware diesem Vorgang Priorität vor allen anderen Aufgaben eingeräumt. Dabei ist es gleich, was der Computer zu

diesem Zeitpunkt macht. Er

muß sofort seine Arbeit einstellen und die Interruptroutine abarbeiten, die im Betriebssystem von Adresse \$EA31 bis \$ECB8 sich befindet. Hier wird etwa 60mal in der Sekunde geprüft, ob eine - und falls ja, welche - Taste gedrückt wurde, danach wird das Blinken des Cursors erzeugt. Ist die Interruptroutine beendet, so wird der Computer das Programm an der unterbrochenen Stelle fortsetzen.

Diese Unterbrechungen gehen so schnell, daß sie von unseren Augen nicht wahrgenommen werden

Der Basic-Speicher im Normalzustand: Die neue Speicheraufteilung: **BASIC BASIC**  $(38K)$  $(20K)$  $*2000$ Zeichensatz (Kopie) \$3000 'Charmove' **\$2C00 SPRITES**  $(Nr.32 - 176)$  $$0800$ \$0800 Bild-<br>schirm Bildschirmspeicher speicher \$0400 \$0400 Zeropage, Zeropage, System-Systemadressen adressen  $$0000$  $$0000$ Figur 1

aleriter

commodore 64/128

Zeicheneditor zum Programm "Charmove"

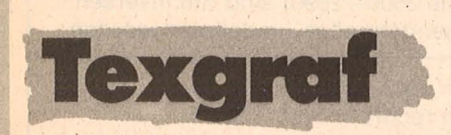

Ein neuer BASIC-Befehl, der im Befehlsvorrat des C-16 schon integriert ist, aber beim C64 zusätzlich die Möglichkeit einer bequemeren Zuweisung der Hintergrundfarbe für Text, Grafik und die Punkt-(Pixel)farbe bietet.

Bevor wir zur eigentlichen Programmbeschreibung kommen, möchte ich etwas Theorie vorausschicken. Da die Steuerung dieses Programms durch den Interrupt und das Raster-Register ermöglicht wird, dazu einige Erklärungen:

Vom Interrupt gibt es zwei Grundformen: maskierbare und nicht maskierbare. Das erste kann durch die Assembler-Befehle CLI (clear interrupt disable) und SEI (set interrupt disable) aktiviert beziehungsweise deaktiviert werden. Das bedeutet daß,

 $11$ **REM 世出出** 壮壮出 **REM**  $12$ ### TEXGRAF ###  $13$ **REM ###** ###  $14$ **REM** ### EY 井林林 **15 REM** \*\*\* ### 16 REM **###** B.& E. BECKER ###  $17$ **REM** ### ###  $20$ **REM** \*\*\*\*\*\*\*\*\*\*\*\*\*\*\*\*\*\*\*\*\*\*\*\*\*\*\*\*\*\*\*\*  $50^{\circ}$ REM FORMAT: 51 REM SYS52794, ZEILENNR., H. -FARBE-TEXT, H.-FARBE-GRAFIK, FARBE PIXEL 90 PRINT"L":FORA=0TO10: PRINT: NEXT: PRINTT AB(13) "BITTE WARTEN!" 100 FORT=52784T053247STEP16 110 FORI=0T015:READA:S=S+A:POKET+I.A:NEX T: I=+1: READB: IFB<>STHEN130 120 S=0: I=0: NEXT: END 130 PRINT"FEHLER IN DATAZEILE NR. : "PEEK( 63) +PEEK (64) \*256: STOP 10000 DATA032, 253, 174, 032, 138, 173, 032, 24 7,183,096,032,048,206,165,020,141,1972 10001 DATA150,003,141,131,206,165,021,14<br>1,151,003,032,048,206,165,020,141,1724 10002 DATA033,208,032,048,206,165,020,14 1,085,003,032,048,206,165,020,141,1553 10003 DATA087,003,141,089,003,162,015,20 2,024,173,087,003,109,089,003,141,1331  $\frac{10004}{3,087,003,109,085,083,141,133,003,1524}$ <br>3,087,003,109,085,003,141,133,003,1524 10005 DATA162,000,169,208,221,157,207,24 0,008,232,224,026,208,244,076,152,2534 10006 DATA207, 189, 183, 207, 141, 143, 003, 18<br>9, 170, 206, 141, 222, 206, 189, 196, 206, 2798<br>10007 DATA141, 158, 003, 169, 000, 170, 168, 07  $6, 223, 206, 003, 003, 003, 003, 003, 003, 1332$ 10008 DATA002,002,002,002,002,002,002,002,00  $\frac{10009}{4,090}, \frac{007000}{034}, \frac{000}{250}, \frac{000}{250}, \frac{000}{250}, \frac{234}{250}, \frac{194}{250}, \frac{154}{1720}, \frac{11}{1720}$ 10010 DATA010, 226, 186, 146, 106, 066, 026, 24 2, 202, 162, 122, 082, 042, 001, 001, 120, 1740 10011 DATA169,024,141,020,003,169,207,14<br>1,021,003,173,143,003,141,041,207,1606<br>10012 DATA141,045,207,173,158,003,141,14 8,207,173,150,003,141,105,207,173,2175 10013 DATA151,003,141,109,207,173,133,00 3,141,125,207,141,143,207,032,228,2144<br>10014 DATA207,088,169,001,141,026,208,09<br>6,173,025,208,041,001,208,003,076,1671 10015 DATA049, 234, 141, 025, 208, 173, 018, 20 8, 201, 193, 240, 023, 169, 193, 141, 018, 2234  $\frac{10016}{1,141}, \frac{0076208}{024}, \frac{169}{08}, \frac{071}{127}, \frac{141}{141}, \frac{000}{017}, \frac{221}{208}, \frac{169}{1935}$ 10017 DATA076, 188, 254, 169, 001, 141, 018, 20 8, 169, 199, 141, 000, 221, 032, 088, 207, 2112 10018 DATA169,001,141,013,220,076,049,23  $4,173,024,208,009,008,141,024,208,1698$ <br>10019 DATA173,017,208,009,032,141,017,20 8, 169, 208, 133, 176, 169, 006, 133, 177, 1976 10020 DATA173, 222, 206, 201, 000, 240, 021, 17 4, 222, 206, 160, 000, 169, 016, 145, 176, 2331 10021 DATA200, 192, 000, 208, 249, 230, 177, 20 2, 224, 000, 208, 238, 160, 000, 169, 016, 2473 10022 DATA145, 176, 200, 192, 026, 208, 249, 09  $6,162,014,076,058,164,000,040,080,1886$ 10023 DATA072, 160, 200, 240, 024, 064, 104, 14 4,184,224,008,048,040,128,168,208,2016 10024 DATA248,032,072,112,144,192,232,04<br>9,057,065,073,081,089,097,105,113,1761 10025 DATA121, 129, 137, 145, 153, 161, 169, 17 7, 185, 193, 201, 209, 217, 225, 233, 241, 2896 10026 DATA250, 169, 224, 234, 234, 169, 032, 14

können, da der Prozessor mit einer Geschwindigkeit arbeitet, die im Bereich von Mikrosekunden liegt. Der Vektor der Interruptroutine befindet sich in den Speicherzellen \$0314/\$0315 mit dem Inhalt \$EA31 in der Reihenfolge Low/High-Byte. Falls man in diesen beiden Speicherzellen die Adresse einer unserer Routine ablegt, so wird diese bei jedem Interrupt abgearbeitet.

Scan: S. Höltgen

Nachdem über den Interrupt Klarheit geschaffen wurde, können wir uns jetzt an das Raster-Register heranwagen: Es befindet sich in der Adresse \$D012 des VIC (Video Interface Controller) und wird auch als Register 18 bezeichnet. Würden wir diesen ständig ablesen, so könnte man feststellen, welche Rasterzeile des Bildschirmes augenblicklich geschrieben wird. Das Raster-Register enthält in Wirklichkeit (wie viele andere auch) eine Doppelfunktion. Abhängig von der jeweiligen Zugriffsart, Lesen (PEEK) oder Schreiben (POKE) werden unter. derselben Adresse verschiedene Stellen angesprochen. Wird er gelesen, so erfährt man die gerade bearbeitete Rasterzeile, zum Beispiel lesen wir in \$D012 eine 0, dann bedeutet, daß der Elektronenstrahl - in die erste (nicht sichtbare) oder 251 in die letzte (sichtbare) - Zeile schreibt. An dieser Stelle ist noch zu sagen, daß die erste sichtbare Zeile bei 51 und letzte bei 251 sich befinden. Während von 0-50 und von 252-280 als unsichtbarer Bereich anzusehen ist.

Wird das Register beschrieben, bleibt dieser Wert gespeichert und dient dem internen Vergleich, ob er mit der aktuellen Zeile gleich ist. Falls diese positiv ausfällt, wird ein Interrupt-Signal ausgegeben.

**Der BASIC-Befehl** Nach der ganzen Theorie stellt sich folgende Aufgabe: eine Funktion zu entwickeln, die das simuliert. was zum Beispiel beim C-16 im Befehlsvorrat schon integriert ist, jedoch zusätzlich die Möglichkeit einer bequemeren Zuweisung der Hintergrundfarbe für Text und Grafik und die Punkt-(Pixel-)farbe bietet.

Da kommen wir automatisch auf einen Befehl mit folgendem Format:

SYS 52794, ZN, HFT, HFG, PF Im einzelnen:

 $ZN =$  Anfangszeilennummer (1024, 1064 und so weiter) des<br>chers Bildschirmspei-

HFT = Hintergrundfarbe für Text (0-255)

HFG = Hintergrundfarbe für Grafik (0-15)

 $PF = Pixel-Farbe (0-15).$ 

Commodore 64/128

Vorsicht ist geboten bei der Eingabe der Zeilennummer, hier ist es nicht empfehlenswert, einen zufälligen Wert einzugeben, sondern Anfangszeilennummer die des **Bildschirmspeichers** (siehe Handbuch Seite 138). da sonst ein "illegal quantity error" ausgegeben wird.

Um den Befehl zu vereinfachen, so daß man die Farproblemlos setzen ben kann, habe ich eine kleine Mikroroutine eingebaut, die die Formel P \* 16+H berechnet und es ermöglicht. die richtige Farbe für H-Grafik (H) und Pixel-Farbe (P) zu setzen.

Durch die Zeilennummer-Eingabe stehen uns drei grundsätzliche Möglichkeiten zur Verfügung:

1)  $ZN = 1024$ : Der ganze Bildschirm wird in Grafikmodus dargestellt.

 $2)$  ZN = Werte zwischen 1064 und 1984: Der Bildschirm wird an der entsprechenden Zeile geteilt.

 $3)$  ZN = 2024: Hier wird der ganze Bildschirm in Textmodus dargestellt. Bei einem geteilten Bildschirm ist immer die obere Seite für Text, während die untere für Grafik ist.

Ein Tip: Mit der Setzung HFT und  $HFG = 0$  gibt es eine Farbgleichmäßigkeit des Bildschirmes, und man hat die Illusion, daß Text und Grafik vermischt sind.

Man kann diesen neuen Befehl in ein Programm einbauen oder im Direktmodus benutzen. Es wird keine Routine für das Löschen des Bildschirm- oder Grafikspeichers gebraucht, da diese schon in das Programm ihtegriert ist. Achtung: Jede neue Teilung des BildschirCaller

mes löscht eine vorhandene Zeichnung. Aber das kann ohne größeren Aufwand für eigene Zwecke geändert werden.

Ein Blick hinter die Kulissen Wer diese Routine disassemblieren möchte, dem sei gesagt, daß die Anfangsadresse \$CE30 ist.

Commodore 64

Am Anfang steht eine Subroutine, die wiederum drei Routinen des Interpreters benutzt, um die Parameter des BASIC-Befehls zu holen. Ab Adresse \$CE3A ist der richtige Anfang des Programmes, mit der Zuweisung der vom BASIC-Text geholten Werte. Ab \$CE65 wird die Formel berechnet mit einer einfachen 8-Bit-Multiplikation (P \* 15) plus der Summe.

Ab \$CE80 beginnt eine Routine, die die wichtigen Parameter für die Berechnung der Bildschirm-Teilung selektiert. Die Werte-Tabelle steht zwischen Adresse \$CEAA und \$CEDE. Ab \$CEDF wird der Interrupt deaktiviert, damit die Änderung des Vektors erfolgen kann, da sonst eine direkte Zuweisung, während der Interrupt aktiv ist, zu einem Systemabsturz führen würde. Die anschließende Routine ab Adresse \$CFE4 ist für eine Löschung des Grafikspeichers zuständig.

Das Programm ,,TEX-GRAF" liegt als BASIC-Loader vor. Eventuell auftretende Fehler in den DATAs werden durch die Zeilenangezeigt. prüfsumme

1, 171, 194, 076, 158, 194, 169, 000, 133, 2548 10027 DATA211, 133, 214, 096, 160, 000, 169, 03 2,132,253,133,254,152,145,253,200,2537<br>10028 DATA208,251,230,254,165,254,201,06 4, 208, 242, 096, 000, 000, 000, 000, 000, 2173

90 REM ################################# **91 REM ##** 井井 TEXGRAF-DEMO **92 REM ##** 井井 93 REM ## 林林 94 REM ################################ 100 PRINT"L" 110 SYS52794, 1704, 0, 0, 7 120 FORT=0TO9: PRINT: NEXT: PRINTTAB (12) "TE XGRAF-DEMO" 130 PRINTTAB(10) "BY B. & E. BECKER" 140 PRINT"MMMZEILE NR. 1664 == >B" 200 FORI=13632T016183STEP48 210 FORE=0T047:READA: POKEI+E, A: NEXTE 220 RESTORE: NEXTI 300 DATA126, 255, 219, 60, 126, 255, 255, 0 305 DATA0, 0, 0, 0, 0, 0, 0, 0 320 DATA240, 72, 36, 19, 36, 72, 240, 0 330 DATA0, 0, 0, 255, 0, 0, 0, 0 340 DATA15, 18, 36, 200, 36, 18, 15, 0 350 DATA0,0,0,0,0,0,0,0

#### Demo-Listing

Scan: S. Höltgen

Nachdem das Programm fehlerfrei durchlaufen ist, steht es somit als Maschinenprogramm ab Adresse I

dezimal 52784 bis 53243 (\$CE30-\$CFFB) zur Verfügung.

**Evelyn Becker** 

#### Die wichtigsten Zeichen aus Listings für Commodore im HC-Heft (bei Verwendung eines Epson-RX 80-Druckers in Großschrift-Modus)

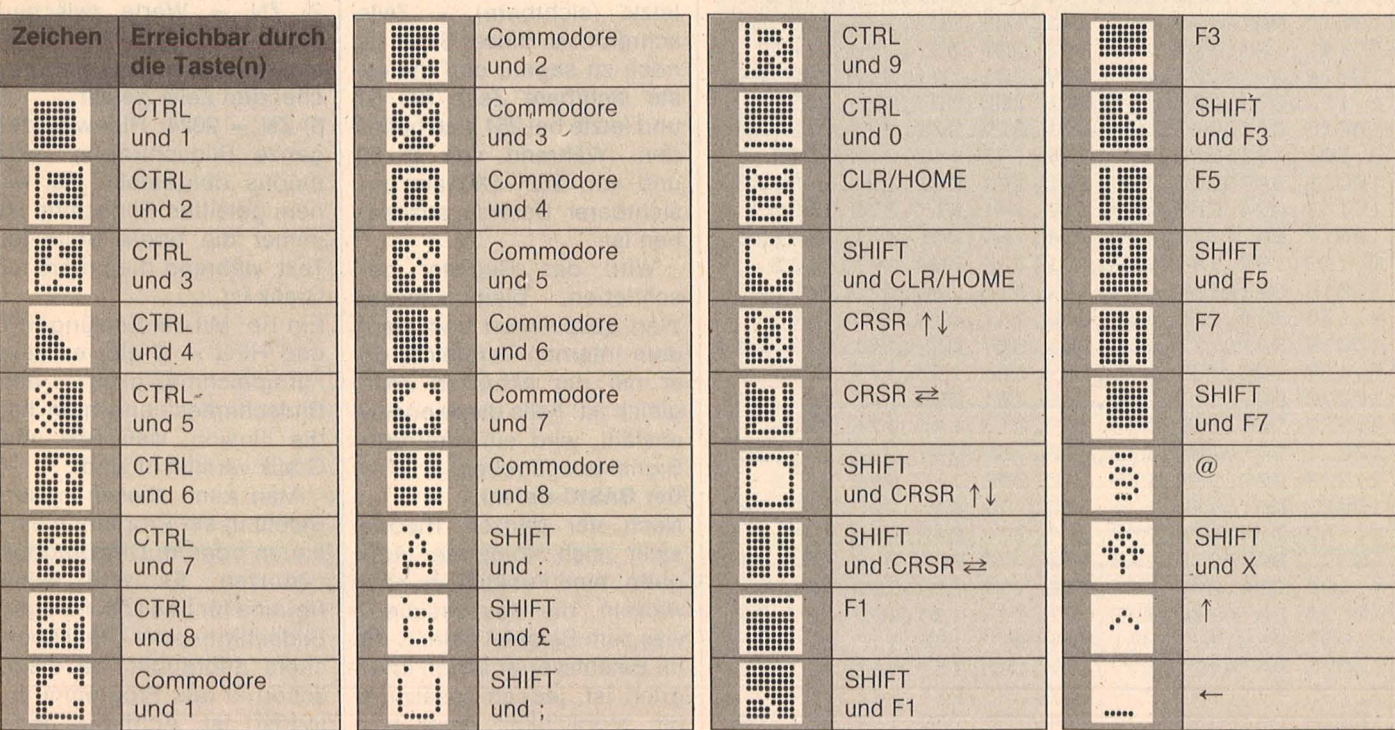

Inverse Zeichen, die hier nicht vorkommen, mit CTRL und der entsprechenden Taste eingeben!

40 HC

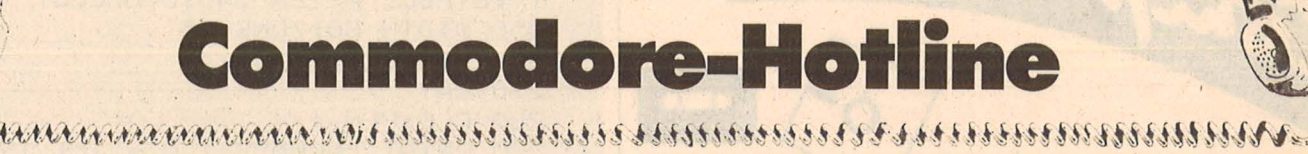

Scan: S. Höltge

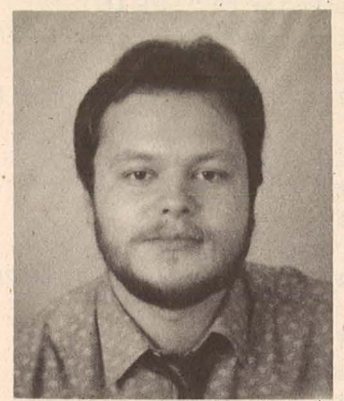

 $\sim$ 

 $\mathbf{a}$ .  $\mathbf{a}$ 

' <u>|</u>

t .,vt;tA;

Bernd Geissen, Projektleiter Kundenbetreuung bei Commodore, Betreuer der · Hotline.

#### **Hat Commodore eine Hotline für Anwender?**

Ja, Sie erreichen mich unter der Telefon-Nummer 0 69/ 66 38-2 11 vormittags von 9 bis 12 Uhr, nachmittags von 14 bis<sup>(17 Uhr. In der übrigen</sup> Zeit muß ich die eingehende Post beantworten. Leider kommen von 200 bis 300 Anrufern am Tag höchstens 100 bis zu mir durch. Meist sind etliche Versuche notwendig - deshalb weniger dringliche Anfragen besser schriftlich einreichen. Ich hoffe, daß ich bis zum April einen neuen Mitarbeiter oder eine Mitarbeiterin bekomme und dann noch mehr User betreuen kann.

#### **Gibt es für den C-16/116 Software und Zubehör, Insbesondere suche Ich Adapter für Joystick und Datasette vom C64?**

Software ist von den Firmen Thorn-Emi Computer Software GmbH (Tel. 02 21/ 4 97 20 71), Kingsoft Fritz Schäfer (Tel. 0 24 08/51 19) . und Micro Händler Computer Software GmbH (Tel. 0 21 61/6 00 41 -3) zu bekommen. Adapter für die Datasette gibt es demnächst bei den Commodore-Fachhändlern, einen Joystick-

#### Adapter bei Rushware (Tel. 0 21 01/6 84 99).

#### **Kann man den Speicher beim C-16/116 auf 64 KByte ausbauen?**

Eine Speichererweiterung liefert die oben genannte Firma Kingsoft.

#### **Wie werden die Btx-Module**  für den 128er und den C64 **angeschlossen?**

Das Btx-Modul kann an jeden Fernseher mit AV- oder Scart-Buchse, aber auch an die Monitoren von Commodore angeschlossen werden, gleich, ob sie einen normalen oder RGB-Eingang haben. Andere Fernsehgeräte sind nur mit einem zusätzlichen Modulator zu nutzen. Das Btx-Modul muß über das Post-Modem angeschlossen werden. Die Möglichkeit einer Ausgabe auf Drucker ist möglich. Die dazugehörige Software befindet sich in einem EPROM als Firmware, so daß sie nicht von der Diskette geladen werden muß. Zusätzliche Software ist dazu in Vorbereitung.

#### **Stimmt es, daß der C64 bald eingestellt wird?**

Der C64 läuft und läuft wie der' bekannte Käfer warum sollte man ihn ein stellen?

#### **Warum gibt es von Commodore noch keine Software für den 128er?**

Von Commodore gibt es für den 128er das Programm , Superscript 128", ein komfortables Textverarbeitungsprogramm. Dazu "Superbase 128", ein neu entwikkeltes Datenbanksystem . Prospekte hierzu können bei uns angefordert werden.

#### **Ist die Floppy 1571 kompatl- ·bel zu dem Modell, das im 128D eingebaut ist?**

Eine volle Kompatibilität der beiden Geräte ist gewährleistet. Es bestehen nur einige

bauliche Veränderungen. bedingt durch den Einbau in das Gehäuse des 128D. Sowohl die Auslieferung der Floppy 1571 als auch des 128D laufen nach einigen anfänglichen Lieferschwierigkeiten mittlerweile auf vollen Touren.

 $\sum_{n=1}^{\infty}$ 

**Läßt sich der Speicher des 128er noch Intern ausbauen?**  Eine interne Erweiterung ist nicht möglich. Extern kann man das RAM um 128 oder 512 KByte erweitern: Dies erfolgt über eine Cartridge, die noch in diesem Quartal auslieferbar sein soll.

**Welche CP1M-Software läuft auf dem 128er?** 

Generell läßt sich sagen, daß CP/M 2.2.-, CP/M 80 und CP/M 3.0 (+)-Programme ohne Schwierigkeiten laufen.

**Gibt es bei der Floppy 1541 Schwierigkelten unter CP/M?**  Die 1541 läuft beim 128er in allen drei Modi. Das dem Gerät beiliegende CP/M ist mit der 1541 ladbar. Allerdings hat man mit ihr keinen Geschwindigkeitsvorteil und kann auch keine Fremdformate lesen.

**Läßt sich auch ein monochromer Monitor für die SO-Zeichen-Darstellung an-** . **schließen?** 

Das ist ganz einfach. Man benötigt nur PIN 7, Signal, und PIN 1, Masse, von der neunpoligen Sub.D.- Buchse für eine monochrome Darstellung auf einem Monitor.

#### **Welchen Prozessor hat der Amlga?**

Einen 68000er 16-bit-Prozessor mit 32-bit-Bus, nicht gemultiplext. Die Grafikauflösung beträgt 320 x 200, 320 x 400 und 640 x 200, 640 x 400. Es stehen 4096 Farbstufen zur Verfügung, der Speicher kann bis 8 MByte ausgebaut werden.

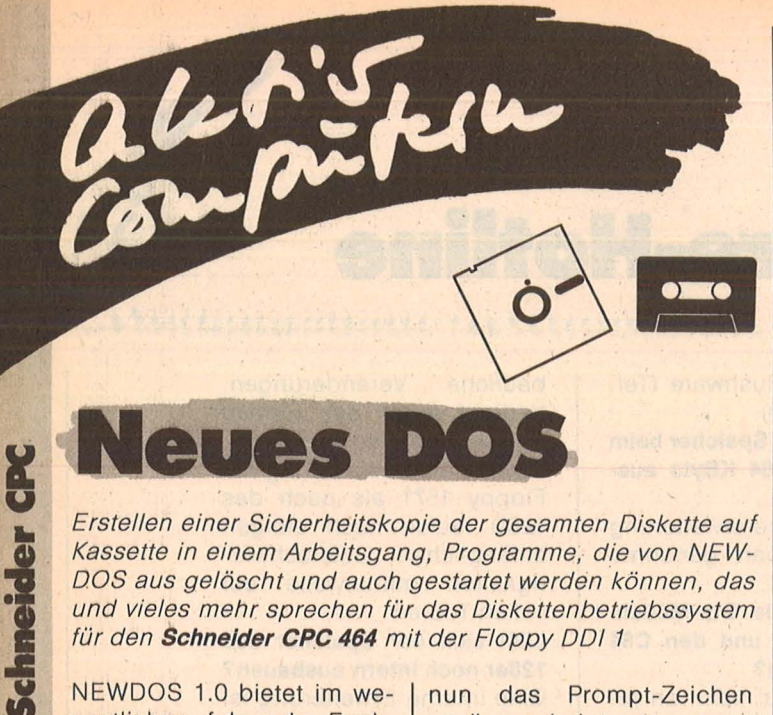

Erstellen einer Sicherheitskopie der gesamten Diskette auf Kassette in einem Arbeitsgang, Programme, die von NEW-DOS aus gelöscht und auch gestartet werden können, das und vieles mehr sprechen für das Diskettenbetriebssystem für den Schneider CPC 464 mit der Floppy DDI 1

NEWDOS 1.0 bietet im we- I sentlichen folgende Funktionen :

- Erstellen einer Sicherheitskopie der gesamten Diskette auf Kassette in einem Arbeitsgang.
- Anspruchsvolle Verwaltung des Inhaltsverzeich nisses (Directory) mit Disketten-Namen, ,,sichtbaren" und ,,unsichtbaren" Files.
- Wenn ein Drucker, der mit Epson-Steuerzeichen arbeitet, angeschlossen ist, so kann das Inhaltsverzeichnis ausgedruckt werden, und es können auch Aufkleber für die Beschriftung der Diskette herge- stellt werden.
- Programme können von NEWDOS aus· gelöscht und auch gestartet werden.
- Durch Programmierung ln BASIC und die leicht verständliche Struktur von NEWDOS 1.0 ist es dem Anwender, der mit BASIC vertraut ist, möglich, eigene<sup>Hunktionen</sup> mit sehr geringem Aufwand einzubauen:

Die Bedienung von **NEWDOS 1.0** 

Nachdem das Listing eingetippt wurde, muß das Programm mit SAVE,, NEW-DOS" auf einer Diskette gespeichert werden. NEW-DOS 1.0 wird mit RUN ., NEWDOS" von der Diskette geladen. (Vor dem Laden sollte der Rechner zurückgesetzt werden.) Wenn I

nun das Prompt-Zeichen .. > " erscheint, so wartet NEWDOS auf Ihren Befehl. Bei der Eingabe des Befehls stehen die von BASIC gewohnten Editiermöglichkeiten zur Verfügung (DEL, CLR, Copy-Cursor, COPY . . . ). Ein Befehl besteht wie in CP/M aus einem Befehlswort und evtl. einem Parameter. Der Parameter wird vom Befehlswort durch ein Leerzeichen getrennt und nicht in Anführungszeichen eingeschlossen. **Die Befehle und Ihre Bedeutung INSTAL** 

Scan: S. Höltgen

Auf einer Diskette, die mit NEWDOS verwaltet werden soll, muß NEWDOS mit IN-STAL installiert werden. IN-STAL kann auch verwendet· werden, um eine Diskette, die bereits NEWDOS enthält, mit einer von Ihnen erweiterten Version von NEW-DOS zu versehen. **NEW** 

Wenn Sie die Diskette gewechselt haben, müssen Sie dies NEWDOS mitteilen. Hierzu ist NEW einzugeben. **RUN Dateiname** 

Mit RUN und einem Dateinamen als Parameter kann ein Programm, das in BASIC oder Maschinensprache geschrieben ist (Dateityp BAS oder BIN), gestartet werden. **BASIC** 

Durch den Befehl BASIC wird NEWDOS verlassen.

#### **CPM**

Mit dem Befehl CPM wird NEWDOS verlassen. Es wird 220 MODE 2:INK 0,0:INK 1,24:BORDE R O:PAPER O:PEN 0 230 KEY DEF 18,1 240 SYMBOL AFTER 256: OPENOUT" DUMM Y": SYMBOL AFTER 240: CLOSEOUT 250 WIDTH BO:ZONE 15 260 DIM DIR\$(63, 1 ) :~:~70 CAT 280 CLS: PEN 1 290 PRINT "NEWDOS 1.0 - (c) 1985 by J. Baumgartl": PRINT 300 A=PEEK(&A79B)+PEEK(&A79C)\*256  $+1$  $310$  Z=-1:LABEL\$="DISC HAS NO LABE  $L<sub>11</sub>$ 320 WHILE PEEK(A)<>O  $330 Z=Z+1$  $340. \text{D}1 \text{R}*(\text{Z}, 0) = ""$ 350 FOR I=0 TD 7  $360$  DIR\$ $(Z, 0)$ =DIR\$ $(Z, 0)$ +CHR\$(PEEK  $(I+A)$ ) **370 NEXT I** 380 A=A+B  $390$  DIR $*(Z, 0) =$ DIR $*(Z, 0) +$ "." 400 FOR 1=0 TO 2  $410$  DIR $*(Z, 0) =$ DIR $*(Z, 0) +$ CHR $*(FEEK)$  $(I+A)$ ) 420 NEXT I 430 DIR\$(Z,1)="DIR"  $440A=4+6$ 450 WEND  $460$  I=0  $470$  IF DIR $*(1,0) = "NEWDOS$  . DAT" T **HEN 490** 480 IF I<Z THEN I=I+1:GOTO 470 EL. **SE 540** 490 OPENIN"NEWDOS.DAT":LINE INPUT #9~LABELS:INPUT #9,A 500 FOR I=0 TO A: INPUT #9, A\$: INPU T #9, B\* 510 FOR J=0 TO Z:IF A\$=DIR\$(J,O) THEN DIR $*(J,1) = B$ # 520 NEXT J, I 530 CLOSEIN 540 CONSOLE 550 LINE INPUT ">";A#:A#=UPPER#(A **ま)** 560 IF INSTR(A\$,".") > OTHEN FRINT A\$+"?":GOTO 540 570 IF INSTR(A\$,":") >0 THEN PRINT  $A* + "?" : GOTO 540$ 580 IF INSTR(A\*,"\*") >0 THEN PRINT A\$+"?": 60TO 540 590 IF INSTR(A\$, "?") >0 THEN FRINT A\*+"?": GOTO 540 600 A=INSTR(A\*," "): IF A>0 THEN A\$= LEFT\$ (A\$, A) + MID\$ (A\$, A+2) : GOTO 600 610 IF LEFT $*(A*, 1) = " " THEN A* = M1$ D\$(A\$, 2):GOTO 610 620 IF RIGHT  $*(A*, 1) = " " THEN A*=L$ EFT\$(A\$,LEN(A\$)-1):GOTO 620 630 COM :: " I OF 1  $\equiv$ ""

640  $A = INSTR(A*, " "")$ 650 IF A=0 THEN COM\*=A\* ELSE COM\*  $=$ LEFT\$(A\$,A-1):OP1\$=MID\$(A\$,A+1) 660 IF COM#="" THEN 540 670 IF COM\*="RUN" THEN 790 680 IF COM#="DIR" THEN 850 690 IF COM\*="CAT" THEN CAT: GOTO 5  $40$ 700 IF COM#="CPM" THEN INK 0,1:0C PM 710 IF COM\*="BASIC" THEN ÖBASIC 720 IF COM\*="ERA" THEN 1110 730 IF COM#="STAT" THEN 1210 740 IF COM\*="SET" THEN 1280 750 IF COM\*="NEW" THEN RUN 760 IF COM#="INSTAL" THEN PEN O:C LS: A\$="NEWDOS. BAS": ÖERA, §A\$: SAVE" NEWDOS. BAS": RU N 770 IF COM#="BACKUP" THEN 1560 780 PRINT COM \*- "?": GOTO 540 790 ' RUN 800 IF OP1\*="" THEN PRINT "BAD CO MMAND": GOTO 540  $810 I=0$ 820 IF OP1\$+SPACE\$(8-LEN(OP1\$)) =L EFT#(DIR#(I,O),8) AND (RIGHT#(DIR  $*(1,0), 3) = "BAS$ " OR RIGHT \* (DIR \* (I, 0), 3) = "BIN") T HEN BORDER 1: MODE 1: INK 0, 1: SYMBO L AFTER 256: SY MBOL AFTER 240: RUN  $OF1#$ 830 IF I<Z THEN I=I+1:60TO 820 840 PRINT OP1\$+"?": GOTO 540 850 ' DIR 860 IF OP1\$="P" THEN 940 870 IF OP1\*="L" OR OP1\*="E" THEN 1000 880 FRINT: PRINT LABEL \$: PRINT 890 FOR I=0 TO Z 900 IF DIR\*(I,1)="DIR" THEN PRINT  $DIR*(I,0),$ 910 NEXT I 920 FRINT: FRINT 930 GOTO 540 940 PRINT #8, LABEL \$: PRINT #8 950 FOR I=0 TO Z 960 IF DIR\*(I,1)="DIR" THEN PRINT #8, DIR \* (I, O), 970 NEXT I **980 PRINT #8** 990 GOTO 540 1000 PRINT #8, CHR\$ (27); CHR\$ (64); C HR\$(27); CHR\$(65); CHR\$(5); CHR\$(27) ; "S"; CHR\$(1); CHR\$(15); 1010 IF OP1\$="L" THEN WIDTH 45 EL SE WIDTH 60 1020 PRINT #8, LABEL \$: PRINT #8 1030 FOR I=0 TO Z 1040 IF DIR # $(1, 1)$  = "DIR" THEN PRIN  $T$  #8, DIR  $*(1,0)$ , 1050 NEXT I 1060 FRINT #8 1070 PRINT #8, CHR \* (27) ; CHR \* (64) ;

iedoch CP/M und nicht BA-SIC aufgerufen. CAT

Scan: S. Höltgen

Hiermit läßt sich ein einfacher Katalog aller Programme ausgeben. (CAT hat hierbei dieselbe Funktion wie von BASIC aus.)

#### **DIR (Parameter)**

Wird DIR ohne Parameter eingegeben, so erscheint ein anspruchsvolles Inhaltsverzeichnis der Diskette. Es werden dabei nur diejenigen Dateien angezeigt, die auch wirklich gestartet werden können (wird unter SET genauer erklärt). Außerdem erscheint der Name der Diskette. Die Dateien werden alphabetisch geordnet in zeilenweise aufsteigender Reihenfolge dargestellt (nicht Spaltenweise wie bei CAT).

Mit dem Parameter P erfolgt die Ausgabe auf dem Bildschirm, statt auf dem Drucker.

Durch den Parameter E wird NEWDOS angewiesen, Katalog auf einen den Adressenaufkleber zu drukken. Die Ausgabe erfolgt dabei in besonders kleiner Schrift. Dieser Aufkleber kann dann um 90 Grad gedreht auf die Diskettenhülle geklebt werden.

Der Parameter L hat eine ähnliche Funktion wie E, jedoch wird nur etwas mehr als die Hälfte des Adressenaufklebers genutzt. Das so entstandene Etikett kann dann ausgeschnitten werden und paßt so "richtig herum" auf die Diskettenhülle. **SET** 

Mit SET läßt sich festlegen, wie der Katalog (DIR) aussehen soll. Zuerst wird dabei der Name der Diskette abgefragt, dann ist zu wählen, welche Programme (Programmteile) im Katalog erscheinen sollen. Soll die eingegebene Einstellung (oder der Name) beibehalten werden, so ist die EN-TER-Taste zu betätigen. Soll die Datei nicht im Katalog erscheinen, muß S, soll sie erscheinen, muß D gedrückt werden. Ist der Einstellvorgang beendet, so werden die Änderungen auf der Diskette festgehalten. Wenn NEWDOS das nächste Mal gestartet wird, werden diese Einstellungen automatisch eingelesen.

Die meisten Programme für den CPC 464 bestehen aus vielen Programmteilen. die normalerweise alle im Katalog aufgeführt werden. Ein Programm läßt sich aber nur starten, indem ein bestimmter Teil aufgerufen wird. Die übrigen Teile wirken also störend im Katalog. da sie den Anwender verwirren. Sie sollten also mit S aus dem Katalog genommen werden.

Beispiel: Ein Programm besteht aus den Teilen FLIGHT.BAS, PART1.BAS und PART2.BIN. In diesem Beispiel wäre also nur der Teil FLIGHT. BAS für den Katalog wichtig. Die anderen Teile sollten mit S , unsichtbar" gemacht werden.

**Schneider CPC** 

#### **STAT**

Der Befehl STAT listet alle Dateien auf der Diskette auf und zeigt an, ob eine Datei "unsichtbar" (SYS) oder "sichtbar" (DIR) ist.

#### **ERA (Dateiname)**

Listet alle Dateien auf, deren Namen mit den als Parameter angegebenen Zeichen beginnen, und fragt ab, welche davon gelöscht werden sollen.

#### **BACKUP**

Der Befehl BACKUP dient zum Erstellen einer Sicherheitskopie der Diskette auf Kassette, Der CP/M-Befehl CSAVE ist nur in der Lage. ein einziges Programm auf Kassette zu kopieren. Er müßte also für jedes Programm, das auf einer Kassette gesichert werden soll. neu eingegeben werden. Dies ist äußerst zeitraubend. Durch den NEWDOS-Befehl BACK UP wird nun automatisch ein Stapel mit allen nötigen CSAVE-Befehlen angelegt.

Um so eine Sicherheitskopie erstellen zu können, muß die Diskette die CP/M-Befehle CSAVE.COM und SUBMIT.COM enthalten. Außerdem muß genügend Platz für den Stapel vorhanden sein. Um ein Programm von der Kassette wieder zurückzuholen, wenn die Diskette versehentlich gelöscht oder beschädigt worden sein sollte, ist wiederholt der CP/M-Befehl CLOAD auszuführen.

aletisfer Wurde der Stapel mit den CSAVE-Befehlen auf der Diskette angelegt, so ruft NEWDOS automatisch CP/

meider

M auf. Haben sie nun eine Kassette (30 Minuten Spielzeit) zur Aufnahme bereit gemacht, so wird mit dem CP/M-Befehl **SUBMIT BACKUP der Stapel abgear**beitet. Der gesamte Vor-

gang erfordert nun keinerlei Eingaben mehr, so daß der Computer unbeaufsichtigt gelassen werden kann. Die Umlaute im Programm werden folgendermaßen eingegeben: [ für Ä √ für Ö

Jürgen Baumgartl

Scan: S. Höltgen

Zeilen **Kommentar**  $100 - 530$ Lesen von Directory und eventuell NEWDOS.DAT.  $540 - 660$ Erkennen des Befehls und des Parameters  $670 - 770$ Befehle ausführen oder zu Befehlen verzweigen  $790 -$ Ende Befehle ausführen

] für Ü

1080 FRINT #8 1090 WIDTH 80 1100 GOTO 540 1110 ' ERA  $1120 I=0$ 1130 IF OP1\$<>LEFT\$(DIR\$(I,0),LEN (OP1#)) THEN 1190 1140 PRINT DIR\$(I,0), "ERASE (Y/N)  $2^{n}$ 1150 A\$=UPPER\$(INKEY\$) 1160 IF A\*="N" THEN FRINT "NO": GO TO 1190 1170 IF A\*="Y" THEN PRINT "YES": ö ERA, SDIR\$(I, O) : FOR J=I TO Z-1:DIR  $\#(J, O) = DIR \# (J +$  $1, 0$ ) : DIR  $(3, 1)$  = DIR  $(3+1, 1)$  : NEXT J : DIR  $*(Z, 0) =$ "": DIR  $*(Z, 1) =$ "": Z=Z-1:  $I = I - 1$ : GOTO 1190 1180 GOTO 1150 1190 IF I<Z THEN I=I+1:GOTO 1130 1200 GOTO 540 1210 ' STAT 1220 PRINT: PRINT LABEL \$: PRINT 1230 FOR I=0 TO Z 1240 PRINT DIR\$(I,0), DIR\$(I,1) 1250 NEXT I **1260 PRINT** 1270 GOTO 540 1280 ' SET  $1290 A=0$ 

**1300 PRINT** 1310 PRINT "LABEL: ":LABEL\$ 1320 LINE INPUT "LABEL: ":A\$:A\$=U PPER\$(A\$): IF A\$<>"" THEN LABEL\$=A  $\pm$ : A=1 1330 PRINT 1340 FOR I=0 TO Z 1350 PRINT DIR\*(I,O), DIR\*(I,1), "D /S/ENTER? ": 1360 B\$=DIR\$(I,1) 1370 A\$=UPPER\$(INKEY\$) 1380 IF A\*="S" AND DIR\*(I,1)<>"SY S" THEN PRINT "SET TO SYS"; : DIR\*(  $1, 1$  = "SYS" : A=1 1390 IF A\*="D" AND DIR\*(I,1)<>"DI R" THEN PRINT "SET TO DIR"; : DIR\$(  $I, 1$  = "DIR" : A=1 1400 IF A\*=CHR\*(13) OR A\*="S" OR A\$="D" THEN PRINT: GOTO 1420 1410 GOTO 1370 1420 IF B\*<>DIR\*(I,1) THEN A=1 1430 NEXT I 1440 IF A=0 THEN 1540 1450 FOR I=0 TO Z 1460 IF DIR\*(I, O) = "NEWDOS .DAT" THEN A \*= "NEWDOS. DAT": ÖERA, \$A\* 1470 NEXT I  $1480 I=1$ 1490 IF DIR\*(I-1,0)<"NEWDOS .DAT " AND DIR\*(I,O)>"NEWDOS .DAT" TH EN Z=Z+1:FOR J=Z TO I+1 STEP  $-1$ :  $DIR=(J, O) = DIR+(J-1, O) : DIR+(J, 1) =$  $\text{DIR}$   $($ J-1,1): NEXT J: DIR $*(1, 0)$  = "NEW .  $DAT$ ":  $DIR*(I, 1) = "SYS"$ DOS 1500 IF I<Z THEN I=I+1:GOTO 1490 1510 IF DIR\*(0,0)>"NEWDOS .DAT" THEN FOR J=Z+1 TO 1:DIR  $(J, O)$  =DIR  $\#(J-1, 0) : DIR\#$  $J, 1$ )=DIR $*(J-1, 1)$ : NEXT  $J:$ DIR $*(O, O)$  $=$ "NEWDOS .DAT":DIR\$(0,1)="SYS":Z  $=7+1$ 1520 IF DIR\*(Z,O)<"NEWDOS .DAT" THEN  $Z = Z + 1 : DIR \# (Z, 0) = "NEWDOS$ .DA  $T''$ : DIR $*(Z, 1) = "SYS"$ 1530 OPENOUT"NEWDOS.DAT": PRINT #9 , LABEL \$: PRINT #9, Z: FOR I=0 TO Z: P RINT #9, DIR\$(I, O): PRINT #9, DIR\$(I, 1) : NEXT I : CLO SEOUT 1540 PRINT 1550 GOTO 540 1560 ' BACKUP 1570 OPENOUT"BACKUP.SUB" 1580 FOR I=0 TO Z 1590 A\$=LEFT\$(DIR\$(I,0),8) 1600 IF RIGHT\$(A\$, 1)=" " THEN A\$= LEFT\$(DIR\$(I,O),LEN(A\$)-1):GOTO 1 600 1610 B\$=RIGHT\$(DIR\$(I,0),3) 1620 FRINT #9. "CSAVE "+A\$+". "+B\$+ " "+CHR\$(34)+"!"+CHR\$(34)+" 1" 1630 NEXT I 1640 PRINT #9, "ERA BACKUP. SUB" 1650 CLOSEOUT 1660 ÖCPM

## Geschützte **Programme** Hele

Beim CPC 464 ist es ohne großen Aufwand möglich, geschützte Programme (SAVE, P) ganz normal zu laden. Mit nur fünf Pokes wird der Prüfungsvorgang beim Laden übersprungen. Dadurch läßt sich das Programm normal bearbeiten.

Geben Sie zuerst folgende drei POKE-Befehle ein (in einer Zeile):

Scan: S. Höltgen

POKE &ACO1,&C3:POKE &AC02,&80:POKE &AC03.&CO

Dann laden Sie das Programm ganz normal mit LOAD. Nachdem das Programm geladen ist, geben Sie die beiden folgenden POKE-Befehle ein:

POKE &AE45.0:POKE & AC01,&C9

Das Programm befindet sich jetzt im Speicher. Sie können nach Belieben Änderungen vornehmen und Sicherungskopien machen.

Mit den ersten drei POKE-Befehlen wird ein BASIC-Vektor so verändert, daß die Prüfung, ob ein geschütztes Programm geladen wurde, übersprungen wird. Mit den POKE-Befehlen beiden nach dem Laden wird dem BASIC-Interpreter mitgeteilt, daß es sich nicht um ein geschütztes Programm handelt, und es wird die Änderung des BASIC-Vektors rückgängig gemacht.

Gerd Kluge

Schneider CPC

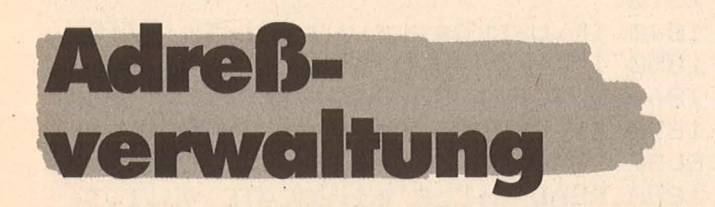

Ein Adreßverwaltungsprogramm für den Schneider CPC, das es erlaubt, bis zu 400 Adressen gleichzeitig zu verwalten. Eine komfortable Menüsteuerung sowie schnelles Abspeichern der Daten (bis 3600 Baud) sind weitere Pluspunkte dieses elektronischen Karteikastens.

Alexander Klupp

1000 GOTO 2970 1010 Geschrieben von Alexander Kl upp auf  $\ge$ CPC 464 $<<$ 1020 1030 'Sortieren 1040 IF n=0 THEN 2820 1050 MODE 1: INK 0,9:BORDER 12 1060 PRINT: PRINT " Sortieren nach: 1070 FRINT: GOSUB 2350 1080 MODE 0 1090 LOCATE 5,10: PRINT "Bitte War ten" 1100 LOCATE 3,13: PRINT "Es wird s ortiert"  $1110$  s=1:0(1)=1:u(1)=n  $1120$   $1=0(5)$ : $r=0(5)$ : $s=s-1$  $1130 i=1:j=r*h*=FNd$ 1140 WHILE FNc<h# AND i<r:i=i+1:W END 1150 WHILE FNb>h\$ AND j>l:j=j-1:W END 1160 IF  $i \le j$  THEN d=d(i):d(i)=d(j  $) : d(j) = d:i = i + 1 : j = j - 1$ 1170 IF i<= j THEN 1140 1180 IF r-i<=j-1 THEN 1210 1190 IF  $1 \leq j$  THEN  $s=s+1:0(s)=1:u(s)$  $) = j$ 1200 1=1:GOTO 1230 1210 IF i<r THEN s=s+1:o(s)=i:u(s  $) = r$  $1220$   $r = j$ 1230 IF r>1 THEN 1130 1240 IF s>0 THEN 1120 1250 GOTO 2820 1260 1270 Loeschen

1280 MODE 2:FOR k=0 TO n 1290 FOR i=k TO MIN(k+19,n) 1300 PRINT USING "###";i;:IF d(i)  $>$ "" THEN  $h=201$ : PRINT " "FNa.: $h=2$ 02: PRINT FNa" ";: h=203: PRINT FNa ", ";:h=204:PRINT FNa;:h=205:PRIN T " "FNa ELSE PRINT 1310 NEXT 1320 LOCATE 1,22: PRINT CHR\$ (20) "W elcher String soll geloescht werd  $en$ ? 1330 INFUT j: IF j=0 THEN 1360 1340 1=j-k+1:IF 1>0 AND 1<21 THEN LOCATE 4, I: PRINT SPACE # (76) : d(j)  $=$   $^{\rm{H}}$  H 1350 GOTO 1320 1360 CLS: k=i-1: NEXT 1370 Nachruecken 1380 MODE 0 1390 LOCATE 5, 10: PRINT "Bitte War ten" 1400 LOCATE 3,13: PRINT "Es wird g eordnet  $1410$  j=0:FOR i=1 TO n 1420 IF d(i)="" THEN 1440  $1430$   $j=j+1:d(j)=d(i)$ 1440 NEXT 1450 FOR  $i=j+1$  TO  $mid(i)="":NEXT:$  $n = j$ 1460 GOTO 2820  $1.470$ 1480 'Fenster 1490 MODE 1: WINDOW #1,5,35,2,10: W  $INDOW$  #2,5,35,12,14 1500 i=392:60SUB 1520:i=232:60SUB 1520: i=168: GOSUB 1520 1510 i=54:60SUB 1530:i=566:60SUB

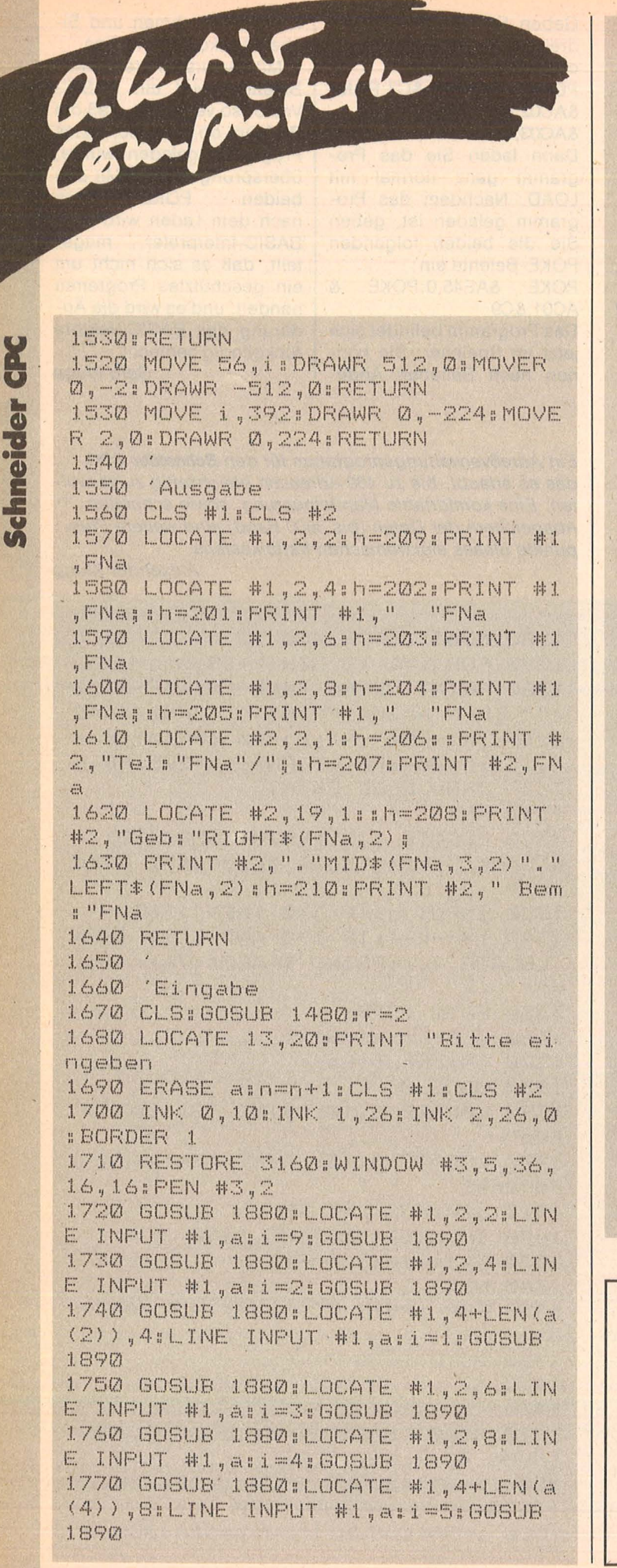

1780 GOSUB 1880:LOCATE #2,2,1:FRI NT #2, "Tel:";:LINE INFUT #2, a:i=6 : GOSUB 1890 1790 GOSUB 1880:LOCATE #2,6+LEN(a  $(6)$ ), 1: PRINT #2, "/"; : LINE INPUT # 2, a: i = 7: GOSUB 1890 1800 608UB 1880:LOCATE #2.19.1:PR INT #2, "Geb: ";:LINE INPUT #2, a:i= 8: GOSUB 1890 1810 GOSUB 1880:LOCATE #2,2,2:PRI NT #2, "Bem: "; :LINE INFUT #2, a:i=1 Ø: GOSUB 1890 1820 CLS #3: GOSUB 1910: IF r=2 THE N i=n ELSE i=k 1830 GOSUB 1550: GOSUB 1880: GOSUB  $2310$ 1840 IF UPPER#(1#)="N" THEN 1710 1850 IF r<2 THEN RETURN 1860 GOSUB 1880: GOSUB 2310 1870 IF UPPER\*(i\*)="J" THEN 1690 **ELSE 2820** 1880 READ d: CLS #3:LOCATE #3,1,3: PRINT #3, d: RETURN 1890 IF a="" THEN RETURN ELSE a (i ) = a: RETURN 1900 ' 1910 'Datenstring bilden 1920 IF r=2 THEN k=n 1930 IF LEN(a(8))<>6 THEN a(8)=RI  $GHT*(a(8), 2) + MID*(a(8), 4, 2) + LEFT*$  $(a(8), 2)$ 1940 d(k)=CHR\$(201) 1950 FOR h=1 TO 9:d(k)=d(k)+a(h)+  $CHRx (201 + h)$ : NEXT 1960 d(k)=d(k)+a(h)+CHR\$(211) 1970 RETURN 1980 1990 'Suchen 2000 IF n=0 THEN 2820 2010 MODE 1:INK 0,12:INK 1,25:BOR DER 9:k=0 2020 PRINTIPRINT " Suchen na cha 2030 PRINT: GOSUB 2350 2040 CLSIPRINT 2050 PRINT " Gewaehltes Suchkrit erium: ": PRINT: PRINT " "c 2060 PRINT: PRINT: PRINT "Bitte geb

Scan: S. Höltgen

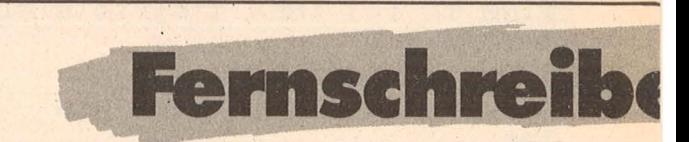

Jeder, der Programme schreibt, ist immer auf der Suche nach nützlichen Effekten, sei es im Programm selbst oder als Ladebild. Mit dem folgenden Programm für den Schneider CPC ist es möglich, einen Text mit Verzögerungstaktik auf den Bildschirm zu bringen.

Andreas Müller

en sie das zu suchende Wort ein  $2070$  PRINT " '\*' = als Joker fuer das restliche Wort 2080 PRINT: INPUT " ":b:b=UPPER\*(  $b)$ 2090 PRINT: PRINT " Soll die ganz e Liste auf dem 2100 PRINT " Drucker ausgegeben werden ? (J/N) 2110 GOSUB 2310: IF UPPER#(i#)<>"J " THEN r=0: GOTO 2150 2120 PRINT: PRINT " Ist der Druck er angeschlossen 2130 PRINT " und eingeschaltet ?  $(J/N)$  $2140$  GOSUB  $2310:IF$  UPPER#  $(i*) = "J"$ THEN r=1:ELSE r=0  $2150$  GOSUB  $1480$ : hh=h 2160 GOTO 2170: PRINT "  $=$ 2170 IF  $r=0$  THEN WINDOW #4, 1, 40, 1  $6,25$ :LOCATE #4,5,2: PRINT #4, "Such kriterium:":PRINT #4:PRINT #4," "C": "b:FRINT #4:FRINT #4," Weiter Ende": PRINT #4 : FRINT #4," Drucken Aendern": IF k>0 THEN RETURN  $2180$  IF RIGHT#(b.1)="\*" THEN I=LE  $N(b) - 1$ : b=LEFT\$(b,1) ELSE 1=30  $2190$  FOR  $k=1$  TO nii=k 2200 LOCATE 1, 1: PRINT USING "###"  $#1$  $2210$  IF b=LEFT#(FNc,1) THEN GOSUB 1550:60SUB 2310:h=hh  $2220$  IF UPPER#(i#)="E" THEN  $k=n$ 2230 IF UPPER#(i#)="D" OR  $r=1$  THE N GOSUB 2270  $2240$  IF UPPER#  $(i*) = "A"$  THEN FOR i  $=1$  TO  $10$ : h=j+200: a (j) =FNa: NEXT: IN  $K$  2,26,0:60SUB 1710:CLS #3:60SUB  $2170$ 2250 NEXT K: GOTO 2820 2260 2270 Drucken 2280 PRINT #8:h=201:PRINT #8,"  $\overline{\mathbf{H}}$ FNa, : h=202: PRINT #8, FNa" "; : h=20 3: PRINT #8, FNa", ";: h=204: PRINT # 8, FNa;: h=205: PRINT #8, " "FNa

Scan: S. Höltgen

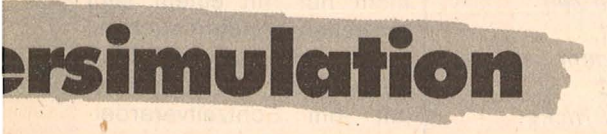

40 s\$="Hier Ihren Text einfuegen..."<br>80 FOR x=1 TO LEN(s\$):PRINT MID\$(s\$,x,1) ;: SOUND 2, 30, 70, 7, 5: FOR y =1 TO 120: NEXT : NEXT

2290 RETURN 2300 2310 'Taste holen 2320 i#="":WHILE i#="":i#=INKEY#: WEND 2330 RETURN 2340 2350 'Auswahlkriterien 2360 RESTORE 3150: a=SPACE#(6)+STR ING\$ (27,",") 2370 FOR 1=1 TO 10 2380 READ b: PRINT: PRINT a: RIGHT\$(  $STR*(i), 1); CHR*(13); SPACE*(6); b$ 2390 NEXT 2400 GOSUB 2310  $2410$  h=VAL (i\$) : IF h=0 THEN h=10 2420 RESTORE 3150 FOR 1=1 TO h:RE AD CINEXT i 2430 h=h+200 2440 RETURN 2450 2460 'Adressen abspeichern 2470 IF n=0 THEN 2820 2480 INK 0,1:INK 1,26:BORDER 0:CL  $\mathbb{S}$ 2490 FRINT: FRINT " Abspeichern 2500 PRINT: PRINT: PRINT " Unter w elchem Namen soll 2510 PRINT: PRINT " abgespeichert werden ? 2520 PRINT:LINE INFUT "  $E_{\rm H}$  " 2530 PRINT: PRINT: PRINT " Mit wel cher Geschwindigkeit soll 2540 PRINT: PRINT " soll abgespei chert werden ? 2550 PRINT:PRINT " 1000, 2000 o der 3600 Baud  $2560$  GOSUB  $2310: i = VAL(i*)-1$ 2570 IF 1<0 OR 1>2 THEN 2560 2580 IF 1=0 THEN x=6:y=83 2590 IF  $i=1$  THEN  $x=12; y=41$ 2600 IF i=2 THEN x=2:y=23 2610 POKE &B8D1, x: POKE &B8D2, y 2620 FRINT FRINT 2630 OPENOUT a 2640 FRINT #9,n 2650 FOR  $i=1$  TO n: FRINT #9.d(i):N EXT 2660 CLOSEOUT 2670 GOTO 2820 2680 2690 'Adressen einlesen 2700 MODE 0:INK 0,1:INK 1,26:BORD ER Ø 2710 LOCATE 3,5: PRINT "Nach welch  $em$ 2720 PRINT: PRINT " Dateinamen so 11 2730 PRINT: PRINT " gesucht werde n ? 2740 PRINT FRINT

Schneider CPC

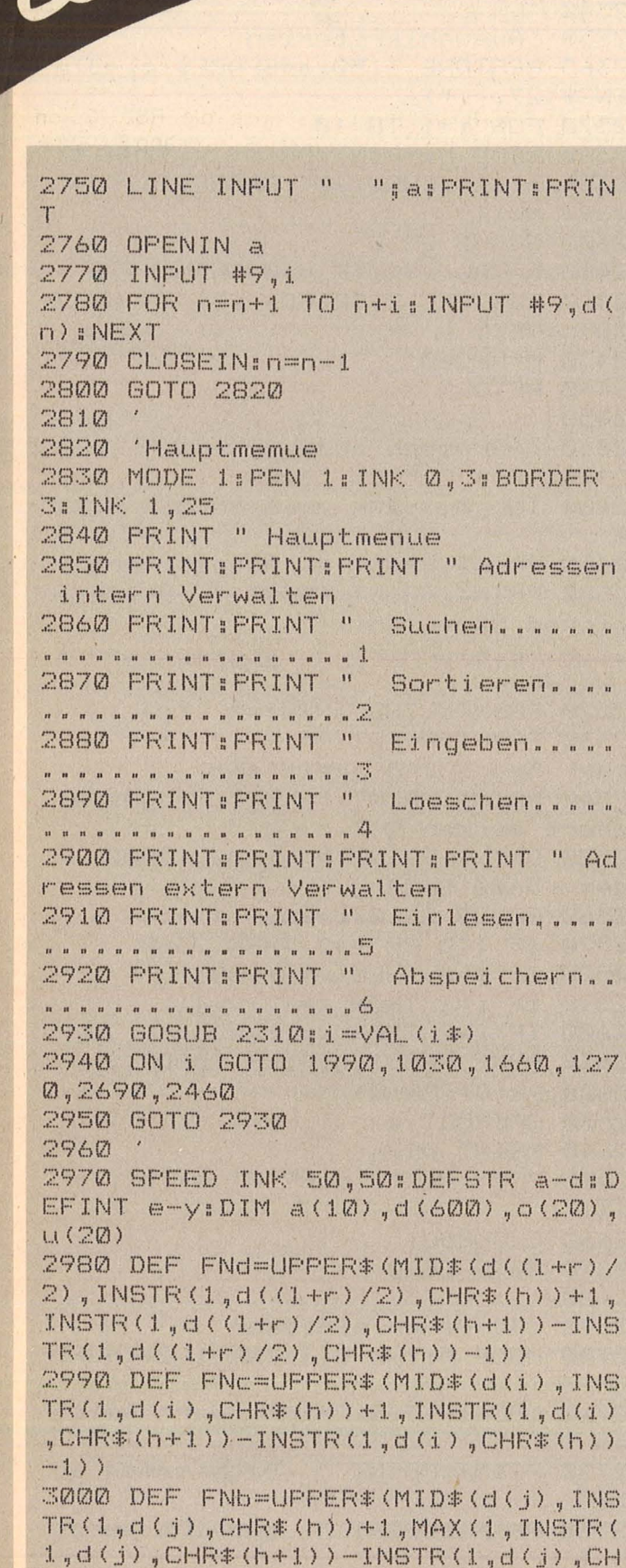

3010 DEF FNa=MID\$(d(i), INSTR(1,d(  $i)$ , CHR $*(h)) + 1$ , INSTR(1, d(i). CHR $*(h)$  $+1)$ )-INSTR(1,d(i),CHR\$(h))-1) 3020 PEN 1:MODE 1:BORDER 2:INK 0, 14: INK 1, 22: INK 2, 25: INK 3, 23, 0 3030 ZONE 20:LOCATE 1,3 3040 FOR i=1 TO 160:READ a: PRINT CHR # (128+ VAL ("&" +a) ) :: NEXT 3050 PEN 2:LOCATE 9,11:PRINT "VO n Alexander Klupp 3060 LOCATE 13, 13: PRINT "Im Saema nn 79 3070 LOCATE 13,15: PRINT "7050 Wai blingen 3080 OPENOUT "Dummy": MEMORY HIMEM  $-1:CLOSEOUT$ 3090 PEN 3:LOCATE 25,23: PRINT ">E ine Taste< 3100 GOSUB 2310: GOTO 2820 3110 DATA  $\emptyset$ , e, d, 0, 0, 2, f, 0, 0, 0, 0,  $, 0, e, 5, 0, 8, 7, 5, 4, 0, e, 5, 0$ 3120 DATA  $a, 5, a, 5, e, 3, f, 0, b, 6, d, 0$  $,8,7,6,4,8,7,3,0,8,7,3,0,0,0,0,0,0,0,0$  $6, a, 5, 0, a, d, c, 0, 6, a, 5, 0$ 3130 DATA a, 7, b, 5, f, 0, f, 0, a, 5, 0, 0  $3, 5, 7, 1, a, 5, a, 5, 3, 5, 7, 1$ 3140 DATA  $2, 1, 2, 1, 2, 3, 1, 2, 3, 3, 3, 0, 0$ 3150 DATA Name, Vorname, Strasse<br>und Hausnummer, Postleitzahl, Wo hnort, Telefon Vorwahl, Telefon D urchwahl, Geburtstag JJMMTT, Anre de, Bemerkung 3160 DATA Anrede, Vorname, Name, Sta sse und Hausnummer, Postleitzahl, W chnort, Telefon Vorwahl, Telfon Dur chwahl, Geburtstag TT.MM.JJ.Bemerk ung, Sind alle Eingaben richtig? J /N, Weitere Eingaben ? J/N

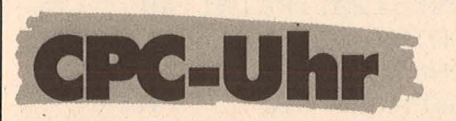

Ein kleines Programm, das Sie nie die Zeit vergessen läßt, wenn Sie mit dem **Schneider CPC** neue Tips und Tricks für HC schreiben.

Scan: S. Höltgen

Der Schneider-CPC ist nicht nur mit einem sehr schnellen, sondern auch mit einem komfortablen BASIC ausgestattet. So kann man mit ihm Echtzeitverarbeitung und Multiskating betreiben. Dieses Programm kann bequem in eigene Entwürfe eingebaut werden. Dazu muß das eigene Programm nur mit ,, MERGE" angehängt werden.

Andreas Müller

aleri

R\$(h))-1)))

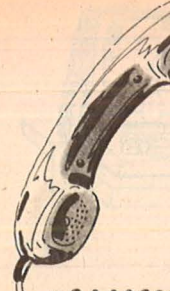

# **Schneider-Hotline**  $\bullet$ Schneider-Hotline

Scan: S. Höltgen

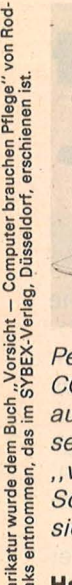

Peter.Eschenbacher, ES-GON GmbH, gibt Antworten auf Fragen, die sich bei seiner täglichen Arbeit als " verlängerte Werkbank" der Schneider Computer Division häufen.

#### Hat Schneider eine Anwen $rac{1}{6}$   $rac{1}{6}$  der-Hotline?

Ja, sie wird von Herrn Laaks betreut und ist unter der Rufnummer 0 82 45/51 -1 17 zu erreichen.

Immer wieder wird davon gesprochen, daß die einzelnen Modelle der Schneider CPC-Famllle untereinander nicht kompatibel sind. Wo liegen wesentliche Unterschiede? Grundsätzlich sind die Schneider CPC-Computer aufwärtskompatibel. Das heißt, Programme des CPC 464 laufen auf CPC 664 und CPC 6128. Kassettenprogramme, die den ganzen freien Speicher des CPC 464 ausnutzen, laufen auf den Piskettengeräten nicht, da deren freier Speicher etwas kleiner ist. Die BASIC-Version 1.1 von CPC 664 und CPC 6128 kennt zehn neue Befehle, die. der CPC 464 nicht versteht :

CLEAR INPUT, COPYCHR\$, CURSOR, DERR, FILL, FRAME, GRAPHICS PAPER, GRAPHICS PEN, MASK, ON BREAK CONT. Entsprechend kennt die Firmware neue Routinen, deren Einsprünge (insgesamt 11) von # BD3A bis # BD58 liegen . Wenn Maschinencode-Programm ierer diesen Bereich .beim CPC 464 belegt haben, können Programme auf dem 664/6128 Schwierigkeiten haben. Wenn sich der Programmierer an die von Schneider veröffentlichten Adreßbereiche hielt, dürfte es keinerlei Schwierigkeiten geben. In naher Zukunft ist von Schneider ein Firmware-Handbuch für die ROM -Version 1.1 zu erwarten, das die erweiterten Leistungsmerkmale dokumentiert.

#### 120 MODE 2 130 WINDOW #1,72,80,1,1:PRINT #1,CHR\$ <24 > :CLG 140 INPUT "Uhrzeit: Stunden: ";hr<br>150 INPUT " Minuten: ";mi 150 INPUT "<br>160 INPUT " Sekunden: ";se 170 CLS: GOTO 250 180 ' Auswertung 190 se=se+1:IF se>59 THEN se=O: mi=mi+1 200 IF mi=60 THEN mi=O: hr=hr+1  $210$  IF hr=24 THEN hr=0 220 ti m\$=RIGHT\$ ("0"+MI D\$ (STR\$ (hr >,2>,2>+ " : "+RI GHT\$ (" 0"+MI D\$ <STR\$ <mi>,2>,2>+ " :"+R IGHT\$("0"+MID\$(STR\$(se), 2), 2) 230 PRINT #1, tim\$; 240 RETURN 250 EVERY 50 GOSUB 190 260 GOTO 260

#### Haben die CPC-Rechner und JOYCE (Textsystem/PC) das gleiche Diskettenformat?

JOYCE ist das neueste Computer-Produkt aus dem Hause Schneider. Das Disketten-Betriebssystem dieses Rechners konnte gegenüber der CPC-Familie in seiner Leistungsfähigkeit nochmals gesteigert werden. Daher können Disketten, die auf JOYCE formatiert wurden, von den CPC-Rechnern nicht verarbeitet werden. Der umgekehrte Weg, Disketten der CPCs auf JOYCE zu verarbeiten, ist problemlos möglich.

Anmerkung: Wenn Disketten sowohl unter CP/M Plus als auch unter CP/M 2.2 verwendet werden sollen (zum Beispiel auf dem CPC 6128, der beide Betriebssysteme hat), so dürfen sie unter CP/M Plus weder einen Label-Eintrag bekommen, noch dürfen die Dateien mit Zeit, Datum oder Paßwort versehen werden, da die Betriebssysteme CP/M 2.2 und AMSDOS mit diesen Informationen nichts anfangen können.

#### Wie kann man die Schneider-Rechner mit anderen Computern verbinden?

Verbindungen von Rechner zu Rechner werden am einfachsten über serielle Schnittstellen (RS232C oder V.24) aufgebaut. Bei allen Schneider-Computern kann diese Schnittstelle problemlos nachgerüstet werden. Da die Einsatzgebiete für eine solche Schnittstelle sehr vielfältig sein können, wird die RS232C von Schneider (zu zirka 150 Mark) ohne Software geliefert. Für die Kommunikation mit Mailboxen und Informationsaustausch mit anderen Rechnern bietet Schneider die passende Kommunikationssoftware auf Diskette zu etwa 80 Mark. Daneben gibt es noch die RS232C von Amstrad zu knapp 300 Mark, die die entsprechende Software bereits in einem ROM auf der Schnittstelle enthält. Sollen die Rechner direkt verbunden werden, so wird ein sogenanntes Null-Modem-Kabel benötigt. Bei größeren Entfernungen zwischen den Rechnern kann das öffentliche Telefonnetz benutzt werden.

~

#### Welche Programmiersprechen gibt es für die Schneider-Rechner?

Alle CPC-Modelle werden mit einem sehr leistungsfä higen BASIC ausgeliefert, das nach dem Einschalten sofort zur Verfügung steht. Für das Kassettenmodell CPC 464 gibt es Assembler, Pascal und Forth auf Kassette sowie einen Assembler auf ROM-Basis. Da alle Diskettencomputer sowie das Laufwerk DDI-1 mit dem Betriebssystem CP/M ausgeliefert werden, steht hierfür eine große Vielfalt an Compilern und Interpretern zur Verfügung, darunter einige bekannte Produkte, die mit . jeweils zirka 200 Mark im Preis-Leistungs-Verhältnis

den Schneider-Computern selbst nicht nachstehen, zum Beispiel Turbo-Pascal, Pascal MT+, HiSoft Pascal, Nevada Cobol, CBASIC Compiler, HiSoft C, Nevada Fortran.

#### Wie kann man das Inhaltsverzeichnis einer Diskette auf dem Drucker ausgeben?

Wenn man unter CP/M (CTRL}-P eingibt (also die CTRL-Taste gedrückt halten und "P" eintippen), wird die komplette Bildschirmausgabe parallel auch an den Drucker geschickt. Gibt man jetzt "DIR" ein, so erhält man das Inhaltsverzeichnis auf Papier. Die Eingabe von ,,STAT \* . \* " liefert ein sortiertes und sehr informatives Inhaltsverzeichnis.

Beispiel Parabeln, kann dagegen ein Faktor (1 nötig sein.

#### **Perspektivewinkel:**

Scan: S. Höltgen

Beim verwendeten Koordinatensystem verläuft die X-Achse von links nach rechts, die y-Achse von unten nach oben, urid die z-Achse von vorne nach hinten. Mit "Perspektivewinkel" ist der Win-

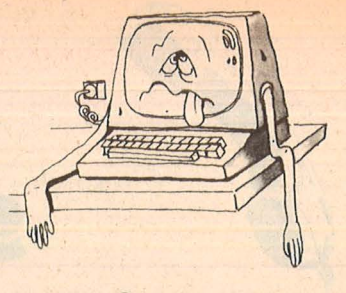

### **Keiner verstel mich •••**

#### **Die HC-Computer-KIInik**

Sicher haben auch Sie schon einmal vor dem Problem gestanden, daß Ihr Rechner nicht das tut, was er soll. in diesen Fällen prin tet er recht merkwürdige Dinge auf den Bildschirm, verliert ganze Programme oder er versteckt gemeine Programmfehler. Seit der Entdeckung der künstlichen Intelligenz dürfte unfehlbar erwiesen sein, daß es ratsam ist, Fehler auch im psycho-sozialen Bereich zu suchen. Oa man Versäumtes auch nachholen kann, soll in HC ab dieser Ausgabe auf die häufigsten ERRORs eingegangen werden.

**Symptom:** Ihr Computer registriert nur jeden zweiten oder dritten Tastenanschlag.

**Diagnose:** Das Gerät ist gehemmt und sehr schüchtern.

**Therapie:** Schenken Sie lh-  $\frac{8}{6}$ rem Computer viel Liebe g und Zuwendung. Er braucht  $\frac{1}{8}$ <br>das.

das.<br>**Symptom:** Ihre Telefonrech-**Symptom:** Inre Telefonrech-<br>
nung übersteigt den Betrag<br>
von 1000 Mark bei weitem.<br> **Diagnose:** Ihr Computer<br>
klönt heimlich mit Verwandvon 1000 Mark bei weitem. **Diagnose:** lhr Computer klönt heimlich mit Verwand-

ten aus Amerika.<br>
Therapie: Radikaler Akustik- List<br>
koppler-Entzug.<br>
(Typisch für Apple, Tandy)<br>
Symptom: Speziell bei Ad-**Therapie: Radikaler Akustik**koppler-Entzug.

(Typisch für Apple, Tandy) <sup>~</sup> **Symptom: Speziell bei Ad**ventures führen alle Code- as<br>wörter nicht zum Erfolg wörter nicht zum Erfolg. **Diagnose: Ihr Computer will** 

sich einen vorzeitigen Feierabend erschleichen.<br>Therapie: Bestrafen Sie das **Therapie:** Bestrafen Sie das  $\frac{20}{3}$ Gerät mit 5 Stunden Endlos- ﷺ<br>schleife.

**Dreidimensionale** Funktionen in neuer. estalt

Ein komfortables menügesteuertes 3D-Plotprogramm für den **Schneider CPC.** Sobald die Figur fertiggezeichnet ist, beginnt sie sich um Ihr Zentrum zu drehen.

Dieses Programm zeichnet sich gegenüber anderen 3D-Piotprogrammen durch folgende Punkte aus:

Schneider CPC

aletister

Jede Funktion läßt sich auf zwei verschiedene Arten darstellen. Bei der ..parallelen" Darstellungsart werden die Linien parallel zur x-Achse gezeichnet, wobei verdeckte Linien weggelassen werden. Es entsteht ein , sehr guter räumlicher Eindruck. Bei der "zentralen Darstellungsart gehen alle Linien wie Strahlen vom Mittelpunkt des Koordinatensystems aus, und die Figur erscheint transparent. Sobald sie fertiggezeichnet ist, beginnt sich die Figur um ihr Zentrum zu drehen.

Der Programmablauf wird durch ein komfortables Menü gesteuert, wobei sich alle wichtigen Parameter in einer. übersichtlichen Tabelle eingeben lassen. Trotz geringem Programmieraufwand wurde erreicht, daß die alten Werte angezeigt werden und auf Wunsch durch ENTER übernommen werden können.

Das Programm ist vorbereitet für die Aufnahme von sieben weiteren Funktionen. Dies geschieht ganz einfach, indem Sie in den Zeilen 940 bis 990 statt der ,,0" die gewünschte Funktion einsetzen. Damit die Funktion auch in der Auswahlliste erscheint, müssen Sie

sie noch in Zeile 1000 zwi schen die Kommas am Schluß einfügen. Um eine zweidimensionale Funktion dreidimensional darzustellen, muß jedes "x" durch die Formel

 $, \text{SQR}(x \wedge 2 + z \wedge 2) \wedge 2$ ", was sich vereinfachen läßt zu "y=4  $*(x \wedge 2 + z \wedge 2)$ ".

#### **Einstellung der Parameter**

Wenn Sie das Programm starten, sollten Sie nach der Auswahl der Funktion zunächst alle Werte mit ENTER übernehmen. Lediglich beim letzten Punkt müssen Sie unbedingt festlegen, ob die Funktion "parallel" oder , ,zentral" geplottet werden soll, da Sie sonst nichts sehen werden. Später können Sie die Parameter beliebig verändern und sich das Ergebnis betrachten. Dazu ein paar Hinweise :

**Bereich der x- und z-Werte:** Der Vergrößerungsfaktor wird automatisch so berechnet, daß die Funktion den ganzen Bildschirm füllt. Wenn Sie also einen kleinen Bereich wählen, erhalten Sie eine starke Vergrößerung und umgekehrt.

**Vergrößerung ln·y-Richtung:**  Der Faktor 50 ist auf die sehr kleinen Werte der eingebau ten Sinus- und Cosinusfunktionen abgestimmt. in anderen Fällen, wie zum Listing auf Seite 67.

kel zwischen x- und z-Achse gemeint, der in der zweidimensionalen Darstellung entsteht. Durch Verändern dieses Winkels sehen Sie die Funktion aus einer anderen Sicht.

#### **Auflösung:**

Hier wird festgelegt, wieviele Punkte berechnet werden. Diese Punkte werden dann durch Linien verbunden. Eine "8" bedeutet, zum Beispiel, daß jeder achte Punkt berechnet wird. Je größer der Faktor gewählt ist, desto schneller entsteht die Zeichnung und desto ungeanuer wird sie.

#### **Linienabstand:**

Um bei der "zentralen" Darstellung einen wirkungsvollen Rotationseffekt zu erzielen darf der Linienabstand nicht zu groß sein. Der Rotationseffekt entsteht übrigens einfach dadurch, daß die Funktion auf zwei Bildschirmen gleichzeitig gezeichnet wird. Die erste Bildschirmbank liegt wie gewohnt bei &COOO, die zweite bei &4000. Zum Drehen wird dann schnell zwischen den beiden Banks hin- und hergeschaltet.

Das Programm enthält in Zeile 860 den Befehl HARD-COPY, der natürlich nur funktioniert, wenn sich eine entsprechende Hardcopyroutine im Speicher befindet.

Klaus Stockmann

# $\blacksquare$

# HC-EXTRA

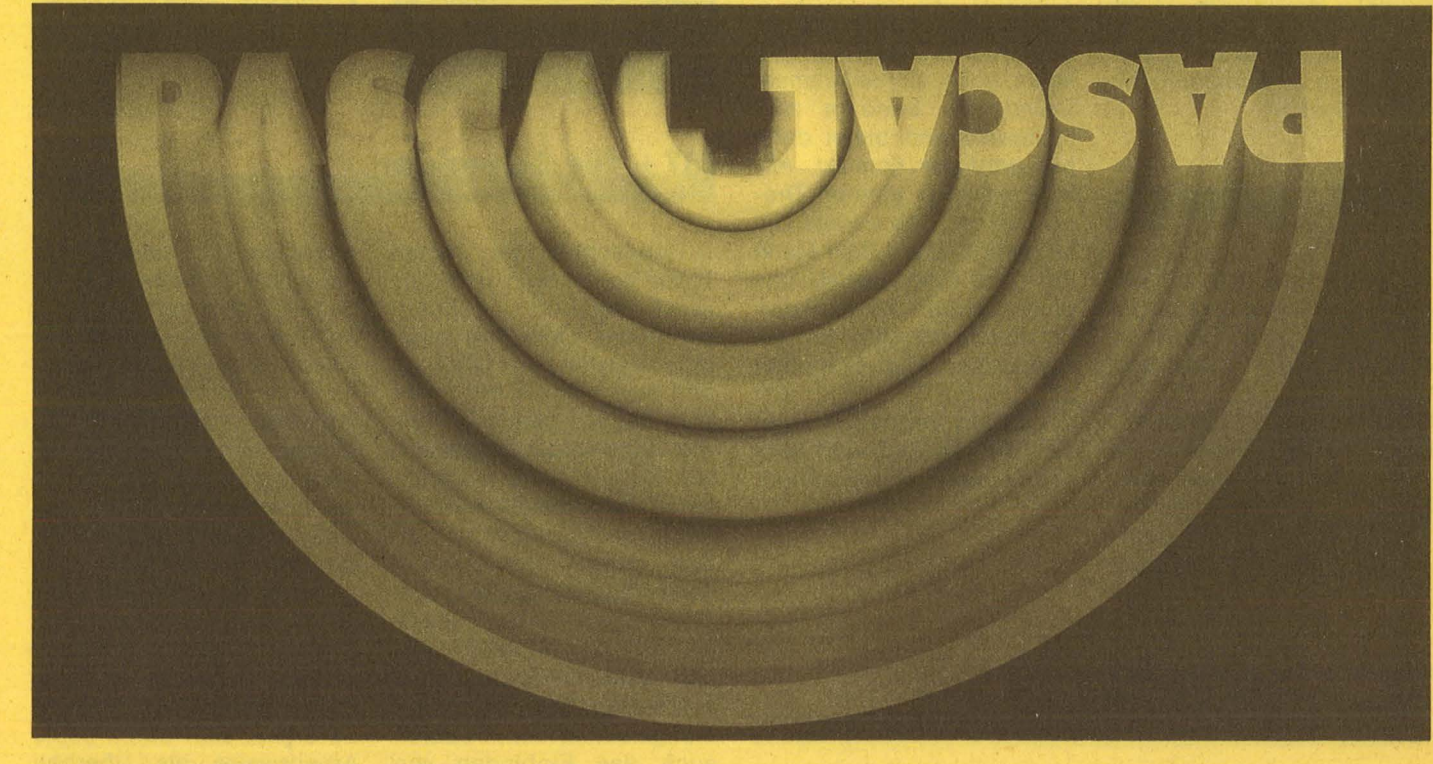

### **Inhalt**

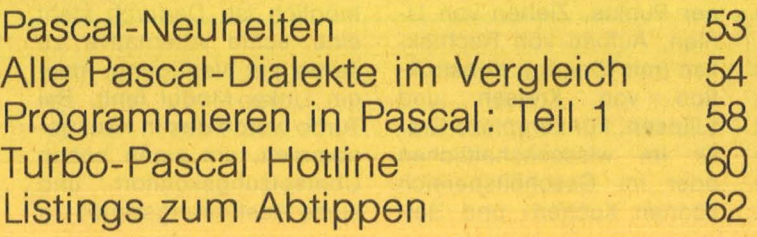

 $\sim$ 

# **Neuheiten**

**Profi-Pascal** 

Die relativ junge Pascal-Version von Data Becker ist so frisch auch wieder nicht. Schon seit 1983 in der Grundfassung als PHS-Pascal vom PHS-EDV-Service angeboten, fand sie mitsamt Entwickler 1985 seinen Weg zu Data Becker. Kein Wunder also, daß beide Pascal-Versionen nahezu vollstän dig kompatibel sind. Einziger Haken an der Sache ist, daß nicht nur bestehende Verträge, sondern auch der Vertrieb von PHS-Pascal auf der Strecke blieben .

**Pascal für Atari** 

Das preiswerte Pascal für die Atari -XL-Rechner ist kaum noch zu bekommen. Grund: Es benötigt zwei Laufwerke und bietet dafür nur geringen Komfort. Abhilfe schaffen können Draper-Pascal, das bereits seit längerer Zeit auf dem Markt ist, und Kyan-Pascal, das unter Kennern als die komfortabelste Version für die klassischen Atari-Computer gilt. Um die Rechte für den deutschen Vertrieb bemüht sich der auf Atari und MSX spezialisierte Compy-Shop.

#### **UCSD-Pascal**

Das Rennen der Pascal-Dia lekte um die Gunst der Home-Computer-Besitzer ist so gut wie entschieden. Nachdem Turbo weiter an Boden gewinnt, sieht die Lage für UCSD-Pascal zwiespältig aus. Für 8-bit-Systeme wird der Vertrieb teil weise nur noch sehr halbherzig weitergeführt oder sogar ganz eingestellt. So ist auch Philips von seiner Ankündigung zurückgetreten, UCSD für MSX-Computer anzubieten. Dagegen gewinnt UCSD bei den 16 bit-Systemen neue Freunde. Das von Focus entwickelte System erfreut sich auf dem Atari ST wachsender Beliebtheit. Trotz des relativ hohen Preises gehört es mit zu den bestverkauften Programmen für dieses System.

#### **Hisoft für Sinclair**

Das für viele Systeme angebotene Hisoft-Pascal ist auch für Sinclair Spectrum erhältlich. Die Kassetten-Version ist nicht mehr bei Computer Accessoires, sondern bei Profisoft in Osnabrück erhältlich. Mitgeliefert wird wie bei der Schneider-Version ein deutsches Handbuch mit etwa 100 Seiten.

#### **Grafik Toolbox für Schneider-Turbo-Pascal**

Für Schneider-Besitzer ist jetzt eine umfangreiche Toolbox erhältlich, die die Erzeugung von Grafik mit Turbo-Pascal unterstützt. "Turbo Graphix" nennt sie sich und kommt von der Firma Heimsoeth. Sie hat sich bereits auf IBM-Rechnern und IBM -kompatiblen Rechnern bewährt und läuft unter CP/M3.0. Als grundlegende Werkzeuge werden ermöglicht: Zeichen einzelner Punkte, Ziehen von Linien, Aufbau von Rechtekken (mit Tönung). Konstruktion von Kreisen und Ellipsen. Für komplexe Grafik im wissenschaftlichen oder im Geschäftsbereich können Kuchen- und Balkendiagramme (mit Tönung) und Kurven mit unterschied licher Liniendarstellung angefertigt werden . Es ist möglich, Kurvenanpassungen vorzunehmen, 2D- und 3D-Modellierungen durch zuführen, Koordinatenachsen zu beschriften und Polygonzüge beliebiger Form zu zeichnen, zu verschieben und zu drehen. Alle in dem umfangreichen Handbuch enthaltenen Programmbeispiele befinden sich auch

Scan: S. Höltgen

auf der Diskette. Besonders interessant ist die Darstellung von Texten in beliebiger Größe und das automatische Abschneiden von Teilen einer Zeichnung, die über ein vorgewähltes Fen ster hinausragen (,, Clipping"), wodurch es möglich ist, Details einer Zeichnung mit einem Zoom -Effekt in vergrößertem Maßstab darzustellen. Das Paket kostet rund 200 Mark + Mehrwertsteuer.

#### **Turbo Pascal auf einen Blick**

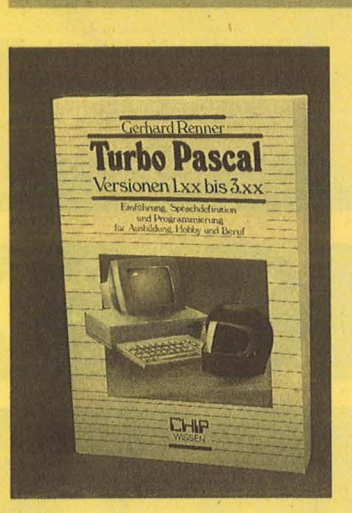

#### **J + für Schneider**

Unbeachtet der harten Turbo-Konkurrenz und des Hisoft-Angebots bringt Schneider Data mit einer MT+-Version für CPC6128 und Joyce Farbe ins Spiel. Zum nahezu gleichen Preis wie Turbo wird ein komplettes MT+ -System angeboten. Die wichtigsten Kriterien: Das Programm compiliert direkt und erzeugt verschiebbaren Objektcode. Über einen Linker zusam mengesetzte Module kön nen unter CP/M zu einem komplexen System zusam mengefaßt werden, wodurch auch das Einbinden von Modulen anderer Programmiersprachen wie Assem bler, BASIC, Cobol, Fortran möglich ist. Dadurch steht eine echte Alternative zu Turbo zur Verfügung, dem ein Linker-Modul fehlt. Bei Turbo wurde das in Kauf genommen, um einen hohen Übersetzungskomfort und kurze Ausführungszeiten zu

Ein übersichtliches Nachschlagewerk für Anwendungs-Programmierer und eine Einführung für Neulinge bietet das neue Buch "Turbo Pascal" aus der Reihe Chip Wissen. Es werden unter anderem die wichtigsten Software-Tools vorgestellt. Lobenswert sind das ausführliche Stichwortverzeichnis sowie die vielen praktischen Hinweise.

erreichen. MT+ ist dagegen mit einem anderen Nachteil behaftet: Ihm fehlt ein eigener Editor. Mit dem CP/M-Editor ED zu arbeiten, kann nicht empfohlen werden; angeraten ist dagegen der Einsatz eines komfortablen Textprogramms wie Wardstar oder Tasword. Bei Joyce steht auch der System-Editor RPED zur Verfügung.

Die Leistungskriterien von MT+ gehen über den ISO-Standard hinaus, jedoch müssen Abstriche im Komfort hingenommen werden. Es eignet sich durch seine Arbeitsweise als Überbau für Programmierer, die beliebige Sprachmodule in Pascal-Programme einbinden wollen. Hilfreich ist dabei auch die bereits vorgesehene Programmablage in EPROM.

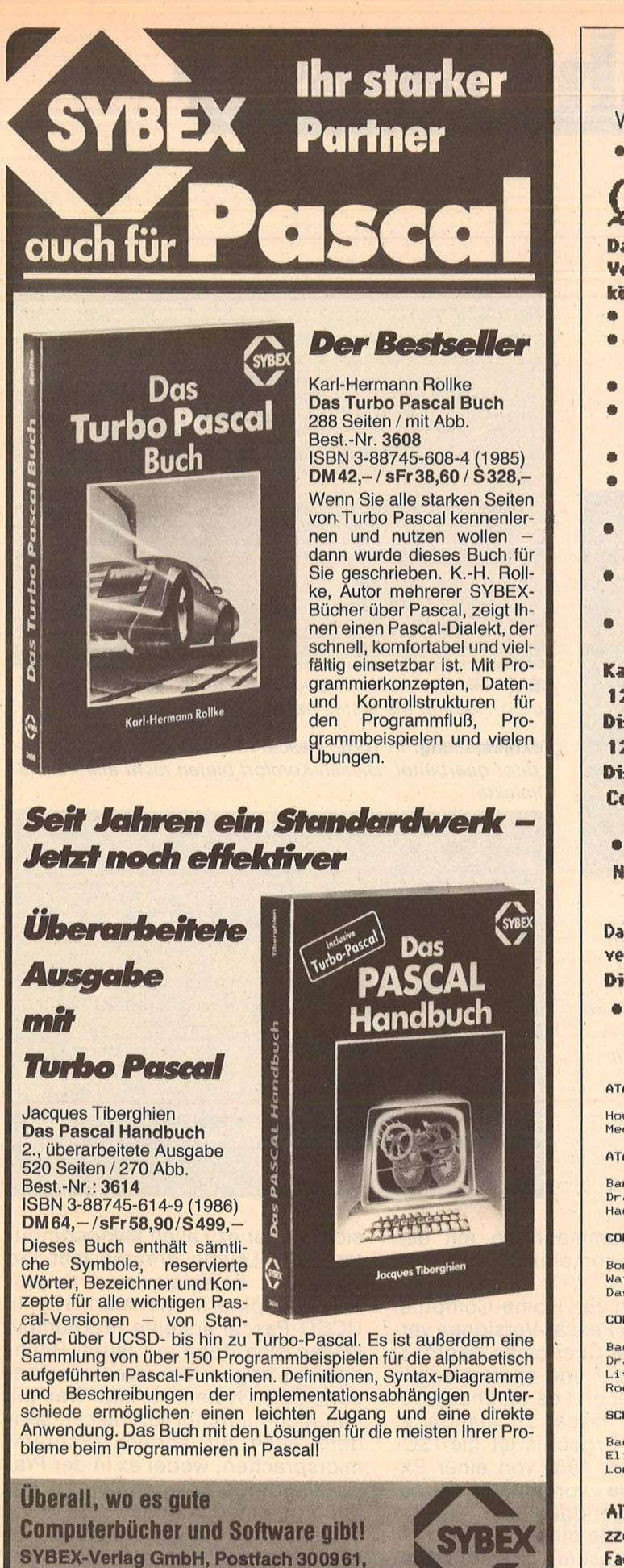

Atari macht Spitzentechnologie preiewert.

WIR MACHEN SPITZENSOFTWARE PREISWERT ! ••••••••••••••••••••••••••••••••••••••••

 $U$  *I W I* 

Scan: S. Höltgen

Das erste Computerspiel für die ganze Familie! Vorbei sind die einsamen Stunden am Monitor - jetzt können alle mitspielen, jung und alt.

- **e** Bis zu 15 Mitspieler
- Rund 4.000 original deutsche Fragen aus 6 Wissensgebieten
- Spielerisch dazulernen
- **Einfache Bedienung mit Tastatur,** Joystick oder Maus
- Mit schöner Grafik und Musik
	- Jederzeit erweiterbar durch Ergänzungs-Kassetten (-Disketten)
- "Ein sehr gutes Computer-Gesellschaftsspiel mit Zukunft." (HAPPY COMPUTER 2/86)
- "Genau das Richtige für Parties, die im Smalltalk zu versanden drohen." (HC 2/86)
- "... welches von der Originalität seiner Fragen lebt und als Partyspiel hitverdächtig ist." (SOURCE 4/85)

Kassette für Atari 800XL 130XE, Commodore 64 128, Schneider CPC-464 664 6128  $-$  45<sub>0</sub> Disbtt• fir Atvi 800XL 130XE, C..IHder• 64 128, Schneider CPC-464 664 6128 Diskette für Atari 260ST 520ST 520ST+. Commodore Amiga, IBM PC & Kompatible 69<sub>5</sub>

•••••••••••••••••••••••••••••••••••••••• NEU!NEU!NEU!NEU!NEU!NEU!NEU!NEU!NEU!NEU!NEU!NEU!

 $~\times~\times~\times~\times~\times~\dots$ 

Das erste Boxspiel mit Super-Grafik für Atari ist da mit acht verschied. Gegnern inkl. dem ital. Meister "Macho Maccaroni"! Diskette für Atari 800XL 130XE  $\mathbb{S} \mathbb{S}$ <sub>D</sub>-

••••••••••••••••••••••••••••••••••••••••

#### WEITERE PREISKNÜLLER AUS UNSEREM KAT ALOG (2,-):

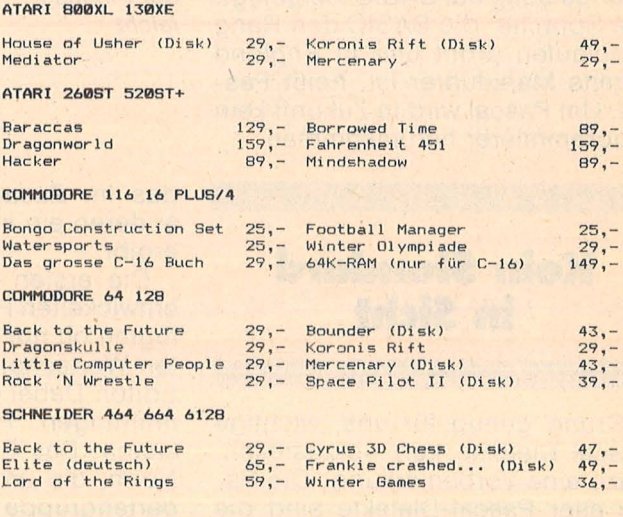

Alle Preise sind unverbindliche Preisempfehlungen inkl. Mwst. zzgl. 5,- Porto. Sie erhalten KINGSOFT-Programme im guten Fachhandel, in den Kauf- und Warenhöusern oder direkt von uns. KINGSOFT Fritz Schäfer, Schnackebusch 4,

5106 Roetgen, Tel. 02408/5119

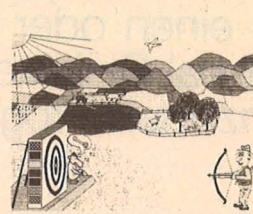

4000 Düsseldorf 30, Tel.: 0211/61802-13/14

Wir suchen ständig gute Buch- und Software-Autoren. Ihr heißer Draht: 0211-6180220

# Es muß nicht immer BASIC sein

Für nahezu jeden Rechner gibt<br>es einen oder mehrere Pascal-Dialekte. HC stellt die einzelnen Programme vor

ascal Amstrad CPC464<br>of 26/9/84<br>t Hisoft 1983,84<br>ts reserved

 $1<sub>B</sub>$ 

pile text text pslate object E Info<br>int text

ittlerweile bieten Home-Computer genügend Kriterien, um auch mit Sprachen fertig zu werden, die von Kassette oder Diskette in den Hauptspeicher geladen werden. Und damit ist der Programmierer nicht mehr zwangsläufig auf BASIC festgelegt. Die Sprache, die BASIC den Rang abzulaufen droht und in England bereits Marktführer ist, heißt Pascal. Um Pascal wird in Zukunft kein Programmierer herumkommen.

 $10<sub>0</sub>$ 

#### **Kein Standard** in Sicht

Grund genug für uns, wichtige Pascal-Dialekte kurz vorzustellen. Dazu eine Vorbemerkung: Die Basis aller Pascal-Dialekte sind die<br>von Wirth entwickelten Grundlagen, in denen er Aufbau (Syntax) und Sprachschatz festgelegt hat.

Pascal ist blockstrukturiert, wodurch fertige Listings leicht verständlich wirken. Jeder Block für sich stellt ein eigenes System dar,

**Hisoft-Pascal:** Läuft auf vielen Home-Computern. Mit englischem Menü und deutschem Handbuch fällt der Einstieg leicht

#### A) type read.me

TURBO Pascal fuer den Schneider CPC 464/664

WICHTIG !!!<br>Bevor Sie das Arbeiten beginnen sollten Sie unbedingt eine Kopie<br>der Diskette anfertigen. Dies geschieht am besten mit dem Programm<br>DISCCOPY. Die einzelnen Arbeitschritte hierzu koennen Sie dem Schneider<br>Handbu

Die vorliegende IURBO Pascal Version ist speziell fuer die Schneider<br>CPC 464/664 Rechner angepasst. Es ergeben sich jedoch einige Abweichungen<br>von dem Handbuch:

1) TURBO Pascal braucht auf dem Schneider nicht mehr installiert zu werden sondern ist vollstaendig auf Tastatur und Bildschirm angepasst. Deshalb fehlen (in Abweichung vom Handbuch) auf Ihrer Diskette folgende Dateien:

### **TINST.COM**<br>TINST.DIA<br>TINST.MSG

Das Mapitel 1.6 sowie den Anhang "L" des Handbuchs ks

READ ME: Der Aufforderung "Lese mich" sollte jeder Turbo-Neuling als erstes nachkommen

Textgestaltung: In Turbo Pascal wird mit dem Wordstar-Editor gearbeitet. Diesen Komfort bieten nicht alle Pascal-Dialekte

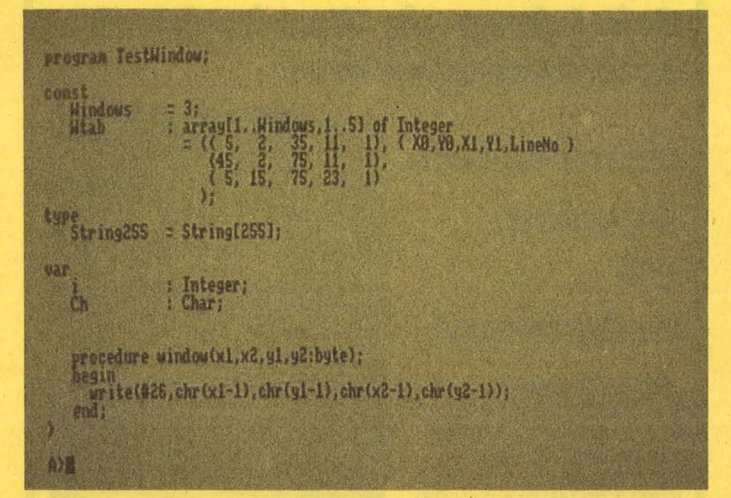

das im Zusammenhang mit den anderen ein komplexes Programm ergibt.

Die ersten für Home-Computer entwickelten Pascal-Versionen verfügten oft nur über einen begrenzten Wortschatz und spartanischen Editor. Dabei gibt es durchaus Bemühungen, Pascal zu standardisieren. Das Ergebnis ist die ISO-Norm, die um 1980 von einer Expertengruppe vorgestellt wurde.<br>Allerdings genügen nur wenige<br>Pascal-Dialekte dieser Norm.

Neben diesem theoretischen Ansatz kristallisieren sich in der Praxis Quasi-Normen heraus. Die eine beruht auf dem übergreifenden Betriebssystem UCSD, das

sich auf nahezu allen Mikrocomputern zum Laufen bringen läßt. So existieren beispielsweise Versionen für Apple II und Atari ST. Mit **UCSD-Pascal erstellte Programme** lassen sich dann auf jeden Rechner übertragen, der ebenfalls über ein UCSD-System verfügt. Das gilt natürlich nicht nur für Pascal, sondern auch für andere Programmiersprachen, wobei es in der Praxis allerdings gelegentlich zu Anpaßproblemen kommt.

Eine andere Möglichkeit ist der Rückgriff auf das Standard-Be-Computertriebssystem einer Gruppe. Als Beispiel sei MS-Pascal für MS-DOS-Rechner genannt, das über einen sehr hohen Stan-

-**a**  Pasc

dard verfügt. Für den privaten Bereich ist sicherlich Turbo-Pascal interessanter. Die Leistungskriterien sind mit denen von MS-Pascal vergleichbar, der Vorteil liegt jedoch darin, daß Turbo sowohl an alle CP/M -Versionen (CP/M 68k in Vorbereitung), sowie MS-DOS und MSX angepaßt ist. Rechnerspezifisch sind dann jeweils die Tastatur und Bildschirmanpassungen, die mit einem komfortablen lnstaii-Programm vorgenommen werden.

Für klassische Home-Computer wie Sinclair Spectrum oder Commodore 64 ist Turbo Pascal jedoch kaum geeignet; teils durch zu kleinen Hauptspeicher, teils durch ei genwilligen Geräteaufbau. Beim C64 ist es eine Prozessor-Frage: Nur mit einer Z80-Karte ist Turbo-Pascal bereit, auf dem Commodore zu laufen. Ein Komplett-Angebot (Software mit Z80-Karte) steht zur Diskussion.

Das ständig schwankende Angebot von Pascal-Dialekten ist mit dafür ein Zeichen, daß eine end gültige Festlegung auf ein oder mehrere Produkte noch bevorsteht. Sicherlich hat Turbo zur Zeit die besten Voraussetzungen, sich als Quasi-Standard durchzuset-

Pascal der ständige Austausch zwischen RAM und Floppy naheliegt. Dabei hängt der Komfort wesentlich von der Übertragungsgeschwindigkeit ab, wodurch altertümliche Laufwerke wie die Commodore-Fioppy 1541 von vornherein als Pascal-unfreundlich eingestuft werden müssen .

Scan: S. Höltgen

Pascal alternativ in einem ROM abzulegen erscheint wenig ratsam bei einer Sprache, die laufenden Veränderungen unterliegt schließlich wurde Pascal erst um 1970 grundlegend entwickelt und kann längst noch nicht als fertig angesehen werden. Die Nachteile von Diskettenprogrammen schlagen gerade bei spartanischer Hardware voll durch :

1. Hohe Ladezeiten und

2. kaum noch Speicherplatz für eigene Programme .

Nun bietet Pascal zwar die Mög lichkeit, Programme in kleine Stücke zu schneiden und ein komplexes Programmsystem aus einem recht kurzen Hauptprogramm aufzurufen, doch summieren sich dadurch die Disketten-Ladezeiten . Pascal -Versionen auf Kassette sind davon noch stärker betroffen. Häufig wird deshalb der platzintensive

Reihe spartanischer Versionen in letzter Zeit nicht mehr angeboten werden.

Zur Zeit läßt sich eine Gesund-Schrumpfung des Marktes beobachten, wobei eindeutige Aussagen über die Lieferfähigkeit nicht so bekannter Dialekte kaum zu erhalten sind.

Die wachsende Leistungsfähigkeit von Home-Computern macht den Einsatz komfortabler Pascal-Versionen erst möglich. Technisch veraltete Systeme wie der Commodore 64 mit seiner langsamen Floppy 1541 lassen komfortables Arbeiten nur bedingt zu. Eine Abhilfe besteht in Verwendung zweier Laufwerke, wie es etwa Profi Pascal empfiehlt. Sonst wird man gerade bei diesem System, das sich nicht kopieren läßt, zum häufigen Diskettenwechsel gezwungen .

#### **Schon beim Editor gewaltige Unterschiede**

ннннн c=64 profi-pascal-system мнинн<br>by h.schnepf copyright by data becker \*\*\*\*\*\*\*\*\*\*\*\*\*\*\*\*\*\*\*\*\*\*\*\*\*\*\*\*\*\*\*\*\*\*\*\*\*  $* **c** = 64$ pascal-system  $5.3.1$ h(elp) r(unprgm)<br>in(ap/drive) u(tility)<br>p(utran)ve) w(ritesrce)

**Profi Pascal:** Leistungsfähiges System für Commodore 64. Für sinnvolles Arbeiten zweites Laufwerk angeraten

zen. Das liegt nicht nur an der weiten Verbreitung, sondern auch an dem abgerundeten Leistungsbild. Befehlssatz, Handbuch und nicht zuletzt der komfortable, an Wordstar angelehnte Editor setzen für die 200-Mark-Preisklasse neue . Maßstäbe(siehe HC 11/85).

Der Vergleich von Pascal-Dialekten .für Home-Computer ist in der Praxis stark von Rechnern abhängig, wobei sich die Unterschiede mit wachsender Leistungsfähigkeit der Maschinen verwaschen. Sinnvolle Arbeit ist erst mit einem Hauptspeicher von 64 KByte aufwärts möglich, ferner sollten ein, möglichst zwei Laufwerke eingesetzt werden, da in Compiler gleich zusammen mit dem Editor in den Hauptspeicher eingelesen - wodurch kaum noch Platz für die wichtigsten Pascalbefehle bleibt, will man für Programme auch noch ein paar KByte reservieren. Kassettenprogramme zeichnen sich also durch einen begrenzten Befehlssatz aus, der höchstens beim ersten Kontakt mit der Sprache gerechtfertigt ist.

Doch sollte auch hier bedacht werden, daß man bei ernsthafter Beschäftigung mit der Sprache schnell aus den Kinderschuhen herauswächst und deshalb lieber gleich ein leistungsfähiges Gesamtsystem wählen sollte. Kein Wunder also, daß eine ganze

Die Hilfsmittel zur Programmerstellung (Editor) sowie die an schließende Umsetzung der erstellten Programme in Maschinensprache (Compiler) unterscheiden sich von Fall zu Fall gewaltig. Es gibt zeilenorientierte Pascal-Dialekte, bei denen wie in BASIC mit Zeilennummern gearbeitet wird. Ein Beispiel für den C64 ist Profi - Pascal, bei dem die maximale Zeilenlänge zudem auf 80 Zeichen begrenzt ist. Daneben gibt es Pascal-Versionen, die den Komfort von Textverarbeitunsprogrammen bieten - allen voran Turbo-Pascal mit dem Wordstar-Editor.

Beiden Pascal-Versionen gemeinsam ist die Möglichkeit von Blockoperationen und Such -Funktionen - eine Erleichterung vor allem bei späteren Verschiebungen oder Einfügungen von Blöcken zur Definition konstanter, variabler Zuweisungen und so weiter. Wichtig vor allem wegen der blockorientierten Struktur von Pascal, die mit ihren klaren Zuweisungen erst dann genutzt werden kann, wenn der Editor genügend Spielraum läßt. Dabei gilt grundsätzlich: Datenstruktur bestimmt Programm struktur.

Daß es auch ganz ohne mitgelieferten Editor geht, beweist MT+ - Pascal. Gearbeitet werden kann beispielsweise mit Wordstar -

Wagemutige können auch den nicht gerade komfortablen CP/M - Editor ED einsetzen. MT+ bietet dafür den Vorteil vieler Erweiterun gen über den Standard-Befehlssatz .

Anders als in BASIC bietet Pascal auch die Möglichkeit, mit Menüs zu arbeiten. UCSD-Pascal ist das Paradebeispiel für übertriebene Anwendung von Untermenüs - angenehm für die Einarbeitung, unangenehm für zügiges Vorankommen im fertigen Programm . Der Compiler von UCSD-Pascal gehört nicht zu den schnellsten. Es handelt sich bei ihm um einen sogenannten P-Code-Compiler, wobei ein universell gültiger Zwischencode erstellt wird, der anschließend nur noch von einem Interpreter an den betreffenden Computer-Typ angepaßt werden muß. Dementsprechend leicht läßt sich UCSO-Pascal an die verschiedenen Rechner anpassen - es gilt als das universellste Pascal-System. Das jetzt auch für den Atari ST zur Verfügung stehende System genügt auch gehobenen Ansprüchen.

Profi- und Oxford-Pascal gehören ebenfalls zur Gruppe der Programme, die mit P-Code-Compilern arbeiten. Ursprünglich standen sie für Commodore-Computer der größeren CBM -Serie zur Verfü gung, sind jetzt aber auch für den Commodore 64 erhältlich. Der Editor arbeitet ähnlich wie der in BA-SIC mit Zeilennummern. Oxford-Pascal bietet in einer der beiden

**Grafik**erweiterungen **sind im Kommen** 

erhältlichen Versionen Grafikerweiterungen - interessant deshalb, weil Pascal an sich nicht gerade grafikfreundlich ist.

Oxford verfügt über zwei Arbeitsweisen. Bei der ersten bleibt der Compiler im Hauptspeicher, wodurch kleine Programme ohne An laufen der Diskette bearbeitet werden können. Will man allerdings den vollen Befehlssatz nutzen, dann muß man auf den "Disketten-Compiler" zurückgreifen. Profi-Pascal hat dagegen den Vorteil, daß alle Datentypen - auch strukturierte - eingegeben werden können. Eine Voraussetzung ist natürlich, daß man sich in dem leider recht unübersichtlichen Handbuch zurechtfindet, das allerdings wenigstens in deutsch verfaßt istganz im Gegensatz zu dem dünnen englischsprachigen Heftchen, das Oxford Pascal beiliegt.

Scan: S. Höltgen

Oxford erzeugt selbst lauffähige Programme, mit denen dann auch Uneingeweihte arbeiten können. Ähnliches gilt für Turbo-Pascal im Zusammenhang mit den Betriebssystemen MS-DOS und CP/M. Bei Bedarf kann eine COM -Datei angelegt werden, wobei der Objekt-Code und die Pascal -Bibliothek jedesmal vollständig mitgespeichert werden, während sie bei vergleichbaren Pascal -Dialekten meist nur bedarfsweise mit auf die Diskette gepackt werden. Das ist jedoch nur bei kurzen Programmen von Nach teil, da dann die hierzu nötigen 8 KByte im ungünstigen Verhältnis zur Gesamtlänge stehen. Längere Programme benötigen sowieso große Teile der Bibliotheken, die auch bei anderen Pascal-Dialekten mit abespeichert werden. Außerdem bietet Turbo die Möglichkeit, sogenannte CHN-Dateien zu bilden, die mit dem COM-File verkettet werden und den 8-KByte-Ba\ last nicht mehr benötigen.

Oie mittlerweile aktuelle . Turbo-Version 3.0 ist in einigen Punkten verbessert worden, jedoch können innerhalb rekursiver Prozeduren bei VAR -Parametern immer noch Schwierigkeiten auftreten . Für Pascal -Eingeweihte bietet sich der Vergleich der Turbo-Version mit Hisoft-Pascal an, das ebenfalls auf Home-Computern weite Verbreitung gefunden hat und unter anderem auf Sinclair Spectrum, Sharp und Schneider CPC läuft - im letzteren Fall allerdings nicht unter CP/M, sondern AMSDOS .

Der Editor bei Hisoft-Pascal ist an BASIC angelehnt und daher zei lenorientiert, was zwar Einschränkungen im Komfort mit sich bringt, aber für geübte BASIC-Programmierer sicherlich kein Nachteil ist. Die vorzüglichen Editier-Möglichkeiten von Turbo verlangen dagegen erst Geduld beim Einarbeiten, lassen dann aber kaum noch Wünsche offen.

in den meisten Hisoft-Versionen ist eine Turtle-Grafik integriert, die unter anderem Farbansteuerung, Kreisbildung und Vektor-Festlegung zuläßt, während Turbo dazu einen Zusatz benötigt, der bei der Graphix Toolbox entsprechend dem höheren finanziellen Aufwand leistungsfähiger ist. Ein weiterer Vorteil von Turbo ist die Produktpalette mit verschiedenen Tools, die ständig erweitert wird, sowie die vielen Funktionen in der Grundausstattung, die über den ISO-Standard hinausgehen.

Die Einschränkungen beider Versionen gegenüber Standard-Pascal haben wir in einem Block

#### **Systembedingte Nachteile verschwinden**

gegenübergestellt, wobei die zahlreichen Erweiterungen unberücksichtigt bleiben. Ein vollständiger Vergleich dieser beiden Dialekte ist jedoch ein Kapitel für sich, daß wir demnächst aufschlagen werden. Interessant in diesem Zusammenhang ist auch die Abgrenzung zu MT + -Pascal, das ebenfalls für den Schneider CPC6128 erhältlich

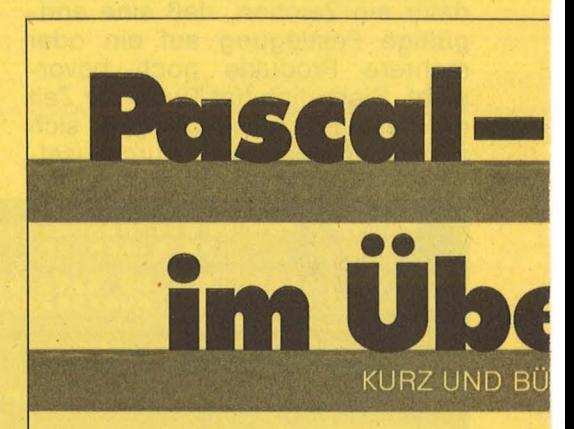

**Block:** Besteht aus einem Vereinbarungs- und Anweisungsteil. Pascal -Programme sind in übersichtliche Blöcke unterteilt.

**Compiler:** Erzeugt Maschinenprogramm nach Fertigstellung oder Uberarbeitung des Pascal -Programms. Vorteil: Anpassung an den Mikroprozessor, schneller Programmablauf. Nachteil: Beim Editiern keine Fehlermeldung, erst beim anschließenden Com pilieren. Beispiel: Turbo Pascal.

**Interpreter:** Pascal-Befehle werden erst beim Aufruf übersetzt (interpretiert). Vorteil: Komfortabel, geringe Anpaßprobleme an Fremdrechner. Nachteil : Langsa mer Programmablauf durch ein zelne Befehlsumsetzungen.

**ISO-Standard: Standard-Entwurf** von Pascal, der grundsätzlich 1979 verabschiedet wurde. Brauchbare Pascal-Versionen ist. Grob vereinfacht kann MT+ als Programmier-Werkzeug für Fortgeschrittene betrachtet werden. Im Gegensatz zu Turbo werden Pascal-Standard-Informationen (runtime-system) nicht generell en bloc übergeben, sondern müssen vom Programmierer selbst - und damit platzsparend - zusammengestellt werden.

Es ist anzunehmen, daß in zukünftigen Pascal-Versionen auch systembedingte Nachteile weiterhin abgebaut werden. Einer dieser Nachteile ist sicherlich, daß Arrays wie die Länge eines Strings vorher festgelegt werden müssen und nicht dynamisch gehandhabt werden können. Zwar entspricht das dem Grundsatz von Pascal, nur Konstruktionen zu verwenden, die leicht verstanden und analysiert werden können, doch können solche Einschränkungen für geübte Programmierer zur Qual werden.  $-dw$ 

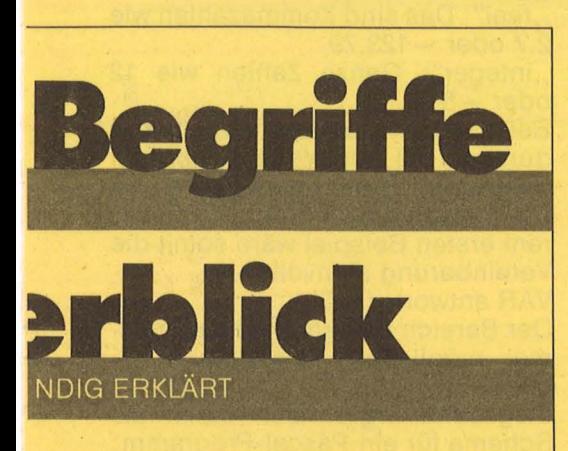

genügen diesem Standard mit möglichst wenigen Einschrän-Erweiterungen kungen; sind wünschenswert.

Linker: Verbindet getrennt compilierte Programme.

**Objekt-Code:** Maschinenprogramm mit Codelänge, Ausführungszeiten, Bibliotheken.

P-Code: fiktive Maschinensprache einer optimal an Pascal angepaßten Rechnereinheit (CPU). Ein Interpreter übernimmt die endgültige Umsetzung in die Maschinensprache des jeweiligen realen Prozessors. Vorteil: Weitgehend rechnerunabhängig. Nachteil: Geschwindigkeitsverlust durch Interpreter. Beispiel: UCSD-Pascal.

Prozedur: Ein Block, der wie ein BASIC-Unterprogramm eine definierte Aufgabe erfüllt.

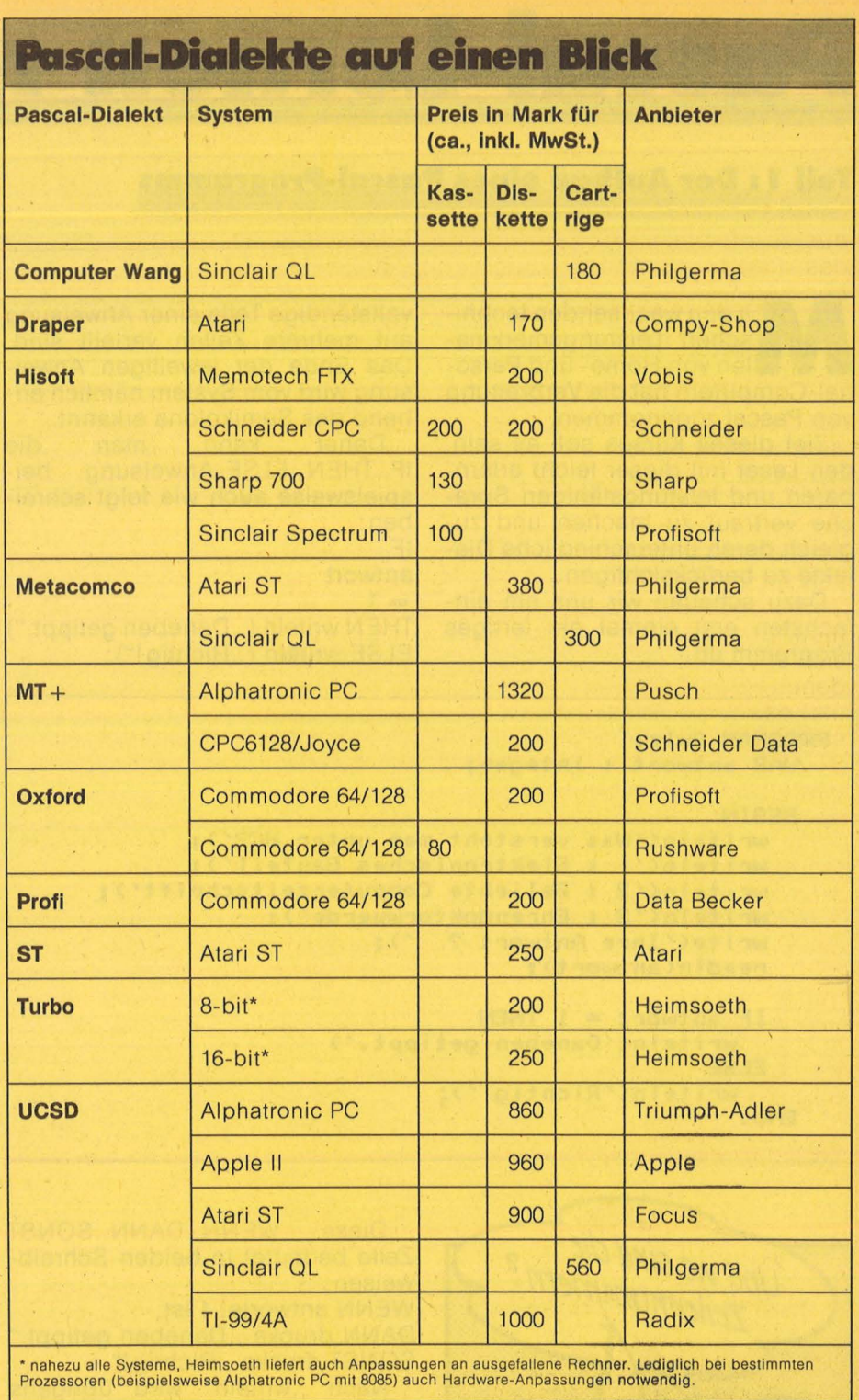

### Einschränkungen gegenüber Standard-Pascal

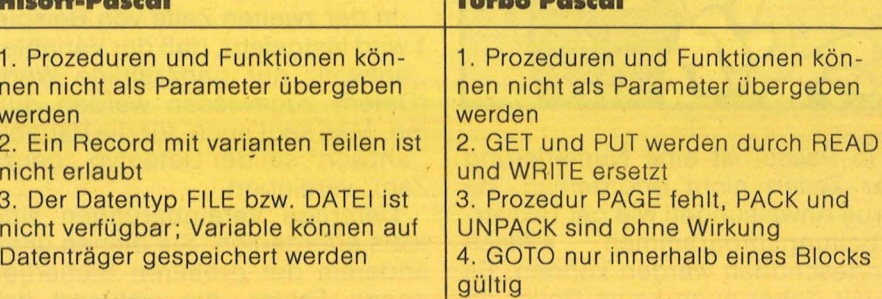

Pascal

# Pascal-Lernen mit HC

Scan: S. Höltgen

#### **Teil 1 : Der Aufbau eines Pascal-Programms**

M it den wachsenden techni-<br>len von Home- und Perso-<br>pal-Computern hat die Verbreitung schen Leistungsmerkmanal-Computern hat die Verbreitung von Pascal zugenommen.

Ziel dieses Kurses soll es sein, den Leser mit dieser leicht erlernbaren und leistungsfähigen Sprache vertraut zu machen und zugleich deren unterschiedliche Dia lekte zu berücksichtigen.

Dazu schauen wir uns am einfachsten erst . einmal ein fertiges Programm an.

vollständige Teile einer Anweisung auf mehrere Zeilen verteilt sind. Das Ende der jeweiligen Anweisung wird vom System nämlich an hand des Semikolons erkannt.

Daher kann man die IF .. THEN .. ELSE-Anweisung beispielsweise auch wie folgt schreiben: IF

antwort

 $= 1$ THEN writeln ("Daneben getippt.") ELSE writeln (,, Richtig!");

Programmablaufes auftreten. Dies wirkt sich vor allem bei längeren Programmen positiv aus, die dadurch sauber strukturiert sind.

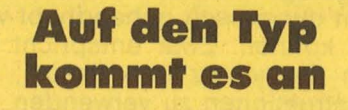

Wir beschäftigen uns zunächst mit zwei Datentypen.

real": Das sind Kommazahlen wie 2.7 oder - 123.79

, integer": Ganze Zahlen wie 12  $oder -5$ 

Bei ganzen Zahlen darf sogar durch (a..b) der Wertebereich auf die ganzen Zahlen zwischen a und b eingeschränkt werden. in unserem ersten Beispiel wäre somit die Vereinbarung sinnvoll: VAR antwort: (1..3)

Der Bereich ist damit auf die maximal möglichen Antworten 1, 2, oder 3 begrenzt

Insgesamt ergibt sich somit als Schema für ein Pascal-Programm:

PROGRAM name; Variablenvereinbarungen; BEGIN Anweisung 1; Anweisung 2;

END:

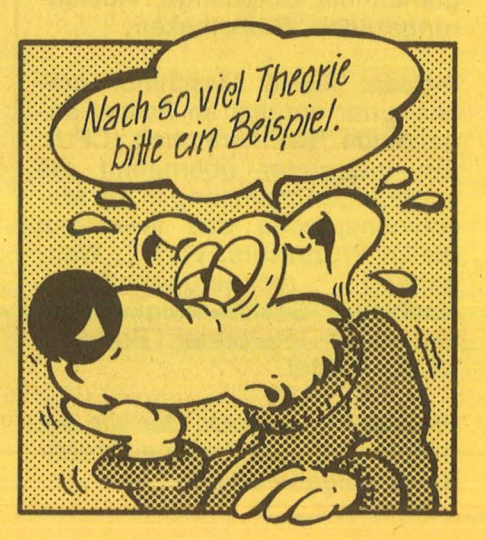

```
Nr. 4-April 1986
```
**PROGRAM Quiz; VAR antwort : integer;** 

```
BE GIN 
  writeln</Was versteht man unter HC?/>; 
  writeln(/1 : Elektronisches Bauteil/>; 
  writeln</2 : Beliebte Computerzeitschrift/>; 
  writeln('3 : Ehrendoktorwuerde');<br>write('Ihre Antwort ? ');
  write('Ihre Antwort ?
  readln<antwort>;
```

```
IF antwort = 1 THEN 
    writeln</Daneben getippt./> 
  ELSE 
END. 
    writeln(/Richtig!/>;
```
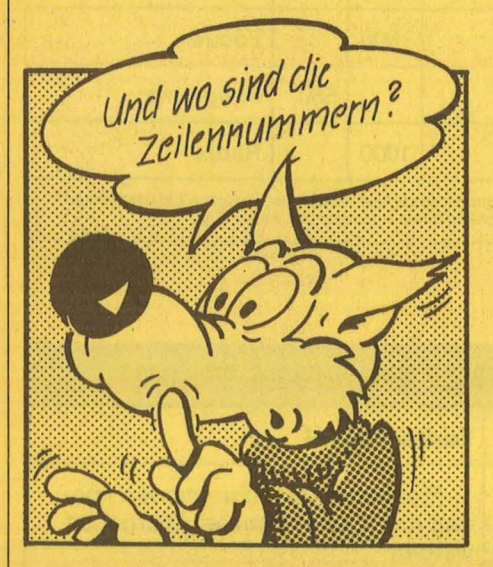

In Pascal ist eine Numerierung der Zeilen nicht erforderlich, da neue Anweisungen wie bei Textverarbeitungsprogrammen einfach eingeschoben werden können. Es spielt daher auch keine Rolle, ob

Diese WENN..DANN..SONST Zeile bedeutet in beiden Schreibweisen:

WENN antwortet 1 ist, DANN drucke, Daneben getippt." SONST drucke, Richtig!"

Nach "writeln" wird übrigens eine neue Druckzeile begonnen, während man mit "write" mehrere Ergebnisse in einer Zeile unterbringt. Der gleiche Unterschied besteht auch beim Einlesen von Werten durch , read" und , readln" (lies : read line).

in der zweiten Zeile von Beispiel 1 wird festgelegt, daß der Variablen antwort" nur ganzzahlige Werte (Daten) zugewiesen werden dürfen. Man sagt auch, für die Variable "antwort" sei der Datentyp "ganze Zahl" vereinbart.

Derartige Vereinbarungen sind stets erforderlich. Sie dienen unter anderem der größeren Sicherheit gegen Fehler, die während des

Ein Beispiel soll den Aufbau von<br>Pascal-Programmen verdeutli-Pascal-Programmen chen:

Ein Händler hat einen Bestand von 60 Rechnern, die er zum Einkaufspreis von 1800 DM pro Gerät erworben hat. Für Computerclubs richtet sich der Stückpreis nach der Anzahl der verkauften Geräte gemäß der Beziehung

Stückpreis = 2100 DM + 240 DM/ An zahl

Zu einer eingegebenen Anzahl sollen der Stückpreis und der Restbestand ausgedruckt werden .

Kommazahl wie zum Beispiel bei 240/Anzahl.

2. Nur bei der Verknüpfung zweier integer-Typen durch  $+,-$  oder  $*$ ergibt sich wieder eine ganze Zahl  $(bestand := bestand -anzahl).$ Nun werten wir mal einen Blick auf den Ausdruck des Computerclubs ..Die Kräcker":

Wieviele Computer wollen Sie kauten? 3 Stueckpreis in DM: 2.1800E3 Noch auf Lager: 57

```
PROGRAM Haendler; 
  VAR anzahl, bestand 
1.• 60; 
        stueckpreis 
                         rea 1 ; 
  BEG IN 
    bestand := 60; 
    write<'Wieviele Computer wollen Sie kaufen? '>; 
    readln(anzahl);
    stueckpreis := 2100 + 240/anzahl; 
                bestand := bestand - anzahl; 
    write< ' Stueckpreis in DM: ' >; 
    writeln<stueckpreis>; 
    write<'Noch auf Lager: '>; 
    writeln(bestand>; 
  END.
```
An diesem Beispiel kann man die Auswirkung des Datentyps auf die Wertzuweisung erkennen. Den Variablen ..anzahl" und ..bestand" dürfen nach der Vereinbarung nur ganzzahlige Werte zwischen 1 und 60 zugewiesen werden. Diese Wertzuweisung wird in Pascal durch das Symbol: = ermöglicht. , bestand: = 60" ist demnach er-<br>laubt, während etwa ..belaubt, während etwa stand: = 40.2" gegen die Typvereinbarung verstößt. Als einzige Ausnahme darf man einer Kommazahl eine ganze Zahl zuordnen. stueckpreis: = bestand ist also eine vom Datentyp her erlaubte Zu weisung (die dem Händler übrigens unbeabsichtigte Verkaufszahlen bescheren würde!).

Die häßliche Zahl beim Stückpreis bedeutet nichts weiter als 2180. Wie man solch einen Ausdruck lesbar gestaltet, soll unter anderem in der nächsten Folge behandelt werden.

Mit der abschließenden Aufgabe können Sie Ihr Wissen über Pascal testen. Eine mögliche Lösung finden Sie im nächsten Heft.

Das unvollständige Programm ..Zinsen" soll zu einem eingetippten Wert für das Guthaben und den Zinssatz den Kontostand nach einem Jahr drucken. Welche Änderungen müssen vorgenommen werden, damit überhaupt ein Ausdruck erfolgt?

Ihr Guthaben? 2304 Zinssatz? 4 Ihr Guthaben nach einem Jahr: 1.152004E4

Thomas Geise

-..

**Pasc** 

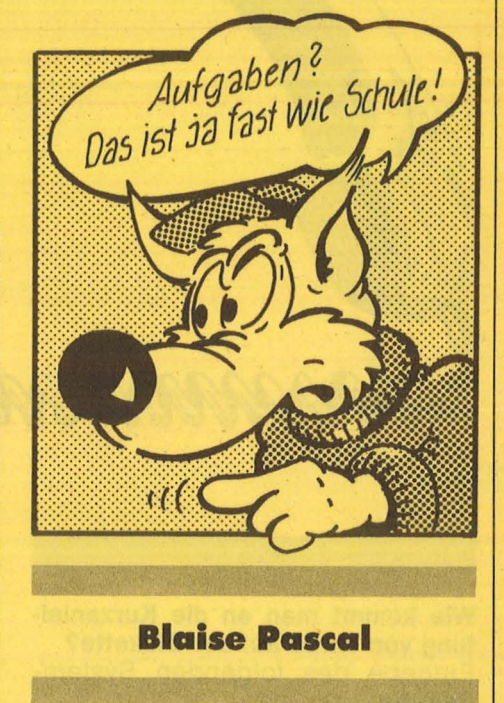

Dieser berühmte französische Mathematiker und Religionsphilosoph lebte von 1623-1662. Mit zwölf Jahren gelang ihm seine erste Entdeckung auf dem Gebiet der Geometrie. Nur sechs Jahre später konstruierte und baute er aus verschiedenen Zahnrädern eine erste Rechenmaschine. Ihm zu Ehren erhielt die Programmiersprache seinen Namen. Aber auch die Einheit des Druckes wird nach ihm benannt, da er als erster nachwies, daß der Luftdruck nach oben hin abnimmt - für Programmierer vielleicht nicht ganz so wichtig.

```
PROGRAM Zinsen 
  VAR zinssatz : 0 . • 9; 
  BEG IN 
    read(guthaben>; 
    read(zinssatz>; 
    guthaben := guthaben 
+guthaben * zinssatz; 
    writeln(guthaben>; 
  END
```
Zusatzfrage: Welche Änderungen müssen in dem Programm "Zinsen" vorgenommen werden, damit der rechts oben stehende Ausdruck entsteht?

Ein paar kleine Tips der Redaktion: Achten Sie genau auf Punkt und Semikolon. Und vergessen Sie nicht, daß in Pascal jede Variable festgelegt werden muß.

Bei der Berechnung des Stück-

**Computerkauf mit Pascal** 

preises wird es etwas komplizierter, weil hier Variablen verschiedenen Typs verknüpft werden. Hierfür gibt es jedoch zwei einfache Regeln :

1. Die Verknüpfungen +,-, \* und / sind erlaubt. Das Ergebnis ist eine

**Turbo·** 

Turbo-Pascal ist eine der weitverbreitetsten Pascal-Versionen. Es läuft mittlerweile auf mehr als 150 verschiedenen Rechnersystemen. Alle Fragen zu diesem Produkt und den möglichen Anpaßproblemen beantwortet die Hotline-Spezialistin Angela Remuß von der Firma Heimsoeth exklusiv in HG.

**Wie kommt man an die Kurzanleitung von Turbo auf der Diskette?**  Eingabe des folgenden System-Befehls:

A >type read .me (RETURN) Bei A> handelt es sich dabei um die Systemmeldung .

#### **Wie installiert man Turbo-Pascal unter CP/M 80 (CP/M 2.2/3.0)?**

Zur Installierung von Turbo-Pascal unter CP/M sollten folgende Arbeitsschritte beachtet werden : 1. Anfertigen einer Kopie der

Turbo-Pascal - Diskette 2. Kopieren des Betriebssystems (Programm SYSGEN) auf die er-

stellte Kopie

- 3. Kopie in Laufwerk A einlegen
- 4. CTRL-C drücken 5. TINST starten

Dann wie im Handbuch beschrieben verfahren (S. 12 und Anhang L für Version 3.0)

#### **Wie wird das Belspielprogramm MC compiliert?**

Wenn beim Versuch, das Programm MC zu compilieren, der Fehler 98 auftritt, so reicht der Platz im Arbeitsspeicher nicht aus. Dieser Fehler tritt gerade bei Schneider CPC 464/664 auf. Die im Quelltext angezeigte Fehlerquelle ist dann irrelevant. Es muß ein COM - File von MC erzeugt werden. Auf diesem COM -File läßt sich MC dann compilieren.

#### **Wie wird ein COM-File compiliert?**

ANNIANA ANNA ANNIA

Ein COM-File wird erzeugt, wenn im Grundmenü zunächst "O" (Optionen) und dann "C" (COM-File) eingegeben wird. Die Optionen können mit "Q" (Quit) verlassen werden. Achtung: COM-Files benötigen weitaus mehr Platz auf der Diskette als PAS-Files.

**Welchen Sinn hat der Chain-Befehl?**  Der Chain-Befehl dient zum Platzsparen auf der Diskette. Mit seiner Hilfe wird ein CHN-File erstellt, der Programmcode und Pascal-Bibliothek nicht enthält und somit etwa 8 KByte kürzer als ein C,OM-File ist (Handbuch S. 173 ff.). Es kann daher nur von anderen Pascal-Programmen aus aufgerufen werden. Doch Vorsicht: CHN-Dateien sind keine Overlay-Dateien!

#### **Läuft Turbo für Schneider CPC 464/ 664 auch auf dem CPC 6128?**

Unter CP/M 2.2 ist diese Turbo-Version auf allen drei CPC-Compu tern lauffähig.

Soll Turbo unter CP/M 3.0 auf dem CPC 6128 betrieben werden, dann muß mit Hilfe des Programms TINSTeine Bildschirm -Anpassung vorgenommen werden. Im Bildschirmmenü muß "Nr. 20: CPC 6128" gewählt werden.

Achtung: Die Installation für den CPC 6128 läßt sich nicht mehr in die Installation für CPC 4641664 än -

dern. Deshalb nur auf Sicherheitskopie arbeiten! (Was auch sonst immer angeraten ist.)

MALLANNIN NANAN

#### **Editor-Fehler bei Schneider CPC. Woran liegt's?**

Möglicherweise ist mit SETUP "fast mode" eingestellt worden. Wird dieser Wert wieder zur Grundeinstellung,, slow mode" geändert, muß sich der Editor ohne Schwierigkeiten bedienen lassen .

#### **GRAFMOVE-Fehler beim Grafikzusatz für CPC-Computer. Woran liegt's?**

Im mitgelieferten Modul GRAFIC.INC befindet sich ein Feh ler in der Prozedur GRAFMOVE. Die letzte Zeile im "inline"-Teil enthält eine falsche 9: \$C3 I \$C9 I \$BB Bitte ändern in:

\$C3 I \$CO I \$BB Ohne Korrektur entspricht die Prozedur GRAFMOVE der Prozedur ORIGIN.

#### **Wo hat der Druckerfehlerteufel im Handbuch Version 3.0 beispielsweise zugeschlagen?**

1. Ein Beispiel für kleine Fehler findet sich auf S. 99, 1. Zeile: Semico-Ion am Zeilenende wie auch bei jeder anderen "normalen" Programmzeile.

2. Schon wichtiger: Auf Seite 260 befindet sich eine grafische Dar-

# Hotline

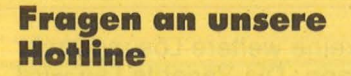

Falls Sie irgendwelche Probleme mit Turbo-Pascal oder bestimmte Fragen zur Anwendung dieser Sprache haben, können Sie sich direkt an unsere Hotline wenden. Schreiben Sie an:

Vogel-Verlag Redaktion HG Stichwort: Pascal-Hotline Schillerstr. 23a 8000 München 2

<u>EAADADADADADDADDADDADDADDOODDADDDOODDADDD</u>

Die wichtigsten Fragen und Antworten werden in der übernächsten HC veröffentlicht.

Scan: S. Höltgen

stellung des Compiler Option Menüs (Abb. 22-1: Optionen-Menü), die die Zeile ..command line Parameter" enthält. Diese Eingabemöglichkeit . existiert bei 8-Bit-Rechnern nicht. (Dieser Fehler ist auch im englischen Handbuch vor-

handen.) Auf Seite 276 muß die vorletzte Zeile der Prozedur Upper Case richtig heißen:

 $$C3/* -20);$  /  $*$  JP L1  $*$  /  $1 * 12:EOU$$  \* |

**1.** 

(wobei /  $*$  eine Ersatzdarstellung für die geschweifte Klammer ist)

#### **Gibt es notwendige Ergänzungen zum Handbuch 3.0?**

1. Ja. Im deutschen Handbuch zu Pascal Version 3.0 ist die Liste der 110 Fehler- Meldungen auf Seite 328 nicht vollständig:

Zum Fehler 99 ist ein dritter Punkt hinzuzufügen:

Einem "Read" oder "Blockread" ist es nicht möglich, den nächsten Sektor eines definierten Files zu lesen. Wahrscheinlich ist irgend etwas mit der Datei nicht in Ordnung, oder (bei , Blockread") wird versucht, über das physikalische Ende der Datei hinaus zu lesen.

2. Außerdem ist der Fehler F3 dazugekommen: F3 Es sind zu viele Dateien geöffnet!

#### **Wie erhöht man im Bedarfsfall die Speicherkapazität?**

Turbo-Pascal nutzt jeweils 64K Speicherplatz für den Code- und

Datenbereich aus (bei 8-Bit-Versionen insgesamt 64K). In manchen Fällen reicht dieser von Turbo- Pascal genutzte Speicherplatz des Rechners nicht aus. Es ist bei Turbo-Pascal eingeschränkt möglich, zusätzlichen Speicherplatz zu nutzen, der vom Rechner verfügbar ist.

Im **Datenbereich** gibt es drei Möglichkeiten:

1. Benutzung dynamischer Variablen (siehe Handbuch Seite 115 ff. und Seite 13 im Anhang).

2. Absolute Adressierung der Variablen (siehe Handbuch Seite 144 ff. und 177 ff.).

3. Die Benutzung von Mem Arrays (siehe Handbuch Seite 147 ff. und 179 ff.) .

Im **Codebereich** gibt es die Möglichkeit, mit Hilfe von Chain-Files und Execute-Funktion (Handbuch Seite 149 ff. und 182 ff.) bzw. Erzeugung von Overlays (Handbuch Nachtrag P Seite 1 f) Code-Files zu erzeugen, die zusammen größer als 64K sind.

#### **Warum treten bei der Prozedur Release Fehler auf?**

ln Turbo- Pascal ab Version 2.0 arbeitet die Prozedur Release nicht korrekt. Um den durch den Heap reservierten Speicherplatz wieder freigeben zu können, muß die Prozedur Release durch eine andere Prozedur ersetzt werden: ln diesem Fall handelt es sich um Relea seHeap, festgelegt wie folgt:

**procedur** ReleaseHeap (AHeap-Pointer : lntegerPointer); **var** i : integer ;

-**a** 

Pase

HP: integer **absolute** AHeapPointer;

**begin** 

 $i := abs$  (HP  $-$  heappointer); FreeMem (AHeapPointer,i); **end;** 

u.s .w.

#### **Lesefehler von Televideo-Disketten auf Memotech FTX. Wo steckt der Wurm?**

Benutzer von Memotech-FTX-Rechnern können für Televideo formatierte Disketten lesen. Leider hat das entsprechende Programm einen kleinen Fehler, der vor dem Konvertieren von Televideo auf Memotech behoben werden sollte. Das Programm heißt OVER-

LAY8.COM und der Bug kann wie folgt gepatcht werden :

DDT OVERLAY8.COM (\* Eingabe

-sOFID

OFID 01 00 ( \* Return \* ) OfiE AA ( \* Return \*) Save 16 OVERLAY8.COM Danach ist das Programm voll funktionsfähig und Sie können mittels dem CFIG8- Programm ein

Laufwerk auf Televideo- Format ein stellen: OVERLAY8 ( \* Return \* )

CFIG8 (Laufwerk) :08 ( \* Return \* ) Nach diesem Aufruf können Sie mit PIP ohne irgendwelche Einschränkungen die Dateien von Televideo auf Memotech FTX kopieren.

# Pascal zum Eintippen

Scan: S. Höltgen

#### **Eine Denkaufaabe**

in geradezu klassisches Pro-<br>Einem der Kombinatorik be-<br>Einem / Schachbrett aufzustellen blem der Kombinatorik besteht darin, acht Damen auf einem ' Schachbrett aufzustellen, so daß keine von ihnen eine andere bedroht, oder allgemeiner, in einer n x n-Matrix n Felder zu markieren, so daß nicht innerhalb einer Spalte, einer Zeile oder einer Dia gonale zwei Felder markiert sind .

Das vorliegende Programm löst dieses Problem auf elegante Weise, nämlich rekursiv. Es fragt zunächst, wie groß die Matrix sein soll, und stellt diese dann so auf dem Bildschirm dar, wie sie gerade im Speicher aussieht: Im oberen Teil so belegt, daß keine Dame eine andere bedroht, und im unteren Teil frei, da dort vom Programm noch gültige Positionen gefunden werden müssen.

Man kommt schnell auf den Gedanken, anstelle einer zweidimensionalen Matrix einen eindimensionalen n-Tupel zur Repräsentation des Feldes zu verwenden, da in jeder Zeile ohnehin nur eine Dame stehen kann. Man kann die Elemente des Tupels indizieren, wobei man den Index als Zeilennummer und das Element des Tupels als ·Spaltennummer auffaßt. Wir wollen den Tupel mit B für Brett benennen und schreiben für das k. Element des Tupels B[k]. Eine gegenseitige Bedrohung zweier Damen liegt nun dann vor, wenn es zwei verschiedene Indizes I und k gibt, so daß B[I] = B[k] oder B[I]- $I = B[k] - k$  oder  $B[1] + I = B[k] + k$ (vgl. Funktion bedr).

#### **Je einfacher das Programm, um so größer der Speicher**

Das eigentliche Pascal -typische im Programm ist die Idee, eine rekursive Prozedur zu schreiben, die aus dem vorgegebenen Brettzustand für eine bestimmte Dame ein unbedrohtes Feld findet und, falls es ein solches unbedrohtes Feld geben sollte, das gleiche auch für die nächste Dame durchführt beziehungsweise falls es kein solches Feld geben sollte, die vorige,<br>darüberstehende Dame verdarüberstehende Dame verschiebt. Diese Prozedur geht davon aus, daß der obere Teil des Brettes (oberhalb des Parameters Z) gültig belegt ist und daß im unteren Teil des Brettes noch keine Damen stehen (deshalb prüft die Funktion Bedr. nur für I<k). So würde man wohl auch vorgehen, wenn man das Problem von Hand lösen sollte: Man nimmt ein leeres Schachbrett, setzt in der ersten Zeile eine Dame in die erste Spalte, setzt in der nächsten Zeile eine Dame in die dritte, weil erste unbedrohte Spalte usw. Irgendwann kann es vorkommen, daß man so für eine Dame in einer Zeile keine unbedrohte Spalte mehr findet, und dann muß man eben zunächst mal im oberen Teil des Brettes weiterarbeiten, indem man die nächstobere Dame in die nächste freie Spalte ihrer Zeile setzt und es dann noch mal mit der Dame darunter probiert.

Genauso arbeitet die Prozedur Lösung: Vorausgesetzt, daß Z eine ganze Zahl zwischen 1 und n ist, verschiebt sie die Z-te Dame so lange, bis sie nicht mehr bedroht wird oder aber aus dem Brett herausgeschoben wurde (B[Z] ist dann 0). Wenn die Dame aus dem Brett herausgeschoben wurde, konnte in ihrer Zeile keine unbedrohte Spalte mehr gefunden werden. Daher wird diese Dame in der Darstellung gelöscht und die Prozedur Lösung für die darüberstehende Dame aufgerufen. Man sucht also zunächst eine andere gültige Lösung für die (Z-1). Dame. Wurde dagegen die Z-te Dame nicht mehr bedroht, so hat das Programm für sie eine gültige Posi tion gefunden und kann diese als Zwischenergebnis darstellen und für die nächste Dame eine gültige Position suchen.

Liegt jedoch Z nicht innerhalb des gesteckten Rahmens von 1..n, so kann dies zweierlei bedeuten : Ist Z < 1, so lief die Prozedur vorher mit der ersten Dame und hat für diese keine erlaubte Spalte mehr gefunden. Das bedeutet, daß die erste Dame über den Rand des Feldes hinausgeschoben wurde

und es keine weitere Lösung mehr geben kann. Die Variable Lsg wird daher auf falsch gesetzt und das Hauptprogramm stellt fest, daß es nun keine weiteren Lösungen mehr gibt. Ist dagegen Z> n, so hat die Prozedur vorher (eine Rekursionsstufe höher) eine gültige Position für die n. Dame gefunden, so daß die vorliegende Brettbelegung eine insgesamt gültige Lösung darstellt. Das Hauptprogramm stellt dies fest, gibt die Lösung als gültig aus und versucht, aus dieser Lösung eine weitere gültige Lösung zu bilden, indem zunächst die letzte Dame verschoben wird (vgl. im Hauptprogramm die repeat-Schleife mit dem Aufruf loesung  $(n, \text{lsg})$ 

Es soll nicht verschwiegen werden, daß die Rekursion hier viel Speicherplatz schlucken kann, da durch das verschiedentliche Probieren manche Zeilen des Brettes mehrfach bearbeitet werden können. Der Aufwand ist aber bei zunehmend geringeren Speicherplatzkosten vertretbar und wird durch die Deutlichkeit und Einfachheit des Programms gerechtfertigt. **Bernd Aldenhövel** 

#### **Pascal-Profis gesucht**

Wenn Sie sich schon länger mit Pascal beschäftigt haben und sich mit der Materie auskennen, liegen Sie bei uns genau richtig. Wir suchen Leute, die uns einmalig oder regelmä ßig mit Pascal-Programmen, Tips und Tricks sowie Neuheiten aus der Szene versorgen. Dafür revanchieren wir uns natürlich mit einem satten Honorar sowie jeden Monat mit einem optimal gefüllten Sonderteil Pascal . Schreiben Sie an : Vogel-Verlag Redaktion HG Stichwort: Pascal Schillerstr. 23a 8000 München Wir freuen uns auf Ihre Zusendungen. Ihre HC-Redaktion

```
program DAMEN ( input, output );
{ verteilt n Damen so auf einem nxn-Schachbrett, daß keine }
{ Dame eine andere bedroht. Dieses Programm arbeitet rekursiv. }
       1985 von ba für IBM-PC mit Turbo-Pascal
{ Bernd Aldenhövel, Bahnhofsplatz 8, 7500 Karlsruhe 1 }
                                                 { Maximalzahl für n }
const nmax = 16;
     b{rett} : array [ 1..nmax ] of integer; { speichert Positionen }
var
                                            { c: Anzahl der Lösungen }
        n,c : integer;
                                         { noch Lösung gefunden }
         lsg : boolean;
        posO : record x, y: integer end;
                                  { Ausgabeposition auf dem Monitor }
procedure Ausgabe;
  { teilt mit, daß Lösung gefunden wurde und erwartet Bestätigung }
  var i:
          integer:
      dummy: char:
  begin
    C := C+1gotoxy (1,2);<br>write (c, '. Lösung');
    gotony(1,20);
    write ('Bitte drücken Sie <RETURN>, um fortzufahren.');
    readln (dummy)
  end;
procedure exit;
  { gibt Anzahl der Lösungen an }
  begin
    gotoxy (1,20);
    if c=0 thenwriteln ('Keine Lösung gefunden. Fertig',' ':20)
    else if c=1 then
      writeln ('Eine Lösung gefunden. Fertig',' ':20)
    else
      writeln (c,' Lösungen gefunden. Fertig',' ':20)
  end;
function Stop: boolean:
  { Abbruchkriterium im Hauptprogramm }
  var ci char; a chart istalic au
  begin
    write ('Weitere Durchgänge (j/n) ?');
    readIn (c);Stop := c in [ 'n', 'N' ];
  end;
procedure init;
  { Variable zurücksetzen, Rahmen erzeugen }
  var i:integer;
```
Pascal

```
begin
  C := Qfor i := 1 to n do b[i] i = 0; ( Brett zurücksetzen )
                                  (Bildschirm löschen )
  clrscr:
                                 1985 von ba');
  write (n:25,'-DAMEN-PROBLEM
  with pos0 do begin
                                       { Rahmen erzeugen }
    x := 40 - n div 2; (Position feststellen)
    y := 12 - n div 2;gotoxy (x,y);
  O { Rahmen schreiben: } a stat to theme
    write('r');
    for i := 1 'to n do write (1-i);
   writeln ('\begin{pmatrix} 1 \end{pmatrix};<br>for i := 1 to n do writeln ('|':x,'|':n+1);
    write ('L'#x);
    for i := 1 to n do write ('-');
    write ('J'); et assemble about rebound pro
  end;
end:
procedure loesung ( Z{ähler}:integer; var lsg:boolean );
  { Sucht für die Z. Dame ein unbedrohtes Feld; falls es }
  { kein solches gibt, Rekursion mit Z-1, sonst mit Z+1 }
  procedure zwischenstand (z:integer);
    { stellt die zuletzt überprüfte Dame an ihrer Position als '*' }
    { auf dem Bildschirm dar
                                                                        \mathcal{P}begin
      gotoxy (pos0.x+b[z],pos0.y+z);
      write ('*);
    end:
procedure try (z:integer);
  { stellt die augenblicklich überprüfte Dame als '?'
                                                          dar 3begin
    gotsxy (pos0.x+b[z]-1,pos0.y+z);
    if b[z]=0 then write \binom{1}{2}, \binom{2}{3}<br>else if b[z]>1 then write \binom{2}{2}else write ('|?', ' 'in-1)end;
procedure loesche (z:integer);
  { loescht die Dame in Zeile z, die zuletzt Position n hatte }
  begin
    gotoxy (pos0.x+n,pos0.y+z);
    write('')end:
```

```
Nr. 4 - April 1986
```
HC-Bxtre

```
function bedr (k:integer) : boolean;
  \ell bedr \langle \equiv \rangle ex. 1\langle k_i \rangle so daß die 1. Dame die k. Dame bedroht 3
  var 1 : integer: { Position }
      bd : boolean; { Akku }
begin
  bd := false;1.1 = 11while (1\le k) and not bd do begin
    bd := bd or (b[1] = b[k]);<br>bd := bd or (b[1]-1 = b[k]-k); { 1.Diagonale (\) }
    bd := bd or (bL11+1 = bLk1+k); (2. Diagonale (7))1 := 1 + 1:
  end; { while }
  bedr := bd;
end; { bedr }
begin
  { Randfälle: }
  if (Z<1) then lsg := false
  else if Z \n>h then \log z = \text{true}{ allg. Fall: }
    else begin
      repeat
        bZJ := (bZJ+1) \mod (n+1);{ Dame verschieben }
        try (z);until not bedr(z) or (b[z]=0); { bis sie nicht mehr bedroht }
                               { wird oder nicht mehr im Feld steht }
      if b[z]=0 then begin
        loesche (z):
                                        { kein Feld gefunden, daher }
        loesung (Z-1, 1sg){ mit voriger Dame weiter }
      end \t{ if true }else begin
        zwischenstand (z);
                               { Zwischenlösung gefunden, daher }
        loesung (2+1, 1sg)( mit folgender Dame weiter )
      end; ( else )
    end; { else }
  { end else }
end:
begin { main }
  repeat
    write ( 'Geben Sie n ein ( von 1 bis ',nmax, ') : ' );
    readln (n);
    init:
    loesung (1, \text{lsq}):
                              { 1.Lösung finden }
    while lsg do begin
      ausgabe;
                            { vorhandene Lösung ausgeben }
      loesung (n,lsg);
                             ( daraus nächste Lösung bilden )
    end:
    exit;
  until stop;
end.
```
Pascal

**2 NEUE TOOLBOXEN** •• **FUR** 

**FANS** 

## **TURBO GAMEWORKS**

Schach, Bridge und GoMoku - die drei Klassiker der Karten- und Brettspiele als (zugegebenermaßen nicht ganz vollwertiger) Ersatz für klassische Bettspiele.

Dabei ist Spielen mit diesem Paket noch das kleinste Vergnügen: Indem Sie Ihr eigenes Spiel verbessern und dem vorhandenen Schach (Bridge/GoMoku) Variationen hinzufügen, lernen Sie, wie man in Turbo-Pascal Spiele programmiert. Spaß und Unterhaltung halten sich die Waage mit dem Lerneffekt, den Sie mit diesem Programm wie nebenbei erzielen. Es ist deshalb auch vorzüglich zur Demonstration und für den Unterricht geeignet. Turbo-Gameworks ist unsere vergnüglichste Toolbox aus der Turbo-Pascal-Family und sollte deshalb jedem Anfänger mitgegeben werden. Der Profi hat Gelegenheit, sich in die Höhen der Spieltheorie zu versteigen und wer gar nicht tun will, läßt seinen Computer gegen sich selbst spielen. Das kann Ihr PC zur Erholung auch mal brauchen. Vorläufig brauchen Sie aber einen IBM PC (oder Kompatiblen) zum Spielespaß und natürlich zum Compilieren Turbo-Pascal 3.0

Für Kenner ein paar Daten, was mit Gameworks möglich ist:

- jederzeit ein Spiel abbrechen und später wiederaufnehmen.
- die Spielstärke stufenlos variieren
- beliebige Stellungen eingeben und analysieren
- Zugvarianten durchspielen
- spezielle Modi für Mattaufgaben und Austesten neuer Strategien
- Auswertung eines ausführlichen Protokolls.

**Zitat:** Georg Koltanowski, Schach-Kolumnist und Präsident der amerikanischen Schachvereinigung: »Spaß und Unterhaltung bei TURBO GAMEWORKS sind grenzenlos und vor allem kann das Programm dazu beitragen, Ihr Schachspiel unbegrenzt zu verbessern«.

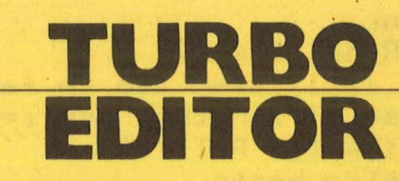

In dieser Toolbox finden Sie wirklich alles, was Sie sich zur Umsetzung Ihrer Texte auf einem PC nur wünschen können:

MicroStar - ein unglaublich leistungsfähiges Textverarbeitungsprogramm mit allem Drum und Dran:

- Pull-Down Menü, die komfortabelste und leichteste Art, ein Programm zu bedienen.
- Windows, bis zu 8 verschiedene Texte, können Sie durch 8 Bildschirmfenstergleichzeitig ansehen, verändern und montieren.
- Multitasking, während Sie den fertigen Text ausdrucken wollen, schreiben Sie bereits den nächsten - gleichzeitig!
- RAM-resident, auch in großen Dateien blättern und arbeiten Sie ohne jedes Warten.
- Lightning-Schnittstelle, schon heute können Sie MicroStar oder Ihr Turbo-Programm an Borlands neuester »Sensation« (Zitat aus PC Magazine) TURBO-LIGHTNING anschließen! Turbo-Lightning ist eine blitzschnelle Rechtschreibkorrektur, aber auch Sprachtraining durch Anzeige bedeutungsähnlicher Wörter. Vorläufig in englisch.
- und natürlich mit allen Funktionen der großen Textverarbeitungssysteme wie UNDO, Block, Zentrieren, Tabulieren, Umbruch etc. ausgestattet.

MicroStarTM wird als funktionsfähiges Programm und im Turbo-Pascal Quellcode geliefert. MicroStar™ ist also nicht nur ein sehr edles Textsystem, sondern auch eine Riesenfundkiste für die Konstruktion und die Benutzeroberfläche Ihrer eigenen Turbo-Programme. Freie<br>
Nutzung ohne Lizenzgebühren!<br>
Vorläufig nur für IBM-PC und<br>
Kompatible, zum Compilie-<br>
ren brauchen Sie natürlich<br>
Turbo-Pascal 3.0! Nutzung ohne Lizenzgebühren! Vorläufig nur für IBM-PC und Kompatible, zum Compilieren brauchen Sie natürlich Turbo-Pascal 3.0! Fall Softwarehouse Lake Manufacture

**Jede Toolbox wie immer DM 225,72** lnclusive **14% Mehrwertsteuer.** 

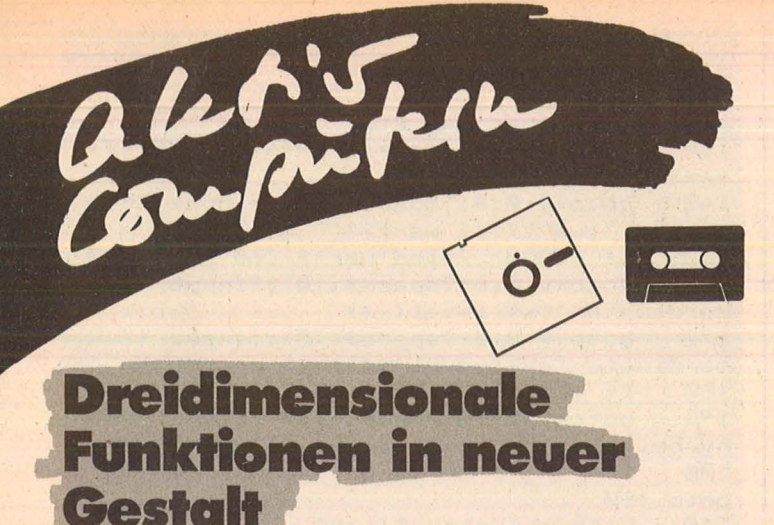

Scan: S. Höltgen

Die Programmbeschreibung zum folgenden Listing finden Sie auf Seite 50.

50 GOTO 430 60 \*\*\*\* Funktion plotten (parallel) \*\*\* 70 FOR mx=1 TO 640 BO mi (mx) = %7FFF: ma (mx) = %8000: NEXT 90 FOR z=-br TO br STEP ab 100 IF INKEY\$=CHR\$(13) THEN RETURN 110 FOR x% =- 320 TO 320 STEP au 120  $x = (x - z) / yx = mx = x + 320$ 130 y=FNy:y%=y\*vy+z\*vz\*sa 140 IF y%>mi (mx) AND y%<ma(mx) THEN dr=0:6 OTO 170 150 mi (mx)=MIN(y%, mi (mx)):ma(mx)=MAX(y%,  $ma(mx)$ ) 160 IF dr THEN DRAW x%, y% ELSE PLOT x%, y  $%$ : dr=1 170 NEXT: NEXT: RETURN 180 '\*\*\* Funktion plotten (zentral) \*\*\* 190 FOR b=0 TO 359 STEP ab/2 200 IF INKEY\$=CHR\$(13) THEN RETURN 210 cb=COS(b):sb=SIN(b):GOSUB 400 220 FOR r=0 TO br STEP au\*2 230 x=cb\*r:z=sb\*r:x%=x\*vx+z\*vz\*ca 240 y=FNy: y%=y\*vy+z\*vz\*sa 250 IF r>0 THEN DRAW x%, y% ELSE PLOT x%,  $y\%$ 260 NEXT: NEXT: b=1000 270 WHILE INKEY\$<>CHR\$(13): GOSUB 400 280 FOR a=0 TO b:NEXT:b=b-b/30 290 WEND: RETURN 300 \*\*\*\*\*\*\*\* Bild abspeichern \*\*\*\*\*\*\*\*\* 310 ba=&CO: GOSUB 400: CLS 320 INPUT"Name des Bildes"; i\$ 330 IF LEN(i\$)>8 THEN 320 ELSE GOSUB 400 340 SAVE i\$, b, &COOO, &4000: RETURN 350 ' \*\*\*\*\*\*\*\*\*\* Werteausgabe \*\*\*\*\*\*\*\*\*\* 360 LOCATE 50, a\*2+5: PRINT CHR\$(18); 370 IF a=1 THEN i\$="#####.##"ELSE i\$="## **###**" 380 PRINT USING i\$; w(a): RETURN 390 '\*\*\*\* Bildschirmbank wechseln \*\*\*\*\* 400 IF ba=&40 THEN ba=&CO ELSE ba=&40 410 POKE &A001, ba: CALL &A000: RETURN 420 '\*\*\*\*\*\* Parameter festlegen \*\*\*\*\*\*\* 430 MEMORY & SFFF: BORDER O 440 INK 0,0:INK 1,15:PAPER 0:PEN 1 450 DEFINT a-b:DEFINT d-m:DEG 460 DIM w(5), mi (640), ma (640), ein\$(5)

470 mi (0)=&8000:ma (0)=&7FFF:RESTORE 500 480 FOR a=&A000 TO &A005:READ i\$ 490 POKE a, VAL ("&"+i\$):NEXT 500 DATA 3E, CO, CD, 08, BC, C9 510 'Abbildungsbereich: 520 br=840:w(0)=br 530 'Vergroesserung in y-Richtung: 540  $vy=50:w(1)=vy$ 550 'Perspektivewinkel:  $560 w(2)=45$ 570 'Aufloesung: 580 au=8:w(3)=au 590 'Abstand zwischen Linien: 600  $ab=20$ : w(4) = ab 610 \*\*\*\*\*\*\*\*\*\*\* Auswahlliste \*\*\*\*\*\*\*\*\*\* 620 ba=&CO: GOSUB 400: MODE 2: GOSUB 400 630 MODE 2:RESTORE 1000 640 FOR a=0 TO 9:READ fun\$(a) 650 PRINT a; " - "; fun\$ (a); CHR\$ (10): NEXT 660 i\$=INKEY\$: IF i\$="" THEN 660 ELSE i=V  $AL(i)$ 670 ON i+1 GOSUB 900, 910, 920, 930, 940, 950 , 960, 970, 980, 990 680 '\*\*\*\*\*\*\*\*\* Eingabetabelle \*\*\*\*\*\*\*\*\* 690 CLS: RESTORE 790 700 PRINT TAB(40-LEN(fun\$(i))/2)fun\$(i) 710 FOR a=0 TO 5: READ ein\$(a) 720 LOCATE 10, a\*2+5: PRINT ein\$(a) 730 GOSUB 360: NEXT 740 LOCATE 20, 20: PRINT"h - Hardcopy"; TAB  $(45)$ ; "s - Bild abspeichern" 750 FOR a=0 TO 5 760 LOCATE 60, a\*2+5: INPUT i\$: w=VAL(i\$) 770 IF LEN(i\$) AND w<32768 THEN w(a)=w 780 GOSUB 360:NEXT 790 DATA Bereich der x- und z-Werte, Verg roesserung in y-Richtung, Perspektivewink el (z-Achse), Aufloesung (Punkteabstand), Linienabstan d, Darstellung (1) parallel - (2) zentral 800 '\*\*\*\*\*\* Grafik darstellen \*\*\*\*\*\*\*\*\* 810 MODE 2: ORIGIN 319, 200 820 br=w(0):vx=300/br:vz=vx/2:vy=w(1) 830 a=w(2):sa=SIN(a):ca=COS(a):au=w(3):a  $b = w(4)$ 840 IF w(5)=1 THEN GOSUB 70 850 IF w(5)=2 THEN GOSUB 190 860 i\$=INKEY\$: IF i\$="h" THEN ¦HARDCOPY 870 IF i\$="s" THEN GOSUB 310 880 IF i\$<>CHR\$(13) THEN 860 ELSE 620 890 '\*\*\*\*\* Funktionsdefinitionen \*\*\*\*\*\* 900 DEF FNy=SIN(SQR(x^2+z^2)):RETURN 910 DEF FNy=COS (SQR (x^2+z^2)) : RETURN 920 DEF FNy=(x^2+z^2)/80000-3.5:RETURN 930 DEF FNy=INT (640/(SQR(x^2+z^2)+140)-1 ) : RETURN 940 DEF FNy=0: RETURN 950 DEF FNy=0: RETURN FNy=0: RETURN **960 DEF** 970 DEF FNy=0: RETURN 980 DEF FNy=0: RETURN 990 DEF FNy=0: RETURN 1000 DATA y=SIN(SQR(x^2+z^2)), y=COS(SQR(x^2+z^2)), y=(x^2+z^2)/80000-3.5, y=INT(64  $0/$ (SQR(x<sup>2+z2</sup>)+140)-1),,,,,,

Schneider CPC

alenius

## **Tip des Monats:** Neue **Eingaberoutine**

**NH**ascasoc!

<sup>or</sup> Bunknow

100

Eine komfortable "INPUT"-Eingabe für den Atari 260/ 520ST wurde von der Redaktion zum " Tip des Monats" ausgewählt. Die CURSOR-Tasten funktionieren für rechts und links; mit der DELETE-Taste wird der hinter dem CURSOR stehende Text um eine Stelle nach vorn gezogen; INSERT fügt eine Leerstelle ein.

Sicherlich haben Sie sich nach dem Auspacken Ihres Ataris sofort auf das vielgelobte BASIC gestürzt, und waren sicherlich genauso enttäuscht wie ich, als Sie bemerkten, daß beim "IN-PUT" kein CURSOR, noch DELETE oder INSERT existiert. Nachdem ich dies eine Weile mitgemacht hatte, sah ich mich genötigt, ein Programm zur komforta blen "INPUT"-Eingabe zu schreiben. Bei diesem Programm funktionieren nun die Cursortasten für rechts und links; mit der "DE-LETE"-Taste wird der hinter dem Cursor stehende Text um eine Stelle nach vorne gezogen. Bei "INSERT" wird eine Leerstelle eingefügt. "Backspace" funktioniert wie normal. Das Pro-

gramm basiert hauptsächlich auf der Variablen "wort\$". Sie ist die Variable, die die Eingabe beinhaltet.

Scan: S. Höltgen

Das Programm ist dazu gedacht, um in andere Pro-. gramme eingebaut zu werden, damit diese bei der Eingabe komfortabler werden. Dabei fallen die Zeilen 110 - 200 weg. Damit das Programm eine Eingabe durchführen kann, ist es notwendig, die Variablen "wert\$" mit einer Bemerkung zu belegen, ,,x'' mit der X-Position für die Eingabe, "Y" mit der Y-Position und "LANG" für die Länge der Eingabe. Durch Drükken der "RETURN"-Taste wird die Eingabe beendet. Danach befindet sich die Eingabe in der Variable , be\$". Jürgen Wassermann

```
110 gosub 120:goto 140 
        clearw 2:gotoxy 0,0:?tab (15); "Eing
aberoutine fuer den Atari 520 ST"
130 ?tab(14>;"************************ 
*************** " :return<br>140 00toxy 0.4:?space
        gotoxy 0,4:?space$(10);:input "Bem
erkung ";wert$:if wert$="" goto 140<br>150  if x<0 or x+len(wert$)>68 gote
150 if x < 0 or x+1en(wert$))68 goto 160<br>160 antoxy 0.6:2space$(10)::input "X-K
        gotoxy 0,6:?space$(10);:input "X-K
oordi nate· "; >($: :·(=val (>($) 
        gototoxy 0,8:?space*(10);:input "Y-K
oordinate "; y$: y=val (y$)<br>180 if y < 0 or y > 18 got
1812) if y<0 or y>18 goto 170 
1912) gotm'y 0,10:?space$(10>;:input "Ei 
ngabelaenge ";lang$: la g~~va l(lang$ ) 
        if lang<1 or lang+x+len(wert$) >70
goto 190<br>240 21
240 ?:bearb$=space$(lang) 
        250 xy=x+3+len<wert$):if xy+lang)75 th 
en 1 \text{ang} = 75 - xy<br>260 1 y = (y + 1)260 ly=<y+1)*17+2:width 80:wort$=space 
$ ( 10.0) 
270
280 
290 
rb$ 
        posc=xy:lx=<xy-1)*8-l:posx=lx 
        linef lx,ly+2,1ang*B-9+lx,ly+2 
        wort*=space*(x-2) +wert*+" : "+bea
300 gotoxy 0,y:?wort$<br>310 color 0.0.0.0.0:1
        color 0,0,0,0,0:linef posx-8,ly,po
sx+16,ly:linef posx-8,ly+1,posx+16,ly+1<br>320 color 1.0.1.1.1
320 color 1, 0, 1, 1, 1<br>330 linef posx, 1y, p330 linef posx,ly,posx+8,ly:linef posx 
, 1y, posx +8, 1y<br>340 frag =
        \text{frag} = \text{inp}(2) \text{; if } \text{frag} = 13 \text{ goto } 45\Omega350 gotoxy 25,15:if frag)31 and frag<1 
27 goto 410<br>360 if fra
360   if frag = 203 goto 590<br>370   if frag = 205 goto 420
370 if frag = 205 goto 420<br>380 if frag=8 then mid$(wo
        if frag=8 then mid$(wort$,posc-1,1
)=chr*(32):goto 590<br>390 if frag = 127390 if frag = 127 goto 5612) 
400 if frag = 210 goto 530<br>410 mid*(work, posc, 1) = c410 mid$(wort$,posc,1) = chr$(frag)<br>420 posc=posc+1:posx=posx+8
420 posc=posc+1:posx=posx+8<br>430 if posc>lang+xy-2 then p
        if posc >lang+xy-2 then posc = lang
+xy-2:posx = posx - 8 
440 goto 300<br>450 for a = 1
450 for a = lang+xy to xy step -1 
        b = a470 if mid$(wort$,a,1) <> chr$(32) got 
0.490480
490 
linef 
500
5112) 
1, 1<br>520
        next a
        color Q, Q, Q, Q, Q:linef Q, 1 \vee, 64Q, 1 \vee:
        Q, 1y+4,64Q, 1y+4b e\ast = mid\ast(wort\ast,xy,b-xy+1)
        linef 0,ly+2,640,1y+2:color 1,1,1, 
        52(2) clec3.r'W 2:goto~~y 10,8:?"Eingabe: " 
;be$:end 
530 for ins = lang+xy-2 to posc +1 ste
p - 1540 mid$(wort*,ins,1)=mid*(wort*,ins-1),1)<br>550
        next ins: mid$(wort$,ins,1)=chr$ (32
):goto 300
560 for a = posc to lang-3+xy:mid$(wor 
t$,a,1)=mid$(wort$,a+1,1)<br>570   next a:mid$(wort$,a
        next a:mid*(work, a, 1) = chr*(32):
goto 300
580 goto 300
590 posc=posc-l:posx=posx-8
600 if posc<xy then posc=xy:posx=lx
610 goto 300
```
Scan: S. Höltgen

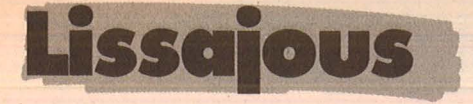

Eine Demonstration der erstaunlichen grafischen Leistung des Atari 260/520ST.

#### **N** Desk File Run Edit Debug

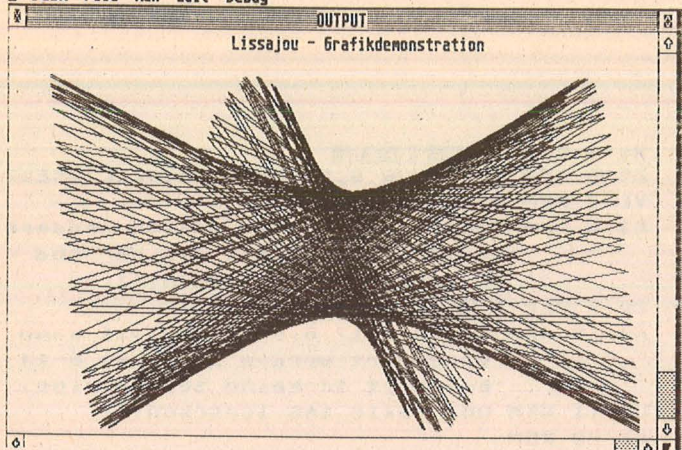

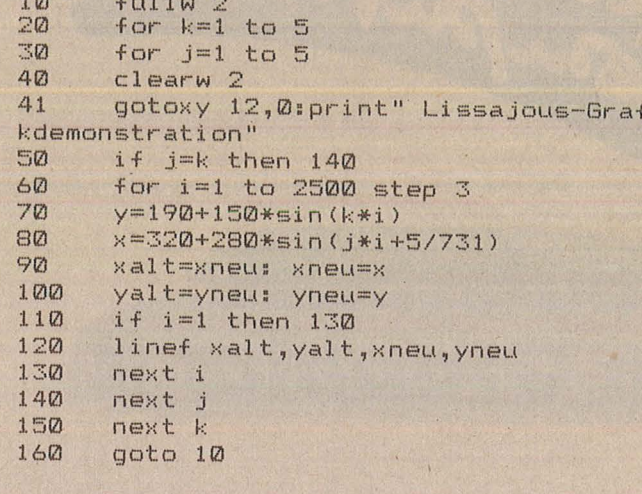

٠,

Atari XL/ST

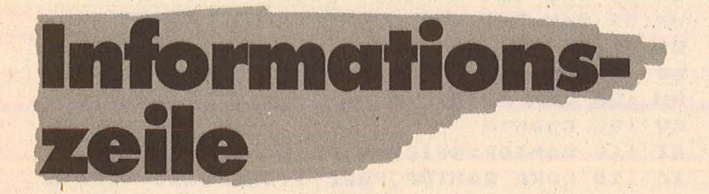

Obwohl Platz vorhanden wäre, wird die oberste Zeile beim Ataribildschirm nicht genutzt. (Atari XL)

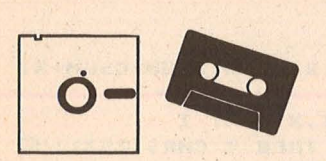

Dieses Programm erzeugt eine Informationszeile oberhalb der 24 Textzeilen. Die Informationen bestehen aus:

Textmode (Invers, Großund Kleinschrift, Grafikcharakter) momentane Cursor-Position und freier Speicherplatz in HEX.

**Peter Gerstner** 

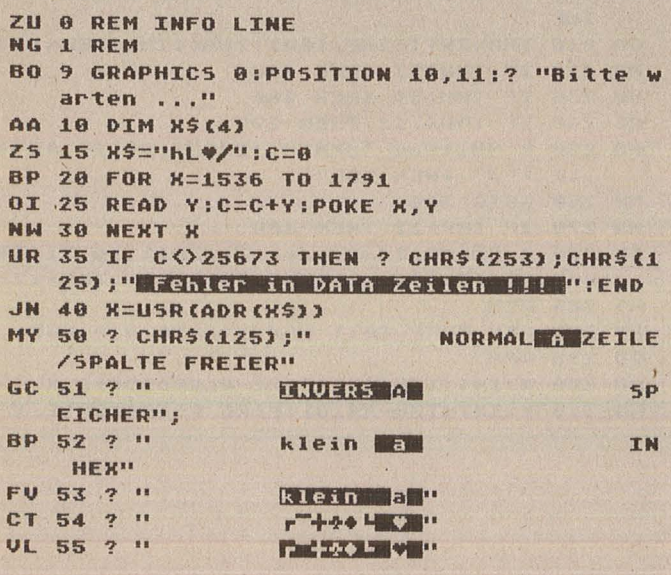

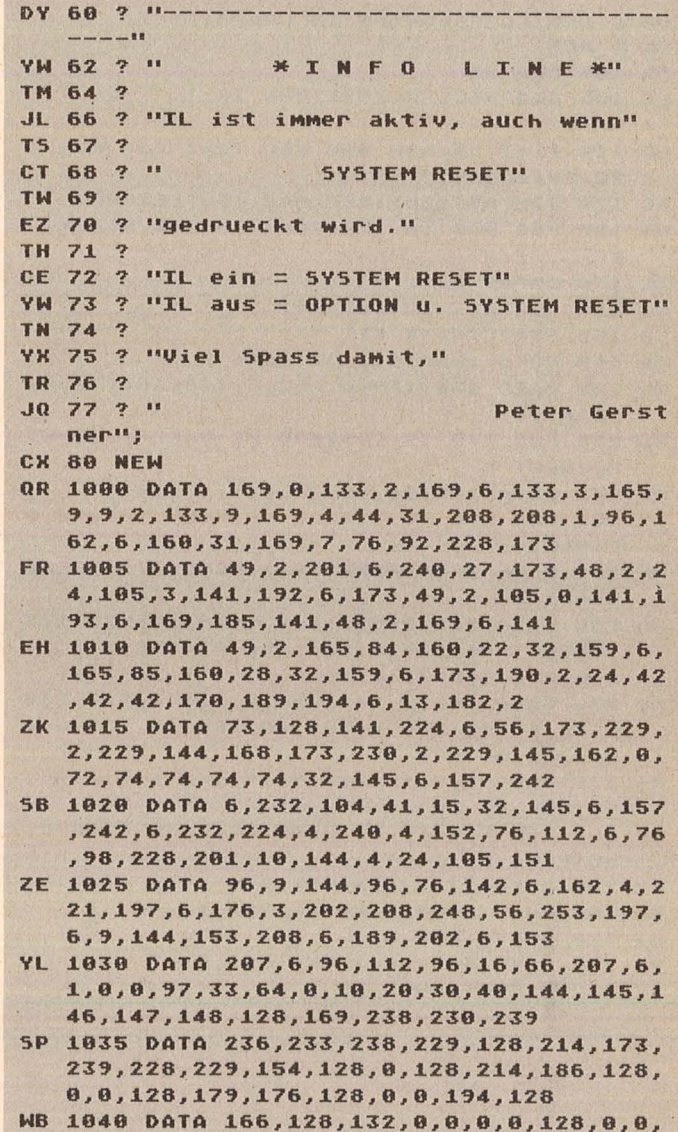

 $0, 0, 0, 0, 0, 0, 0$ 

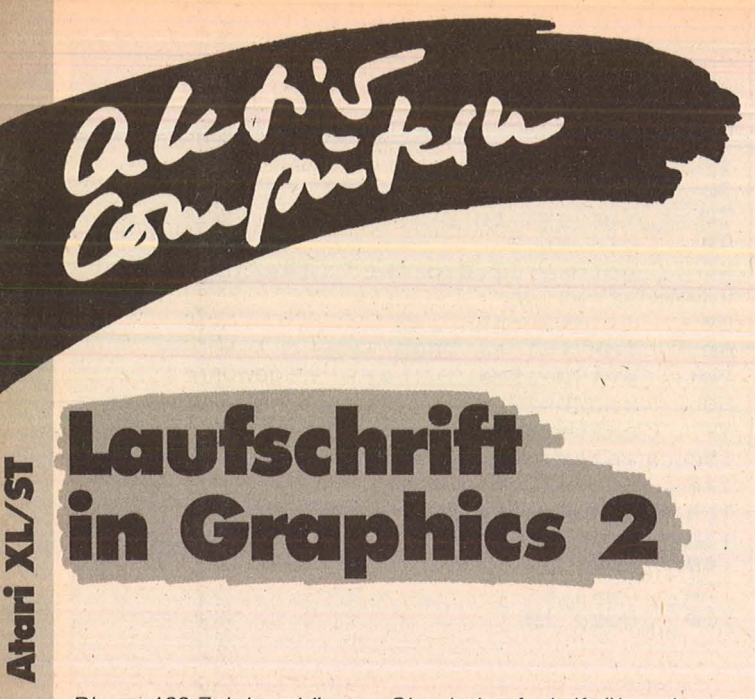

Bis zu 120 Zeichen können Sie als Laufschrift über den Bildschirm wandern lassen. (Atari XL) Peter Gerstner

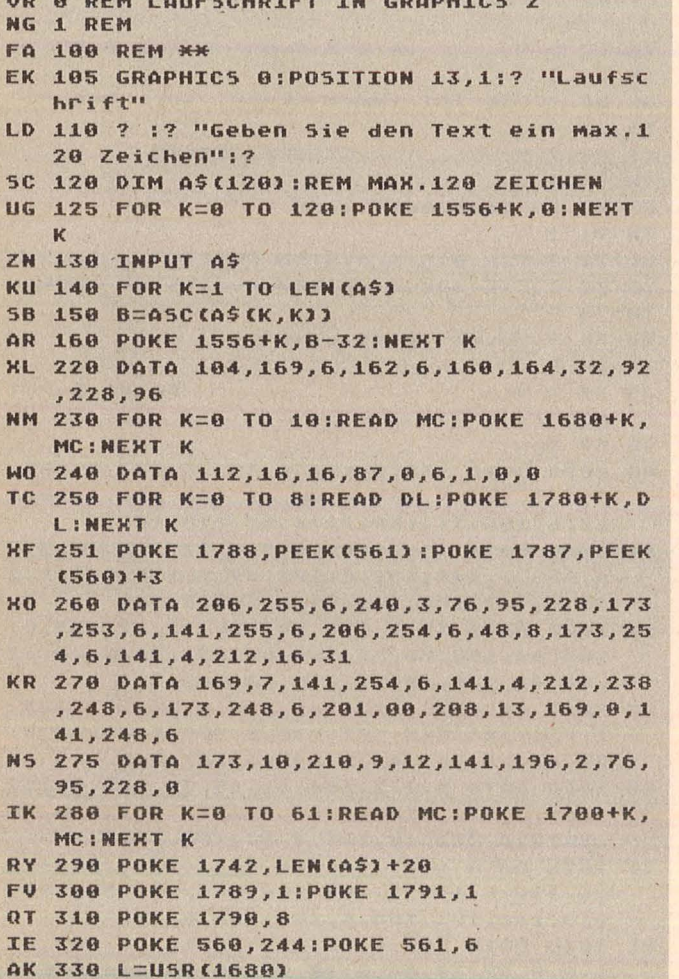

**Topline-Uhr** 

Scan: S. Höltgen

Dieses Programm erzeugt eine Digital-Uhr in der oberen Zeile des Textbildschirmes. Diese Zeile wird hinzugefügt. so daß die 24 Textzeilen erhalten bleiben. (Für Atari XL) Peter Gerstner

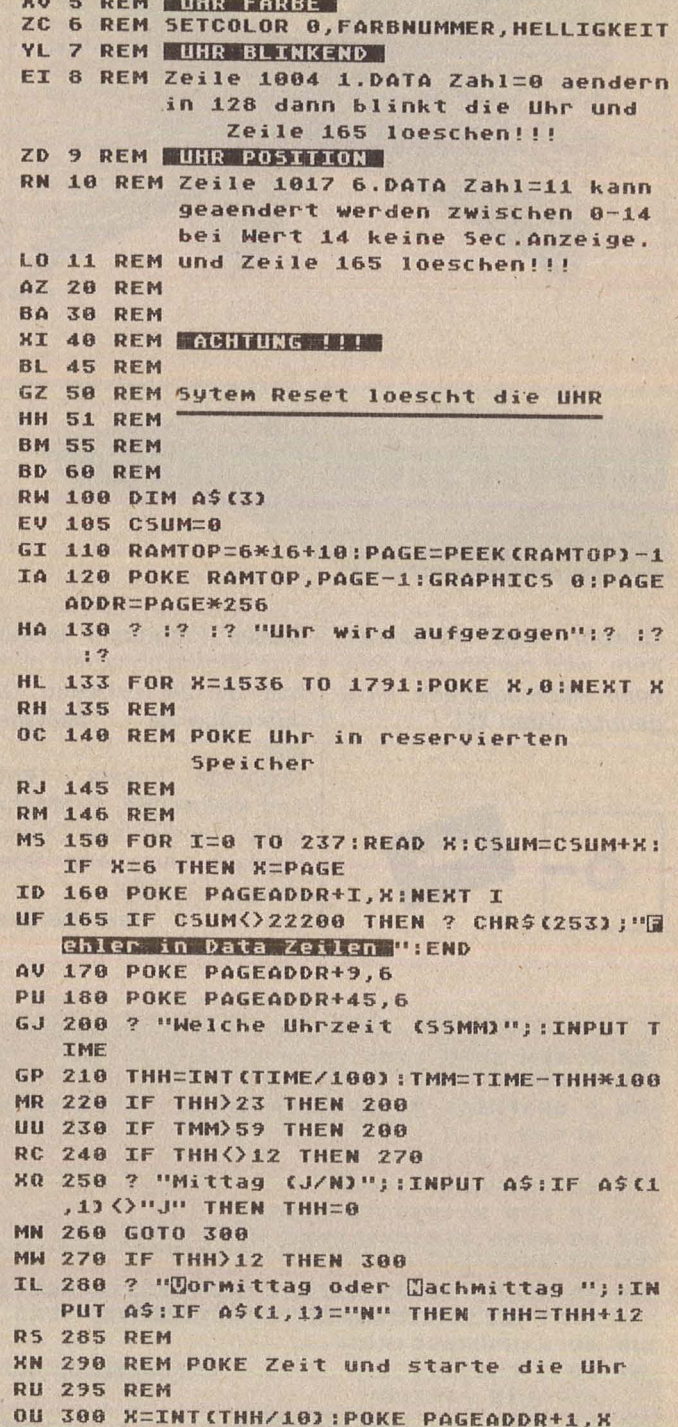

 $\overline{v}$ N F E  $\mathbf{I}$ 

5

N

 $\frac{M}{T}$ 

 $\overline{\bf{z}}$  $\overline{\mathbf{z}}$ 

 $\mathbb{R}$ I

R

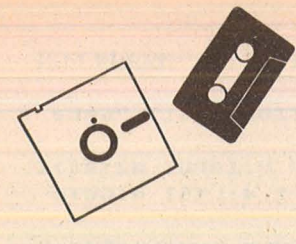

#### WH 320 K=INT(TMM/10):POKE PAGEADDR+3.X UU 330 Y=INT(TMM-X\*10):POKE PAGEADDR+4,Y XW 340 RESTORE 2000:CSUM=0 CN 350 FOR X=1536 TO 1544:READ Y:CSUM=CSU M+Y:POKE X, Y:NEXT X 355 IF CSUM() 413 THEN ? CHR\$(253);"[2] **IIF** ler in Data Zeile 2000":END ZP 360 POKE 1543, PEEK (560) +3: POKE 1544, PE **FKIS611**  $Z<sub>5</sub>$ 370 POKE 560,0:POKE 561,6 50 380 X=USR(PAGEADDR+8) GR 390 LIST 4,60:NEW ТА 1000 DATA 1,0,0,0,0,0,0,206,169,6 AF 1001 DATA 160, 28, 162, 6, 32, 92, 228, 169, 7  $,160$ CH 1002 DATA 54, 162, 6, 32, 92, 228, 104, 96, 23 8,7 1003 DATA 6, 240, 3, 76, 95, 228, 173, 0, 6, 73 **VH** LZ 1004 DATA 0, 141, 0, 6, 238, 6, 6, 169, 206, 14 UC 1005 DATA 7,6,208,235,162,4,138,208,24  $,173$  $01$ 1006 DATA 1, 6, 41, 2, 240, 17, 173, 2, 6, 41 RY 1007 DATA 4, 240, 10, 169, 0, 141, 1, 6, 141, 2 TI 1008 DATA 6, 240, 50, 169, 9, 221, 2, 6, 176, 4  $\mathbf{5}$ NL. 1009 DATA 56, 189, 2, 6, 233, 10, 157, 2, 6, 25 PL 1010 DATA 1, 6, 169, 207, 141, 7, 6, 169, 5, 22 DP 1011 DATA 1, 6, 176, 105, 169, 0, 157, 1, 6, 20 NU 1012 DATA 48, 97, 202, 169, 206, 141, 7, 6, 25  $4, 2$ **5D** 1013 DATA 6, 16, 179, 240, 84, 173, 0, 6, 74, 1  $44$ JG 1014 DATA 78, 10, 141, 0, 6, 165, 204, 72, 165 ,205 GF 1015 DATA 72, 24, 173, 48, 2, 105, 4, 133, 204  $,173$ ZG 1016 DATA 49, 2, 105, 0, 133, 205, 160, 1, 177 ,204 BH 1017 DATA 72, 136, 177, 204, 105, 11, 133, 20 4,104,105 1018 DATA 0, 133, 205, 162, 4, 160, 8, 189, 2, Б 1019 DATA 32, 222, 6, 189, 1, 6, 32, 222, 6, 20  $AJ$ CT 1020 DATA 48, 8, 169, 10, 32, 222, 6, 202, 144  $,233$ NZ 1021 DATA 104, 133, 205, 104, 133, 204, 238, 0, 6, 76 JG 1022 DATA 98, 228, 9, 16, 13, 0, 6, 145, 204, 1 36 HV 1023 DATA 96,13,0,6,145,204,136,96 JM 2000 DATA 112, 48, 48, 70, 128, 6, 1, 0, 0

#### **Checksummer für Atari**

Da es bei der Eingabe von Atari-Listings schon öfters Probleme gab, bieten wir Ihnen einen Checksummer an, der fehlerhafte Eingaben so qut wie ausschließt. Dieser Checksummer entspricht außer zwei Verbesserungen exakt dem Checksummer, der in der amerikanischen Computerzeitschrift ANTIC jeden Monat veröffentlicht wird.

Scan: S. Höltgen

Verbesserungen: 1. Die Checksumroutine ist jetzt in Maschinensprache und somit auch schneller.

2. Wenn eine Zeile z.B. mit PRINT, END, REM **STOP** oder endet, stimmte die Checksum in der Zeile nicht, da beim Listing noch ein SPACE (Leerzeichen) hinzugefügt wurde und der Checksummer dieses Leerzeichen nicht beachtet. Unser Lister beachtet dies und wird kein SPACE am Ende der Zeile berechnen.

 $3<sup>1</sup>$ Der Checksummer prüft auch, ob die Reihenfolge der Buchstaben in einer Programmzeile exakt dem Listing entspricht.

Zum Beispiel PRINT "TEST" im Gegensatz zu PRINT "TSET" wird erkannt

Tippen Sie PRO-**GRAMM TESTER ein und** speichern Sie eine Kopie auf Diskette oder Cassette ab. Geben Sie GOTO 32 000 ein und folgen Sie den Anweisungen am Bildschirm von PROGRAMM TESTER. Wenn der 2-Buchstaben-. Code nicht exakt derselbe ist wie der im HC-Listing, dann ist in der soeben. eingetippten Zeile ein Fehler.

Um eine schon vorher eingegebene Zeile wieder aufzurufen, tippen Sie das Sternchen (Malzeichen "\*") ein, danach (ohne Leerzeichen) die Zeilennummer und dann [RETURN]. Wenn nun in der oberen Hälfte des Bildschirmes die Zeile erscheint, können Sie diese wie gewohnt editieren. Anschließend tippen Sie [RETURN].

Um das ganze Programm zu LISTEN, drükken sie [BREAK] und geben LIST ein. Zurück zu PROGRAMM TESTER mit GOTO 32 000.

Um PROGRAMM TE-STER vom soeben eingetippten Programm zu entfernen, geben Sie LIST"D:FILENAME",

0,31999 [RETURN] (Cassetten Benutzer LIST"C:",0,31999) ein. Schreiben Sie NEW, dann ENTER"D:FILE-NAME" [RETURN] (Cassette-ENTER"C:"). **Ihr** Programm ist nun im Speicher ohne PRO-GRAMM TESTER und kann jetzt mit SAVE oder blen Namen, die PRO-GRAMM TESTER benützt, erhalten. Diese Variablen sind in einen VARIABEL-NAME-TABEL abgelegt und können nur entfernt werden, wenn wie oben beschrieben das Hauptprogramm mit LIST und ENTER von PROGRAMM **TESTER** getrennt wird.

LIST auf Diskette oder Cassette abgespeichert werden.

Benutzer, die mit BA-SIC XL Cartridge (der Firma O.O.S.) arbeiten, müssen SET 5,0 und SET 12,0 eingeben, bevor sie mit PROGRAMM TESTER arbeiten.

PS. Eine Routine, die den PROGRAMM TE-STER von selbst löscht, ist zwar komfortabel, hat aber nicht viel Sinn, denn beim Löschen der Zeilen von PROGRAMM TE-STER bleiben die Varia-Das Listing zum "Checksummer" finden Sie auf der nächsten Seite.

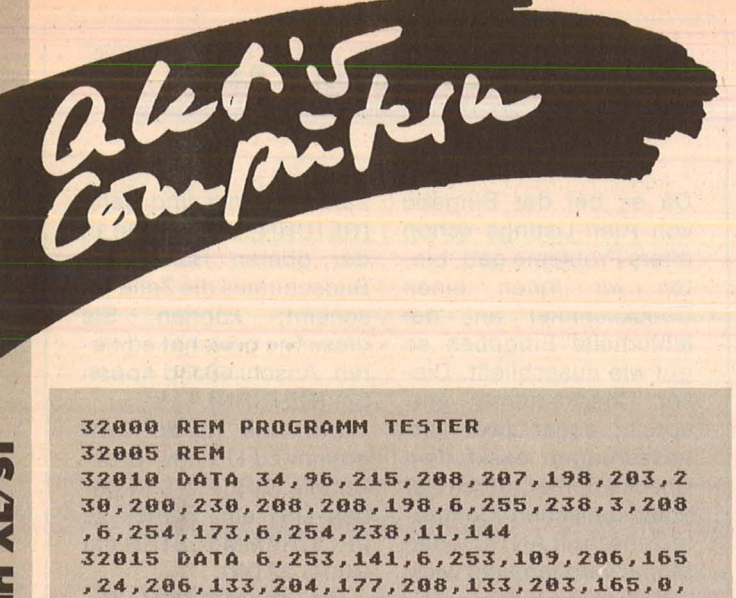

32020 DATA 141,6,253,141,0,169,207,133 **,104,104,204,133,104,205,133,104,104 , <sup>2</sup>**

**32025 CLR** :D~H **A\$(120l,8\$(80l:CLOSE U2** 

**32035 FOR M= <sup>7</sup> 1 TO 1 STEP -1 : READ V :B\$(** 

**3204 0 OPEN U2,4 , 0,"E:" :OPEN U3 , <sup>5</sup> , 0, " <sup>E</sup> :** 

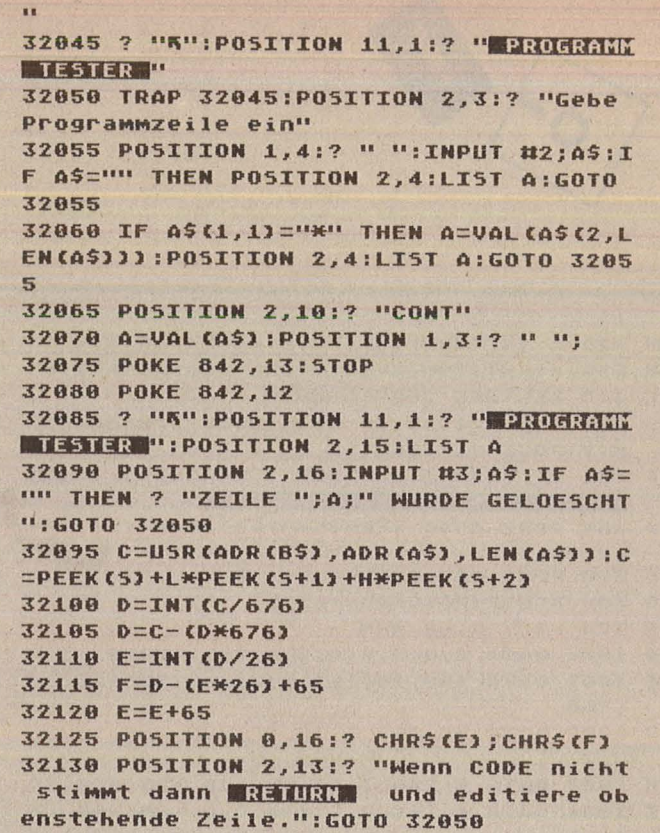

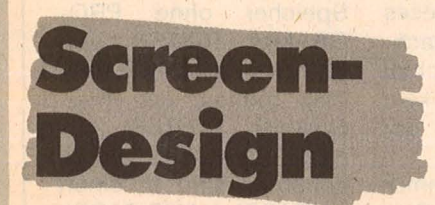

~60,6,255,~4~,6,254

**M,Ml=CHR\$CVl:NEMT M** 

**32030 H=65536:L=256:S=1789** 

**03 , 133,1,169** 

**:CLOSE U3** 

Beeindruckende Spiellandschaften lassen sich auf allen Atari-Computern mit mindestens 48K und Diskettenstation erstellen.

Hat man RUN eingegeben, erscheint eine Warte-Meldung auf dem Bildschirm (für zirka 35 Sekunden). Dann, nach weiteren 15 Sekunden, wird das Titelbild sichtbar. Das Programm wartet nun auf das Drücken des Joystickknopfes. Das ganze Programm gliedert sich eigentlich in zwei Bereiche.

1. der Zeichen-Editier- Mo $dus (=Modus I)$ 

2. der Screen-Design-Mo $dus (=Modus II)$ 

**Beschreibung der** 

**Funktionen im Modus 1:**  in der zweiten und dritten

Zeile stehen die (teilweise gekürzten) Funktionen. (Anfangsbuchstaben eingeben) **EDIT:** Zum Editieren (vorher durch Joystick-Bewegung das gewünschte Zeichen auswählen)

**Original:** Macht aus dem betreffenden Zeichen das Originai-ATARI-Zeichen .

**COPY:** Kopiert betreffendes Zeichen auf ein anderes. LOAD: Lädt einen Zeichensatz und die Farbdaten (kei-

nen Screen). **SAVE:** Speichert den aktuellen Zeichensatz und die Farben (Achtung: Screen muß sparat geSAVEd werden). **DIR: Holt das DIRECTORY** 

auf den Schirm. **BACKGR:** Schaltet in den

Screen-Design- Modus .  $- = + * :$  Scrollt in die be-

treffenden Richtungen. Kein CTRL.

**INVERT:** Invertiert das betreffende Zeichen.

**KILL:** Löscht das betreffende Zeichen.

Im rechten Vergrößerungsraster wird angezeigt, wie das Zeichen dann im Modus II aussieht. Durch | Drücken von OPTION werden auch noch die Farbregister in der oberen Screenhälfte mit den (in Modus II) gewählten Farben gefüllt. SELECT macht alles wieder rü ckgängig. (Per Display-List-lnterrupt waren ja die Farben in der oberen Screenhälfte erhalten, obwohl die in der unteren verändert werden können.)

Scan: S. Höltgen

**Beschreibung des Modus II: B:** Neues Zeichen zum Setzen anwählen.

**COLOR:** Farbregister nach Bitmuster setzen .

**DELETE:** Löschen eines Screens (Keine Angst: Sicherheitsabfrage ist vorhan den) .

**E:** Zurück nach Modus I. L: Lädt einen Screen.

**S: Speichert einen Screen.** Die Funktionen 0 , - , = , + ,\* ,! , K verhalten sich wie in

Modus I. Will man also ein Zeichen aufden Screen setzen, dann

drückt man zuerst "B" (= neues Zeichen), sucht sich durch Links-Rechts-Bewegung des Joysticks das gewünschte Zeichen aus, drückt den Feuerknopf und bewegt das "Fadenkreuz"

auf dem Screen herum. Hat man an irgendeine Stelle des Bildschirms ein Zeichen gesetzt, das dort nicht hingehört, muß man nicht erst wieder das Leerzeichen holen und daraufsetzen, sondern kann es sofort löschen (durch einmaliges Feuerknopfdrücken) .

Um Übersichtlichkeit zu gewährleisten, ist es durch normales Joysticksteuern nicht möglich, die beiden Ränder des 256 Zeichen Iangen Screens zu erreichen. Mit den Tasten OPTION (nach rechts) und Select (nach links) läßt sich dies aber trotzdem bewerkstelligen. START befördert das Fadenkreuz wieder in die Ausgangsposition zurück. Übrigens: Die Zeile, in der man die Zeichen auswählt, wurde als Endlosband programmiert. Das heißt, hat man unter dem Pfeil, der das jeweilige Zeichen anzeigt, das Leerzeichen, so repräsentiert es das Zeichen mit der Nummer 0. Das links davon gelegene Zeichen trägt die Nummer 127. Genauso verhält es sich, wenn man das Zeichen Nummer 127 durch ständiges Drücken
HW 1 REM EXAMANAMENTAL ANNANYMENTAL ENERGY UX 2 REM \* THE COLORFONT-MACHINE -93 WT 3 REM E + SCREEN - DESIGNER TO 4 REM \* ATARI 400/800/600XL/800XL EN 5 REM \* 65XE/130XE/MIND. 48K +FLOPPY\* MS 6 REM B(C) 1985 BY HARALD MANSEICHER\* DC 11 REM ELECTRICICIONALISTICICIONICALIST LT 12 GRAPHTCS A PU 13 INSTR=25000:MENUE=20000:BACKG=7000: FDTTPLUS=1828:FPP0P=27888 BF 15 MC0L=39046:5C0L=1606:ARITHMETIK=166 7:DEL=31571:I0=1578:CSCROL=31488 PU 17 KL=53279:CH=36864:RE5=37888:HP05P0= 53248 EU 20 DIM ITEMS (20), HELPS (100), FILES (14), NAMES(8), LEERS(38), DIRS(13), ERRORS(100 HP 21 FTIFS(1)="D:" US 25 LEER\$(1)=" ":LEER\$(38)=" ":LEER\$(2)  $=$ IFFRS RY 30 FOR W=0 TO 127:POKE 31232+W,0:NEXT  $\mathbf{u}$ JI 40 IF PEEK(39046) <> 104 THEN 31000 **HX 60 GOTO 31200** BY 99 REM RO 100 REM SCREET QP 101 REM HG 102 GRAPHICS 0:FLAG=1:POKE 764,255 GC 105 POKE 712, 0:POKE 708, 36:POKE 709, 12 :POKE 710,116:POKE 560,0:POKE 561,6:PO KE 756,148:POKE 752,1:POKE 764,255 ZX 107 POKE 512, 204: POKE 513, 6: POKE 54286 ,192:POKE 40860,93 KO 110 ITEMS=" ":HELPS=LEERS:GOSU **B INSTR** LG 112 POSITION 1, 10:? " B/W": POSITION 31 ,10:? "Color" JC 114 POSITION 0, 1:? " Choose charact er - press button ! ":POKE 39544,93 RR 115 POKE 88, 0: POKE 89, 154: POSITION 0, 0 :? "THE CFM (C)'84 BY HM":POKE 88,64:P OKE 89,156 FI 120 POSITION 0,0:? "HENNER BOIT ORIGIN AL GOPY NOAD BAVE DIR" MW 130 POSITION 0,1:? "BACKGR. SCROLL (图) 图:图:图:) ENVERT EILL " 58 140 FOR X=0 TO 15:FOR Y=0 TO 7:POKE 40 560+Y\*40+X, Y\*16+X: NEXT Y: NEXT X WI 998 GOTO MENUE **5N 999 REM MK 1000 REM EDET** IA 1001 REM YK 1002 FILES="" AQ 1005 POKE 756,148:POKE 560,0:POKE 561, 6:POKE 752,1:POKE 764,255 UE 1007 POKE 512, 204: POKE 513, 6: POKE 5428 6,192:POKE HPOSP0,0:FLAG=1 BL 1010 ITEMS=" SEARCH ": HELPS=" Which ch aracter do you want to edit ?" ND 1020 GOSUB INSTR: GOSUB 10000 TV 1024 GOSUB 10100:POKE 1632, CURR:POKE 1 637, CURR: A=USR(SCOL, 0, 40583): A=USR(SCO L,0,40591):POKE 1632,66:POKE 1637,125 Y5 1025 FOR X=-1 TO 14:POKE 40585+X\*40,0: POKE 40625+X, 0:50UND 0, X+1, 8, X+1: NEXT X: SOUND 0, 0, 0, 0 ED 1026 IF CURR>64 THEN 5E=0:GOTO 1028 CX 1027 SE=CURR GB 1028 FOR X=0 TO 6:POKE 40553+X, SE:NEXT **X:POKE 40551,5E** RS 1029 ITEMS=" EDIT ":HELPS=" Now. ":GOSUB .. you can edit **INSTR** UW 1030 STX=7:5TY=0:FLAG=1

MJ 1035 A=STICK(0)

Scan: S. Höltgen TL 1037 IF PEEK(753)=3 THEN GOTO MENUE+6 JU 1038 IF PEEK(KL)=3 THEN FOR X=0 TO 7:P OKE X\*2+1557, 4: NEXT X: POKE 708, PEEK(17 553:POKE 709, PEEK(1750):GOTO 1040 QV 1039 GOTO 1041 PX 1040 POKE 710, PEEK (1760) : POKE 712, PEEK (1765): GOTO 1044 Z0 1041 IF PEEK(KL)=5 THEN FOR X=1557 TO 1571 STEP 2:POKE K, 2:NEXT X:POKE 708, 3 6:POKE 709,12:POKE 710,116:POKE 712,0 NS 1044 IF A=15 THEN 1100 HI 1045 IF A=14 THEN STY=STY-1:GOTO 1100 EF 1050 IF A=13 THEN 5TY=5TY+1:GOTO 1100 ZO 1055 IF A=7 THEN 5TX=5TX-1:GOTO 1100 CP 1057 IF A=11 THEN STX=5TX+1:GOTO 1100 IK 1060 IF A=6 THEN STX=5TX-1:STY=5TY-1:G 0T0 1100 GB 1065 IF A=5 THEN STX=5TX-1:STY=5TY+1:G 070 1100 MC 1878 TF 0=18 THEN STR=STR+1:STV=STV-1: GOTO 1100 ZR 1075 IF A=9 THEN STX=5TX+1:5TY=5TY+1 AW 1100 IF 5TX>7 THEN 5TX=0:GOTO 1120 JT 1110 IF STX(0 THEN STX=7 EX 1120 IF STY>7 THEN STY=0:GOTO 1140 LG 1130 IF 5TY(0 THEN 5TY=7 FJ 1140 E=USR (MCOL, CH+CURR\*8, 40109) QX 1150 P=CH+CURR\*8+5TY:ZE=40087+5TY\*40-5 TX: WE=PEEK (ZE) 00 1170 IF WE=66 THEN POKE ZE, 0:FOR W=1 T 0 10:NEXT W:POKE ZE, 66:GOTO 1500 YB 1180 POKE ZE, 66: FOR W=1 TO 10: NEXT W: P OKE ZE, 125 NZ 1500 IF A()15 THEN POKE KL, 1 ID 1510 IF STRIG(0)=1 THEN 1035 GG 1520 A=USR CARITHMETIK, ZE, P, PEEK (P), STX NO 1540 FOR X=8 TO 2 STEP -3:50UND 0, X, 8, X:NEXT X:50UND 0,0,0,0:GOTO 1035 **KZ 1999 REM WB 2000 REM DUPY IB 2001 REM** GT 2010 IF FLAG=2 THEN 2100 WM 2015 OLDCURR=CURR:POKE 40820, CURR OL 2020 ITEMS=" COPY ":HELPS=" Wher

- e to do you want to copy it ?":GOSUB **INSTR:GOSUB 10000**
- LL 2030 FOR X=0 TO 7:POKE CH+CURR\*8+X, PEE K (CH+OLDCURR\*8+X): NEXT X
- XK 2040 POKE 40820,0
- NS 2045 IF FLAG=1 THEN GOTO EDITPLUS
- PF 2050 GOTO BACKG
- **HZ 2100 REM**
- **YN 2101 REM COLOR**
- IH 2102 REM
- VE 2110 ITEMS="":HELPS="Bit-Pattern:00  $\theta$ ":GOSUB INSTR  $1 10 11$
- UQ 2115 X=96
- LP 2117 FOR W=0 TO 3:POKE 31248+W, 255:NEX T W:POKE HPOSPO, X
- LP 2120 A=STICK(0)
- CB 2122 IF STRIG(0)=0 THEN 2200
- PL 2130 IF A=15 THEN 2120
	- NF 2134 FOR W=1 TO 10:NEXT W
	- **FO 2135 POKE KL,0**
	- ZR 2136 IF A=7 THEN X=X+16:GOTO 2155
	- 08 2140 IF A=11 THEN X=X-16
	- L5 2155 IF X>144 THEN X=144:G0T0 2165
	- WY 2160 IF X<96 THEN X=96
	- **AF 2165 POKE HPOSPO, X**
	- PJ 2170 GOTO 2120
	- IF 2200 FOR W=0 TO 255 STEP 20:50UND 0, W, 10.14:NEXT W: 50UND 0.0.0.0 WB 2205 IF X=96 THEN REG=1765:GOTO 2300

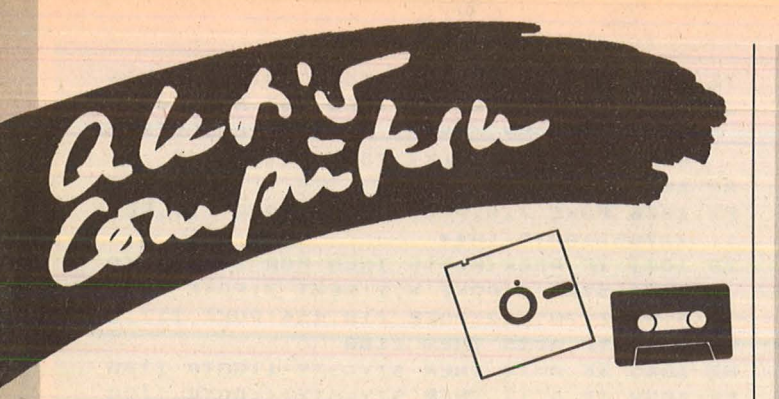

des Sticks nach links erreicht hat. Es würde ganz einfach zu lange dauern. wenn man erst Zeichen Nummer 120 und gleich darauf Nummer fünf nehmen wollte. Drückt man während des Programmlaufs SY-STEM RESET oder BREAK, so macht das überhaupt nichts. Ein erneutes RUN. zirka zehn Sekunden Wartezeit und das Programm läuft

**XL/ST** 

**Atari** 

wieder - Zeichensatz und Screen bleiben erhalten.

Scan: S. Höltgen

Das Programm verfügt über einen Checksummer bei den DATA-Zeilen. Auf fehlerhaft eingegebene Zeilen wird hingewiesen.

Ich wünsche allen beim Benutzen dieser Utility recht viel Spaß. Das Programm trägt sehr viel zum Erstellen eigener Programme bei.

**Harald Manseicher** 

```
M5 2210 IF X=112 THEN REG=1750:GOTO 2300
UM 2220 IF X=128 THEN REG=1755:GOTO 2300
ES 2230 IF X=144 THEN REG=1760
GW 2300 COLNUM=INT (PEEK (REG)/16) : HELL=PEE
   K (REG)-COLNUMM16
MD 2304 A=STICK(0)
MZ 2305 IF STRIG(0)=0 THEN 2345
EA 2306 IF A=14 THEN HELL=HELL+2:POKE KL,
   0:60TO 2313
EX 2310 IF A=13 THEN HELL=HELL-2:POKE KL,
   0:60TO 2313
YJ 2311 IF A=7 THEN COLNUM=COLNUM+1:50UND
    0,10,10,14:50UND 0,0,0,0
OM 2312 IF A=11 THEN COLNUM=COLNUM-1:SOUN
   D 0, 10, 10, 14: 50UND 0, 0, 0, 0
YU 2313 IF HELL (0 THEN HELL=15
EQ 2314 IF HELL>15 THEN HELL=0
RU 2320 IF COLNUM)15 THEN COLNUM=0
JT 2330 IF COLNUM(0 THEN COLNUM=15
00 2340 POKE REG, COLNUMM16+HELL:POKE 704,
   COLNUMM16+HELL
YN 2344 IF PEEK(753) <> 3 THEN 2346
NI 2345 FOR W=0 TO 3:POKE 31248+W, 0:NEXT
   W:GOTO 7000
NU 2346 FOR W=1 TO 10:NEXT W
RJ 2350 GOTO 2304
LA 2999 REM
AZ 3000 REM DRIGHNAL
IC 3001 REM
CO 3005 ITEMS="ORIGINAL":HELPS=LEERS:GOSU
   B INSTR
BP 3010 FOR BYTE=0 TO 7:POKE CH+CURR*8+BY
   TE, PEEK (57344+CURR*8+BYTE) : NEXT BYTE: G
   05UB 10100
MT 3020 IF FLAG=1 THEN GOTO EDITPLUS
PA 3030 GOTO BACKG
LB 3999 REM
IE 4000 REM NORD
ID 4001 REM
CR 4010 POKE 53277,0
MI 4020 ITEMS=" LOAD ":HELPS="Name of f
   ile to load.. (RETURN)
                                 ": GOSUB I
   NSTR
WJ 4025 IF FLAG=2 THEN POSITION 30,1:INPU
   T NAMES: GOTO 4031
```

```
YA 4030 POSITION 30, 11: INPUT NAMES
```
- 5J 4031 IF NAMES="" THEN GOTO MENUE
- AY 4032 FILES (3)=NAMES: FILES (LEN (NAMES) +3  $J =$ ". FNT"
- UF 4033 TRAP 4600:IF FLAG=2 THEN FTLESCLE N (NAME\$) +3) =", BKG": GOTO 4100
- IU 4040 IF FLAG=2 THEN 4100
- ZA 4050 OPEN #1, 4, 0, FILE\$: FOR W=1750 TO 1 765 STEP 5:GET #1, A:POKE W, A:NEXT W:A= USR(IO, 16, 7, CH, 1024)
- ZA 4055 CLOSE #1:POSITION 0,11:? LEER\$:PO KE 512, 204: POKE 513, 6: POKE 54286, 192: G **OTO MENUE**
- HB 4100 OPEN #1, 4, 0, FILE\$: A=U5R(IO, 16, 7, 3 1744,5120)
- XW 4110 CLOSE #1:POSITION 0,11:? LEER\$:PO KE 512, 204: POKE 513, 6: POKE 54286, 192: G **OTO MENUE**
- TW 4300 ITEMS=" LOAD ":HELPS="Name to s ave as ":GOSUB I **NSTR**
- ZO 4310 POSITION 30, 11: INPUT NAMES: FILES( 3)=NAMES: FILES (LEN (NAMES) +3) =", FNT"
- D5 4600 POKE 559,34:? CHR\$(253)
- ZJ 4610 IF FLAG=1 THEN POSITION 0,11:GOTO 4628
- **VJ 4615 POSITION 0,1**
- ZU 4620 ? "This file don't exists on the ":FOR W=1 TO 300:NEXT W disk
- KD 4625 IF FLAG=1 THEN POSITION 0,11:GOTO 4635
- UV 4630 POSITION 0,1
- EC 4635 ? LEER\$: CLOSE #1
- PW 4640 GOTO 4020
- **IC 4999 REM**
- **PE 5000 REM FRUE**
- **IE 5001 REM**
- C5 5010 POKE 53277,0 XY 5020 ITEMS=" SAVE ":HELPS="Name of f
- ile to save.. (RETURN) ":GOSUB I **NSTR**
- YK 5025 IF FLAG=2 THEN POSITION 30,1:INPU T NAMES: GOTO 5031
- YB 5030 POSITION 30, 11: INPUT NAMES
- SK 5031 IF NAME\$="" THEN GOTO MENUE
- AZ 5032 FILES(3)=NAMES: FILES(LEN(NAMES)+3  $2 = 11$ , FNT"
- UN 5033 IF FLAG=2 THEN FILE\$ (LEN (NAME\$)+3 )=".BKG":GOTO 5100
- HN 5040 OPEN #1,8,0, FILE\$:FOR W=1750 TO 1 765 STEP 5:PUT #1, PEEK (W) : NEXT W: A=USR (IO, 16, 11, CH, 1024)
- YY 5045 CLOSE #1:POSITION 0,11:? LEER\$:PO KE 512, 204: POKE 513, 6: POKE 54286, 192: G **OTO MENUE**
- PH 5100 OPEN #1,8,0, FILE\$: A=USR(IO, 16, 11, 31744,5120)
- XX 5110 CLOSE #1:POSITION 0,11:? LEER\$:PO KE 512, 204: POKE 513, 6: POKE 54286, 192: G **OTO MENUE**
- **LD 5999 REM**
- DF 6000 REM DIRECTORY
- **IF 6001 REM**
- **OE 6005 IF FLAG=2 THEN 6500**
- EW 6010 CLOSE #1:OPEN #1,6,0,"D:\*.\*"
- FJ 6015 VE=11:HO=0:POSITION 0,11:? LEER\$: **POSITION 1,12:? LEERS;**
- TO 6020 INPUT #1, DIR\$: IF DIR\$(1,1) <> " A ND DIRS(1,1) <> "\*" THEN 6100
- **FO 6030 POSITION HO, VE: ? DIR\$;"** ": HO=HO+  $13$
- **VI 6035 IF HO=26 AND VE=12 THEN POSITION** 28,12:? "Press **SIGNI"**;:H0=0:G0T0 6040
- NK 6036 IF HO=26 THEN VE=12:HO=0
- RH 6037 GOTO 6020
- **XE 6040 IF PEEK(53279) <> 6 THEM 6040**

# **Zum Sammeln**

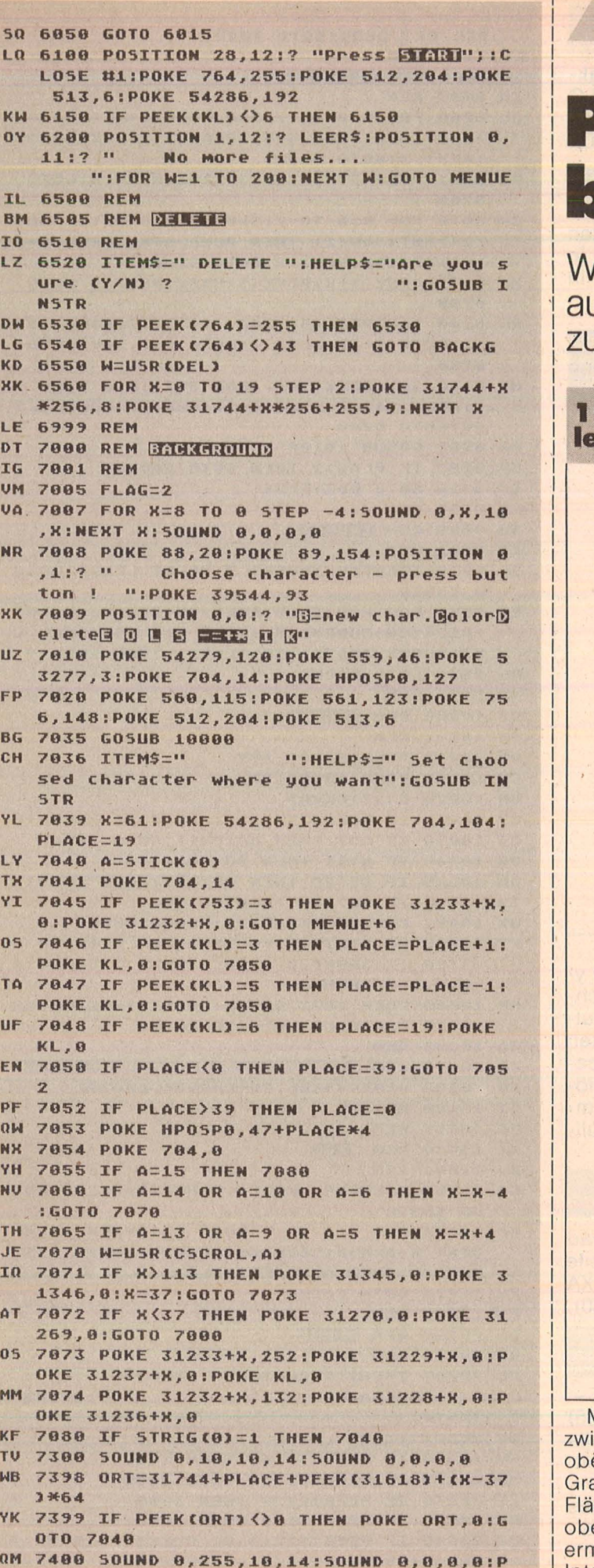

# Nr. 4-April 1986

rogramm**ibliothek** 

Höltger

lichtige Hilfsroutinen, uf die man immer wieder urückgreifen kann (Teil 10)

# 9. Bestimmtes Integral von rationan Funktionen

100 REM INPUT 120 PRINT CHR\$ (147)  $140 F = 0 : G = 0$ 200 OPEN1,0 210 IF F THEN 300 220 PRINT" GRAD "; 230 INPUT #1, G 240 FOR L=G TO 0 STEP  $-1$ 250 PRINT 260 PRINT" ZAHL VOR X1"L<br>270 PRINT" "; 280 INPUT #1, K(L) **290 NEXT** 300 PRINT 310 PRINT" OBERE GRENZE " 320 PRINT" "; 330 INPUT #1, XO 340 PRINT 350 PRINT" UNTERE GRENZE "<br>360 PRINT" "; 370 INPUT #1, XU **380 CLOSE1 500 GOSUB 1000** 700 REM OUTPUT 720 PRINT 740 PRINT"  $O = "O$ 740 PRINT" U = "U<br>
760 PRINT" FLAECHE = "I<br>
800 PRINT" NEUE FUNKTION ? J!"<br>
810 GET T\$ : IF T\$ = "" THEN 810<br>
820 IF T\$ = "J" THEN 100 830 F=1: GOTO 200 1000 REM ROUTINE : INTEGRAL  $10050 = 0$ :  $U = 0$ :  $I = 0$ 1010 FOR J = G TO 0 STEP - 1  $1015 L = J + 1 : K = K(J)/L$  $1020 O = O + K * XOH$  $1025 U = U + K * XU$ <sup>†</sup>L **1030 NEXT**  $10351 = 0 - U$ 1040 RETURN

Ait dem bestimmten Integral wird der Flächeninhalt schen der x-Achse und dem Graph zwischen der eren und unteren Grenze berechnet. Verläuft der aph der Funktion unterhalb der x-Achse, ist der cheninhalt negativ. Nullstellen, die zwischen der eren und unteren Grenze liegen, müssen vorher nittelt (vgl. HC März 85) und dann das bestimmte Integral entsprechend teilweise berechnet werden.

d b

# **Der Aufruf**

Dem Unterprogramm müssen ab Zeile 1000 die Faktoren K(L), die vor den x-Potenzen stehen, der Grad G der Funktion sowie die untere und obere Grenze XU bzw. XO übergeben werden (Zeilen 230, 280, 330, 370).

# **Die Routine**

Die Werte für die obere und untere Grenze werden in der Schleife Zeile 1010 bis Zeile 1030 berechnet. In Zeile 1035 wird der Flächeninhalt I berechnet, der in der Zeile 780 ausgegeben wird.

# **20. Extrempunkte von rationalen Funktionen**

1000 REM ROUTINE : EXTREMPUNKTE 1005 FOR L=1 TO 10 :  $N = .11L$ 1010 IF  $N = 0.1$  THEN 1020 1015 IF N < .1 THEN 1030 1020 FOR  $X = XA$  TO  $XE + N$  STEP N 1025 GOTO 1035 1030 FOR  $X = Z$  TO  $Z + .2$  STEP N  $1035 Z = X - N$ :  $Y = 0$ :  $W = 0$ 1040 FOR  $J = G$  TO 0 STEP  $-1$  $1045 Y = Y + J * K(J) * Xt(J - 1)$ 1050 W = W + J  $*$  K(J)  $*$  Z $\uparrow$ (J - 1) **1055 NEXT**  $1060 A = SGN(Y) + SGN(W)$ 1065 IF A=0 THEN 1090 1070 IF X>XE THEN NF=1: RETURN 1075 IF ABS(Y) < 1.E-8 THEN 1095 1080 IF W=Y THEN 1095 **1085 NEXT X 1090 NEXT L** 1095 FOR  $J = G$  TO 0 STEP  $-1$  $1100 Y = Y + K(J) * X \cdot J : NEXT$ 1105 RETURN

Die nachfolgende Routine berechnet die x- und y-Koordinate eines relativen Extrempunktes (rel. Hochbzw. Tiefpunkte) für rationale Funktionen. Die Inputund Output-Routine wurde weggelassen. Zum Testen des Unterprogramms können die Ein- und Ausgabe-Routinen für die Berechnung der Nullstellen von rationalen Funktionen aus dem März-HC-Heft übernommen werden. In Zeile 740 ist lediglich das Wort "Nullstelle" durch das Wort "Extremum" zu ersetzen.

# **Der Aufruf**

Dem Unterprogramm werden ab Zeile 1000 der Grad G der Funktion (Zeile 230), die Koeffizienten K(I) (Zeile 280) und der Suchbereich mit dem Anfangswert XA und dem Endwert XE übergeben (Zeile 310; Zeile 350).

# **Die Routine**

Innerhalb zweier Schleifen (Schleife 1: Zeile 1005-1090, Schleife 2: Zeile 1020 bzw. 1030 und Zeile 1085) wird der x-Wert berechnet. In der dritten Schleife (Zeile 1095 bzw. 1100) wird die y-Koordinate ermittelt. Wird kein Extremum innerhalb der angegebenen x-Werte XA bzw. XE gefunden, so wird in Zeile 1070 das Flag NF gesetzt. Die Ausgabe der x- bzw. y-Koordinate eines Extremwertes erfolgt in Zeile 780 der Output-Routine (HC-Heft, März 85).

OKE ORT.CURR:GOTO 7040

```
IF 7999 REM
5Z 8000 REM ENROYMENTE
```
Scan: S. Höltgen

- TH 8001 REM
- AL 8060 FOR X=0 TO 7:5AV=PEEK(5+X):TF 5AV >127 THEN POKE 5+X, (PEEK(5+X)-128)\*2+1 :NEXT X:GOTO 8200
- RU 8061 POKE 5+X, PEEK (5+X)\*2: NEXT X:GOTO 8200
- CW 8070 FOR X=0 TO 7:5AV=PEEK(5+X):IF 5AV /2<br />
INT<br />
INT<br />
INT<br />
INT<br />
INT<br />
INT<br />
INT<br />
INT<br />
INT<br />
INT<br />
INT<br />
INT<br />
INT<br />
INT<br />
INT<br />
INT<br />
INT<br />
INT<br />
INT<br />
INT<br />
INT<br />
INT 1-11/2+128:NEXT X:GOTO 8200
- WN 8071 POKE 5+X, PEEK(5+X)/2:NEXT X:GOTO  $8700$
- BR 8140 SAV=PEEK(5):FOR I=1 TO 7:POKE 5+I -1, PEEK (5+I) : NEXT I: POKE 5+7, SAV: GOTO 8200
- MY 8150 SAV=PEEK(5+7):FOR I=7 TO 0 STEP -1:POKE S+I, PEEK (S+I-1) : NEXT I:POKE 5,5 **AV:GOTO 8200**
- AW 8200 GOSUB 10100
- SP 8205 IF FLAG=2 THEN GOTO BACKG
- **IQ 8210 GOTO EDITPLUS**
- **LG 8999 REM**
- SJ 9000 REM ENVERT
- **II 9001 REM**
- SC 9010 ITEMS=" INVERT ":HELPS=LEERS:GOSU **B INSTR**
- EH 9020 FOR X=0 TO 7:POKE CH+CURR\*8+X, 255 -PEEK (CH+CURR\*8+X) : NEXT X: A=USR(SCOL, C H+CURR\*8, 40079): IF FLAG=1 THEN 1028
- PG 9030 GOTO BACKG
- **LH 9999 REM**
- **OT 10000 REM EERREN BH 10001 REM**
- QX 10010 POKE 54286.192
- CM 10015 POKE 40860, 93
- UN 10020 A=STICK(0)
- CY 10025 IF PEEK(753)=3 THEN GOTO MENUE+6
- 0A 10030 IF A=7 THEN CO=CO+1:GOTO 10045
- DW 10040 IF A=11 THEN CO=CO-1
- AM 10045 IF CO(20 THEN CO=147:GOTO 10051
- TX 10050 IF CO>147 THEN CO=20
- NN 10051 CURR=PEEK(1573):PCURR=CURR KI 10055 IF STRIG(0)=0 THEN FOR I=14 TO 0
- STEP -1:SOUND 0,6,10, I:NEXT I:SOUND 0 ,0,0,0:RETURN
- CB 10060 POKE 1573, CO-20:POKE 31611, CO-20 :POKE 31615, CO-20:GOTO 10020
- EA 10098 REM
- **IA 18899 REM ENTERROGES BUINISTER**
- LU 10100 A=USR (SCOL, CH+CURR\*8, 40079) DI 10120 RETURN
- **FG 10999 REM**
- **NZ 11000 REM NITE**
- **BJ 11001 REM**
- GA 11005 ITEMS=" KILL ":HELPS=LEERS:GOS **UB INSTR**
- KZ 11010 FOR X=0 TO 7:POKE CH+CURR\*8+X,0: NEXT X: A=USR(SCOL, CH+CURR\*8, 40079) : IF **FLAG=1 THEN GOTO EDITPLUS**
- **ZY 11020 GOTO BACKG**
- **FY 19999 REM**
- CL 20000 REM MENIE
- **BI 20001 REM**
- FB 20003 ITEMS=" CHOICE ": HELPS=" Your choice ... ? ":GOSUB **INSTR**
- JN 20006 T=764
- JU 20010 IF PEEK(T)=42 THEN 1000
- NH 20020 IF PEEK(T)=18 THEN 2000
- IT 20030 IF PEEK(T)=8 THEN 3000
- EI 20040 IF PEEK(T)=0 THEN 4000
- QU 20045 IF PEEK(T)=14 OR PEEK(T)=15 OR P EEK(T)=6 OR PEEK(T)=7 THEN S=CH+CURR\*8

:GOTO 8000+PEEK(T)\*10 RC 20050 IF PEEK(T)=13 THEN 9000 HX 20070 IF PEEK(T)=5 THEN 11000 QH 20080 IF PEEK(T)=62 THEN 5000 **UD 20090 IF PEEK(T)=58 THEN 6000** NR 20100 IF PEEK(T)=21 THEN 7000 ZS 20110 GOTO 20006 **FP 24999 REM** OM 25000 REM **ENTERNA INSTRUCTIONS B5 25001 REM** TE 25005 FOR X=8 TO 0 STEP -4: SOUND 0, X, 1 0, X: NEXT X: SOUND 0, 0, 0, 0: POKE 764, 255: IF FLAG=2 THEN 25100 FK 25010 POKE 88, 64: POKE 89, 156: POSITION 0,13:? ITEMS:POSITION 0,11:? HELPS:RET **URN** RA 25100 POKE 88, 20: POKE 89, 154: POSITION 0,1:? HELPS:RETURN **BR 27000 REM** 5G 27001 REM FEHLERMELDING **CB 27002 REM** IL 27010 GRAPHICS 0:? CHR\$(253):? "FOLGEN DE DATA-ZEILE(N) WURDE(N) FALSCHABGETI PPT":? ERROR\$ MI 27020 STOP **FU 29998 REM** NV 29999 REM TETELBILD UND DATEN **BE 30000 REM** PS 31000 REM MACHINENPROGRAMME U. DATEN KP 31001 GRAPHICS 17:POSITION 4,8:? #6;"P LEASE WAIT CA.":POSITION 6,10:? #6;"50 **SECONDS"** MA 31010 REM DISPLAYLIST FUER DAS ZEI-**CHENEDITIERPROGRAMM** LP 31011 RESTORE 31013:CHECKSUM=0:FOR X=1 536 TO 1577:READ A: CHECKSUM=CHECKSUM+A :POKE X, A:NEXT X **MS 31012 IF CHECKSUM<br/>>1236 THEN ERRORS="3** 1013":GOSUB ERROR EW 31013 DATA 70,0,154,66,64,156,2,4,4,4,  $4, 4, 4, 4, 4, 2, 112, 2, 2, 134, 6, 4, 16, 4, 16, 4,$  $16, 4, 16, 4, 16, 4, 16, 4, 16, 4$ EJ 31014 DATA 66,0,153,65,0,6 MD 31020 REM ENPUTZOUTPUT ROUTINE ZUM **SCHNELLEN LADEN/SAVEN VON** ZS. UND LANDSCHAFTEN GW 31021 RESTORE 31023:CHECKSUM=0:FOR X=1 578 TO 1605:READ A: CHECKSUM=CHECKSUM+A **IPOKE X, AINEXT X** BN 31022 IF CHECKSUM<>2644 THEN ERROR\$="3 1023":GOSUB ERROR MP 31023 DATA 104, 104, 104, 170, 104, 104, 157 , 66, 3, 104, 157, 69, 3, 104, 157, 68, 3, 104, 15 7, 73, 3, 104, 157, 72, 3, 76, 86, 228 DH 31030 REM ROUTINE ZUR VERGROESSERTEN UND SCHWARZ/WEISSEN DARSTEL-LUNG DES JEWEILIGEB ZEICHENS IG 31031 RESTORE 31033:CHECKSUM=0:FOR K=1 606 TO 1666:READ A:CHECKSUM=CHECKSUM+A :POKE X, A: NEXT X RZ 31032 IF CHECKSUM<>8164 THEN ERROR\$="3 1033, 31034, 31035": GOSUB ERROR 5G 31033 DATA 104, 104, 133, 204, 104, 133, 203 , 104, 133, 206, 104, 133, 205, 160, 0, 132, 207 , 177, 203, 160, 1, 42, 72, 144, 5, 169, 66, 76 PZ 31034 DATA 102, 6, 169, 125, 145, 205, 104, 2 00, 192, 9, 208, 237, 164, 207, 24, 165, 205, 10 5, 40, 133, 205, 165, 206, 105, 0 UZ 31035 DATA 133, 206, 200, 192, 8, 208, 211, 9

6

**NO 31040 REM ROUTINE ZUR BERECHNUNG DER** BYTEWERTE IM ZEICHENEDITIER-**MODUS** 

UU 31041 RESTORE 31043:CHECKSUM=0:FOR X=1 667 TO 1739:READ A:CHECKSUM=CHECKSUM+A

- AS 31042 IF CHECKSUM()8763 THEN ERRORS="3 1043, 31044, 31045": GOTO ERROR
- RE 31043 DATA 104, 104, 133, 206, 104, 133, 205 , 104, 133, 204, 104, 133, 203, 104, 104, 141, 2 82, 6, 104, 104, 168, 198, 194, 6
- XU 31044 DATA 142, 203, 6, 160, 0, 177, 205, 201 , 66, 240, 15, 177, 203, 24, 109, 203, 6, 145, 20 3, 169, 66, 145, 205, 76, 193
- RK 31045 DATA 6,177,203,56,237,203,6,145, 203, 169, 125, 145, 205, 96, 1, 2, 4, 8, 16, 32, 6  $4, 128, 0, 0$
- OF 31050 REM DER DISPLAY-LIST INTERRUPT **SORGI DAEUER, DASS DIE OREDE** HOELENE DES SCREENS VON KT 31051 REM FARBAENDERUNGEN NICHT BETROF FEN IST, UND DASS DER OBERE ZEICHENSATZ NICHT GEAENDERT XF 31052 REM MIRD, DAMIT DIE ANNEISUNGEN U. DAS MENUE MIT DEN NORM. (LESBAR.) ZEICHEN ERSCHEINEN CT 31053 RESTORE 31055:CHECKSUM=0:FOR X=1
	- 740 TO 1770:READ A:CHECKSUM=CHECKSUM+A **:POKE X, A:NEXT X**
	- BJ 31054 IF CHECKSUM()3757 THEN ERRORS="3 1055, 31056": GOTO ERROR
	- IL 31055 DATA 72, 169, 144, 141, 10, 212, 141, 9 , 212, 169, 104, 141, 22, 208, 169, 38, 141, 23, 208.169.170
	- DB 31056 DATA 141, 24, 208, 169, 0, 141, 26, 208  $.184.64$
	- DJ 31060 REM DIESE ROUTINE KOPIERT DEN ZS IM ROM IN PAGE 144-147 UND 148-151, CALSO 2-MAL) DER
	- YH 31061 REM FLASHOER ZU EDITTEREN DE, DER 2. DER FUER DIE OBERE SCREENHAELFTE
	- AK 31062 RESTORE 31065:CHECKSUM=0:FOR X=0 TO 56:READ A:CHECKSUM=CHECKSUM+A:POKE 38912+X, A: NEXT X
	- FB 31063 IF CHECKSUM()7015 THEN ERROR\$="3 1065, 31066": GOTO ERROR
	- DN 31064 A=U5R(38912)
	- FM 31065 DATA 104, 162, 0, 189, 0, 224, 157, 0, 1 44, 157, 0, 148, 224, 255, 240, 4, 232, 76, 3, 15 2, 173, 8, 152, 201, 147, 248, 14, 238, 8
	- CA 31066 DATA 152, 238, 11, 152, 238, 5, 152, 16 2, 0, 76, 3, 152, 169, 144, 141, 8, 152, 169, 148 , 141, 11, 152, 169, 224, 141, 5, 152, 96
	- LJ 31070 REM BINIGE ZEICHEN WERDEN IM OB. Z5. VERAENDERT, UM DIE DAR-**STELLUNG OPTISCH ZU VERBESS.**
	- WI 31071 RESTORE 31075: CHECKSUM=0: FOR X=0 TO 71:READ A: CHECKSUM=CHECKSUM+A:POKE 38408+X, A: NEXT X
	- **XZ 31072 IF CHECKSUM<>6309 THEN ERROR\$="3** 1075, 31076, 31077": GOTO ERROR
	- JU 31073 RESTORE 31078: CHECKSUM=0: FOR X=0 TO 7:READ A: CHECKSUM=CHECKSUM+A:POKE 38888+X, A: NEXT X
	- MU 31074 IF CHECKSUM<>>40 THEN ERROR\$="310 **78":GOTO ERROR**
	- TH 31075 DATA 0,0,0,0,0,0,0,0,40,170,170, 170, 170, 170, 170, 40, 20, 85, 85, 85, 85, 85, 8 5, 20, 60, 255, 255, 255, 255, 255, 255, 60
	- MS 31076 DATA 153, 85, 170, 153, 85, 170, 153, 8 5, 64, 64, 64, 64, 64, 64, 80, 85, 5, 1, 0, 0, 0, 0, 0, 0, 80, 64, 64, 64, 64, 72, 64, 64
	- CE 31077 DATA 60, 66, 145, 161, 161, 145, 66, 60
	- YZ 31078 DATA 0,0,0,20,20,0,0,0
	- **XJ 31080 REM DELETE-ROUTINE FUER BACKGR.**
	- MQ 31081 RESTORE 31083:CHECKSUM=0:FOR X=0 TO 31:READ A:CHECKSUM=CHECKSUM+A:POKE 31571+X, A: NEXT X

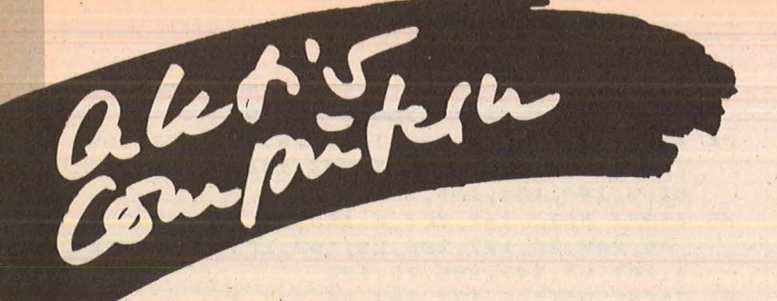

- TH 31882 TE CHECKSUM() 4652 THEN EDDODS="3 1083, 31084": GOTO ERROR
- JC 31083 DATA 104, 169, 124, 133, 204, 169, 0, 1 33, 203, 170, 168, 145, 203, 192, 255, 240, 4, 2 00, 76, 94, 123, 224

XL/S

**Ateri** 

- LB 31084 DATA 19, 240, 6, 232, 230, 204, 76, 93, 123,96
- IM 31100 REM HEER WIRD EINE SPEZIELLE DISPLAY-LIST FUER DEN BACK-GROUND-MODUS ERZEUGT
- EH 31101 RESTORE 31103:CHECK5UM=0:FOR X=0 TO 13:READ A: CHECKSUM=CHECKSUM+A: POKE 31603+K, A: NEXT K
- ZD 31102 IF CHECKSUM<>1052 THEN ERROR\$="3 1103":GOTO ERROR
- CC 31103 DATA 112, 66, 20, 154, 112, 2, 130, 68, 0, 153, 16, 66, 0, 153
- ZF 31104 FOR X=0 TO 19:POKE 31617+X\*3,68: POKE 31618+X\*3,0:POKE 31619+X\*3,124+X: **NEXT X**
- NS 31105 POKE 31677, 66: POKE 31678, 0: POKE 31679.118
- BD 31106 POKE 31680, 65: POKE 31681, 115: POK E 31682,123
- TY 31140 REM ROUTINE, UM DIE NIEDERWERT. **BYTES DER DL IM BACKGR.MODUS (FAST) GLEICHZ, ZU AENDERN**
- AC 31141 RESTORE 31143: CHECKSUM=0:FOR X=0 TO 82:READ A: CHECKSUM=CHECKSUM+A:POKE 31488+X, A: NEXT X
- QU 31142 IF CHECKSUM()10613 THEN ERROR\$=" 31143, 31144, 31145, 31146": GOTO ERROR
- UT 31143 DATA 104, 104, 216, 104, 201, 7, 240, 4 8, 201, 6, 240, 44, 201, 5, 240, 40, 201, 11, 240 , 9, 201, 10, 240, 5, 201, 9, 240, 1
- JX 31144 DATA 96, 173, 130, 123, 201, 0, 208, 1, 96, 56, 233, 1, 162, 21, 160, 0, 153, 130, 123, 2 00, 200, 200, 202, 224, 0
- GH 31145 DATA 208, 245, 96, 173, 130, 123, 201, 216, 208, 1, 96, 24, 105, 1, 162, 21, 160, 0, 153 , 130, 123, 200, 200, 200, 202
- PU 31146 DATA 224, 0, 208, 245, 96
- PY 31170 REM MASCHINER-ROUTOINE, UM DAS JEWEILIGE ZEICHEN VERGROES-**SERT UND FARBIG DARZUSTELLEN**
- 5M 31171 RESTORE 31173: CHECKSUM=0: FOR X=0 TO 80:READ A:CHECKSUM=CHECKSUM+A:POKE 39046+K, A: NEXT X
- KG 31172 IF CHECKSUM<>10597 THEN ERROR\$=" 31173, 31174, 31175": GOTO ERROR
- YY 31173 DATA 104, 104, 133, 204, 104, 133, 203 , 104, 133, 206, 104, 133, 205, 160, 0, 132, 207 , 177, 203, 160, 1, 42, 72, 176, 13, 42, 144, 5
- AZ 31174 DATA 169, 66, 76, 182, 152, 169, 65, 76 , 182, 152, 42, 144, 5, 169, 68, 76, 182, 152, 16 9, 67, 145, 205, 200, 145, 205, 104, 42, 200

```
ZM 31175 DATA 192, 9, 208, 217, 164, 207, 24, 16
   5, 205, 105, 40, 133, 205, 165, 206, 105, 0, 133
    , 206, 200, 192, 8, 208, 191, 96
```
**EC 31197 REM** 

- YC 31198 REM DONATION
- **EM 31199 REM**

Scan: S. Höltgen

- BE 31200 GRAPHICS 0:POKE 559,0:POKE 756,1 48:POKE 752,1:POKE 710,0
- KX 31201 FOR W=0 TO 15 STEP 2:FOR I=0 TO 7:A=W\*16:B=I\*2+A:POKE 29952+A+I,B:POKE  $29960 + A + 7 - I$ , B
- ZT 31282 NEXT TINEXT W
- XG 31204 DIM AB\$(50):AB\$="ha deoJEETUG 1 **ReCEIVUM FMI RUMPLI HOTEL FIRE!!**
- QO 31205 POKE 82, 0: POSITION 0, 0:? " **IINT** UFRSE SOFT proudly presents..."
- CI 31207 POSITION 8,17:? ", MCMLXXXV UNI **VERSE SOFT":REM BET ATART 400/800 POST TION 8.21**
- WF 31208 POSITION 6,18:? "Written by Hara 1d Manseicher":REM BEI ATARI 400/800 P **0STTION 6.22**
- GX 31210 FOR X=39974 TO 39992:POKE X, 4:NE **XT X**
- GG 31212 POKE 88, 0: POKE 89, 118: POSITION 0 .0:? "The Color-Font-Machine + Screen Designer"
- NA 31213 POSITION 2,1:? "Copyright MCMLXX **XV UNIVERSE-SOFT"**
- EZ 31214 POSITION 35,1:? "written 6/7/198 5 by Harald Manseicher."
- NR 31215 POSITION 36,2:? "Thanks to Ralf Fischer, who wrote the 'MCOL'-subrouti ne !"
- WL 31216 POSITION 14,4:? "Greetings to al 1 ATARI-USERS and to the 'UNABHAENGIGE N COMPUTERCLUB WEIDEN' !!!"
- NG 31217 FOR X=0 TO 127:POKE 39188+X, X:NE **XT X**
- 50 31218 FOR K=0 TO 18:POKE 39169+X,109+X :NEXT X
- RB 31219 FOR X=0 TO 18:POKE 39316+X, X:NEX  $T$   $\mathcal{H}$
- IJ 31220 FOR X=0 TO 19 STEP 2:POKE 31744+ X\*256,8:POKE 31744+X\*256+255,9:NEXT X
- HG 31228 FOR X=0 TO 8:POKE 40121+X\*40,67: NEXT X
- **11, 31229 RESTORE 31500**
- KN 31230 FOR W=0 TO 31:READ X:READ Y:ZELL E=40000+Y\*40+X-40:POKE ZELLE, 67:POKE Z ELLE+1,67:POKE ZELLE+2,67:NEXT W
- MC 31260 FOR W=0 TO 26:READ X, Y:0=40000+Y \*40+X:POKE Q-40,67:POKE Q,67:POKE Q+40 ,67:POKE 0+80,67:POKE 0+120,67:NEXT W
- EW 31500 DATA 15, 3, 23, 3, 19, 5, 23, 5, 23, 7
- IY 31510 DATA 1, 3, 4, 3, 1, 13, 4, 13, 4, 6, 4, 10, 8, 12, 12, 13, 12, 8, 16, 9, 20, 9, 24, 9
- ZN 31520 DATA 24, 14, 32, 8, 14, 16, 14, 18, 18, 1 6, 18, 20, 22, 18, 28, 17, 28, 16, 33, 16, 33, 14, 33.18.20.11.28.10.28.11
- IC 31600 DATA 16, 3, 19, 3, 21, 3, 23, 3, 4, 6, 6, 6 , 8, 8, 12, 9, 14, 9, 16, 10, 20, 10, 24, 10, 26, 10  $, 28, 9$
- YU 31610 DATA 30.9.33.8.8.15.12.15.14.16. 16, 16, 18, 16, 22, 16, 24, 16, 26, 16, 28, 15, 30  $, 15, 33, 14$
- ZX 31640 POKE 40650, 67: POKE 40609, 67: POKE 48611.67:POKE 48538.67:POKE 48498.67: POKE 40457,67:POKE 40418,67
- HL 31645 POKE 40378.67
- IK 31700 POKE 559,34
- PX 31755 SOUND 0,255,10,14:50UND 1,254,10 ,14:50UND 2,253,10,14:50UND 3,252,10,1 4:POKE 53768.1
- 0Z 31756 A=USR(ADR(AB\$))
- 05 31757 SOUND 0,0,0,0:50UND 1,0,0,0:50UN D 2,0,0,0:50UND 3,0,0,0:GOTO 100

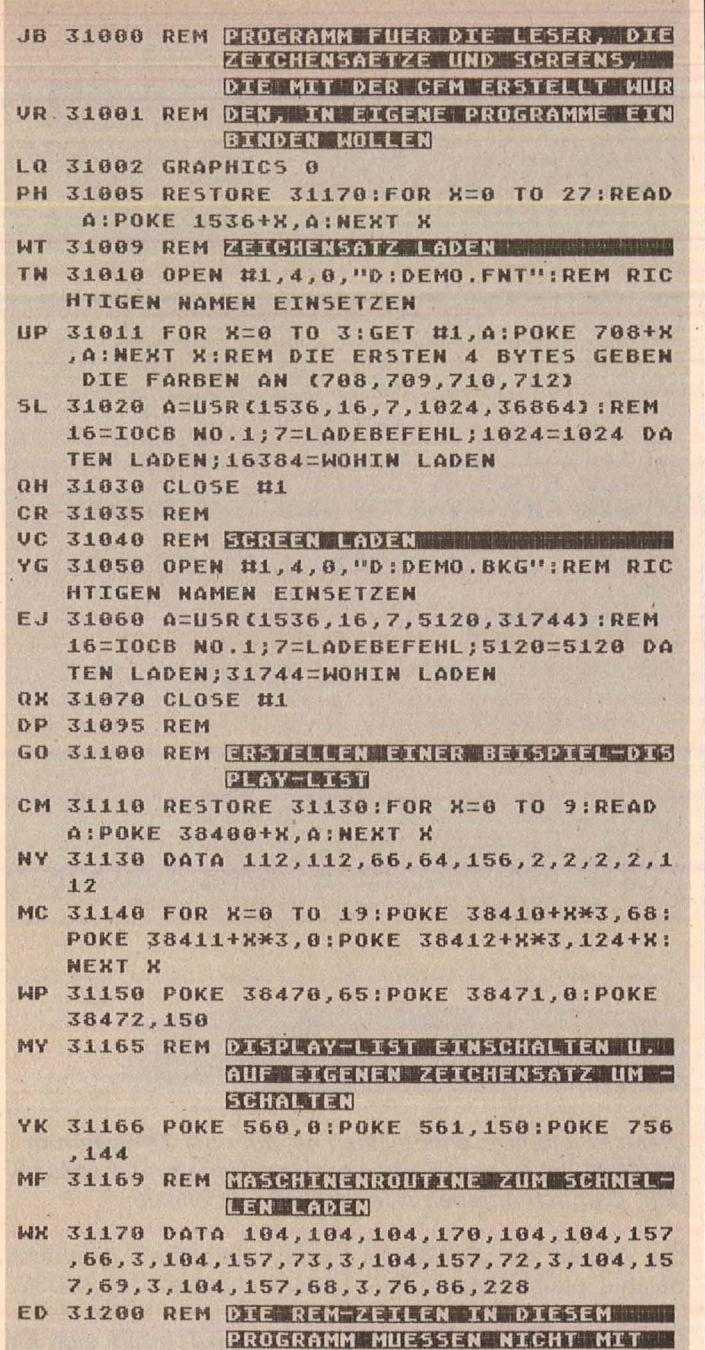

**ABGETIPPT WERDEN** 

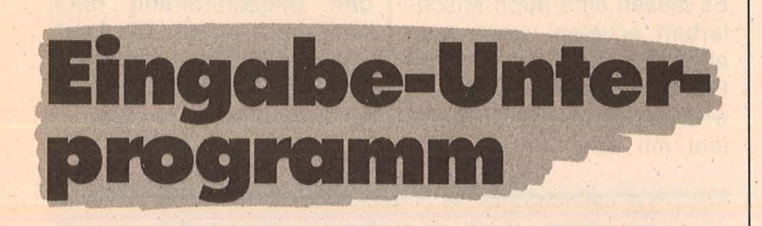

Dieses Unterprogramm für den ZX-Spectrum (16 und 48 K) formatiert Dezimalzahlen.

Der Spectrum weist wie I schon sein Vorgänger, der ZX81, die Eigenheit auf, daß Eingaben grundsätzlich im unteren Teil des Bildschirms zu machen sind. Nachdem man sie durch ENTER abgeschlossen hat, verschwindet die Eingabe. Daher folgt ei- | gramms zu erreichen, das

nem INPUT in einem Programm meist gleich ein PRINT. Viel schöner wäre es, wenn Eingaben von Anfang an dort erscheinen würden, wo sie hin sollen. Dieses Ziel ist mit Hilfe eines kleinen BASIC-Unterproüber INKEY\$ die Tastatur abfragt. Das Bild zeigt das Listing dieses Unterprogramms mitsamt einem kleinen Demo-Programm. Das Programm ermöglicht die Eingabe von Dezimalzahlen; nach der Eingabe wird die Zahl auch gleich richtig formatiert ausgedruckt. Falscheingaben werden abgefangen und können keinen Programmabbruch verursachen, wie es bei einem INPUT-Komnormalen mando möglich ist. Das UP ist optimal geeignet zum Beispiel für die Eingabe von Zahlen direkt in eine Tabelle auf dem Bildschirm. In ähnlicher Weise könnte man auch ein UP zur Stringeingabe schreiben.

Scan: S. Höltgen

Die Handhabung ist sehr einfach: Vor dem Aufruf durch GO SUB 10 werden der Variable V\$ die erforderlichen Parameter zugewiesen. Die ersten beiden Stellen von V\$ geben die Eingabezeile, die nächsten beiden die Eingabespalte an. Darauf folgt je eine Stelle für die Anzahl der Vorkomma-Nachkommastellen. und Falls die anschließende Stelle ein Minuszeichen enthält, darf eine Zahl mit negativem Vorzeichen eingegeben werden. Diese sieben Bytes sind zwingend notwendig. V\$ darf noch länger

sein; die weiteren Stellen dürfen eine Zahl wiedergeben, die automatisch geliefert wird, sofern nur ENTER gedrückt wird ("Vorbesetzung"). Ist V\$ auf die obligatorischen sieben Bytes beschränkt, wird als Vorbesetzung 0 angenommen. Das Eingabeprogramm übergibt die eingetippte Zahl in der Variable E an das aufrufende Programm und druckt diese Zahl formatiert und rechtsbündig an die angegebene Bildposition.

Vertippt man sich während der Eingabe, kann man durch DELETE die gesamte Eingabe löschen, um sie zu wiederholen. Das Löschen einzelner Zeichen und die Benutzung der Pfeiltasten sind nicht vorgesehen. Zwar wäre eine entsprechende Programmerweiterung denkbar; das UP würde dann jedoch zu langsam

werden. Fehleingaben werden erkannt und zurückgewiesen. Einen Programmabbruch kann man nur durch unzulässige Belegung von V\$ erwirken.

Insbesondere ist darauf zu achten, daß die Eingabe nicht über eine Zeilengrenze hinausgeht. Das UP wurde an den Programmanfang gelegt, weil es hier ganz besonders schnell ablaufen kann. **Michael Schramm** 

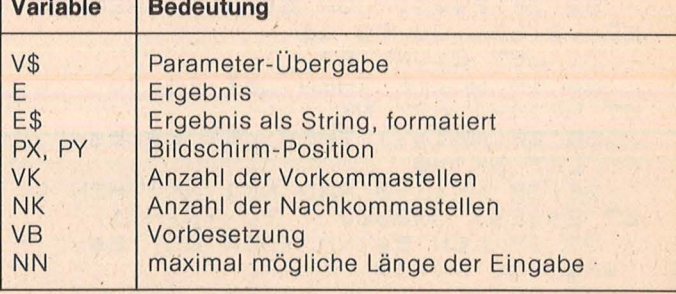

1 GO TO 100 10 LET PY=VAL V\$( TO 2): LET P X=UAL U\$(3 TO 4): LET UK=UAL U\$( 5): LET NK=VAL V\$(6): LET VZ=(V\$  $(7) = " -")$ : LET UB=0; IF LEN U\$>7<br>THEN LET UB=UAL U\$(8 TO) 11 POKE 23560,32: LET II=0: LE E\$="": LET II=0: LET NK1=-1-NOT LET UK1=0 NK: 12 PRINT AT PY, PX+II-(II=NN);<br>OVER 1; FLASH 1;"" 13 LET X\$=CHR\$ PEEK 23560: IF X\$=" " THEN GO TO 13 14 BEEP .01,50: POKE 23560,32:

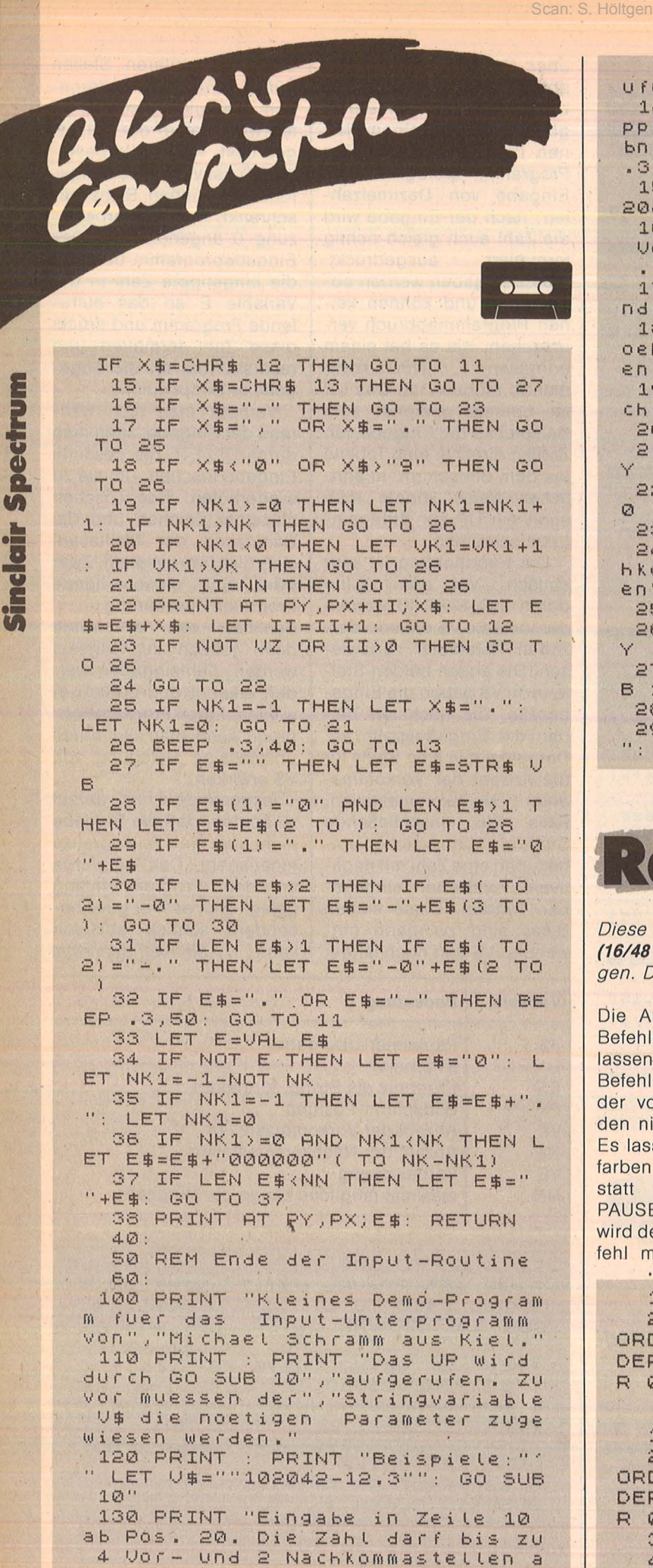

ufweisen, Vorzeichen erlaubt." 140 PRINT "Fatts nur ENTER geti ppt wird, erhaelt man als Erge<br>bnis den","vorbestimmten Wert 12  $*3"$ 150 PRINT : PRINT " LET V\$=""10 2042 "": GO SUB 10" 160 PRINT "Wie vor, jedoch ohne Vorzeichen, vorbestimmter Wert Ø 170 PRINT #0; "Weiter nach Taste ndruck": PAUSE 0 180 CLS : PRINT "Nun zur Eingew oehnung ein paar Beispieleingab  $en:$ " 190 PRINT : PRINT "4 Vor-, 2 Na chkommastellen, mit Vorzeichen" 200 FOR Y=6 TO 15<br>210 LET Y\$=("0" AND Y(=9)+STR\$  $\vee$ 220 LET V\$=Y\$+"0342-": GO SUB 1  $\varnothing$ 230 NEXT Y 240 PRINT AT 3,0; "3 Vor-, 3 Nac hkommastellen, kein Vorzeich  $en$ " 250 FOR Y=6 TO 15 260 LET Y\$=("0" AND Y(=9)+STR\$ V 270 LET V\$=Y\$+"2033 777": GO SU **B** 10 280 NEXT Y 290 PRINT AT 20,8; "Programménde ": STOP

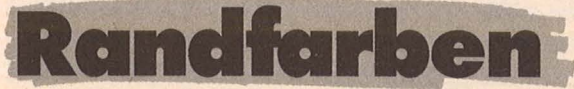

Diese Programme ermöglichen es, auf dem ZX-Spectrum (16/48 K) bis zu acht Farben auf dem Hintergrund anzuzeigen. Dadurch ergeben sich verblüffende Effekte.

Die Anzahl der BORDER-Befehle bleibt Ihnen überlassen. Der letzte BORDER-Befehl füllt den Bereich aus, der von den vorhergehenden nicht ausgefüllt wurde. Es lassen sich auch Mischfarben erzielen, wenn man statt PAUSE 1 den Wert PAUSE 2 einsetzt. Dann wird der letzte BORDER-Befehl mit den vorhergehen-

den Befehlen gemischt. Wenn man statt des PAUSE-Befehls einen INKEYS\$-Befehl einsetzt, ergibt sich ein Laufeffekt, das heißt, die Farbstreifen wandern über den Bildschirmrand nach oben oder unten. Die Laufrichtung hängt von der Anzahl der BORDER-Befehle ab. Experimentieren Sie.

Michael Fhrt

10 BORDER 0: PAPER 0: CLS 20 FOR f=1 TO 500: BORDER 1: B ORDER 2: BORDER 3: BORDER 4: BOR DER 5: BORDER 6: BORDER 7: BORDE R 0: PAUSE 1: NEXT  $\mathbf{f}$ 

10 BORDER 0: PAPER 0: CLS 20 FOR f=1 TO 500: BORDER 1: B ORDER 2: BORDER 3: BORDER 4: BOR DER 5: BORDER 6: BORDER 7: BORDE R Ø: IF INKEY\$="S" THEN GO TO 40 30 NEXT f 40 STOP

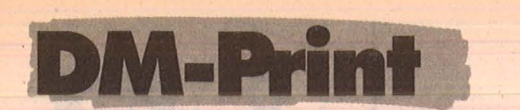

Eine Routine für den ZX-Spectrum (16/48K), mit der sich DM-Beträge vernünftig darstellen lassen.

Fast alle Computer haben Probleme, DM-Beträge auf dem Bildschirm vernünftig darzustellen.

Eine bekannte Möglichkeit der Abhilfe wandelt die eingegebene Zahl in einen String um und füllt die entsprechenden Leerstellen mit Nullen auf. Dieses etwas umständliche Verfahren erfordert mehrere Programmzeilen und Variablen. Wesentlich einfacher jedoch ist die hier dargestellte Methode, bei der nur eine Zeile und eine zusätzliche Variable benötigt wird.

Scan: S. Höltgen

Zum besseren Verständnis brauchen Sie nur die Zeilen 5, 100 und 105 des Musterlistings abzutippen und RUN einzugeben. Um diese kleine Routine auf anderen Computern als dem anzuwenden, Spectrum muß lediglich der in Zeile 30 beschriebene Wert aus der Systemvariablen verändert werden. Bernhard Schmolke

1 REM Routine zur Darstellung<br>rechts angeschlagener DM – Betr.<br>in einer Zeile (100). (Erlaeuterungen in Zeilen 10-50) \*\*\*\*\*\*\*\*\*\*\*\*\*\*\*\*\*\*\*\*\*\*\*\*\*\*\*\*\*\*\*\*\* 5 INPUT "Zahl eingeben: ";i 6 REM GO TO 100 10 LET i=INT ((i+.005) \*100)/10  $\sigma$ : REM

Hier wird der eingegebene Wert<br>kaufmaennisch gerundet. Zeile kann entfallen, wenn sichergestellt ist, dass hinter dem Komma max. zwei Stellen stehen.

20 PRINT TAB 26; ".00 DM": REM<br>Printet notwendige Zeichen in die naechste Zeile.

30 LET n=23-PEEK 23689 : REM Ermittelt die Nr. der Zeile, in die zuletzt geprintet wurde.

40 PRINT AT n, 26-LEN STR\$ INT  $i, i$ REM 'lichtigste Zeite. Hier werden alle Betraege dargestellt.

50 IF 1400 AND ABS 14.1 THEN P RINT AT n, 25; "0"; ABS i : REM Zur korrekten Darstellung von Betraegen unter ABS 0.10 DM.

55 GO TO 5

98 REM Zeile 100 beinhaltet<br>alle Befehle der Zeilen 10-50.

99 REM \*\*\*\*\*\*\*\*\*\*\*\*\*\*\*\*\*\*\*\*\*\*\*\*

100 LET i=INT ((i+.005) +100)/10 0: PRINT TAB 26; ".00 DM": LET n= 23-PEEK 23689: PRINT AT n, 26-LEN STR\$ INT  $i$ ;  $i$ : IF  $i \leftrightarrow 0$  and ABS  $i$ <br>(.1 THEN PRINT AT  $n$ , 25; "0"; ABS  $i$ 

101 REM \*\*\*\*\*\*\*\*\*\*\*\*\*\*\*\*\*\*\*\*\*\*\*\*

105 GO TO 5

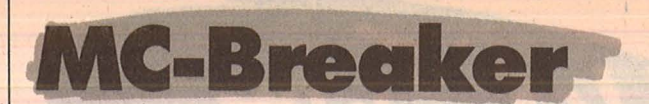

"RESET" für den ZX-Spectrum 48K ohne Programmverlust. Hardware-Basteleien sind überflüssig.

Mit diesem Programm wird es möglich, von Maschinenspracheabstürzen wieder zurückzukommen, bei denen normalerweise über die BREAK-Taste nichts mehr zu retten ist. Dieses Programm kann beim Programmieren leicht mit dem Befehl MERGE "" nachgeladen werden und muß einmal mit RUN 9980 gestartet werden. Dabei wird ein Interruptmodus eingeschaltet, der 50mal in der Sekunde ein Unterprogramm aufruft, das den normalen Programmablauf gegebenenfalls unterbricht. und einen Sprung ins ROM durchführt, der wieder normale Eingaben möglich macht. Besonders typisch für Programmabstürze ist. daß sich der Maschinenstack meist in einem völlig unkontrollierten Zustand befindet. Um dadurch auftretende Verwirrungen des Systems zu vermeiden, wird

der Stack durch die Interruptroutine nach dem Absturz völlig restauriert.

Nach dem Einschalten des neuen Interruptmodus kann normal weiterprogrammiert werden. Sollte der Computer jetzt in eine Maschinensprache-Endlosschleife fallen, kann dies mit den Tasten SPACE und M abgebrochen werden. Zur Kontrolle ertönt ein kurzer Piepton. Dieser Interruptmodus kann mit RUN 9988 wieder ausgeschaltet werden.

**Sinclair Spectrum** 

Dieses Programm dient als Hilfe beim Arbeiten mit Maschinenspracheroutinen. Es ist nicht zum Knacken professioneller Programme gedacht, da diese ohnehin meistens den Interrupt abschalten.

Zum Testen des Programms kann ein Absturz zum Beispiel mit RANDO-MIZE USR 950 erzeugt werden. **Markus Rinio** 

9980 REM \*\*\*\*\*\*\*\*\*\*\*\*\*\*\*\*\*\*\*\*\*\*\*\* Copyright by Markus Rinio \*  $\frac{1}{2}$ \*\*\*\*\*\*\*\*\*\*\*\*\*\*\*\*\*\*\*\*\*\*\*\*\*\*\*\*\*\*\* 9981 REM MO BREAKER ON IF PEEK 23730+256\*PEEK 2373 9982 1>65278 THEN CLEAR 65278 9983 RESTORE 9990 9984 FOR N=65279 TO 65340 9985 READ A: POKE N, A 9986 NEXT N 9987 RANDOMIZE USR 65281: STOP 9988 REM MC-BREAKER OFF 9989 RANDOMIZE USR 65288: STOP 9990 DATA 15,255,62,254,237,71 9991 DATA 237, 94, 201, 62, 63, 237 9992 DATA 71,237,86,201,255,243 9993 DATA 245, 197, 1, 254, 127, 237 9994 DATA 120,203,71,32,4,203,87 9995 DATA 40,5,193,241,251,237 9996 DATA 77,17,200,0,33,144,1 9997 DATA 205, 181, 3, 42, 178, 92, 54 9998 DATA 62,43,249,43,43,34,61 9999 DATA 92, 195, 169, 18

**BASIC-Listing** 

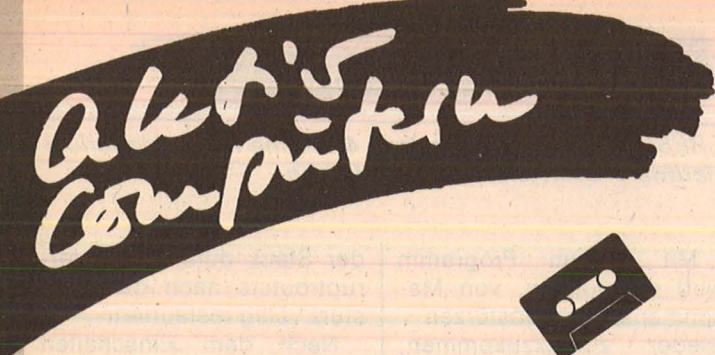

 $10$ ; \*\*\*\*\*\*\*\*\*\*\*\*\*\*\*\*\*\*\*\*\*\*\*\*\* 20  $; *$ MC-BREAKER 30 : \*\*\*\*\*\*\*\*\*\*\*\*\*\*\*\*\*\*\*\*\*\*\*\* 40 50  $60$ ORG #FEFF ; Anfangsadresse: #FEFF (=65279) 70 ; das Label BEGIN entspricht der 80 DEFW BEGIN 90 ;Startadresse der Interrupt-Routine  $100$ ; INTERRUPT ON 110 ON LD **A**, #FE ;#FE (=254) ist das höherwertige LD 120 I, A ;Byte (das niederwertige ist #FF) ;der Adresse, an der die 130 IM  $\overline{c}$ 140 **RET** ;Startadresse der Interrupt-R.steht 150 160 : INTERRUPT OFF 170 OFF LD A, #3F ;#3F (=63) ist der normale Wert 180 LD ides I-Registers im Interrupt-I, A 190 IM  $\overline{1}$ ; mode 1 200 RET 210 220 ; INTERRUPT-ROUTINE 230 BEGIN RST #38 ; Rom-Interrupt-Routine 240 DI ; Interrupt ausschalten, da kein 250 **PUSH AF** ;Sprung zum Start durchgeführt 260 **PUSH BC** ;werden darf 270 LD BC, #7FFE :Abfrage der Tastatur 280 A, (C) IN 290 BIT  $\emptyset$ , A 300 **JR** NZ, CONT ;Sprung, wenn Taste SPACE nicht 310 BIT *s*gedrückt  $2, A$ 320 **JR** Z, BREAK :Sprung, wenn Taste M gedrückt 330 **340 CONT** POP  $BC$ ;Zurück vom Interrupt 350 POP AF 360 EI 370 **RETI** 380 390 BREAK ; Programm unterbrechen 400 ; BEEP 410 LD DE, 200 420 LD HL, 400 430 **CALL 949** ; ROM-BEEP-Routine ; (Interrupt wieder eingeschaltet) 440 450 **RESET STACK** ;Maschinen-Stack restaurieren 460 LD HL, (23730) 470 LD (HL), #3E 480 DEC HL. 490 LD SP, HL 500 DEC **HL** 510 DEC HI 520 LD (23613), HL 530 540 **JP** ;Sprung zur ROM-Main-Routine #12A9 550 ZZZ ;Label für Maschinencode-Ende

**ASSEMBLER-Listing** 

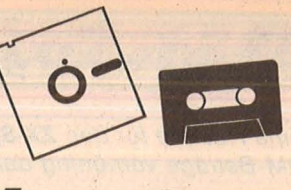

# **Kassetten**und **Diskett** service

Bestellen Sie bitte mit einer Postkarte, auf der Sie die Kurzbezeichnungen der Kassetten oder Disketten<br>vermerken (zum Beispiel Schneider-K10, C64-D9)

**Redaktion HC** - Stichwort: Service -Schillerstraße 23a 8000 München 2

# **Profi-Sprites/Texgraf**

C64-K64 Kassette 19,80 Mark C64-D64 Diskette 24,80 Mark

**Adreßverwaltung/Neues DOS/Dreidimensionale** Funktionen/Fernschreiber/ CPC-Uhr Schneider-K64 Kassette 24,80 Mark Schneider-D64 Diskette 39,80 Mark

Laufschrift/Infoline/Topline-Uhr/Screen-Design (mindestens 48K), Checksummer AtariXL-K64 Kassette 25,80 Mark AtariXL-D64 Diskette 30,80 Mark

**INPUT-Routine/Lissajous** AtariST-D64 Diskette 22,80 Mark

Eingabe-Routine/Randfarben/DM-Print (alle  $16K +$ 48K)/MC-Breaker (48K) Spectrum-K64 Kassette 21,80 Mark

Kaufen . . . Verka bntakte knüpfen ...Tauschen.. Kaufen . . . Verkaufen . . ntakte knüpfen . . . Kau ..Tauschen...Kontak

# **Mein Home-Computer**

Scan: S. Höltgen

. Kontakte knüpfen . . . Kaufen . . . Verkaufen . . . Tauschen . . . K fen...Tauschen...Kontakte knüpfen...Kaufen...Verkaufer 1en . . . Kontakte knüpfen . . . Kaufen . . . Verkaufen . . . Tauschen . . . Ko erkaufen . . . Tauschen . . . Kontakte knüpfen . . . Kaufen . . . Verkaufen Kaufen ... Verkaufen ... Tauschen ... Kontakte knüpfen ... K

Bitte verwenden Sie den vorbereiteten Auftragscoupon für Ihre Anzeige in der HG-Börse. Sie finden ihn auf den nächsten Seiten .

ife

# **Biete an Hardware**

 $T199/4A + Box + RS232 + 32K +$ Multiplan +  $E/A$  + Minimem +  $Ex$ -Basic, alles Originalti., 1500 DM. Tel. (02 02) 70 65 96.

### Enterprise 128K

Deutsche Tastatur, eingebaute<br>Textverarbeitung, CP/M-fähig, 256<br>Farben. Finanzierungsmöglichkeit.<br>10 Tage kostenl. probecomputern.<br>Info erhalten Sie von: EMDV-GmbH, Tannenstr. 4, Pyrbaum, Tel. (0 91 80)<br><mark>1 81.</mark> **G** 

# Apple lle

Wer etwas aus seinem Hobby machen will: Apple lle, Floppy, lle-Monitor, Disks, Bücher, Orig.-Appleware, 2600 DM. Tel. (04 51) 47 41 94, ab 18 h.

Handheld HX20, 32 KB, mit Software-gesteuerter Kassette einschl. umfangreichem Zubehör, VB 1300 DM. Tel. (0 22 71) 6 42 62 u. 6 49 15.

Verkaufe Atari 130XE + Floppy + Drucker + Maltafel + Joysticks + 2 Spiele + 4 Bücher für 1500 DM. Thomas Wagner, Weißenburgstr. 16, 7000 Stuttgart 1, Tel. (07 11) 6 40 63 42.

CPC 464 Color, Epson-Drucker RX80FT + Literatur, Software. NP 3000 DM für VB 2400 DM. Tel. (0 89) 3 51 01 10.

Atari Double Density-Modul mit Trackkopierer für 1050 Disk. 500% schneller. Preis: VB 180 DM. Einbau ohne Löten. Tel. (0 22 22) 86 47, ab 17 h.

Verkaufe Atari 800XL/64K + 1050 + Spiele auf 12 Disk. + 1 Modulspiel + 1 neuer Joyst. + 4 Lernbücher, VB 900 DM. Tel. (0 89) 87 22 47, ab 19 h.

Schneider CPC-464 m. Farbmonitor f. 990 DM + Computertisch f. 250 DM zu verkaufen. Tel. (0 61 7Z) 30 21 71 , ab 18 h.

Verkaufe Drucker Seikosha 9P A 100 mit Interface, LPrint 111 für Anschluß an Sinclair Spectrum, VB 350 DM. Tel. (0 71 58) 6 18 39.

Sharp MZ-721 VB 275 DM + Floppy SFD-700, 5.25 Zoll, 286K, VB 650 DM + Matrixdrucker Sharp MZ-80P5, 80 Zeichen/s., voller Zeichensatz für MZ-7xx/Bxx, VB 750 DM Monitor Taxan KX-12, Amber, 450 DM. Tel. (0 61 38) 65 29.

Verkaufe Apple lle mit 2 Lw. + RGB + 80-Z Erbhi Cont. IBM-Geh. Tel. (0 23 84) 39 09.

Apple 11-Comp, Z80, 80 Z., 16K, Monitor, 2 Laufw., IBM-Look, Literatur, Disketten, VB 2600 DM. Tel. (0 21 62) 2 43 84.

Epson QX10 mit umfangreicher Software: Text (WS). Fibu, Pascal, usw. Komplett: 4000 DM. F. Gerlinger, Wendlohstr. 191, 2000 Hamburg 61 , Tel. (0 40) 5 59 31 59.

HP86-PC u. Prozessrechner 192K bis 640K erweiterbar, HP-IB (IEC-Bus)-lnterf., HP-82913A 12" Graphikmon. HP-9121S-3<sup>1</sup>/2" Floppy mit HP-IB, HP-82906A 9×11-Matrixdrucker 160 Z./sec. graphikfäh. mit HP-IB, Handbücher, Softw., 20 Disks, Druckerpap., Word 80-Textverarb.-Prog., Neupr. 15 200 DM, Topzustand, kompl. nur 9500 DM. Tel. (07 11) 77 47 83.

Atari:  $800XL + Floppy 1050 + Da$ tasette  $1010 + Drucker 1029 + Soft$ ware + Bücher + Sonderhefte + Disketten. 3 Mon. alt, Garantie, zus. 800 DM. Tel. (0 73 31) 6 06 46.

Verk.: Sirius I, 256 KB, 10MB, WIN 1• 1.2 Disk; Sirius Matrixdrucker, 160 Z./sec.; Sirius Traktorführung, 2 Jahre alt, 9000 DM. Trost, Moselstr. 12, 6000 Frankfurt/Main.

Siemens 6610 z. verk. Tel. (0 61 08) 7 72 10.

C64-Automodemkabel m. Centronics u. Reset u. Pr., 80 DM. Tel. (0 80 31) 75 69.

Atari 130 XE-Datenrec., Joystick, div. Bücher, Spiel-ROM u. Cassetten. Nur komplett, VB 440 DM. Tel. (0 86 40) 81 37, ab 17 h.

Spectravideo-Computer SVI-318, SVI-328 MKII, MSX SVI-728, SVI 738 B, Ondwell-Computer, Hard-, Software. Reko-Eiectronic R. Kortmann, Postfach 32 24,5810 Witten 3.  $\overline{G}$ 

Top-Wendediskettenangebot gepr. Qualität DD/DS 5<sup>1</sup>/4", 10 St.  $42,50$  DM + 4,50 DM P/Vp - Vork./ NN . Christen, 8061 Röhrmoos, Tel. (o 81 39) 69 74. m

Toshiba T 1100 Port. 512K, RS232, 3,5"-Lw., neuw., 6300 DM. Mit SW. Epson FX-80, IBM-ROM, 1400 DM. IBM-XT, 2 5<sup>1</sup> /4"-Lw., 512K, Hercul. Mouse, ADI-Bildsch., 10 MB, Exp. Unit Multif. Card 12 000 DM. SW Fibu, WS, Framework, dBase etc. Klotz, 6108 Weiterstadt, Tel. (0 61 50) 46 52.

Speichererw. 64K für CBM 8032 mit Betr.-System LOS 96 + LOS KIT, Handbücher, 800 DM. Tel. (0 61 71) 511 23.

 $TI-99/4A + ExBasic + Centr.$ interf. + Rec. u. Drck.-Kabel + Handbücher + Lit., 600 DM. E. Füszfas, 8044 Lohhof, Tel. (0 89) 3 10 68 20, ab 17 h.

Verk. Apple II-kompat., 64K, Z80, ROM -Karte, 15er. Tast.; Teak-Laufw., M. Contr., Handb., div. Zeitschr. + Softw. VB 1050 DM. Tel. (02 11) 46 39 87, nach 19 h.

Sharp MZ-80A mit serieller und paralleler Schnittstelle, 48K, VB 1100 DM. Tel. (0 95 43) 14 60.

\* \* Sonderangebote \* \* CPC-464, grün, 718 DM/color, 1098 DM CPC-6128, grün, 1248 DM/color, 1648DM 512K für QL, Bus bl. frei, 498 DM 4 Cartridges, 29 DM; weiteres a.A.

Kromke Computerversand, Steinbruchstraße 17, 3000 Hannover 61.

Lichtgriffel mit Programmen und dt. Anleitung nur 49 DM. Versand gegen Scheck/Nachnahme. Lieferbar für folgende Computer: Commodore C64, C128, VC20, Atari 600XL, BOOXL, 130XE, Schneider CPC464, CPC664. Informationsmaterial gratis. Anruf genügt! Bitte Computertyp angeben. Zubehör für C64/C128/VC20: Akustikkoppl. Dataphon s21d mit Anschlußk. und Software 349 DM Zubehör speziell für VC20: 40/80 Zeichen-Karte 135 DM 32-KB-Erw. 149 DM, 64K 179 DM Commodorezubehörprospekt gratis! Firma Klaus Schißlbauer, Postfach 11 71K, 8458 Sulzbach, Tel.<br>(0 96 61) 65 92, bis 21 h. **Martin Chapter** Spectrum+. neu, 295 DM. Viel

Zubehör, suche Commodore. Tel. (0 61 96) 7 32 24.

ATARI - ATARI - ATARI<br>64K-RAM-Board 600XL 95 DM 64K-RAM-Board 600XL 95 DM<br>Rüste 400 auf 48K-RAM 160 DM Rüste 400 auf 48K-RAM 160 DM<br>Profitastatur für 400er 94 DM Profitastatur für 400er RS232 + Terminalsoftware

115 DM Akustikkoppl. + Interface ab

258 DM<br>Ascom-Dataphon, ASA-2480, Koppler, Supermodem 300-1200 Baud, weiteres Info anfordern. S. Schmeling, Henri-Dunant-AI-Iee 32, 2300 Kronshagen, Tel.  $(0431)$  54 25 43, 18 - 20 h. **m** 

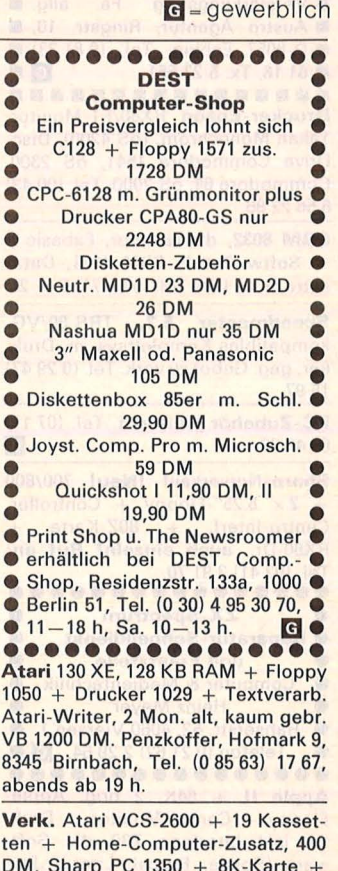

 $CF-126P + CF-152 + literatur, 550$ DM. P. Kirchberg, Tel. (0 83 04) 10 79. Schneider-Matrix-Printer NLQ 401

mit Traktor und Kabel, neu, 750 DM. Tel. (0 70 71) 6 15 42.

Hazeltine V.24-Terminal, 295 DM. Tel. (0 40) 5 21 71 22, ab 19 h.

TI-99/4A, 2 Joyst., Module, Rec.- Kabel, VB 195 DM. Tel. (07 11) 8401443.

Sharp MZ-BOA, 64K, 80 Zeichen, 4 MHz, Grafik 2mal 64K, Floppy 2mal 360K, m. reich!. Software auch CP/ M z.B. dBase II, Wordstar usw., VB 3000DM.Tel.(0511)46 81 27,ab 20 h.

Brother HR15 m. 4 Typenr., wenig gebr., 800 DM. Tel. (0 70 71) 3 45 24.

Osborne IDQD mit Drucker BMLBO Software: dBase II, Supercalc, Fibu, Wordstar, M-Basic, CP/M 64 KB, 2 x FD ä 180 KB, Bj. 84, VB 2100 DM. Tel. (09 31) 5 62 68.

Schneider Joyce, fabrikn., 1998 DM. Chiffre 092484.

Computervermittlung. Tel. (07 11) 36 72 61.

# **HC·BÖRSE** ~~~-

# **Biete an Hardware**

CPC 464 m. Farbmonitor, Drucker NLO 401, Floppy DD1, Literatur u.  $vielen Programmen - auch einzeln$  $-$  z. vk. Tel. (0 61 71) 5 38 97.

•••••••••••••••• **Sonderangebot • Disketten**  $3^{1}/2''$ **, 135 TPI, 6,50 •** ■ DM incl. MwSt., Disketten ■<br>■ 5<sup>1</sup>/4″, 48 TPI, 2,30 DM incl. ■  $\blacksquare$  MwSt., Disketten  $5^1/4$ ", 96  $\blacksquare$ **TPI, 4,60 DM incl. MwSt. • Alle Disketten mit Garantie u.** • Verstärkungsring. Fa. allg. • **Austro Agentur, Ringstr. 10, FL** • D-8057 Eching, Tel. {0 81 33) • •B116,Tx.527551 . [!)• Drucker-Epson RX80/FT-Monitor: Takan Monochrom, {öS 4200). Disc-Drive Commodore 1541, öS 2300, Commodore 64, öS 2000. Tel. (00 43) 6 56 22 86.

CBM 8032, dt. Tastatur, Exbasic II + Softw.-Pac 2, CBM 4031, Datasette, 2000 DM. Tel. (0 61 71) 5 11 23.

Speedmaster 5.3, TRS-80/VGkompatibles Komplettsys. m. Drukker, geg. Gebot zu verk. Tel. (0 29 47) 15 97.

PC-Zubehör preiswert. Tel. (07 11)<br>69 48 69. million framework og

Sharp-Notverkauf !Neu! 700/800  $+ 2 \times 5.25$ "-Floppy + Controller,<br>Centro-Interf. + 80Z-Karte + Centro-Interf. + 80Z-Karte + RX80-Dr., auch einzeln! Ruf an:

Tel. {02 41) 3 91 70. •••••••••••••••• **<sup>e</sup>**ZX-Spectrum **<sup>e</sup> e a zX-Spectrum**<br> **e Reparatur-Schnelldienst** 

**e und Ersatzteile e**<br> **e** Computer & Mediantechnik • Computer & Medientechnik **e** 

**e e Heinz Meyer**<br>**e Rabserstr.** 52, 4060 V

• Rahserstr. 52, 4060 Viersen 1 **e e** Telefon (0 21 62) 2 29 64. **m e**  Apple II  $+$  64K, 2 orig. Apple-Fioppy + Contr., Monitor + Drukker inkl. Interface, Z80, div. Software (Spiele, Pascal, Liter.), Joystick,

2600 DM. Tel. {0 40) 45 59 20. Commodore 8296-D, 1 Jahr alt, inkl. SM Fibu/Text/Adreß/Hausverwal-

tung/SM-X zu verkaufen, Festpreis 4000 DM. T. Schneider, Tel. (0 78 21) 2 64 60.

Für alle Sharp-Pockets: Roboterinterface (I) inkl. Software spottbillig. Info: Schabrun, Kirehweg 41a, CH-5415 Nussbaumen.

HP-65 + Zubehör, 900 DM. Tel. (0 61 51) 71 53 09.

Epson HX-20, Microcassette, Speichererweiterung auf 32K, Handbuch, Drucker RX-80, V24, kompl. 1698 DM. Tel. (0 21 02) 47 09 30.

Kaypro 4, neuwertig, Top-Zustand, dA max. 20 Stunden in Betrieb, aus Zeitmangel zu verkaufen VB 4800 DM. Tel. (0 93 73) 23 41, ab 19.30 h.

 $C64 + 1541 + Cass.-Interf. + 2 Joy$ sticks + div. Software, wenig genutzt, VB 1200 DM. Voss, V.-Sauer-Str. 14, 2000 Harnburg 50, Tel. {0 40)

89 76 06 •••••••••••••••• **E Schweiz: MCS-Disketten, E** ■ made in Switzerland, die Be- ■  $\blacksquare$  sten, alle Formate zu Top-Preisen bei Krummenacher-Com-**•** puter, CH-Tel. 01/7 40 29 77. **G** • Commodore C64, Floppy, Adcomp X100, Plotter, neu, Soft-(Super-) Learningsprachk. {engl., ital., span.) für C64, umfangr. Comp.-Literat. NEU -- Wersibord -- NEU, Video-Digitizer. Tel. {0 62 51) 7 63 38.

IBM-kompatible, komplett 1999 **DM.** Tel.  $(0.23.51)$  7 82 21 ab 18 h +<br>Sa./So. Sa./So.

5-MB-Festplatte Osborne 10D, steckerfertig (extern), Typ Trantor, inkl. lnstall (Prg.) neuwertigl inkl. dBase II orig., mit Handbüchern, LP ca. 8000 DM, für 2500 DM. Tel. {0 23 31) 88 13 77.

Matrixdrucker 400 Z/sec., NLO, 6 Monate alt. Tel. (0 73 45) 67 46.

NEC PC 8001B **NEC Expansion Unit PC 8011B** NEC-Diskettenlaufwerk PC

8031B2W NEC-Monitor IB 1201 M

Olympia-Typenraddrucker compact, RO kaum gebraucht, VB 4950 DM. Tel. (0 68 41) 6 15 38, Sa. + So.

Apple IIc, Mon. + Stand, 1/85, reichh. Softw. + Zubeh., VB 2500 DM. Tel. (0 80 51) 47 43.

Commodore 8296D, 2900 DM, + 8250LP 1900 DM, + MPP 1361, 700 DM, 3 Mon. alt, Ruf doch mal an! Tel. {0 61 57) 8 31 68.

CBM-Power: 8296D incl. 2 integr. FD à 1 MB, 2900 DM; & 8250LP à 2 MB Slimline, 1900 DM, & MPP 1361, 700 DM. Tel. {0 61 57) 8 31 68.

PC 5000, 128K, Drucker, 3 Bubbles, Handbuch, Systemhandbuch, Papier, U.-Halter, 3000 DM. Tel. (0 77 71) 70 00.

Epson PX-8, 120 KB-RAM-Platte, Drucker P-80, 3500 DM. Tel. (0 26 45) 37 52 0 . (02 28) 73 33 69.

Epson OX10 256K Epson TF20-Doppelfloppy Epson FX80-Matrixdrucker Brother HR15-Typenraddrucker Möglichst an Selbstabholer im Raum München günstig abzugeben. Tel. {0 89) 612 42 25.

\*\*\*\*\*\*\*\*\*\*\*\*\*\* <u>★ Für Selbstabholer: ★</u><br>★ Genie I + Monitor + Dop.- ★ \* Floppy, 500 DM; Drucker Ep- \*  $\star$  son RX80 + Zubehör, 750 DM;  $\star$ ★ Comp.-Schrank, 100 DM !! Alle ★ \* Preise sind VB; alles einzeln zu \* **★ verk. bei M. Hallupp, Worrin- ★**  $\star$  ger Str. 63, 5600 Wuppertal 1,  $\star$  $\star$  Tel. (02 02) 42 53 19, ab 18 h. \*\*\*\*\*\*\*\*\*\*\*\*\*\* Apple IIc + Monitor + DOS +  $UCSD$  + Pascal + Apple Writer + Quick File + Utilities: 2000 DM. lmagewriter: 1000 DM. Tel. (0 89) 8 50 71 73.

Panasonic, graf. Schreiber KXW08G, Schreibmaschine m. viel. Funkt. d. Textbearbeitg. {3 Schriftgr. in 4 Farben) 16 Z. Display, Textspeicher 1800 Z. + graf. Speicher 1200 Z., gr. graf. Programm, Plotter auch vertikal schreibend, Batt.- + Netzbetr., 595 DM. \* Klein, Tel. {0 61 31) 227417.

alphatronic P2 + Monitor, 2 Disk-Laufw., BASIC, CPM, Bücher, 2100 DM; alphatronic P3 + Monitor, 2 Disk-Laufw., CPM m. BASIC, Drukker, Fibu mit Text u. BWL-Ausw., Bücher, 5500 DM. Tel. (02381) 26111.

Systemwechsel! 1 Jahr alt, Atari 800XL + Atari Datasette 1010 + Atari Disk 1050 + Kienzle-Drucker MT 130A + Fernseher + Joystick + 2 Bücher f. 1650 DM, NP 2500 DM . Tel. (0 61 71) 7 11 68.

Atari 800XL, 1050, 1010, 1027, Atari-Schreiber, Flightsim. 2, div. Bücher. Philipp Duckworth, Schloßbergstr. 51, 7470 Albstadt 1.

Verk.: TI99/4A, Peribox m. Disk-<br>laufw. + Control. 32K-Erweit.. laufw. + Control. 32K-Erweit., Schnittst. RS232, Drucker Seikos. GP550A + Ka.-Recorder + Kabel, Joyst., div. Spiele + Disk., Buchjourn., Datenv., Finanz, VB 3200 DM. Dobbertin, Tel. (0 45 63) 89 00.

Apple llc mit Monitor & Ständer, 2. Laufwerk und Mouse, 10 Mon. alt, 3200 DM; lmagewriter mit Userkit, 8 Mon. alt, für 1250 DM zu verk.; Dazzle Draw, 100 DM; 12 Appple-Bücher von Data Becker bzw. M&T für 220 DM; 7 Bücher C64, 140 DM. Tel. (02 01) 67 68 84, ab 16 h.

Apple II +, Z80, 80 Z, 64K, 2 Disks, ext. Tast., Monitor, Software, Literatur, VB 2600 DM. Tel. {0 53 03) 58 37, ab 17 h.

Viel und schnell drucken?! Matrixdrucker Mannesmann 132/77, 200 Z./s, werksüberholt, auch Formulare, Parallel-Interface. Nur 550 DM + Porto o. Abholung (25 kg!). G. Köneke, Westendstr. 26, 6072 Dreieich, Tel. {0 61 03) 6 23 86.

TA-PC, 64 KB, CTooi-Modul, Bücher, VB 950 DM  $\star$  Sharp MZ 731, 64 KB, Monitor und Spiele, VB 850 DM. Tel. {0 21 03) 4 75 12, ab 19 h.

HP-41CX, 400 DM; Drucker 143A, 630 DM; Kartenl., 350 DM. Tel. (0 22 34) 7 41 17.

Apple IIc  $+ 2$ . Laufwerk  $+$  Imagewriter + IIc Mouse + Taxanmonitor {grün) + Software + Literatur, VB 4200 DM. Tel. {07 21) 3 25 83.

CBM 8032, RAM/EPROM-Piatinen, Eprommer, Schaltinterface, VB 1200 DM; CBM 8050, VB 1400 DM; Matrixdrucker: 3022, VB 280 DM; GP-100A, VB 280 DM; Typenradd. 17 Z/sec., 5-KB-Puffer, VB 950 DM; 40 Z/sec., 5-KB-Puffer, VB 1900 DM; Centronics-lnterface, VB 140 DM. Ihle, Tel. {0 60 32) 6116, ab 18 h.

TA-Floppy, VB 890 DM. !Neu! Tel. (02 41) 3 91 70.

Apple II k. 2 Lw., 1600 DM. Tel. {08 31) 9 55 58.

Genie 16B, IBM-komp., 8086-CPU, 256K, 2 x 360K-Fioppy, kompl. mit Softw., VB 3000 DM. Tel. (02 31) 12 48 73.

Akustikkoppl. Hitrans 300C, neu, für nur 240 DM, Neu, 345 DM. Tel. {0 85 82) 15 10.

# **Wir lassen den TI-USER nicht im Stich!** | Software

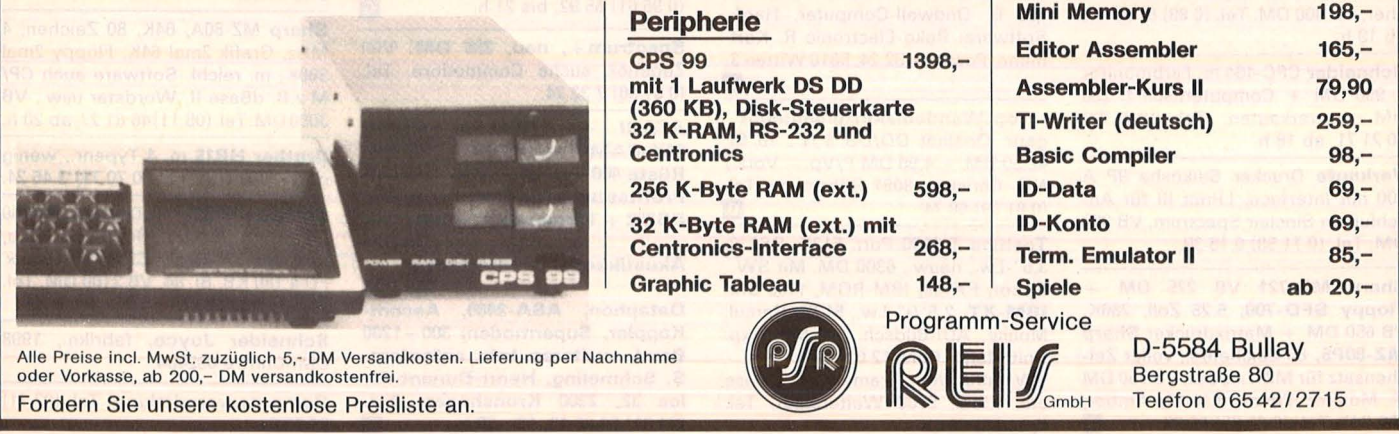

Kaypro 4 m. Wordstar, Mail, S-Calc dBase II, TurboPascal, Buchhaltung + Softw. für Automaten-Aufsteller, VB 3500 DM. Tel. (0 26 53) 67 31.

HP-150-Laufw., Drucker, Software, 50 Disk., Papier. Tel. (0 70 82) 34 82.

Apple llc, 2. Disk (Apple). Monitor (Apple). Neu! Ust.halber 2990 DM. Tel. (02 21) 81 43 52 o. (02 21) 70 53 51.

Osborne 1 DQD, Standardsoftware, 1500 DM VB, evtl. mit M-Drukker. Tel. (0211) 67 87 69, ab 17 h.

Apple IIc, Monitor, 2. Lw., CPM, Z80, Mouse, Turbo-Pascal, 25 Programmdisks, 10 Handbücher, Zubehör, 3399 DM. Tel. (06 71) 6 34 26.

Sirius I, 768 KB, RAM-Disk, 10 MB HD, 1,2-MB-Fioppy, MS-DOS 2.11, FORTRAN 3.20, wenig gebraucht, 11 500 DM. Tel. (0 63 31) 5 06 00.

CPC 464, 500 DM. Tel. (0 61 84) 610 56.

Diablo-Typenrad-Drucker, HyType II, 1640, Centronics- und V24-Anschluß, tech. Unterl., 1750 DM. Tel. (0 40) 6 47 48 93.

Genie 16B, 256 K-RAM, viel Soft-<br>ware, grüner Monitor: 3590 DM ware, grüner Monitor: 3590 DM<br>Mit Star-Drucker: 4190 DM Mit Star-Drucker: Tel. 02 21/5 90 61 32, ab 18 h.

Matrix-Drucker, lnteligent 180 CPI, viele Schriften, V24, Centronics, 2200 DM. Missing, Tel. (0 22 03) 3 90 64.

Midi-Interface für Commodore C-64/128 (Midi ln/Out/Thru). 125 DM, Yamaha MX-5C-Computer, 699 DM. Software für sämtliche Synthesizer. Info per Postkarte anfordern. Sound Company, Postfach 12 12, 2440 01- denburg. m

Sanyo MBC 555/256 KB-RAM/2 x 360-KB-Fioppy, MS-DOS 2.11/ Sanyo BASIC + Graphik/Monitor Sanyo, grün/Epson-RX80-Drucker/ umfangreiche Literatur. Degener, Ostpreußenstr. 81, 8000 München 81, Tel. (0 89) 93 53 84.

 $TA-PC + Disk + CP/M + dBase II$ Turbo, P. 1700 DM. Tel. (0 29 37) 20 77, ab 18 h.

Für Kenner! Original Apple Ile! Vollausstattung, 2900 DM. Tel. (02 51) 515 38 od. (0 25 01) 39 80, ab 19 h.

Apple II euro + 64K, Original, 80 Zeichen (DIA), Z80-Prozessor, Lang. Karte, Monitor, Controller, 2 Laufw., 2800 DM VB. Tel. (02 31) 39 19 20.

> **Computerkauf** leicht gemacht

Wir finanzieren Ihren Computer und Zubehör. Info anfordern! Auch für Händler interessant. SKG Bank, Postfach 321, Cecilienstr. 4, 6600 Saarbrücken, Tel. (06 81) 3 03 01 11.

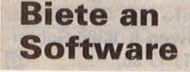

Stark verbilligte Computerbücher aus Remissionen zu Ihrem Computer. Info anfordern. HAPA Buchdienst, Brucker Str. 46, 8031 Gil-<br>ching.

Schneider-CPC-Software preisgünstig aus Eigenentwicklung. Gratisinfo anfordern und bei Friedr. Neuper, Postfach 72, 8473 Pfreimd.

HC·BÖRSE

ZX-Spectrum: Lohn-/Eink.-Steuerprogr. f. Lohnsteuerjahresausgleich 1985 u. Progr. f. 1986 nach<br>Steuerreform! Zusammen nur Zusammen nur 30 DM. Info 60 Pf. W. Schulte, Überhöfer Feld 15, 5064 Rösrath.

17 ZX-Spectrum-Progr. (inkl. Kass. + Porto) für 10 DM (Schein) bei:  $\star$  BS, Laubenweg 24, 2860 OHZ<br> $\star$  Info: 80 Pf.

10 Stck. 3"-Disketten 109 DM, zzgl. 4 DM Versand. Tel. (0 73 61) 419 77.  $\overline{G}$ 

NEU NEU NEU NEU NEU NEU Hacker-Buch nur 38 DM bei VS, bei NN + Gebühr, Info gegen 80 Pf. Oppermann, Walldürner Weg 24, 1000 Berlin 20. NEU NEU NEU NEU NEU NEU

Mühle, Dame, Canaster oder Backgammon für Schneider, Sharp oder Commodore je 18,90 DM. Katalog für 1,30 DM in Marken von Fa. Weisel, EDV-Service, Postfach 505, 5412 Ransbach-Baumbach. **G** 

Preisw. Genie llls Anwender-Pgme. Hanke, Wiener Str. 127, A-2620 Neunkirchen.

Apple II Software UHR mit Zeitschaltmöglichkeit, Diskette mit Anleitung, 25 DM. Tel. (02 31) 39 19 20.

PC-1401 Anwendar-Software für Schule und Studium. Liste + 1 Spiel, 2 DM in Bm. D. Scheidt, Menzelweg 9, 5778 Meschede.

\* TA PC-Programme \* gutes Textprogramm mit Handbuch, 59 DM \* Dateiprogramm, 40 DM, u.a. lng. Spähn, Giebelhalde 17, 8995 Weißensberg, Tel. (0 83 89) 15 39.

Für Commodore 8296-D/Spielesammlung und div. Util. f. DIN Tastatur abzugeben. Chiffre 092460.

Atari ST - Biorhythmus, mit Supergrafik. Voll Maus-unterstützt bietet dieses Programm phantastische Bedienerfreundlichkeit. Grafikausdruck! Auf Disk 49 DM. Pahlen & Krauß Software, Kolonnenstr. 28, 1000 Berlin 62, Tel. (0 30) 7 82 69 06.  $\overline{G}$ 

Free Soft C64 + PC 128 (CPM), 51 Disks C64 je 10 DM, alle 51 400 DM, 20 Disks PC 128 je 12 DM, alle 20 200 DM. Liste je 80-Pf-Marken. Chr. Bellingrath, Trift 10, 5860 Iserlohn.

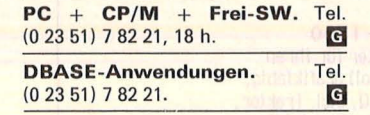

Top-Prgme. für MZ-700/80A. Info kostenl. bei: Three-Star-Soft, Postfach 11 31, 3256 Coppenbrügge 1.

Preisgünstiges Graphikterminal (640 x 400), Tektronix 4006, Kompatibel, mit Atari 520ST. Softwareemulation in Assembler, kommentiertes Quellprogramm(!), erweiterbar (VT100, VT220). Nur per Nachnahme oder Vorauskasse 148 DM. B. Bossler, Germanenstr. 9, 7000 Stuttgart 80.

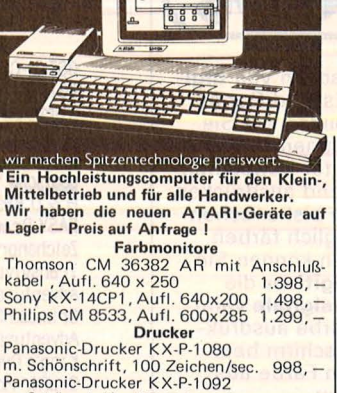

8888881

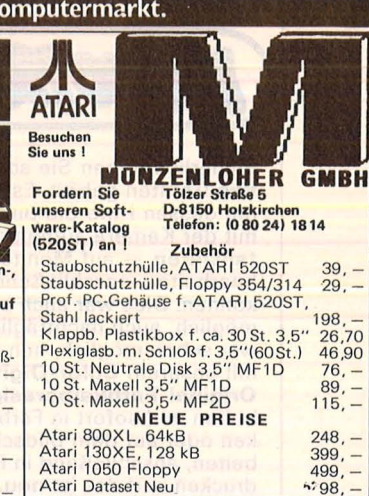

# **VOGEL Computerbücher**

Rügheimer, H. Spanik, Christian

Mein zweites Commodore 64-Buch

Das Buch, das nach dem Handbuch kommt

Reihe HC –<br>Mein Home-Computer 280 Seiten, 23 Abbildungen,<br>38,– DM, 1985 ISBN 3-8023-0793-3

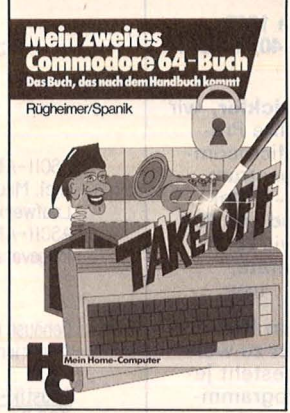

Möchten Sie Ihren Commodore 64 programmieren? Mit diesem locker geschriebenen Buch lernen Sie spielend, die Programmstruktur zu<br>verstehen, Einfache, nützliche Beispiele erklären die Fähigkeiten Ihres C 64. Sie sind übersichtlich - so haben Sie die Möglichkeit, die Programme zu verändern, was letzt- lich Sinn der Sache ist. Sie sollen Ihre eigenen Programme schreiben können. Sinclair, Ian

# Mach mehr aus Deinem Commodore 64

Start in die Maschinensprache Reihe HC-

Mein Home-Computer

180 Seiten, 69 Ab-bildungen, 33,-DM, 1985 ISBN 3-8023-0808-5

Wer den Maschinencode dieses Commodore 64 beherrscht, dringt in die Tiefe des Rechners ein. Dieses Buch zeigt dem Anwender Einzelheiten der Arbeitsweise des Computers. Dadurch kann er alsbald leistungsfähigere Programme schreiben, ohne sich allzusehr mit dem Maschinencode beschäftigen zu müssen. Er kann einfache Assembler-Programme lesen und BASIC-Programme dadurch straffen.

Sie erhalten bei Ihrem Buch- und Computerfachhändler kostenlos das neue Verzeichnis .. Vogel-Computer- bücher '85/86".

#### **VOGEL-BUCHVERLAG** WÜRZBURG

**VOGEL-Computerbücher** helfen lernen, verstehen, anwenden

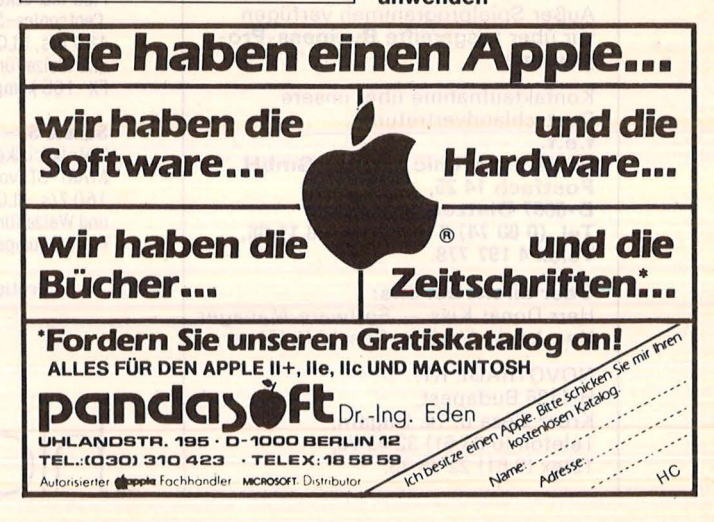

# Die Preisrevolution auf dem Computermarkt.

Scan: S. Höltgen

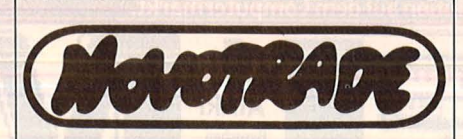

Sicherlich haben Sie schon von digitize Geräten gehört. Es sind Geräte mit dessen Hilfe Sie Bilder, die Sie<br>mit der Kamera aufnehmen — **digi**talisieren - auf Monitor betrachten, bearbeiten, anschließend ausdrucken können. Dies war auch bisher schon möglich, auch nachträglich färben war schon möglich, nun können Sie mit unserem Color-Digitizer die Originai-Farbkamerasignale verarbeiten und sofort in Farbe ausdrukken oder auf dem Bildschirm bearbeiten, anschließend in Farbe ausdrucken und das ist neu.

Lassen Sie Ihre Kinder die Computersprache erlernen - spielend erlernen, mit unserem Asz-Basic-Kartenspielen, schon ab 4 Jahren erlernen Ihre Kinder die Basic-Sprachen auch ohne Computer. Zum Basiclernen genügt unser Asz-Basic-Kartenspiel.

Firmen wie: Atari-USA, Sony-Japan, Activision-Europa, Ariola-Microsoft, Commodore uk. Ocean, amsoft, markt-u-technik, databecker, Schneider, kennen alle unseren Namen: Novotrade-r.t.-Budapest.

Wir haben schon mehrere dutzend Programme auf den Markt gebracht, .,Andromeda"-Software ist Ihnen vielleicht bekannt, wir sind es.

Beispiele unserer Erfolge 1985: Tour de France, Spitfire 40, Scarabaeus.

Wir haben über 100 Entwickler, wir entwickeln jedes gewünschte Programm für alle gängigen Mierecomputer wie z.B.: Sinclair-Spectrum, Commodore-C64 - 128 - Enter-<br>prise, Schneider, Amstrad cpc 464  $- 664 - 6128$ , m 5 x, sowie IBM/ PC und alle kompatible Geräte, Atari 520 st. Amiga usw. . . usw. . .

Wir garantieren Ihnen, allen Programmwünschen gerecht zu werden, Qualität und Preis besteht jeden Vergleich. Wenn in Programm-<br>fragen **Qualität und Preis ent**scheiden, NOVOTRADE RT ist Nr. 1 in Europa. Wir halten auch die vereinbarten Termine genau ein.

Außer Spielprogrammen verfügen wir über ausgereifte Business-Programme.

Kontaktaufnahme über unsere Deutschlandvertretung: f.e.t. Fuele Electronic Trading GmbH, Postfach 14 25,

D-6057 Dietzenbach 1, Tel. (0 60 74) 2 64 29 oder 311 66, Telex 4 197 778.

Oder direkt bei uns: Herr Donát Kiss - Software-Manager, Herr István Vető - Geschäftsführer,

NOVOTRADE RT, H-1136 Budapest, Kresz Geza u. 14. Ungarn, Telefon (0 03 61) 32 43 78, Telex (0 61) 22 76 73.

# $\Lambda_{\bullet}$ **ATARI**

# ATARI 260ST/520 ST+

### **Software**

Scan: S. Höltgen

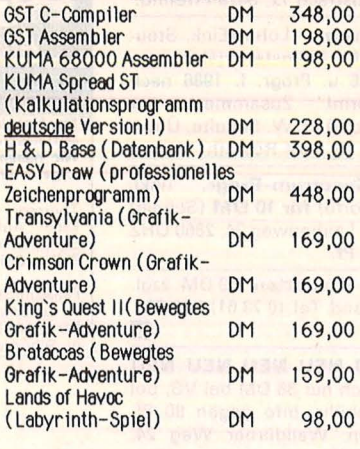

# Laufwerke

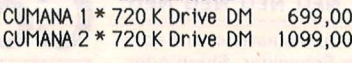

## Disketten

Verbatim 1S/2D, 135 tpi DM Verbatim 2S/2D, 135 tpi DM Fuj11S/2D, 135 tpi DM Maglx 2S/2D, 135 tpi DM 79,00 109.00 79,00 98 ,00

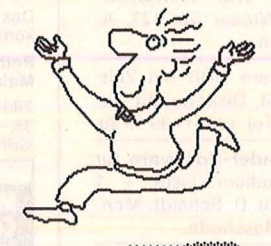

**AND REAL PROPERTY** 

### Computer

ASCII -ATARI 520 ST (512 KB) lncl. Maus, SW-Monitor, Laufwerk SF 354 DM 2498,00 ASCII -ATARI 520 ST ( 1 MB) Megaversion, sonst wie oben DM 2798,00

# Zubehör

Gehäuse für alle ST's mit Integrierter Stecker leiste DM 198,00

Akustik-Koppler - Dataphon s21 d: 300 Baud, V24/RS- 232- Schnittstelle FTZ-Nr. 18.13.1917.00 DM 248,00

### **DRUCKER**

BROTHER M-1509: Matrixdrucker mit V.24 und Centronics-Schnittstelle, 180 Z/s, NLQ, incl. Traktor, und Walze für Einzelblätter, FX- 105kompatibel DM 1898,00

Sokota SP- 1500 Matrixdrucker für Ihren ATARI-ST: voll grafikfähig, 160 Z/s, NLQ, incl. Traktor,<br>und Walze für Einzelblätter, FX-85kompatibel DM 1198,00

## Gratispreisliste anfordern!

Hlß 6MßH Computerladen Äuß. Beyreuther Str. 72 Postfach 21 01 25<br>8500 Nürnberg 21 Auß. Bayreuther St<br>
Postfach 21 01 25<br>
Postfach 21 01 25<br>
Telefon: 0911 / 51<br>
Telex: 17 - 911 82<br>
Teletex: 911 82 53 Telefon: 0911 / 515 939<br>Telex: 17 - 911 8253 hib<br>Teletex: 911 82 53 HIB Telex: 17 - 911 8253 hlb Teletex: 911 82 53 HIB

**HC·BÖRSE** 

# **Biete an Software**

\* Spectrum 48K M/C Toolkit \*  $2$  Passass.,  $> 80$  Zeilen/s + Disass. Debug (u.a. Trace) Bd. Prg. 100% MC, verst. alle inoff. Bef. zus. 50 DM inkl. ausf. Anleitung \* schnelles Save & Load bis 6000 Baud mit einf. BASIC-Bef., 20 DM. Info: 1 DM (Marken) bei M. Stramm, Rütscherstr. 155/1513, 5100 Aachen.

QL-Lohn- u. Einkommensteuer-Progr. Info: Koch, Pf 32 31, 5810 Witten 3.

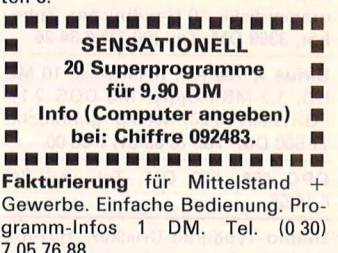

**• • Atari ST Software •** Clubsoftware/Public Domain Soft. Ein Anruf lohnt. Tel. (0 61 44) 17 38.

 $\frac{9}{7}$ 

CBM 80XX, Spitzenprge. aller Art! Gratisinfo bei: Thomas Liedtke, E.- Bälz-Str. 17, 7140 Ludwigsburg.

**REFA-Modul-HP41**<br>Einsteck-EPROM: Zeitaufnahme Einsteck-EPROM: Zeitaufnahme MM vor Ort sofortige Auswertung, Planzeiten uvm. Mögl. Transfer in PC, Vertrieb u. Beratung: Techn. Beratungsdienst der Fachhochschule Sigmaringen, Anton-Günther-Str. 51, 7480 Sigmaringen, Tel. (0 75 71) 40 76.

#### •••••••••••••••• Fibu für C64 **bis 400 Konten/3300 Buchun- •** gen. Info gratis bei: Heinz **Frey, Kohlschwärzi 651, CH- •** 5014 Gretzenbach 50. ••••••••••••••••

# Atari 260/520ST

Riesenangebot an Software, sofort Gratiskatalog anfordern. Software, Ettenhofenerstr. 31, 8031 Wessling.

G

Sharp-Pocket-Computer-Bücher Bestellen Sie sich passend zum Rechner Ihre Literatur. Fordern Sie noch heute für 80 Pf. Rückporto eine Liste der gesamten Angebote. Oppermann, Walldürner Weg 24, 1000 Berlin 20.

VC64-Anwenderprogr. f. priv. u. geschäftl. Einsatz! Info 2,50 DM. C. Andres, Osterfeld 23, 3015 Wennigsen.

Schneider CPC Softwarekatalog 1,60 DM Briefm. v. Martin Kempe-nich, Zetastr. 13, 6220 Rüdesheim 4.  $|G|$ 

Geschäfts-Software für Spectrum, Briefe, Rechnungen, Lagerverwaltung, Buchführung, Adreß-Dateien, usw. Info bei: Straubinger Elektronik, Hohlweg 5, 8306 Schier-<br>ling, Tel. (0 94 51) 17 35.

ZX-Spectrum: CNC-Trainer-Progr. n. DIN 66025 mit bewegter Grafik. Info 60 Pf. Cass. 49 DM. W. Schulte, Überhöfer Feld 15, 5064 Rösrath.

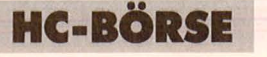

QL Fractals - DAS aktuelle Thema der Compigrafik. Schnell: 0.3 MOPS, 30 min./Bild. 50 DM. Info gegen Rückporto bei: Christian C. v. S., Bogenstr. 33, 7000 Stuttgart 80.

HX-20. Mathe, Spiele, Tips & Tricks, Knobel, Denk, Unterhaltung, Taktik, Reaktion, Simulation, Adventure, User, Grafik. Gratisprogr. A. Dorow, Auf dem Stiege 15, 4780 Lippstadt.

The Newsroom (Origin.) mit deutscher Anleitung für 50 DM abzugeben. Tel. (0 30) 4 53 55 54.

Schneider CPC-464, Mathematik-System I mit Verfahren aus der Ana lysis und graph. Funktionsdarstellung, ca. 38 KB. Cassette + Manual: 35 DM. Brigitte Seeger, Wassergasse 6, 6101 Hoxhohl.

L.- u. E.-Steuerrückerst.berechg. '85 auf Atari-Basic, Cass./Disk 25 DM. H. Merz, Hertzstr. 108, 7500 **Karlsruhe** 

Epson PX-8 Programme, Tips, Utilities, Spiele geschenkt! 20 Dateien mit 128 KB, auf 3,5" oder Mikrokassette. Für Datenträger und Versand 20 DM, Scheck erbeten. F. Spade, Hertelstr. 3, 1000 Berlin 41 .

CPC-464, 664, 6128, Anwenderp., Prog.-Hilfen, Wörterb. J. Pechmann, Schonhoverstr. 2, 8500 Nürnberg. G

\* Software für Alphatronic PCS \* Gute Programme für wenig Geld: Anwendungen, Utilities, Spiele etc. Info gegen 80 Pf. bei: Jan Schilling, Feldstr. 5, 2723 Scheeßel.

 $\star \star$  Atari 520ST/ST+  $\star \star$ Card-Gen: Menuegesteuerte Datenbank, kompl. Datenverwaltung, schnelles binäres Sortieren und Indexieren von bis zu 20 000 Sätzen. Info: Tel. (0 89) 53 56 64.

Atari Diverse Software zu verkaufen, nur Originale, Liste gegen Freiumschlag. Barnes, Strindbergweg 41, 2000 Hamburg 55.

Adreßverwaltung mit Rech nungsschreibung für IBM PC/XT und Kompatible 179 DM + MwSt. u. NN. Tel. (0 71 83) 61 45. \*\*\*\*\*\*\*\*\*\*\*\*\* Die Spriteverarbeitung für den ★ VC64. Sprites/Movies in Minu- ★

ten erstellen. Daten/Grafik- ★ ausgabe auf allen Druckern. \* Natürlich noch weitere Super- ★ \* funktionen für nur 89 DM \*  $\star$  (NN = 95 DM), Info 3 DM.  $\star$ Postkto: 339914-102, Postf. \* \* 62 07 26, Zunker & Uwe Hasse- \*  $\star$  paß, 1000 Berlin 62. \*\*\*\*\*\*\*\*\*\*\*\*\*

# Macintosh Original-Software:

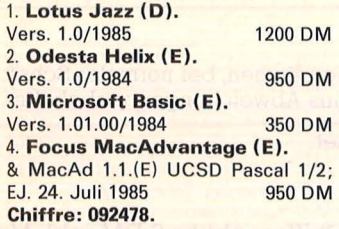

CPC-Programme für Betrieb und Hobby. Liste 80 Pf. Warmbold, Falkenweg 23, 2120 Buchholz.

ZX-Spectrum 48K: Vokabeltrainer mit Eingabemodus; Programm und über 2000 englische Vokabeln auf Kassette nebst Anleitung für 25 DM per Nachnahme. W. Woltemade, Am Neuen Krug 51, 3070 Nienburg.

\* \* Schneider-Software \* \* preisw. Spiele, Mathe, Anwend. (z.B. Minivisicalc), Katalog g. 1 DM von Schneidersoft Wagner, Gartenstr. 4, 8201 Neubeuern.

Wärmebedarfsberechn. 4701/83<br>K-Zahlberechnung DIN 4701/83 K-Zahlberechnung Rohrnetzberechnung -Programm Druckausdehnung

Für VC64 + 1541 + Drucker je 100 DM vom Fachmann privat. Tel. (0 40) 6 72 46 46.

# **Suche Hardware**

C64 kpl. (auch tragbar). kaufe. Tel. (02 21) 7 08 90 49.

CPC6?? oder C64. Tel. (0 30) 4 11 58 56.

Suche defekte Atari Disketten-Station. Tel. (0 21 03) 6 01 42.

Computervermittlung. Tel. (07 11) 36 72 61.

TI99/4A-Laufwerk, evtl. Speichererweiterung. Tel. (0 89) 7 14 85 06.

Suche gebr. RGB-Fbmon., mögl. mit DIN -Buchse. Tel. (0 91 28) 38 31, ab 15 h.

Apple III + Profile + Imagewriter gesucht. Tel. (0 23 81) 5 06 13.

Suche SFB 700. G. Bartl, Fr.-Ebert-Str. 53a, 8400 Regensburg, Tel. (09 41) 9 61 38.

Suche Visual 200 Bildschirm. Tel. (0 30) 7 821819.

Suche Altos 8 Bit/16 Bit EDV-Anlage. Tel. (0 30) 7 82 18 19.

Suche Hardware (CBM). Tel. (0 40) 7 60 73 33.

C64-Programme/Heft 1, Chip Special. Chiffre 092474.

C64 u. Zubeh. Tel. (0 91 33) 43 60.

Suche gebrauchten IBM PC/XT o. Comm. PC10. Tel. (04 31) 69 74 88, ab 18 h.

Apple IIc + Peripherie gesucht. Weißmüller, Adenauerstr. 12, 8551 Thurn.

# **Suche Software**

Statik-Software für NCR Mate V. Chiffre 092485.

Für TRSBO M4 ASCII. Tel. (0 42 51) 21 04.

Bauwesen-Statik für Macintosh. W . Liese, 3506 Helsa, Tel. (0 56 02) <sup>1551</sup> . **m** 

Suche für C64 + Schneider jede Software auf Disk + Cassette, zahle gut. Abs, Claszeile 26, 1000 Berlin 37.

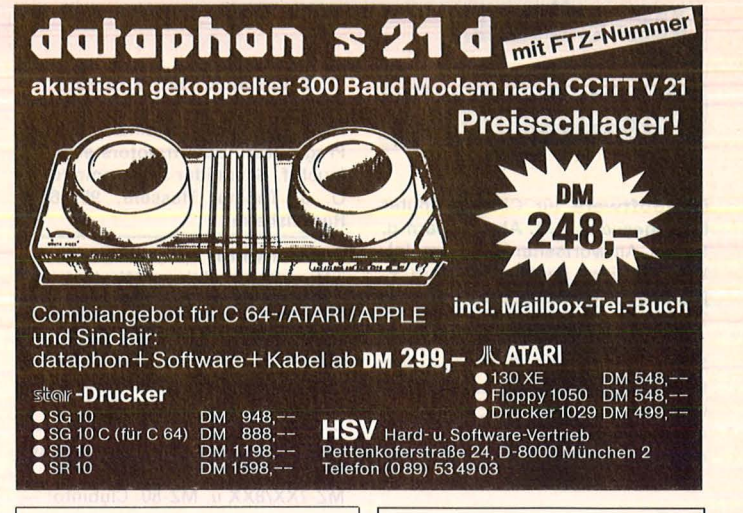

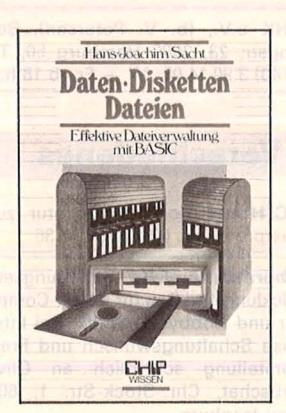

#### Daten, Disketten, **Dateien** Hans Joachim Sacht

300 Seiten, 38, - DM<br>Wer anspruchsvolle Programme in BASIC erstellen will, muß mit Diskettenspei-cherung arbeiten. Der Verfasser erklärt, wie Betriebssysteme funktionieren und wie man Dateien aufbaut; er hilft allen, die Programme entwikkeln wollen und deshalb die Verarbeitung extern gespeicherter Daten benötigen. Hinweise zum Benutzen ver-<br>schiedener Disketten-Betriebssysteme runden das Buch ab.

**VOGEL-BUCHVERLAG WÜRZBURG**  Postfach 67 40, 8700 Würzburg

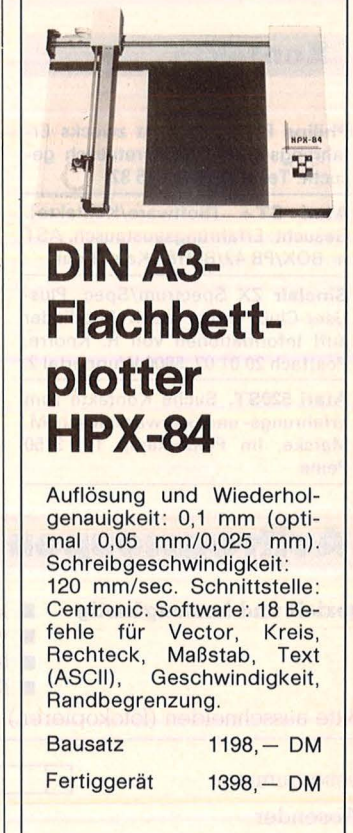

Firma Peter Habersetzer, Hard- und Software-Entwicklungsbüro, St.-Jakob-Straße 8 B, 8121 Polling, Telefon (08 81) 10 18.

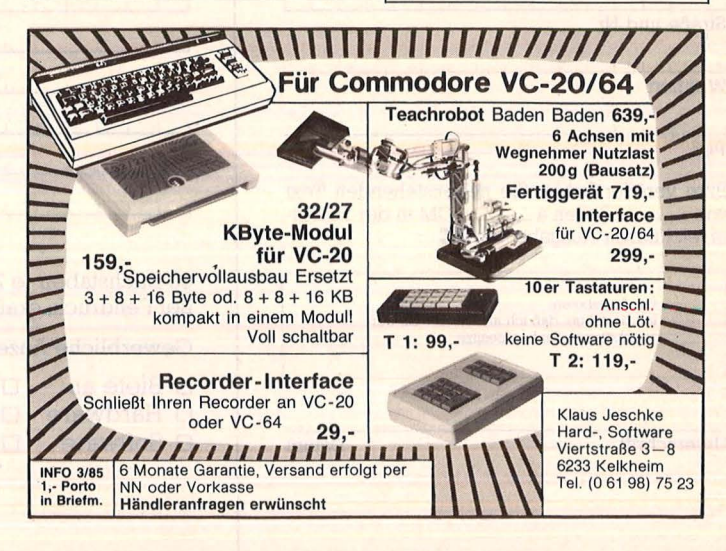

# **HC-BÖRSE**

# **Suche Software**

**Btx-Software** für CPM -Computer (Z80) gesucht, (z.B. Abspeichern u. Seiten, Antwortseiten einsammeln). V.24-Schnittst. am Decoder vorh. P. Niehenke, Merzhauserstr. 145 B, 7800 Freiburg, Tel. (07 61) 40 55 63.

**Suche** Softw. C64, Bauwesen-Statik f. Drucker FX85, Beispiel erwünscht. Einsenden an: G. Wiwianka, Welkenrather Str. 82, 5100 Aachen.

# **Kontakte**

**Philips** P2012, Kontakt zwecks Erfahrungs- und Softwaretausch gesucht. Tel. (0 22 34) 4 75 32.

Atari ST+ [Software/Kontakte]. Gesucht: Erfahrungsaustausch. AST + BOX/PB 42/B-2180 Kalmthout.

**Sinclair** ZX Spectrum/Spec. Plus-User-Club nimmt noch Mitglieder auf! Informationen von R. Knorre, Postfach 20 01 02, 5600 Wuppertal 2.

**Atari 520ST.** Suche Kontakte zum Erfahrungs- und Softwaretausch. M. Marske, Im Pieperkamp 1a, 3150 Peine.

**Hallo Spectrum-Freundel** 

Bauplan für Thoma-Plotter (mit<br>Fisch-Technik-Bausteinen), dazu Fisch.-Technik-Bausteinen), Progr. zur Schrittmotorsteuerung (auch f. Schneider u. Commodore). 0. J. Thoma, Hessenr. 95, 6090 Rüsselsheim.

**Bundesweiter** Computerverband e.V. ruft zur aktiven Mitarbeit auf Mailbox und Monatszeitung mit Kontakten/Tips/Gesucht-Gefunden. Infos bei DEHOCA, Tel. (0 57 51) 78 77.

**Sharp Hisoft-Pascal Club e.V.** 

Erfahrungsaustausch u. Kontakte Pascal, Basic, CP/M u. a. Turbo-P. MZ-7XX/8XX u. MZ-80. Clubinfo:

SHK e.V., (b. V. Petersen), Behringstr. 23, 2000 Harnburg 50, Tel.  $(0 40) 3 90 14 05$ , Mi + Fr ab 18 h.

# **Verschiedenes**

**PC/ Home** Comp. Reparatur zum Festpreis. Tel. (09 **11)** 57 50 36.

**Obernehme** elektr. Schaltungsentwicklung und Bau für Home-Computer und Hobbyelektronik. Bei Interesse Schaltungswunsch und Preisvorstellung schriftlich an Oliver Urbschat, Chr.-Stock-Str. 1, 6078 Neu-lsenburg.

**MZ-700:** Erstelle Programme nach Wunsch!!! Tel. (0 61 24) 91 55.

**Select-Disketten:** Top in Qualität - Sicherheit - Preis. Geeign. f. Technik- Wissenschaft u. Kommerz. CET-Ing.-Büro Dipl.-lng. A. Nahar, Postf. 46 45, 7500 Karlsruhe, Tel. (0 72 47) 2 10 54. **Nahost-Nordafrika-Berater-Ing. G** 

Scan: S. Höltgen

# **Farbbänder**

für Ihren Drucker o. Schreibmaschine liefert Ihnen M. Götze, Schulzenstr. 13, 1000 Berlin 20. Für 2,50 DM in Briefm. erhalten Sie d. 43seitige Kompatibilitätsliste f. Farbbänder sowie d. Preisliste. Z. Zt. 410 versch. Bänder im Lieferprogramm.

### Bekanntmachung

**m m** 

Das Amtsgericht Tiergarten in Berlin hat durch Strafbefehl vom 28. 11. 1985 gegen Herrn Jürgen Lehmann, geboren am 04. 04. 1950 in Berlin, wohnhaft Schandauer Str. 15, 1000 Berlin 44, wegen Vervielfältigung und Verbreitung urheberrechtlich geschützter Werke in anderen als den gesetzlich zugelassenen Fällen ohne Einwilligung der Berechtigten eine Geldstrafe von 100 Tagessätzen zu je 50 DM und Verfall von 1460 DM verhängt. Auch die Kosten des Verfahrens wurden ihm auferlegt. Staatsanwaltschaft bei dem Landgericht Berlin.

**Handbuch** für Datenfernübertragung mit vielen Tips gegen Unkosten, Info 80 Pf. I. Leonhardt, Auf der Reide 39, 4000 Düsseldorf.

3,5-Zoll-2D-Disk Verbatim/3M, 10 DM. Tel. (02 11) 46 55 48.

**Computervermittlung.** Tel. (07 **11)**  36 72 61 .

**Suchen Sie das Besondere?**  Bekanntschaften & Kontakte nur für Erwachsene per Mailbox. Diskret und schnell. Info gegen 5 DM bei: MCS, Martinistr. 88,4500 Osnabrück.

PC10/20-Speichererweiterung auf 640 KBytes, ohne Löten!!! 277 DM; 10 x 2D-Disks: 26 DM; Disk-Kasten 17 DM; Apricot XI10, geb., Farbmon.: 7500 DM. CdEF, Hansjakobstr. 40, 7552 Durmersheim.

**Da gibt's was umsonst!**  $4 \times 1$ Jahr den neuen Katalog. Bühler Elektronik, Pf. 32, 7570 Baden -Ba-den. **m** 

**Diskkonvertierung.** Tel. (0 23 51) 78221. **m** 

**Computer-Papier** 

200 Bl.  $12^{\circ}$  × 240 TAB-P. u. 50 Bl.  $12^{\circ}$ x 240 Brief-P. u. 104 Adress-Aufkleber u. 60 Post- o. Karteik. alles Endl. Kompi.-Sonderpreis 16 DM incl. MwSt. u. Portoper NN . Fa. Ofer, Tel. (o 21 34) 5 74 12. **m** 

**Video Logic-Boardsl** Gebraucht. Original US- und japanische Spielhallen Systemplatinen sowie Zubehör jegl. Art für Areade bzw. Videospiele. Katalog gratis. Game Play, Postf. 52 01, 4790 Paderborn. **6** 

**Achtung!** Plotterminen nachfüllen ist möglich, Mustermine einsenden, Anfrage Alb. Seng, Schönwasen 12, 7809 Gutach, Tel. (0 76 81) 83 01 .

# **Auftragscoupon für Kleinanzeigen in HC·BÖRSE**

# **gezielt und kostengünstig • Kaufen**

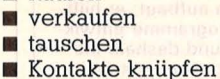

**Gewerbliche** Gelegenheitsanzeigen je Druckzeile 11,50 DM zuzügl. MwSt. **Private** Gelegenheitsanzeigen je Druckzeile 7,50 DM inkl. MwSt.

Bitte ausschneiden (fotokopieren) und ausgefüllt an HC-Börse, Postfach 67 40, 8700 Würzburg schicken! ~ -------------------------------------------------~--

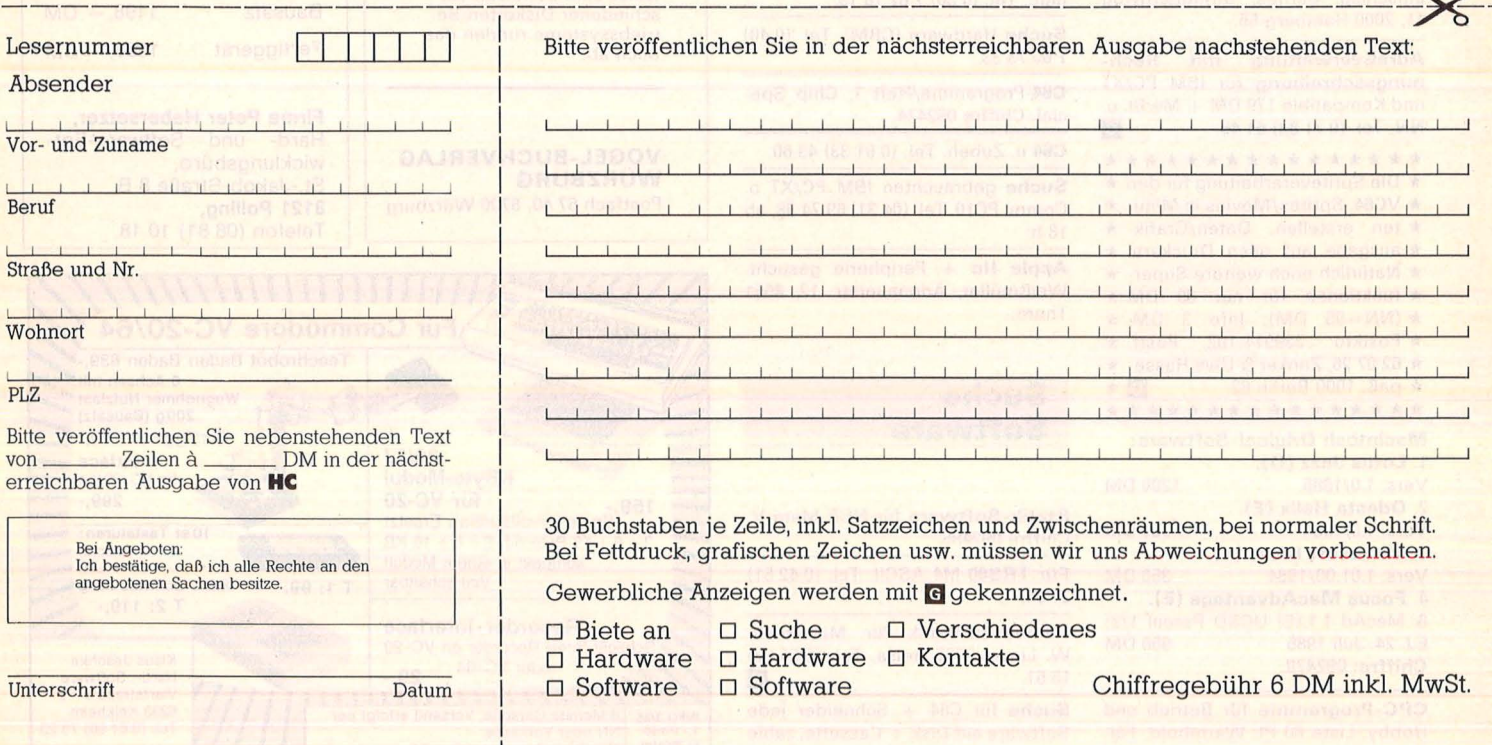

88 **HC** 

**Software-Test** 

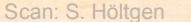

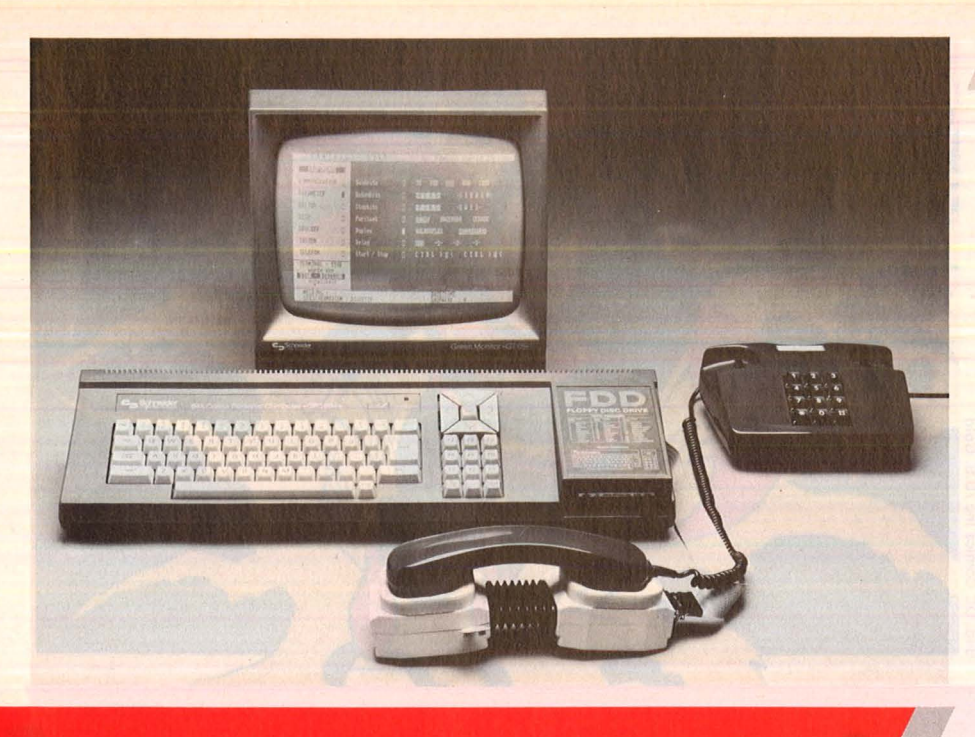

# Terminal-S

Auf dem Gebiet der Datenfernübertragung wurde der Schneider CPC bisher recht stiefmütterlich behandelt. Doch jetzt gestatten neue Programme problemlosen Zugang zur DFÜ

as Angebot an "DFÜ"-Pro-<br>grammen für den Schneider CPC ist im Gegensatz zu anderen Computern zur Zeit noch etwas mager. Doch auch hier lassen sich die tollen Möglichkeiten der Datenfernübertragung preiswert realisieren. Von den kommerziellen Programmen, die im Handel erhältlich sind, haben wir den "Terminalstar" genauer unter die Lupe genommen.

Das Programm führt in ein Hauptmenü, das aus dem Kommunikationsteil sowie sechs weiteren Punkten zur Verarbeitung der empfangenen Daten besteht. Das Terminalprogramm besteht also grob gesehen aus zwei Teilen - Kommunikation und Verarbeitung.

Alle Texte, die während des Dialoges über die serielle Schnittstelle empfangen werden (DOWNLOAD), erscheinen auf dem Bildschirm. Sie werden jedoch nicht direkt in den Textspeicher (Puffer) des Terminalprogramms geschrieben. Um wichtige Informationen mitzuspeichern, wird der Puffer über die det. Dieser Vorgang wird auf dem Bildschirm mit den Meldungen

"Mitspeichern Aktiv" und "Mitspeichern Passiv" quittiert. Beim Senden von längeren Texten (UPLOAD) ist es ratsam, diese vorher mit dem im Programm integrierten Texteditor zu entwerfen. Das erspart nicht nur Kosten, man hat auch die Gewißheit, fehlerfeie Mails über die Leitung zu schicken.

Vom Kommunikationsteil oder auch Terminalmodus aus ist die Neueinstellung von Parametern<br>sehr umständlich. Um eine Änderung vorzunehmen, muß der Terminalmodus verlassen werden. Der Weg führt über das Hauptmenü ins Parametermenü, von hier aus zurück ins Hauptmenü. Erst von hier aus kommt man wieder in den Terminalmodus. Das nimmt unnötige Zeit in Anspruch und hätte besser gelöst werden können.

Über den zweiten Punkt des Hauptmenüs können die Parameter geändert werden. Hier gefällt uns vor allem die Option "Delay". Eine Möglichkeit, die auch viele "DFÜ'ler" noch nicht kennen. Es gibt Mailboxen, die es nicht vertragen, wenn man sehr schnell tippt. Sie verlieren dann Zeichen oder steigen gar aus. Mit Hilfe von "Delay" wird das Senden der Zeichen verzögert und die Fehlerrate bei der Datenübertragung erheblich verringert.

Zu bemängeln ist, daß jeweils Control-Sendecodes nur zwei Beispiel: Übertragungs-(zum stopp) definierbar sind. Das macht den Dialog mit Mailboxen, die mehr als zwei Control-Codes anbieten, etwas mühsam. Die Einstellmöglichkeiten der restlichen Parameter wie Baudrate (75 bis<br>1200), Datenbits (7 oder 8), Stopp-<br>bit (1 oder 2), Voll- und Halbduplex entsprechen dem Standard.

Das "DFÜ"-Programm ist für den Betrieb mit einem Diskettenlaufwerk ausgelegt. Es kann aber auch mit einem Doppellaufwerk eingesetzt werden. Um die Kassette als preiswertes Speichermedium zu nutzen, lassen sich im Puffer befindliche Dateien auch über Kassettenrekorder abspeiden chern und einladen. Nicht gerade freundlich verhält sich das Programm beim Versuch, inkorrekte Filetypen in den Puffer zu laden.

Im Druckermodus sind bis zu zehn Steuercodes, Sonderzeichen sowie x-beliebige Zeichen (zum Beispiel: Zeilenvorschub) frei definierbar. Das ist wichtig, da der eben erwähnte Zeilenvorschub während des Dialoges mit einer Mailbox nicht einstellbar ist. Ferner ist es möglich, sich den Pufferinhalt und eine Telefonliste auszudrucken.

Das Einloggen in Mailboxen erfolgt immer nach dem gleichen<br>Prinzip – Eingabe von Parametern, Benutzerkennung und Paß-<br>wort. Diese umständliche Eingabeprozedur erübrigt sich beim "Terminalstar". Die Parameter einer Mailbox lassen sich einfach auf Funktionstasten übertragen die und abspeichern.

Trotz einiger Mängel ist, ,Terminalstar" eine gute und relativ preiswerte Art, mit dem Schneider<br>"DFÜ" zu praktizieren. Doch nichts geht ohne serielle Schnittstelle. Wir verwendeten die Schnittstelle von Schneider, die über ein externes Netzteil mit 12-Volt-Strom versorgt wird. Der Anschluß erfolgt am Datenbus. Zum Preis von cirka 80 Mark für das Terminalprogramm, 148 Mark für die Schnittstelle und cirka 300 Mark für einen Akustikkoppler eröffnet sich auch für Schneider-Freaks die große weite Welt der DFÜ. Wolfgang Heider

# **Spiele**

**Von der Leinwand auf den · Monitor: Filmhelden wechseln das Medium, die gefragtesten Kinokassen-Hits starten als Computer-** Inc./U.S. Gold **Games eine neue Karriere**  Comics I

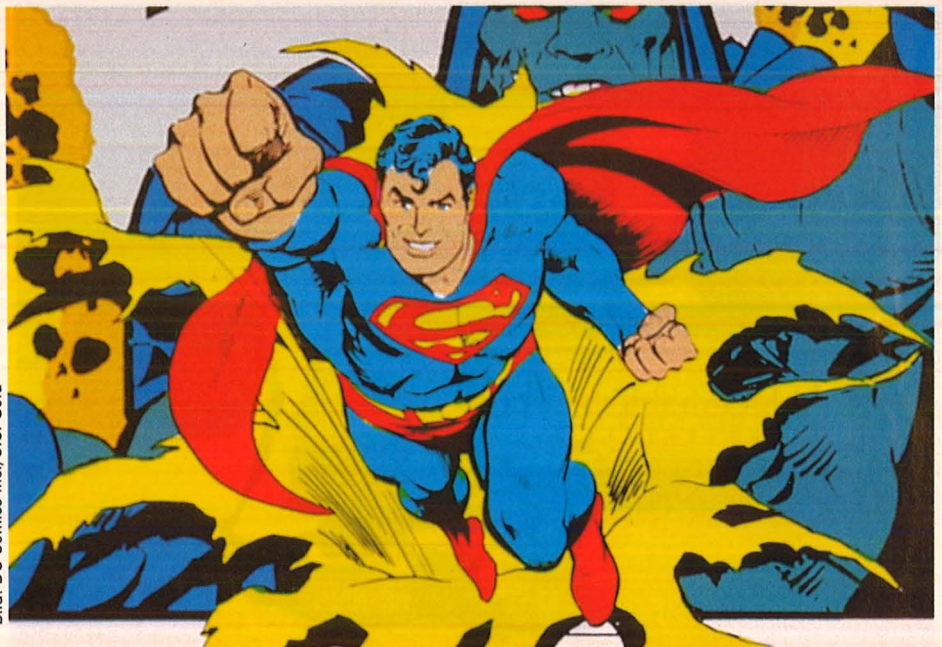

# Wie im Kin

Wer bricht da durchs Gehölz,<br>Mordlust im Blick, Dynamit<br>in den Fäusten? Richtig,<br>Rambo ister wieder wieder Mordlust im Blick, Dynamit in den Fäusten? Richtig, Rambo ist's, der wieder mal den Krieg gewinnen muß, den die Amerikaner vor Jahren gründlich verloren haben. Ganz allein, nur mit Messer, Bomben, Granaten, Explosionspfeilen, Sturmgewehr und mäßiger Intelligenz bewaffnet, trotzt er den tückischen Kommunistenhorden. Leichen pflastern haufenweise seinen patriotischen Weg, sehr zur Freude von Millionen begeisterter Kinozuschauer in aller Welt.

Nur im Kino? Keineswegs: Der Computer gestattet die aktive Teilnahme am Befreiungswerk - die Diskettenversion des Hits kam schon wenige Wochen nach der Film-Premiere auf den Markt., Das offizielle Computerspiel zum Film. Ein energiegeladenes Drama, wie es nur Rambo fertigbringt", tönt der Hersteller Ocean -Software. Rambos Karriere ist kein Einzelfall. Die "Goonies" und die "Gremlins"<br>schafften ebenfalls ziemlich ebenfalls schnell den Sprung von der Leinwand auf den Monitorschirm, sogar betagte Stars wie Zorro und Supermann feierten jüngst ihr Comeback im Winzformat.

Ganz neu ist die Idee der Zweitvermarktung nicht: Mit "Ghostbusters" demonstrierten Film- und Software-Produzenten schon vor

einem Jahr, daß sich dieselbe Idee bestens zweimal verhökern läßt. Prädestiniert für solch flotte Joystickgymnastik sind vor allem Spielfilme mit schlichter, aber actiongeladener Handlung. Komplexe, meist literarische Vorlagen, finden dagegen eher in Bild/Textadventures eine neue Heimat.

**Wenn der schöne Schein trügt** 

Die Verpackungskünstler speku lieren mit Erfolg auf die Zugkraft der Darsteller und der Handlung. Der Spieler braucht seine Phantasie am Bildschirm nicht mehr übermäßig zu strapazieren, falls er den entsprechenden Film bereits kennt, die Bedienungsanleitung verliert ebenfalls ihre Schrecken. Vorausgesetzt, das Game orientiert sich stark genug an der Vorlage.

Angesichts der jüngsten Welle von Kino-Adaptionen stellt sich jedoch die Frage, wieweit die Spiele ihrem Vorbild gerecht werden. Ein schwaches Spiel zu einem starken

Film - das riecht nach Mogelpakkung, falschen Lorbeeren und Bauernfängerei. Immerhin wecken die Leinwand-Bestseller Erwartungen, die von den Programmierern erst mal erfüllt werden wollen.

Bei Rambo gibt es da keine Enttäuschung: Der Spielablauf ist ebenso einfach wie die Gemütsverfassung des Helden: Immer volle Kraft voraus gegen den nächsten Baumstamm und alles niedergemetzelt, was gelb ist und zwei Beine hat. Mit "Messer, Pfeil, Explosionspfeil, Granate, Raketenwaffe und Maschinengewehr" - so die Gebrauchsanweisung, und auf Commodore, Schneider und Spectrum. Das Spiel selber könnte schlechter sein. Die recht gut gelungene Grafik (Vogelperspektive) und die beträchtlichen Anforderungen an Konzentrations- und Reaktionsvermögen trösten über die indiskutable Story und den Verzicht auf Silvester Stallones Luxuskörper hinweg. Fragt sich nur wie lange: "Raid over Moscow" landete ja auch ziemlich bald auf dem Index, aus Gründen, die für Rambo (von Ocean -Software) allemal zutreffen.

Verglichen mit dem schweißtriefenden Muskelgebirge gibt Zorro ein Bild kühler und souveräner Eieganz ab, im Film wie im Spiel. Der Edelmann schlägt sich durch 20 vertrackte und grafisch attraktive

**Gänsehaut mit Inbegriffen:**  Die Suche nach verborgenen Schätzen führt die " Goonies" durch schauerliche Höhlenlaby-

# **Spiele**

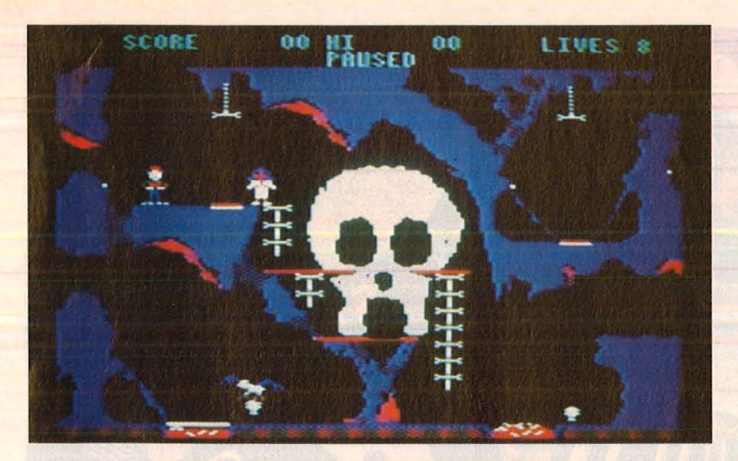

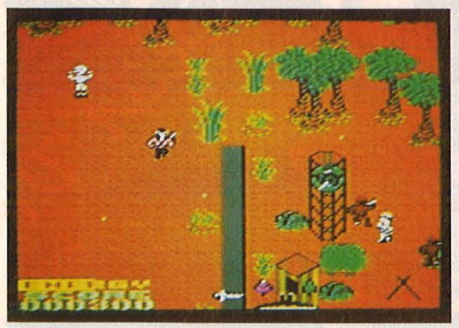

**Auf zum Schlachtfest:** Computer-Rambo bricht durch den Dschungel

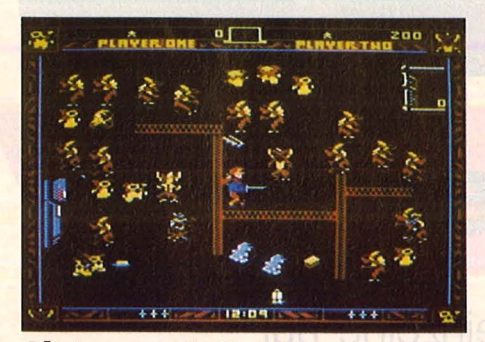

**Alptraum:** Die Gremlins vermehren sich hemmungslos

Screens, stets auf der Suche nach Freiheit, Gerechtigkeit und einer entführten Señorita. Dabei hat er die schwierigsten Aufgaben zu lösen, wenn er sich nicht gerade heiße Degengefechte mit den Ord nungshütern liefert. Es gilt etwa, einer mürrischen Kuh ein Brandzeichen aufzudrücken, Grüfte zu erforschen und Gefangene aus dem Knast zu befreien. Eines der schönsten und originellsten Grafik-Adventures seit "Dr. Creep" (Von U.S. Gold, für Atari und Com modore). Es erfordert ebensoviel Geschicklichkeit wie Kombinationsvermögen, wobei der schwarzgewandete Held seine Rolle genauso gut spielt wie im richtigen Kino.

Hauen und Stechen hat Supermann nicht nötig. Er schikaniert seinen Gegner, den grauslichen , Darkseid", mit dem , Übernatürlichen Strahlblick", der "Feind der Menschheit" revanchiert sich mit "fürchterlichen Omegastrahlen".

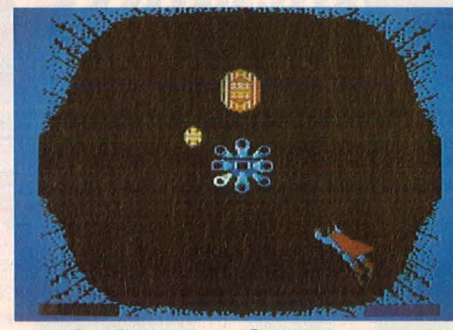

rinthe

**Landeplatz gesucht:** Supermann im Anflug

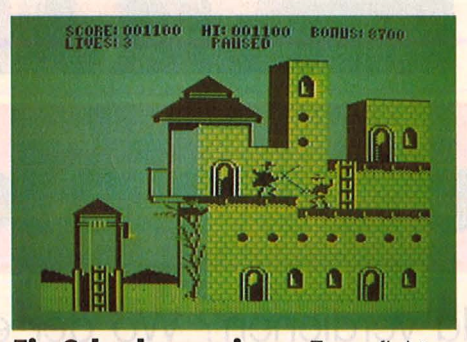

**Ein Schurke weniger:** Zorro ficht eine flotte Klinge

Also eine "spannende Gefechtshandlung in der Luft, auf der Straße und unter dem Erdboden", so der Hersteller. Das Drama in sechs Ka tastrophen spielt in, über und unter der Stadt Metropolis, die entfernte architektonische Ähnlichkeit mit dem Heimatort der "Ghostbusters" aufweist. Ein Aktions- und Ballerspiel für Commodore, das keine größeren geistigen Klimmzüge erfordert. Aber der Filmheld selber war ja auch nicht der Hellsten einer. Die im Grunde recht simplen Spielideen gewinnen jedoch durch die gelungene Grafik. Das Ganze dient letztlich einem guten Zweck, dem "unaufhörlichen Kampf im Namen der Wahrheit, Gerechtigkeit und der Lebenswerte Amerikas" (Originalton U.S. Gold).

Die "Goonies" heimsten schon im Kino einen (verdienten) Bombenerfolg ein, das "Spiel zum Film" dürfte ebenfalls ein Hit werden. Im Stil von "Spelunker" oder

..Cavelord" konstruiert, verlangt das Game einige Überlegung und Fingerfertigkeit. Zwei Winzlinge eben die "Goonies" - trotzen tükkischen Hexen, wildgewordenen Sandsäcken, fauchenden Dampfkesseln und anderen Gefahren, bis sie endlich den Schatz im Wrack bergen können. Die Aufgabe ist nicht ganz einfach , aber im Team -

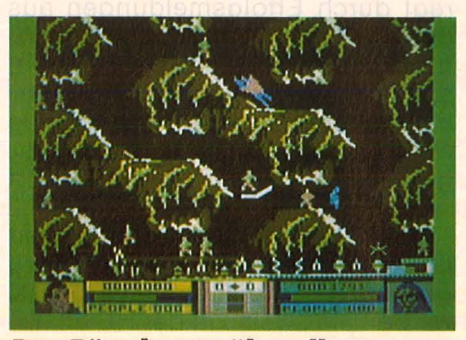

**Das Böse lauert überall: Darkseid** haut Supermann in die Pfanne

work (und auf jedem gängigen Rechner) nach einigem Kopfzerbrechen lösbar. Die verschiedenen Spielkonzeptionen, auf die die Au toren zurückgriffen, machen das Game abwechslungsreich und spannend. Schade nur, daß die Arbeitswut der Programmierer schon nach sechs Screens nachließ. Immerhin : Die Filmidee kommt recht gut rüber.

Von den "Gremlins" läßt sich Gleiches nicht behaupten: Das Teddybären-Gemetzel in zwei Dutzend Variationen bietet zwar jede Menge verschiedene Schwierigkeitsstufen, aber sonst nur geringe Abwechslung. Die Verwandtschaft zur Zelluloid-Mutter ist gerade noch erkennbar, die Grafik ebenfalls wohlgeraten, die Spannung jedoch läßt zu wünschen übrig. In diesem Fall weckt die Vorlage Erwartungen, die hinterher nicht erfüllt werden. Ein reines Reaktionsspiel ohne große Ansprüche an taktische Überlegungen.

Daß in jedem Fall zwangsläufig eine Menge Substanz auf der Strecke bleibt, wenn ein Film oder ein Stück Literatur in ein Computer-Spiel umgemodelt wird, läßt sich nie vermeiden. Der Spieltrieb fordert eben seine Opfer. Immerhin haben gerade Computer-Games ihre schöneren Seiten: Im Kino bleibt der dicke Rambo immer Sieger, im Spiel bekommt er endlich mal kräftig eins übergebraten.

Wurde auch wirklich Zeit.

hs

# **Report**

**Highlife im Talentschuppen:**<br>Der Computer-Boom zeugt<br>Hein Heer von begeisterten<br>Programmierern, er bringt damit Der Computer-Boom zeugt ein Heer von begeisterten Programmierern, er bringt damit Begabungen zum Vorschein, von deren Existenz ihre Besitzer noch kurz zuvor keine Ahnung hatten. Die neuen Meister fühlen sich alsbald berufen, ihr abstraktes Wissen zu Geld zu machen - angeregt durch Erfolgsmeldungen aus den USA, wo der Weg zum Millionär nicht mehr mit Tellerwaschen, sondern viel flotter mit Software-Basteln beginnt. Auch hierzulande müßten sich folglich gute Programme in Bares umsetzen lassen fragt sich nur wie.

Mit Eigenhack im Selbstverlag ist jedenfalls kein Blumentopf zu gewinnen. Eine Alternative bieten wir beispielsweise in der HC an, indem wir eingesandte Programme veröffentlichen und honorieren ein zugegebenermaßen mühsamer Weg der Vermögensbildung. Eine weitere Möglichkeit wäre der Kon-

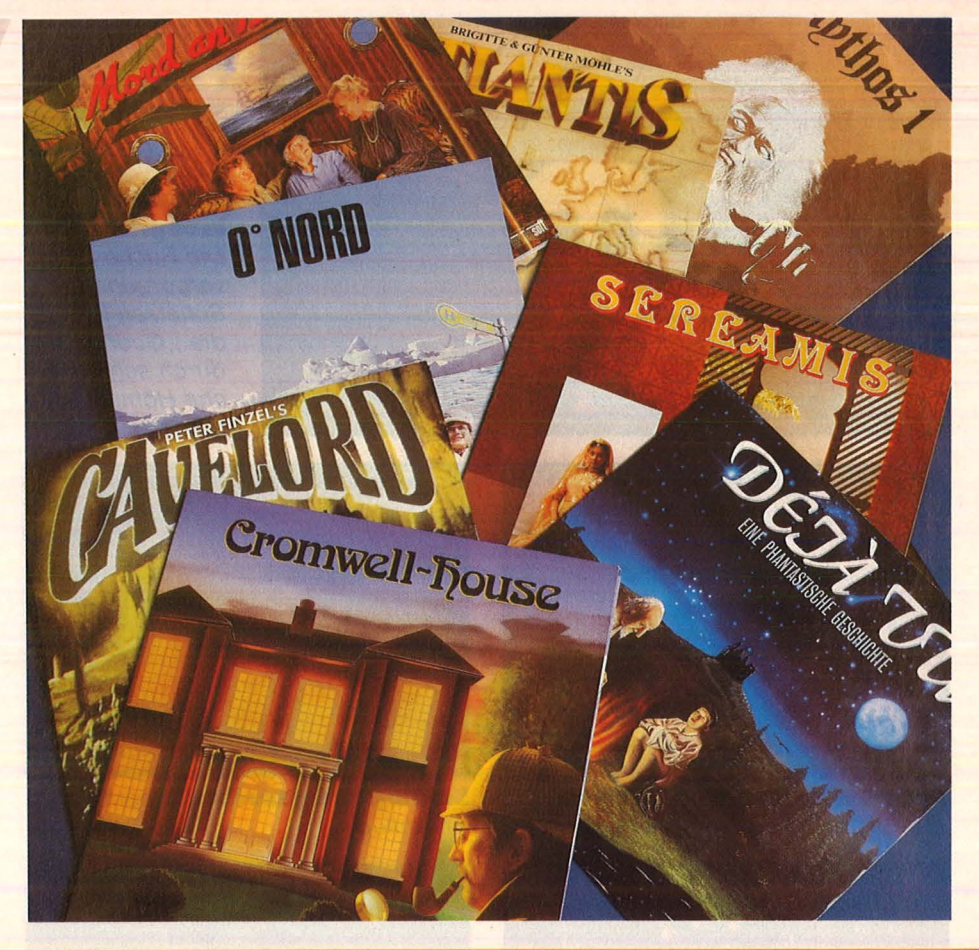

# **Die Berufsspieler**

**Mit Programmieren Geld verdienen? Wo der einzelne auf verlorenem Posten steht, hilft Teamwork weiter. Das Beispiel Axis könnte Schule machen** 

takt zu den großen Software-Vertreibern. Die bedienen sich aber (zumindest auf dem attraktiven Spiele-Sektor) viel lieber auf dem ausländischen Markt. Bleibt also der Zusammenschluß zu einer Interessengemeinschaft: Dann rentiert sich die unvermeidliche bürokratische Abwicklung, dann zeigt die Wirtschaft Interesse, dann stehen auch funktionierende Vertriebswege offen. Daß die Geschichte tatsächlich funktioniert, zeigt das Beispiel Axis.

Die Gruppe ist kein Ariola-Ableger, wie der erste Anschein glauben machen möchte, sondern ein Zusammenschluß von rund vierzig meist nebenberuflich tätigen Programmierern, in der Hauptsache Studenten einschlägiger Fachrichtungen. Es dreht sich folglich um einen "Interessenverband von Programmierern", wie Produktmanager Willi Carmincke betont, um

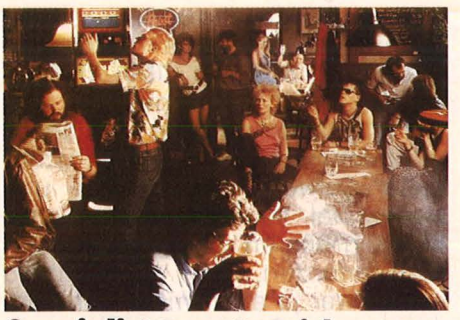

**Spezialisten unter sich:**  Die Axis-Crew bei der Arbeit

ein "Know-how-Center" oder eine Art , , Autorenverlag".

Die Interessengemeinschaft, die vor genau einem Jahr gegründet wurde, kam jedenfalls ganz gut an, vorwiegend mit bekannten Adven tures wie Atlantis, Mythos oder Cromwell House. Die Mannschaft der ersten Stunde rekrutierte sich aus der Besatzung von Atari Deutschland (Atari zog sich bekanntlich im vorletzten Jahr aus der Software-Produktion zurück). Es sammelte sich dann im Lauf der Zeit eine kopfstarke Crew von Spezialisten an - die genialen Einzelgänger, die ein komplettes Game im Alleingang erstellen, bilden eine Minderheit. Warum?, Teamarbeit" hat den Vorteil, die Produkte schneller, das heißt marktgerechter erstellen zu können" meint Carmincke. Außerdem bringe nur ein starkes Team genügend Power auf, um einen Trend zu schaffen und sich dem Handel gegenüber durchzusetzen. Der Ein zelgänger stehe meist auf verlorenem Posten: "Es gibt immer noch genügend Haifische in der Branche, die den Programmierer ausnützen und ihn übervorteilen, unter dem Marktwert mit ihm zusammen arbeiten, aber das Produkt über Marktwert veräußern."

Zwischen der Idee und dem ferti-

r

**Report** 

gen Spiel liegt eine Menge Arbeit. An erster Stelle steht die Überlegung, was der Markt überhaupt verlangt, was gefragt ist, was an kommt. Wenn Thema und Konzept beispielsweise für ein Adventure gefunden sind, geht ein Drehbuchschreiber an die Arbeit, der die Story so aufbaut, daß sie später auch in ein Programm umgesetzt werden kann. Die Geschichte kann manchmal umfangreiche Recherchen erfordern - wie etwa bei der<br>"Airline"-Simulation. Alsdann .. Airline"-Simulation. rechnet der "Projektbetreuer" das Vorhaben in "Bit und Byte" um, soll heißen in den erforderlichen Umfang und in den geschätzten Arbeitsaufwand für Sound, Screens, Animation und dergleichen. Jetzt erst machen sich die Programmierer, die für dieses Projekt ausgesucht wurden, ans Werk. Regelmäßige Treffen - etwa alle vier Wochen - dienen der Problemlösung, der Kontrolle des Arbeitsfortschritts und endlich der Festlegung des Veröffentlichungs termins. Wenn das Ziel schon in Sicht kommt, läuft die Marketing-Maschine an, das Cover und die Versionen für andere Rechner werden erstellt.

Falls sich das Spiel zum Hit mausert, fällt für den "Urheber" einiges ab, die "Zuarbeiter" (Grafi-<br>ker, Soundgestalter) bekamen ker, Soundgestalter) schon vorher eine Pauschale. Insgesamt gesehen sammeln sich beim einzelnen Programmierer keine Reichtümer an, selbst Vollprofis "verdienen nicht mehr als ein durchschnittlicher Angestellter." Immerhin achtet das Axis Ma $n$ agement darauf, daß die Arbeit  $$ und damit die Verdienstmöglichkeit - gleichmäßig verteilt wird und vermittelt notfalls auch Jobs außerhalb, bei der Software-Abtei lung von Ariola etwa.

Wie kommt nun ein Außenstehender in den recht exklusiven Programmierer-Zirkel rein? Jürgen Römer (38) beispielsweise nahm als Redakteur bei einer Hamburger Fernsehzeitschrift des öfteren von Berufs wegen Kontakt mit der ehemaligen Atari-Gruppe auf (er betreut die Computerecke seines Blatts). Außerdem hatte er eine Idee, die ihn nicht mehr los ließ, die Idee zu einem Computer-Krimi. Die Testversion, die der Journalist samt der dazugehörigen Story bei Axis präsentierte, stieß auf Zustim mung, das endgültige Ergebnis ist in anspruchsvolleren Spielerkreisen bestens bekannt: Das deut-<br>sche Textadventure ..Cromwell sche Textadventure House" und sein Nachfolger, das Doppel-Mörderstück "Mord an Bord" (wir berichteten) .

Scan: S. Höltgen

Die auf den ersten Blick etwas absonderliche Vorliebe für Textad ventures erklärt der Freizeitprogrammierer mit seiner Abneigung<br>gegen reine Reaktionsspiele: gegen reine .Diese Ballerkino-Szenarios haben mir überhaupt nicht gefallen. Alles was auf Reaktionsspiel hinausläuft, wird enorm schnell langweilig, also habe ich mich gefragt. was gibt es Besseres. Ich setzte mich hin, ließ die Phantasie spielen, und heraus kam ein Textadventure." Nur Schrift auf dem Monitor? Den Autor stört es nicht: ..Das Szenario entwickelt sich im Hinterkopf, es bleibt mehr hängen, es hinterläßt tiefere Eindrücke als ein Bildchen auf dem Schirm.

Das erste Stück schrieb er in BA-SIC, es läuft deshalb auch in com -

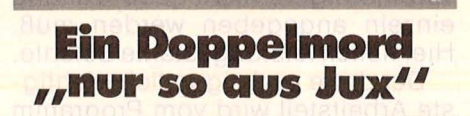

pilierter Fassung noch recht gemütlich ab. Der wesentlich komplexere ,, Mord an Bord" - mit 174 verschiedenen Arealen, 144 Verdächtigen und 140K Text - verlangte nach Maschinensprache (das Programm verfaßte Jürgen Römer übrigens auf einem Atari 800 XL, dann lud er die fertigen Teile auf einen Commodore 64, auf dem die Testläufe absolviert wurden - so führten die unvermeidlichen Abstürze nicht zu Katastrophen). Das Ganze betrieb er "nur so aus Jux, da auf das Honorar nicht unbedingt angewiesen". Zur Zeit arbeitet Jürgen Römer an seinem nächsten Projekt, ebenfalls einem Textadventure mit kriminalistischem Background: Der Kommissar muß feststellen, "daß sein Bürocomputer paranoide Züge entwickelt". Das kann ja heiter werden.

Jürgen Römer ist kein "typisches Mitglied der Axis-Gruppe, er programmiert als Amateur seine Games im Alleingang und nimmt allenfalls technische Unterstützung von den Profis in Anspruch. Das Programmieren als Hauptberuf betreibt dagegen der 24jährige Christoph Schulte-Vennbur. Er zeichnet unter anderem für das Spiel "Slotmachine", die Karte des ,Nibelungenliedes", den "Tipp-Trainer", die "Bundesliga-Tabelle" sowie den Axis-Vorspann verantwortlich. Für den Kinohit "Enemy Mine" lieferte er Computer-Grafiken. Zu den Atari- Leuten stieß er, als "die Arbeit mit Großrechnern einfach zu langweilig wurde". Die Konsequenz: Grafik auf dem Home-Computer, demnächst wohl auf dem Commodore Amiga.

Mit 24 Jahren bestens im Geschäft? "Als fest angestellter Programmierer könnte ich wahrscheinlich mehr verdienen. Ich bin seit zwei Jahren selbständig, es reicht, um gut zu leben. Aber so auf die Schnelle Geld machen, das kann man auf diese Art nicht." Das stellt immerhin einer der anerkannt besten Grafik-Spezialisten im Home-Computer-Bereich fest.

Echte Könner sind bei Axis nach wie vor willkommen., Wir suchen gute Programmierer", so Carmincke, "die ihre Programmiertechnik und ihre Originalität realistisch beurteilen." Die Ansprüche an Können und Einfallsreichtum sind also reichlich hochgespannt. Interessenten sollten dennoch nicht mit fertigen Programmen anrücken. Perfektes Beherrschen der Maschinensprache, der Nachweis überdurchschnittlichen Könnens anhand kleiner Routinen oder Teilen von Programmen, Bereitschaft  $z$ ur Teamarbeit  $-$  das sind die Qualitäten, die wirklich zählen.

"Die Kapazität muß immer ausreichend sein für die Verwirklichung guter Ideen. Außerdem verlangt der Markt von uns, daß wir uns immer um neue Systeme kümmern", merkt Carmincke zum Thema Personalbedarf an. "Axis hat zur Zeit ein Defizit an guten Schneider-Programmierern. Außerdem nehmen wir gerne mit Commodore-Programmierern Kontakt auf, die wirklich tolle Ideen umsetzen und neue Konzepte machen wollen. Für Commodore und Schneider haben wir nach wie vor einen Riesenbedarf, auf dem Atari-Sektor sind wir voll eingedeckt."

So gesehen stehen echten Kön nern die Tore ins Semiprofi- Lager weit offen. Wer aber Millionär werden möchte, sollte sich doch eher aufs Tellerwaschen spezialisieren.

hs

# **Die beste Verbindung**

**Mit Platine 64 von Data Becker lassen sich Layouts elektronischer Schaltungen am Commodore 64 entwerfen** 

**Patine 64 kommt im typisch rotweißen Data Becker-Look**<br>
und der Preis von knapp 500<br>
Mark läßt die Erwartungen an dierotweißen Data Becker- Look und der Preis von knapp 500 ses Produkt steigen. Das rund 100 Seiten starke Handbuch ist didaktisch gut aufgebaut und gliedert sich in einen System- und einen Übungsteil.

Sinnvollerweise beginnt man die Arbeit mit dem Übungsteil. Hier wird anhand einer einfachen Schaltung aufgezeigt, wie das Programm zu benutzen ist. Nach Durcharbeit dieser Sektion können auch kompliziertere Schaltungen selbst berechnet werden.

Das Programm ist über Menüs gesteuert. Die einzelnen Arbeitsgänge erfordern genaue Kenntnis über das gerade aktive Befehlsmenü. Zu Beginn blieb deshalb der häufige Blick ins Handbuch nicht erspart, wo man im Anhang eine Auflistung aller Untermenüs findet. Auch bei der Anwendung der verschiedenen Funktionen mußte anfangs öfters zum Systemhandbuch gegriffen werden. Allmählich gewinnt man jedoch die nötige Routine und ein flottes Arbeiten ist möglich . Es können zweiseitige Platinen bis zur Europakartengröße bearbeitet werden, wobei dann allerdings immer nur ein Viertel der Gesamtgröße auf dem Bildschirm sichtbar ist.

Die Konstruktion mit Platine 64 gliedert sich in drei große Arbeitsbereiche. Als erstes muß dem Programm mitgeteilt werden, welche Bauelemente auf der Platine verteilt werden sollen. Aus einer Bauteile-Bibliothek können die Komponenten ausgewählt werden. Ist ein Baustein nicht enthalten, so wird er dieser Bibliothek zugeführt und steht bei allen weiteren Anwendungen zur Verfügung.

Im zweiten Arbeitsgang werden die eingegebenen Bauteile auf der Platine plaziert und die einzelnen Verbindungswege eingegeben. Vorteilhaft ist, daß bei breiten Bus-

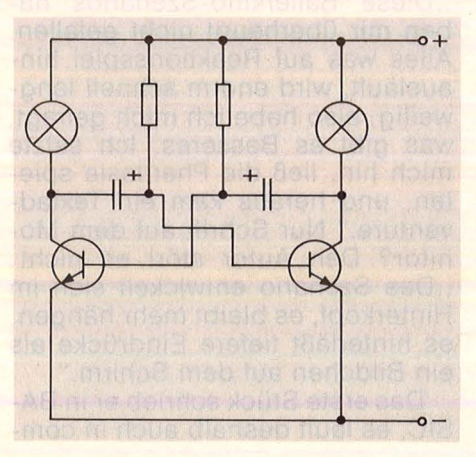

verbindungen nicht jede Leitung einzeln angegeben werden muß. Hier helfen leistungsstarke Befehle .

Der dritte und eigentlich wichtigste Arbeitsteil wird vom Programm erledigt: Der Auto-Router sucht nach den bestmöglichen Verbindungswegen auf der Platine. Bei größeren Schaltungen ist hier durchaus eine Kaffeepause angezeigt. Die Wartezeit liegt im Minutenbereich. Etwas enttäuschend ist das Ergebnis. Die Verbindungswege verlaufen nicht optimal, einige können überhaupt nicht gelegt werden. Da muß man dann manuell eingreifen und einige Leitungen selbst verlegen. Zum Trost sei jedoch gesagt, daß selbst Großrechner an dieser Aufgabe zu knabbern haben und nicht selten ebenfalls scheitern.

Zum Test standen ein HPX-84- Piotter und ein Logitec-FT5002- Drucker (Panasonic-, Epson- und IBM-kompatibel), beide mit Centronics-Schnittstelle zur Verfügung. Schwierigkeiten gab es bei der Ansteuerung des Plotters : Dieses (intelligente) Gerät war dem eingeschränkten Befehlsvorrat von Platine 64 nicht gewachsen. Da nur zwei verschiedene Befehle (DRAW und MOVE) definiert werden konnten, war die direkte Ansteuerung nicht möglich. Es wäre ein aufwendiges Zusatzprogramm nötig, das die Ausgabe vom Programm in

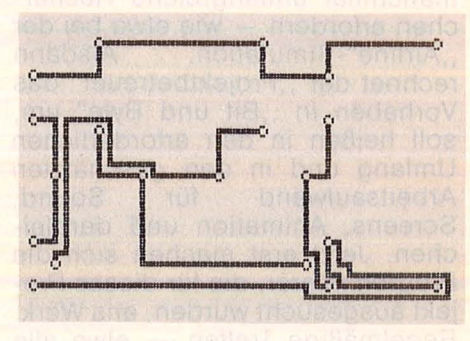

Links die Schaltung, rechts das Layout von Platine 64

eine dem Plotter verständliche Zeichenfolge umwandelt.

Anders hingegen verhielt sich der Logitec-Drucker: Angesteuert über die Centronics-Schnittstelle im Grafik-Modus erhielt man brauchbare Vorlagen, die für die Weiterverarbeitung geeignet sind. Viel Spielraum hat der Anwender in der Vorgabe der Zeichengröße : Einzelne Parameter erlauben die maßstabgetreue Wiedergabe. Bis die endgültigen Werte gefunden wurden, waren einige Probeausdrucke nötig.

Platine 64 ist sicherlich kein Ersatz für Großrechner der VAX-Serie. Hobby-Elektroniker jedoch können ihre Schaltungen sicherlich mit dem Programmpaket konstruieren. Dies gilt zumindest für Schaltungen für den täglichen Bedarf. Bei der Planung einer ausgefeilten Computer-Elektronik ist das Programm sicherlich überfordert.

Thorsten Freiberg

# **Vor· und Nachtelle**

- + Bauteile-Bibliothek wird angelegt
- + Die meisten Drucker und Plotter sind anschließbar

- Hoher Preis

Probleme des Routers bei komplizierten Schaltungen

Hettinger, Andreas Heinz, Andreas Start mit Atari-BASIC Grundlegendes, Tips, Tricks und tolle Programme 184 Seiten, 10 Abb., 30,— DM<br>184 Seiten, 10 Abb., 30,— DM<br>ISBN 3-8023-0827-1

Atari Buch-Hits

James/Gee/Ewbank Das Atari-Spielebuch für 600 XL/800 XL 184 Seiten, 21 Abb., 30, - DM ISBN 3-8023-0788-7

Peschetz, Johann Peschetz, Aima J. Was der Atari alles kann Bd.: 1 Musik, Mathematik, Grafik, Hiifsprogramme, Künstliche Intelligenz, **Organisation** 236 Seiten, 52 Abb., 35, - DM ISBN 3-8023-0795-X Bd. 2: Zehn Fallstudien Bu. 2. Zenn Fallstudien<br>240 Seiten, 47 Abb., 35,— DM<br>ISBN 3-8023-0796-8

Czerwinski, Manfred

Testen Sie Ihr Mikrowissen Bd. 1: Hardware 144 Seiten, 28,- DM ISBN 3-8023-0812-3 Bd. 2: Software 168 Seiten, 30, - DM ISBN 3-8023-0825-5

Görgens, Altred Was Drucker und Plotter alles können

Praktische Anwendungen mit Personal- und Homecomputern<br>136 Seiten, 47 Abb., 28,— DM ISBN 3-8023-0783-6

Sacht, Hans-Joachim Home-Computer kurz und bündig Was jeder über Home-Computer wissen muß 152 Seiten, 72 Abb., 20,- DM ISBN 3-8023-0790-9

# **VOGEL-BUCHVERLAG WÜRZBURG**

**VOGEL-Computerbücher** helfen lernen, verstehen, anwenden

Sie erhalten bei Ihrem Buch- und Computerfachhändler kostenlos das neue Verzeichnis "VOGEL-<br>Computerbücher '85/86" mit rund 100 aktuellen Titeln unserer Reihen<br>CHIP WISSEN und HC -Mein Home-Computer.

# Computerbücher

Hettinger, Andreas/Krauß, Wolfgang **Die Atari-Hitparade**  Grafik, Sound und Spiele mit vielen Programmbeispielen 196 Seiten, 39 Abbildungen

Home-Compute

nara

**Andreas Hettinger Wolfgang Krauß** 

Nach einem erfolgreichen Einstieg mit Atari-BASIC hilft Ihnen dieses Buch, die speziellen Möglichkeiten Ihres Atari 600 XL, 800 XL oder 130 XE kennenzulernen . Sie können dann mühelos Grafiken, Sound und Spiele programmieren. Als Fortgeschrittener finden Sie Anregungen für eigene Aufgabenstellungen. **ISBN 3-8023-0855-7 33, - DM** 

Görgens, Altred **Utilities in BASIC für Atari-Computer** 

lein Home-Compute

Wie Ihre Programme laufen lernen 120 Seiten, zahlreiche Listings Mit diesem Buch können Sie Ihre Programme perfektionieren oder nützliche Programmierhilfen für Ihren Atari-Computer finden. Alle hier vorgestellten Anwendungen stammen aus der Programmierpraxis. Sie sind so aufgebaut, daß keine Assembler-Module oder Zusatz-Programme notwendig sind. **ISBN** 3-8023-0854-9

aktiv computern

**Utilities in BASIC** 

für Atari-Computer

**Alfred Görgens** 

 $25 - DM$ 

# **Acht Augen sehen mehr**

Scan: S. Höltgen

**Alle Ausgänge des Commodore 64 können mit der erweiterten Schaltung der letzten Folge überwacht werden - damit haben wir den User-Port voll im Griff (Fortsetzung und Schluß)** 

**Da wir mit unserem Einzelkind,<br>der in der letzten Folge montierten Leuchtdiode, nicht alle<br>Ausgänge überwachen können** der in der letzten Folge montierten Leuchtdiode, nicht alle Ausgänge überwachen können, wollen wir ihr noch sieben Kollegen zur Seite gesellen. Unsere Platine, die wir bereits aufgebaut haben, bietet ja noch genügend Platz. **(1)** Zunächst wird der Stecker, der die Verbindung zum User-Port des C64 herstellt, mit weiteren Verbindungen bestückt: Sieben 15 Zentimeter lange Litzenstücke an den Enden abisolieren, verdrillen und verzinnen. An die Steckerkontakte ", D", ", E", ", F", ", H", ", J", ", K" und<br>", L" löten. An den anderen Litzenenden bringen wir Federstecker an, um den Kontakt zur Platine herstellen zu können. Hilfestellung leistet uns eine kleine Zange, deren Griffe mit Gummiband umwikkelt sind. Daß wir in Lötspitze zwischen den Lötvorgängen auf einem

nassen Schwämmchen abstreifen, haben wir noch im Hinterkopf. **(2)** Um das Litzengewirr über-

schaubar zu machen, markieren wir die Federstecker mit den jeweiligen Kennzeichnungen des User-Ports, also mit den Buchstaben "C" bis "L". Die beiden anderen Litzen, die von Kontakt "2" und "12" abgehen, können wir mit , +5 V" und , GND" (Masse) kennzeichnen, wenn wir dafür keine andere Litzenfarbe genommen haben .

**(3)** Nächstes Ziel unseres heißen Lötkolbens ist die Lochrasterplatte. Alle nun folgenden Angaben über die Lage eines Bauteils gehen davon aus, daß die Anschlüsse (Lötnägel) nach unten, also zu uns hin, zeigen. Auf der Platine einen zweiten IC-Sockel (14polig) links neben dem ersten anbringen, die Eckkontakte mit kleinen Lötpunkten fixieren. Peinlich genau darauf achten, daß keine danebenliegenden Kupferinseln verbunden werden.

**(4)** Ehe wir nun weitere Verbindun gen herstellen, entfernen wir den IC aus dem ersten Sockel, indem wir ihn von links und rechts mit einem Schraubenzieher vorsichtig heraushebeln. Nicht verkanten, sonst sind schnell die dünnen Anschlußbeinchen verbogen .

**(5)** Sieben weitere Lötnägel neben dem einen, der zum User-Port-Kontakt "C" führt, verteilen. Darüber einen Papierstreifen anbringen und mit den Buchstaben "C" bis "L" (entsprechend der User-Port-Kennzeichnung) von rechts nach links beschriften. Der Pin am linken Rand dient bereits zur Verbindung mit Masse (User-Port-Kontakt 12), der am rechten Rand führt zum +5-Volt-Leiter (User-

# **Der Schaltungsauf. bau ist ganz ein· lach**

Port 2) . Stifte auf der Unterseite an löten.

**(6)** Nun plazieren wir die sieben neuen Leuchtdioden oberhalb der IC-Fassungen und denken dabei daran, daß die abgeflachten Seiten (Katoden) zu den IC-Fassungen hin zeigen müssen. Das längere Anschlußbein weist zum +5-Volt-Leiter hin, den wir bereits in der letzten Folge am Rand entlang aus versilbertem Kupferdraht verlegt haben. Die Anschlüsse der LEDs im rechten Winkel abbiegen.

**(7)** Da zu den LEDs auch Widerstände gehören, werden sieben zu 330 Ohm an den entsprechenden Stellen eingefädelt. Die Anschlußdrähte, die zum +5-Volt-Leiter zeigen, werden einmal durch die Platine durchgezogen und auf der Oberseite mit dem Silberdraht verlötet.

**(8)** Platine umdrehen, Widerstände mit Anoden der LEDs verlöten, Drähte kürzen.

**(9)** Jetzt beginnt die Knochenarbeit, nämlich die Verbindung der LEDs mit den Verstärkerstufen und den User-Port-Lötnägeln.

**(10)** Die zweite Leuchtdiode, auf der Unterseite von links gezählt (die erste haben wir bereits in der letzten Folge installiert), mit Pin 8 des IC-1 verbinden. Pin 9 (links da neben, von unten gesehen) an Lötnagel "D" anschließen. Für alle Verbindungen nehmen wir kurze Litzenstücke, an den Enden abisoliert und verzinnt. Sie sollen nicht zu knapp bemessen sein, sonst können wir sie bei den nächsten Lötarbeiten nicht zur Seite biegen. **(11)** Nächste LED mit Pin 2 (IC-1), Pin 1 mit Lötnagel "E" verbinden. **(12)** Vierte LED an Pin 6 (IC-1) le gen, hierfür können wir das Anschlußbein entsprechend biegen. Pin 5 mit Lötnagel "F" verbinden.

(13) Damit wäre "Halbzeit", denn vier Leuchtdioden sind nun angeschlossen. Die nächsten kommen an die Kontakte des zweiten ICs. Pin 14 (IC-2) verbinden wir wieder mit dem +5-Volt-Leiter, weil auch dieser Baustein seine Spannungsversorgung braucht.

**(14)** Die fünfte Leuchtdiode an Pin 12 (IC-2), Pin 13 dieses ICs an Lötnagel,, H".

**(15)** Nächste LED an Pin 8, Pin 9 kommt an den Lötnagel J.

**(16)** Vorletzte LED an Pin 2, hierfür können wir wieder das Anschlußbein zurechtbiegen (aufpassen, daß keine Lötstelle dadurch berührt wird). Pin 1 an Lötnagel "K". **(17)** Letzte Leuchtdiode an Pin 6 des IC-2, Pin 5 an Lötnagel "L". **(18)** Pin 7 des IC-2 mit Masse ver-

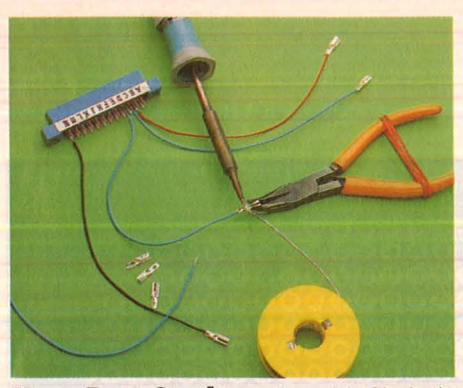

**User-Port-Stecker:** Anschlußkabel und Federstecker für die Kontakte "D" und "L" werden sorgfältig angelötet

binden. Sprich: an den Kontakt, der zum User-Port 12 führt, anlöten.

(19) Noch eine kleine Fingerfertig keits -Übung: die ICs müssen in ihre Sockel eingesetzt werden, die Kerben oder Markierungen zeigen nach rechts (von oben gesehen). Oie entsprechend gekennzeichneten Federstecker des User-Port-Anschlusses auf die Lötnägel schieben.

Damit hätten wir unseren kompletten User-Port-Wächter vor uns und könnten zum Testen schreiten. Bei abgeschaltetem Rechner den Stecker anbringen (die Zahlen zeigen nach oben), Gerät einschalten. Sofort sollten alle acht LEDs aufleuchten. Ist das nicht der Fall, müßten wir die Verbindungen an den Dioden überprüfen, die dunkel bleiben (vielleicht haben wir auch an einem Kontakt zu lange gelötet

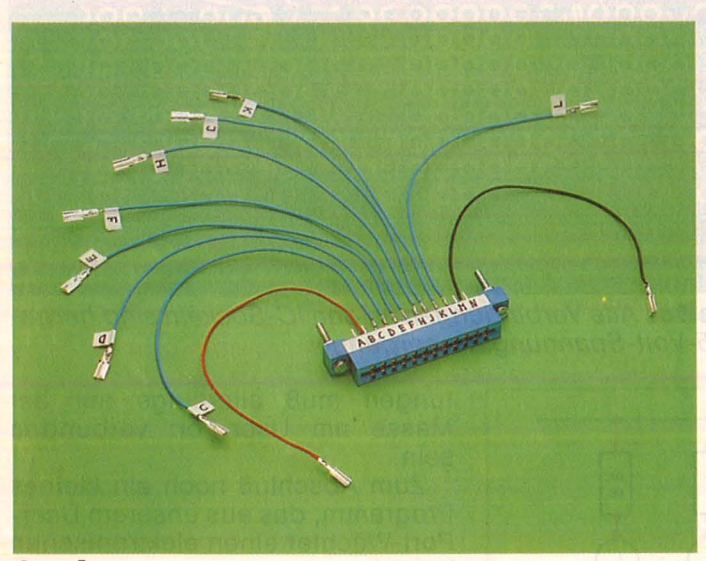

**Stecker:** Das kleine Kunstwerk ist fertig. Damit die Anschlüsse nicht falsch angesteckt werden, die Federstecker mit kleinen Fähnchen kennzeichnen

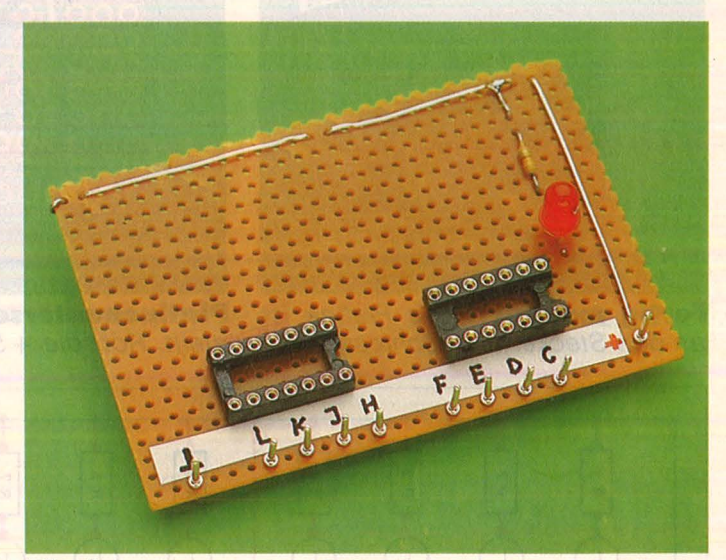

**Platine:** Der zweite IC-Sockel ist eingesetzt (Kerbe nach rechts!}, die Lötnägel haben ihren Platz gefunden und sind deutlich gekennzeichnet

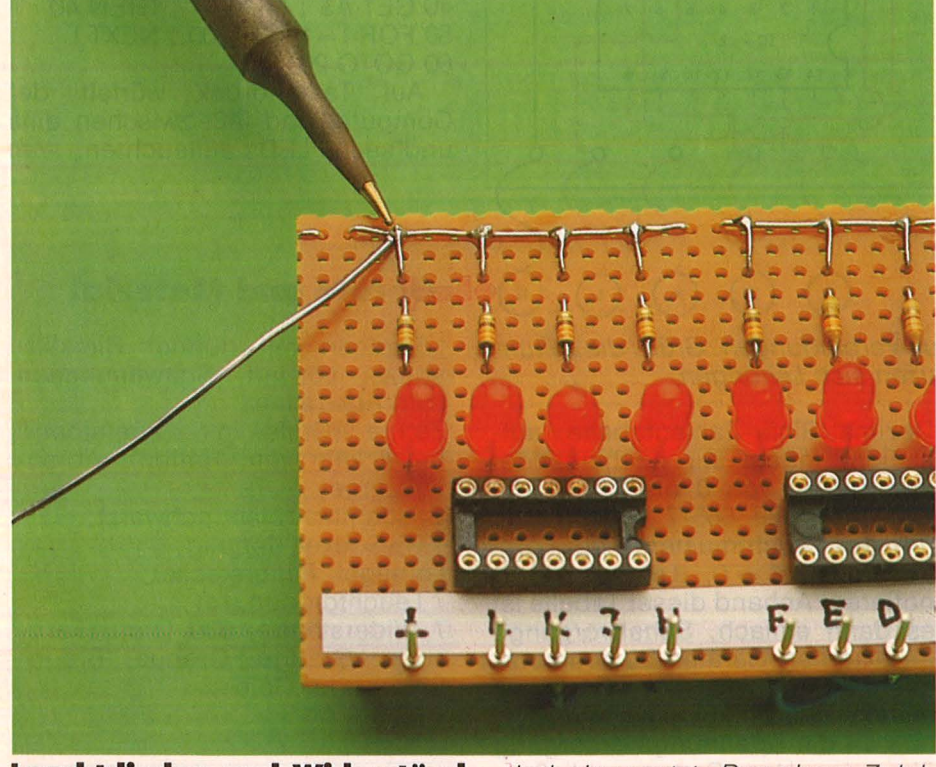

**Leuchtdioden und Widerstände** sind eingesetzt. Der obere Zuleitungsdraht jedes Widerstands wird durch die Platine gezogen und mit dem + 5-Volt-Leiter verlötet

und dabei die Leuchtdiode beschädigt). Sollten gleich vier auf einer Seite dunkel bleiben, kann richtige Verdrahtung vorausgesetzt - auch ein IC defekt sein.

Doch gehen wir davon aus, daß alle Lämpchen leuchten. Probieren wir es noch einmal mit unseren POKEs:

POKE 56579, 255

schaltet die Schnittstelle auf acht Ausgänge - an den LEDs passiert nichts. Doch mit

POKE 56577, 0

sollten alle LEDs erlöschen. Soweit waren wir das letzte Mal auch schon, nur nicht so prächtig. Doch jetzt etwas anderes :

POKE 56577, 170

Was passiert? Von links nach rechts leuchtet ein Lämpchen, das nächste bleibt dunkel, das darauf folgende leuchtet und so weiter.

Nächster Versuch :

POKE 56577, 1 und die rechte LED leuchtet nur noch. Aus der letzten Folge wissen wir, daß wir damit Port 0 auf "1", also "High", setzen. POKEn wir nach dem Komma eine, ,2" in diese

# **Workshop**

Speicherstelle, leuchtet LED 2 als einzige. Und bei einer "3"? leuchten zwei LEDs auf der rechten Seite. Wer schon einmal etwas vom "Binärcode" gehört hat, bei dem fangen jetzt bestimmt etliche LEDs zu leuchten an. Genau, eine ganze Dezimalzahl, an diese Speicherstelle gepokt, wird in ihre Binärzahl

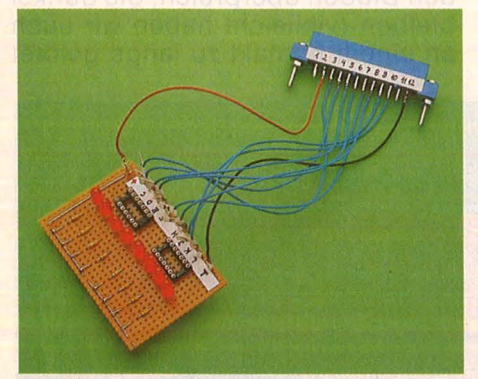

**Fertig montiert:** Die Platine ist an den Stecker angeschlossen

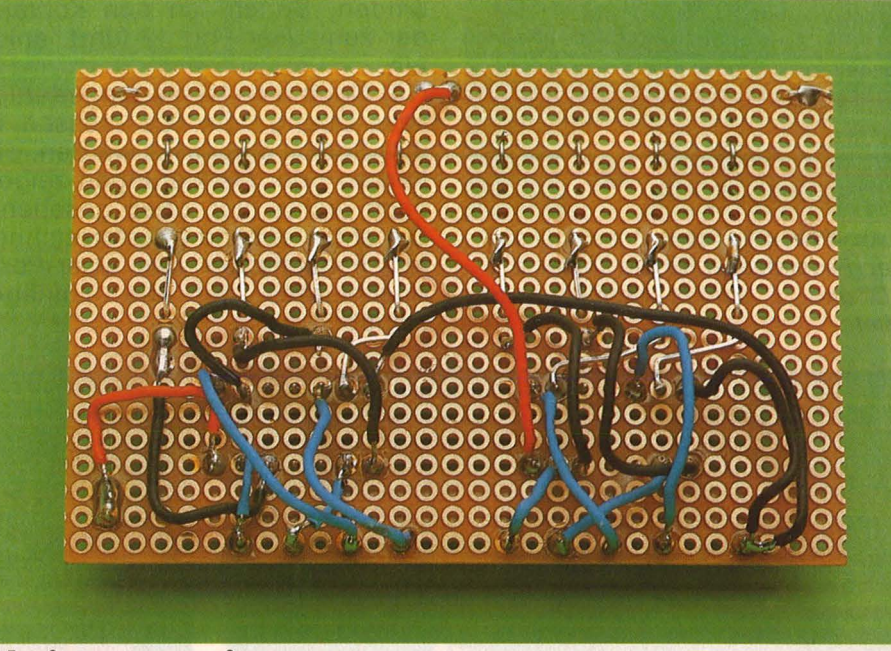

Scan: S. Höltgen

**Platinenunterselte:** Alle Verbindungen zu den IC-Sockeln sind hergestellt. Rot: die + 5-Volt-Spannungsversorgung

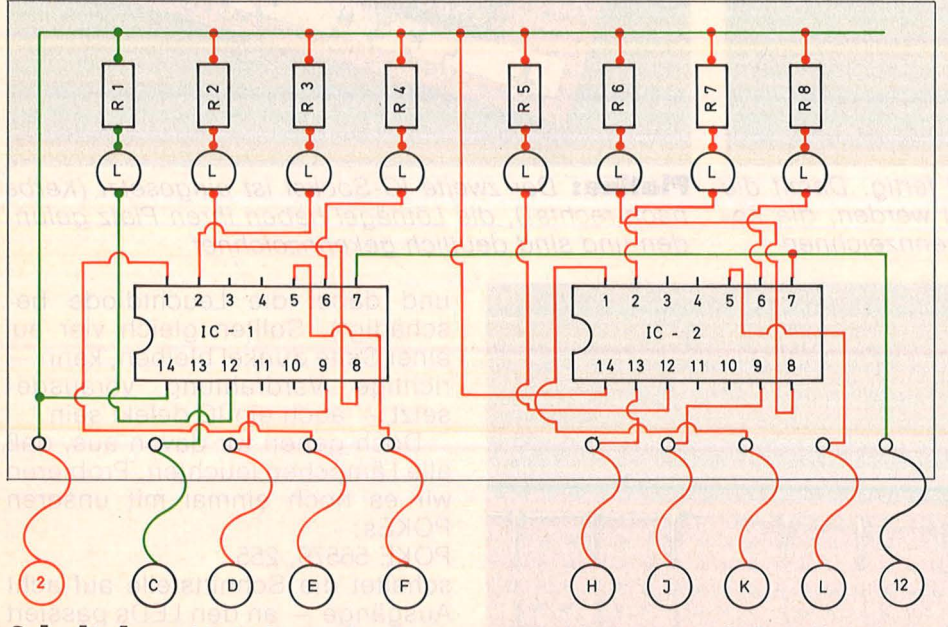

**Schaltplan:** Nicht für Profis. Rot: neue Verbindungen. Grün : die Leitungen der letzten Folge. Bei Bogen kreuzen sich Leitungen

- also eine Zahl mit der Basis 2 umgewandelt. Und damit lassen sich die Ausgänge beliebig mit , Highs" und "Lows" beschalten. Wir müssen uns nur das Schaltmuster als Binärzahl suchen und diese in dezimaler Form eingeben . So entspricht die Abfolge "Lampe an" - "Lampe aus" - "Lampe an" und so weiter der Binärzahl "10101010" und die wiederum der Dezimalzahl "170". Das ganze Geheimnis unseres obigen Experiments. Und mit unserer Schaltung können wir uns ganz leicht eine

Dezimal/Binär-Zahlentabeile aufstellen, indem wir nacheinander alle Zahlen von 0 bis 255 in die Speicherstelle 56577 POKEn und uns das Leuchtmuster in der Form  $n,$ Lampe aus" = 0,  $n$ , Lampe an" = 1 notieren. Anhand dieser Tabelle ist es dann einfach, Schaltvorgänge an externen Geräten zu program mieren. Nur müssen wir darauf achten, daß wir keine weiteren Geräte an die Spannungsversorgung über den User-Port anschließen, sonst wird diese überlastet. Die Masse der zu steuernden Schaltungen muß allerdings mit der Masse 'am User-Port verbunden sein.

Zum Abschluß noch ein kleines Programm, das aus unserem User-Port-Wächter einen elektronischen Würfel macht:

10 POKE 56579,255

 $20 D = \land (INT(RND(1) * 6) + 1) - 1$ 

30 POKE 56577,D

40 GET A\$ : IF A\$ ="" THEN 40 50 FOR I= 1 TO 1000 : NEXT I

60 GOTO 20

Auf Tastendruck würfelt der Computer und läßt zwischen eins und sechs LEDs aufleuchten. -reh

# **Geräte und Material**

Lötkolben mit dünner Bleistiftspitze, Lötzinn, Schwämmchen zum Abstreifen;

Zange (Griffe mit Gummiband umwickeln zum Halten), Abisolierzange;

Bastlerlitze (blau, schwarz);

1 IC-Sockel, 14polig ;

Lötnägel, Federstecker ;

7 Leuchtdioden, rot;

7 Widerstände, 330 Ohm (Farbcode: Orange, Orange, Braun; Silber oder Gold); 1 IC SN 7416

Nr. 4 - April 1986

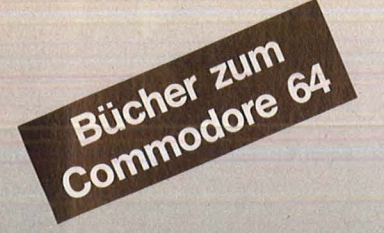

### Bradbury, A.J. Das Abenteuer-Programmierbuch für den Commodore 64 Erst programmieren - dann spielen 196 Seiten, 18 Abb., 30, - DM ISBN 3-8023-0809-3

Senftleben, Dietrich Start mit Commodore-Logo Das kleine Logo-Einmaleins Grafik· Text · Musik 212 Seiten, 69 Abb., 30, - DM ISBN 3-8023-0802-6

Wittwehr, Giemens Spiel und Aktion mit Commodore-Logo Mit der Schildkröte ins Land der Abenteuer uer Aberneder<br>160 Seiten, 42 Abb., 28,— DM<br>ISBN 3-8023-0851-4

Sinclair, lan Mach mehr aus Deinem Commodore 64 Einführung in die Maschinensprache 180 Seiten, 69 Abb., 30, - DM ISBN 3-8023-0808-5

Baumann, Rüdeger Grafik mit dem Home-Computer Grundlagen und Anwendungen programmiert in BASIC <sup>328</sup>S., zahlr. Abb. , 38,- DM ISBN 3-8023-0769-0

Rügheimer, Hannes Spanik, Christian Mein zweites

Commodore-64-Buch Das Buch das nach dem Handbuch kommt 280 Seiten, 23 Abb., 38, - DM ISBN 3-8023-0808-5

Sacht, Hans-Joachim Home-Computer kurz und bündig Was jeder über Home-Computer wissen muß 152 Seiten, 72 Abb., 20, - DM ISBN 3-8023-0790-9

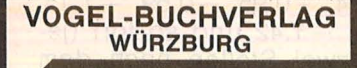

# **VOGEL-Computerbücher** helfen lernen, verstehen, anwenden

Sie erhalten bei Ihrem Buch- und Computerfachhändler kostenlos das neue Verzeichnis "VOGEL-<br>Computerbücher '85/86" mit rund 100 aktuellen Titeln unserer Reihen **CHIP WISSEN und HC** Mein Home-Computer.

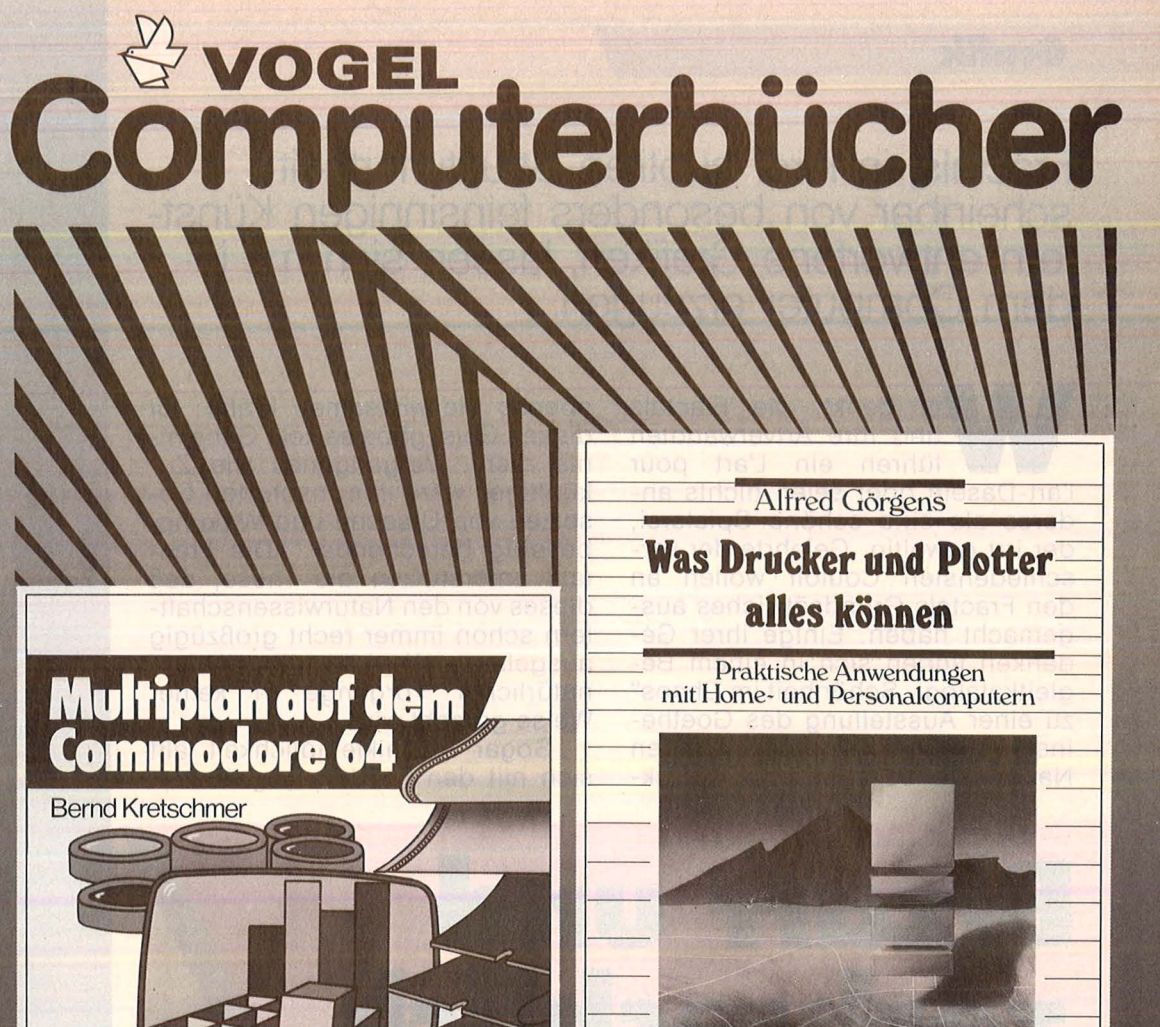

Scan: S. Höltgen

# Kretschmer, Bernd

**Multiplan auf dem Commodore 64**  Eine systematische Einführung

me-Computer

176 Seiten, 61 Abbildungen Diese systematische Einführung in das Tabellenkalkulationsprogramm Multiplan in Deutsch hilft Ihren Commodore 64 für völlig neue Aufgaben einzusetzen. Dieses einführende Buch zeigt an einfachen Beispielen (Prozentrechnung, Umsatzstatistik, Textverarbeitung, Lieferschein), wie man mit Zahlen, Texte und Dateien verarbeiten und mischen kann.

**ISBN 3-8023-0799-2 28, - DM** 

Görgens, Alfred **Was Drucker und Plotter alles können** 

CHIP **WISSEN** 

Praktische Anwendungen 136 Seiten, 47 Abbildungen

Mit dieser Übersicht erhalten Sie die wichtigsten Informationen der gängigsten Druckertypen, ihre Besonderheiten und Leistungsmerkmale. Praktische Anwendungen mit Matrix-, Nadel-, Typenraddruckern, Laserdruckern sowie Trommel- und Flachbettplottern werden vorrangig behandelt.

**ISBN 3-8023-0783-6** 

 $28 - DM$ 

# **Grafik**

**Fractals, in ihrer subtilen Strukturiertheit scheinbar von besonders feinsinnigen Künstlern entworfene Grafiken, lassen sich mit** je**dem Computer erzeugen.** 

Wer denkt, die Fractals<br>
und ihre Artverwandten<br>
führen ein L'art pour<br>
l'art-Dasein oder seien nichts aner denkt, die Fractals<br>und ihre Artverwandten l'art-Dasein oder seien nichts anderes als eine schöne Spielerei, der irrt gewaltig. Gelehrte der verschiedensten Couloir wollen an den Fractals Grundsätzliches ausgemacht haben. Einige ihrer Gedanken finden sich in einem Begleitkatalog "Schönheit im Chaos" zu einer Ausstellung des Goethe-Instituts wieder: Überall dort in den Naturwissenschaften, wo Rück-

ebenso die wirksamen Kräfte: für diesen Geist gäbe es kein Geheimnis mehr. Vergangenes wie Zukünftiges wäre ihm, nach den Gesetzen von Ursache und Wirkung, beliebig berechenbar." Die Fractals unterstützen die These, daß dieses von den Naturwissenschaftlern schon immer recht großzügig ausgelegte Weltbild dem Ablauf natürlicher Vorgänge in keiner Weise gerecht wird.

Scan: S. Höltgen

Sogar Technikfeindlichkeit läßt sich mit den Fractals begründen.

# **Bizarr und zerbrechlich**

kopplungsprozesse (vergleichbar mit mathematischen Iterationen) eine Rolle spielen, kann man die Prinzipien antreffen, die auch den Fractals zugrunde liegen. Immer wenn eine Daseinsform in eine andere übergeht, zeichnet sich an den Grenzregionen eine Mischung aus Chaos und Regelhaftigkeit ab, die sich auch in den Fractals ausdrückt: zum Beispiel beim Wechsel von einem magnetischen in einen nicht-magnetischen Zustand, beim Übergang von Turbulenz in Strömung, sogar beim Umschlag des normalen Herzrhythmus in ein lebensbedrohendes Flimmern .

Für Naturwissenschaftler und Mathematiker manifestiert sich in den Fractals die Erkenntnis, daß aus winzigsten Änderungen am Anfang einer Bewegung die allergrößten Abweichungen zu einem späteren Zeitpunkt folgen können. Das alte Weltbild wird erneut in Frage gestellt. Von Laplace wurde es vor 200 Jahren noch so formuliert: "Denken wir uns einen genügend umfassenden Geist, dem zum jetzigen Zeitpunkt Ort und Geschwindigkeit aller Gegenstände der Weit exakt bekannt wären,

Vollständige Regelmäßigkeit in Gestalt und Funktion, wie sie vielen Produkten unserer modernen Welt anhaftet, ist, wie wir jetzt wissen, für recht einfache naturgesetzliche Abläufe untypisch - es handelt sich um künstlich herbeigeführte, wenn man so will "pathologische Grenzfälle von Natur", wie Professor Gert Eilenberger es ausdrückt.

Unter dem Eindruck der ästhetischen Wirkung der Fractals mag man es gar nicht glauben: Einfache mathematische Formeln sind für ihre Entstehung verantwortlich, das Geheimnis liegt in deren iterativer Anwendung. Was Iteration ausrichten kann, zeigt sich schon am Taschenrechner: Wiederholtes Drücken einer Funktionstaste wirkt sich auf verschiedene Startwerte ganz unterschiedlich aus. Beim Wurzelziehen landen alle positiven Zahlen irgendwann einmal (wenn die Genauigkeit nicht mehr ausreicht) bei der 1. Bei der Quadrierung positiver Zahlen lassen sich drei Bereiche unterscheiden: Zah len über 1 wachsen schnell an, die 1 bleibt unverändert, Zahlen unter 1 streben der 0 zu.

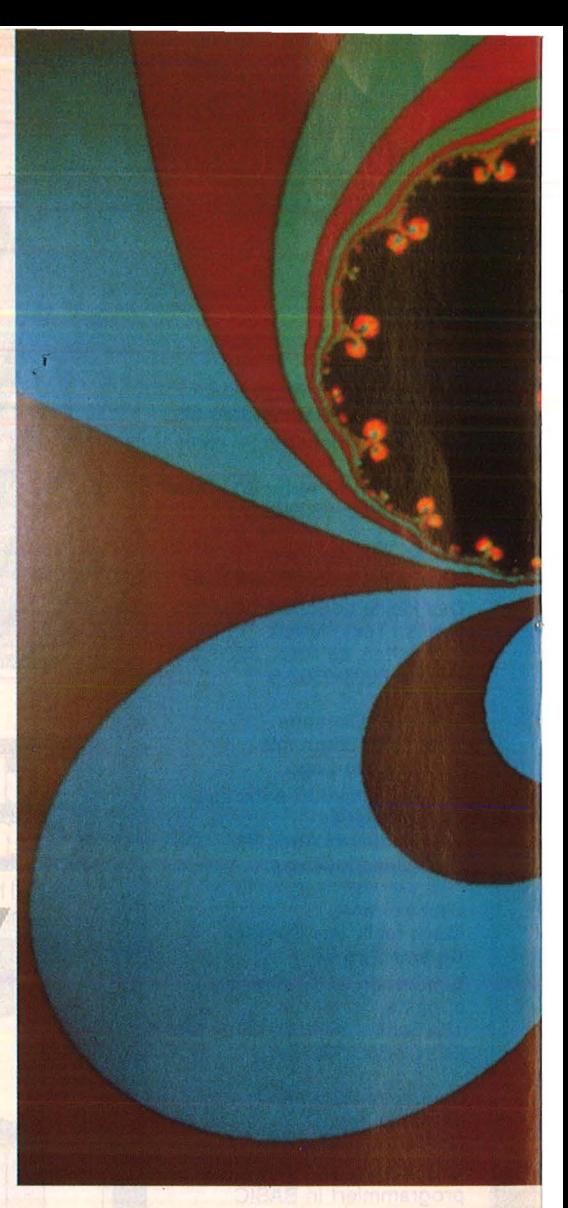

Nun sind solche Entwicklungen noch wenig spektakulär, interessanter aber wird es schon, wenn man bei jedem Schritt nach der Quadrierung einen konstanten Wert abzieht. Unterwirft man dieser Iteration nicht einzelne Zahlen, sondern Zahlenpaare (entsprechend den beiden Koordinaten von Punkten einer Ebene), so ist man bereits bei der bezaubernden Vielfalt der Fractals. Die mathematische Formulierung der Iterationsvorschrift:

 $z_i = z_{i-1}^2 - c$ 

Sie produziert zum Beispiel mit  $c = 1.5$  aus dem Startwert  $z_0 = 0.5$ die Zahlenfolge  $-1.25$ , 0.06,  $-1.50, 0.74, -0.95, -0.59, -1.15,$  $1.33, 0.27, -1.42$  und so fort (jeweils auf zwei Stellen nach dem Dezimalpunkt gerundet). Ein System ist da schwerlich zu erkennen.

Ähnliches Chaos scheint auch bei Zahlenpaaren (komplexen Zahlen) zu herrschen. Zur Veranschaulichung soll eine Skizze dienen, bei der mit den Rechengesetzen für komplexe Zahlen die ersten acht Iterationsschritte für  $z_0 = (0/0)$  mit  $C = (1.2/0.4)$  in einem x-y-Koordinatensystem dargestellt sind.

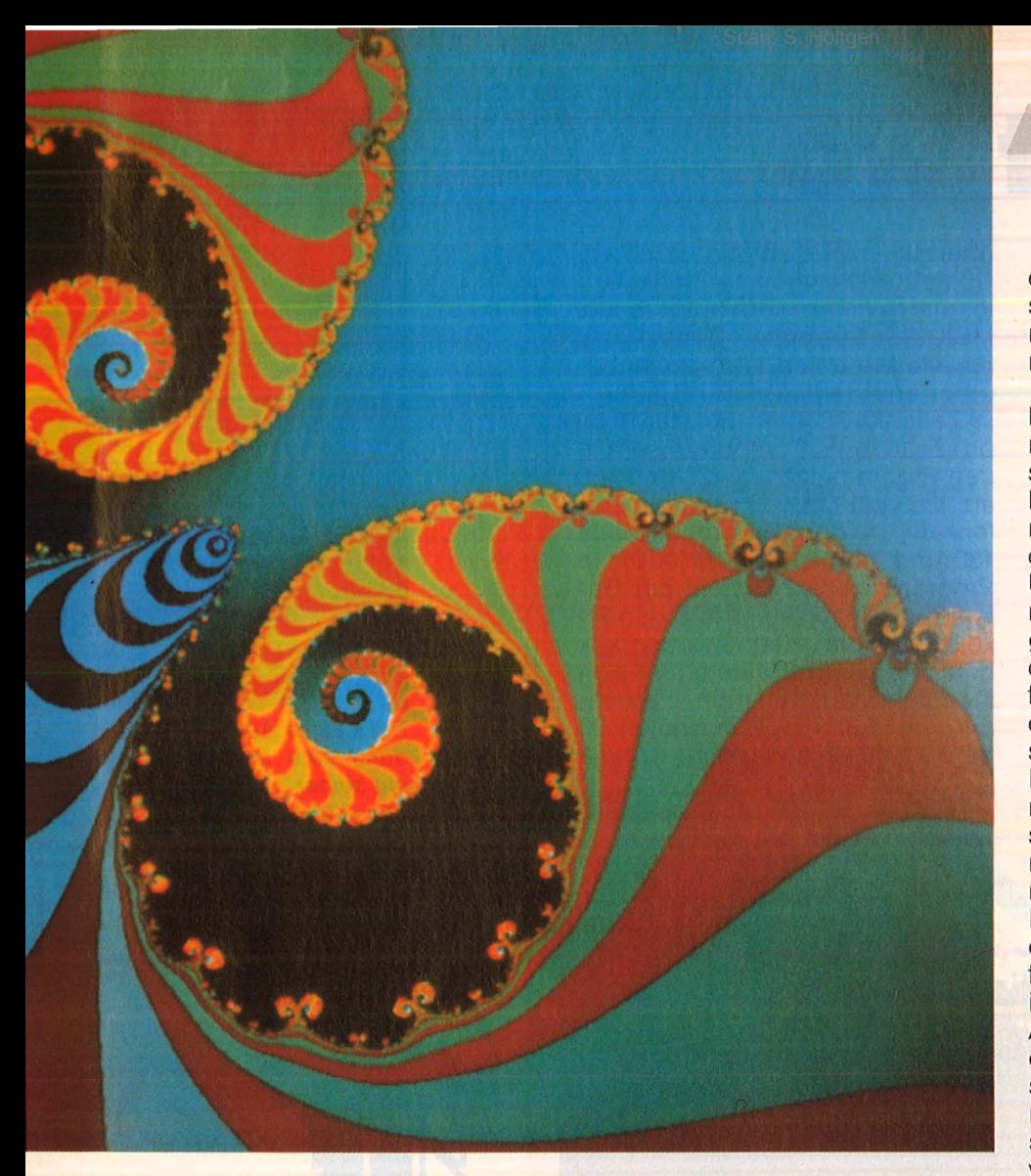

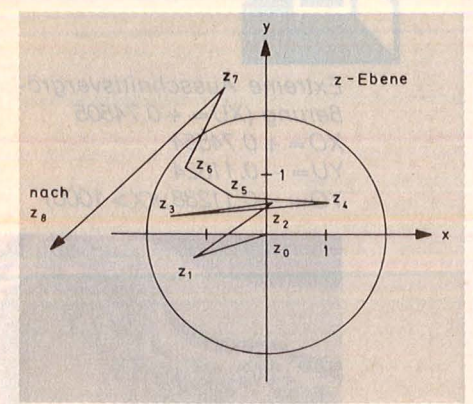

Zunächst irrt die Zahlenfolge ziellos um den Koordinatenursprung. Mit der achten Iteration entfernt sie sich deutlich und mit den nächsten immer weiter. Für viele andere komplexe Zahlen c ergeben sich mit dem Startpunkt  $z_0 = (0/0)$  ähnliche Irrwege. Es zeigt sich, daß komplexe Zahlen der Iterationsfolge sich schnell auf Nimmerwiedersehn vom Koordinaten ursprung verabschieden, sobald sie einen Kreis mit dem Radius 2 um den Ursprung durchbrochen haben. Die Entfernung einer komplexen Zahl vom Ursprung nennt man auch Betrag der komplexen Zahl. Für komplexe Zahlen c mit einem Betrag größer als zwei ist der Ausbruch aus dem Betrag-2- Gefängnis bereits nach dem ersten Iterationsschritt gelungen. Für c = (0/0) besteht natürlich nicht die geringste Chance, aus dem Kerker herauszukommen, denn die Zahlenfolge weist überall nichts weiter als (0/0) auf. Das gleiche vergebliche Mühen haftet auch komplexen Zahlen c an, deren Betrag nur unwesentlich größer als 0 ist.

Zuweilen trifft man jedoch auf Exemplare, die erst sehr spät den Durchbruch schaffen. An Ausdauerleistung scheint da nichts unmöglich: manche Folgen brauchen 2000 und mehr Iterationsschritte bis zum erfolgreichen Befreiungsversuch .

Es erweist sich als aussichtslos, eine einfache Einteilung zu suchen, welche c wieviele Iterationsschritte benötigen. Eine willkom mene Aufgabe für einen Computer. Um einen Überblick zu gewinnen, bietet sich an, jedes c entsprechend seinen Koordinaten auf einem Bildschirm als Pixel darzustellen. Die Farbe des Pixels läßt man durch die Anzahl der Iterationsschritte festlegen, die bis zum Erreichen eines bestimmten Betrags nötig sind.

**Grafik** 

Das eigenartige warzenhafte Gebilde (auch "Apfelmännchen" genannt), das dabei auf dem Bildschirm entsteht, macht verständlich, warum eine simple Einteilung nicht' möglich ist. Wer nun glaubt, daß komplexe Zahlen c durch die Umrisse des Apfelmännchens wenigstens einigermaßen deutlich getrennt sind in solche, die unter der Iteration nie das Betrag-2-Gefängnis verlassen, und solche, die es irgendwann schaffen, der sieht sich getäuscht. Der Mathematiker Mandelbrot (Entdecker des Apfelmännchens) hielt die Auswüchse seiner Mandelbrotmenge (dem Inneren des Apfelmännchens) zunächst sogar für "Schmutz", auf Mängel des Bildschirms oder Rechenungenauigkeiten zurückzuführen. Ausschnittsberechnungen, insbesondere an den Rändern des Apfelmännchens, bestätigten jedoch das Gegenteil: es offenbaren sich geheimnisvolle Strukturen, an manchen Stellen um so überraschendere, je tiefer man ins Detail vorstößt. Und immer wieder trifft man auf kleine Ableger der Grundfigur, die den ganzen Zauber in sich birgt: auf Apfelmännchen.

Die folgenden beiden Seiten geben eine Kostprobe der unendlichen Vielfalt, die in den Fractals steckt. Ein BASIC-Listing macht es für jedermann möglich, Fractals auch auf seinem eigenen Computer zu erzeugen. Etwas Geduld muß man allerdings aufbringen, denn die Zeit zur Herstellung eines Fractals mißt sich in Stunden, wenn man die Programmiersprache BASIC verwendet. Die Iteration wird vom BASIC-Programm bei 50 Schritten abgebrochen (KX=50 in Zeile 30). Dies ist auch der Grund, warum der eigene Computer bei manchen Fractals die Konturen doch nicht so gut wiedergibt, wie bei den hier abgebildeten. Je kleinere Ausschnitte man mit den unteren und oberen x- und y-Werten in den Zeilen 110 und 120wählt und je näher man dabei den Rändern des Apfelmännchens kommt, um so höher muß man die Abbruchgrenze legen, um dort die Strukturen noch auflösen zu können. Dadurch vergrößert sich jedoch auch die Rechenzeit erheblich .

Nr. 4- April 1986

**HC** 101

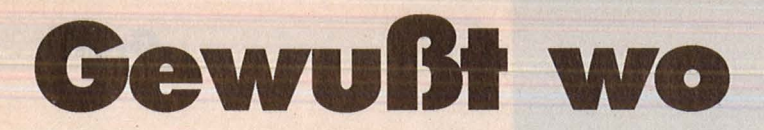

Gehen Sie auf Entdeckungsreise im Apfelmännchen und gewinnen Sie ein 60 x 80-Grafik-Poster (insgesamt zehn Gewinner werden unter den richtigen Einsendungen ausgelost). Die nebenstehende Grafik ist ein Ausschnitt aus dem Apfelmännchen. Nur haben wir hier die genauen Koordinatenangaben verschwiegen. Die sollen nämlich Sie ermitteln. Als Hilfe ein Listing: mit dem abgedruckten Programm wurde die Wettbewerbsgrafik auf einem MSX-2-Rechner erzeugt, die Stellen, an denen die Koordinaten des Ausschnitts stehen, wurden allerdings mit Fragezeichen überschrieben.

überzogen. Sie sollten bei Ihrem Computer die höchste Grafik-Auflösung wählen (SCREEN 8 bei MSX-2). Doppelte Genauigkeit für alle Variablen ist nicht unbedingt erforderlich (DEFDBL A-Z in Zeile 20). Die Anzahl der Pixel pro Zeile Ihres Computers geht in den Programmzeilen 120 und 150 ein (255 bei MSX-2), und die Zeilenzahl in den Programmzeilen<br>130 und 140 (212 bei MSX-2). In Programmzeile 270 steht der Befehl zum Setzen eines farbigen Pixels." Für die Wettbewerbsgrafik benutzte das Programm fünf sich ständig wiederholende Farben, die von den Programmzeilen 50 bis 80 festgelegt wurden. Um die

ALLENY

Von diesem Fractal sollen unsere Leser die Koordinaten bestimmen (alle anderen Angaben im abgedruckten Listing)

Schicken Sie Ihre Lösung auf einer Postkarte an **Redaktion HC** Stichwort: Fractal Schillerstraße 23a 8000 München 2

Durch Probieren und Kombinieren sollen Sie die Koordinaten ermitteln, mit denen Ihr Computer die Wettbewerbsgrafik erzeugt. Dabei geht es nicht darum, daß die Farben genau übereinstimmen; nur die Strukturen der Farbbereiche müssen gleich sein. Zur besseren Orientierung ist die Urfigur mit einem Koordinatennetz

10 SCREEN 8 20 DEFDBL A-Z 30 KX=50 40 DIM F(5) 50 FOR I=1 TO 5 60 READ F (I) 70 NEXT I 80 DATA 251, 209, 169, 189, 231 90 S=100  $100$  XU= ?  $XO = 7$  $:YO = 0$ 120 DX=(XO-XU)/255 130 DY=(YO-YU)/212 140 FOR M=0 TO 212 150 FOR N=0 TO 255 160 XC=XU+N\*DX

Lösung zu finden, reicht es aber auch aus, Pixel entweder zu setzen oder nicht zu setzen (ganz ohne Farbe). Alle anderen Programmteile sollten für andere<br>Rechner als MSX-2 unverändert übernommen werden können. Es bleibt Ihnen natürlich nicht verwehrt, eine schnellere Programmiersprache einzusetzen.  $-hr$ 

170 YC=YU+M\*DY 180 K=0  $190$   $XZ=0$  $200 YZ=0$ 210 K=K+1 220  $XX=XZ*XZ:YY=YZ*YZ$ 230 YZ=2\*XZ\*YZ-YC  $240$   $XZ=XX-YY-XC$ 250 IF K=KX+1 GOTO 280 260 IF XX+YY<S GOTO 210 270 PSET (N, M).  $F(K-INT (K/5) * 5 + 1)$ 280 NEXT N 290 NEXT M 300 60TO 300

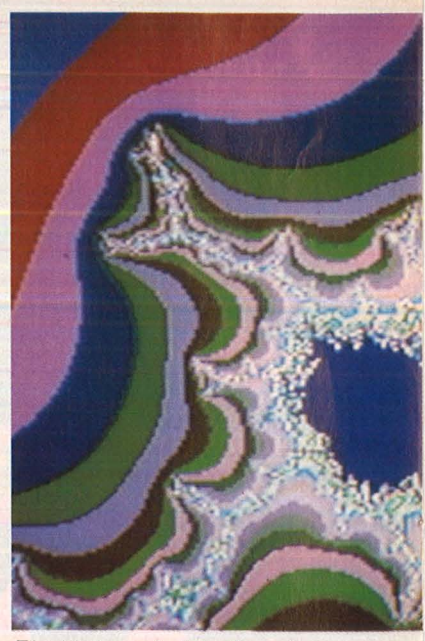

Ein kleines Apfelmännchen. durch eine "Nabelschnur" mit seiner "Mutter" verbunden  $(XU = +0.13)$  $XO = +0.20$   $YU = -1.06$  $YO = -1.015$ ;  $KX > 50$ )

Extreme Ausschnittsvergrö-Berung ( $XU = +0.74505$  $XO = +0.74554$  $YU = -0.11324$  $YO = -0.11288$ ; KX > 1000)

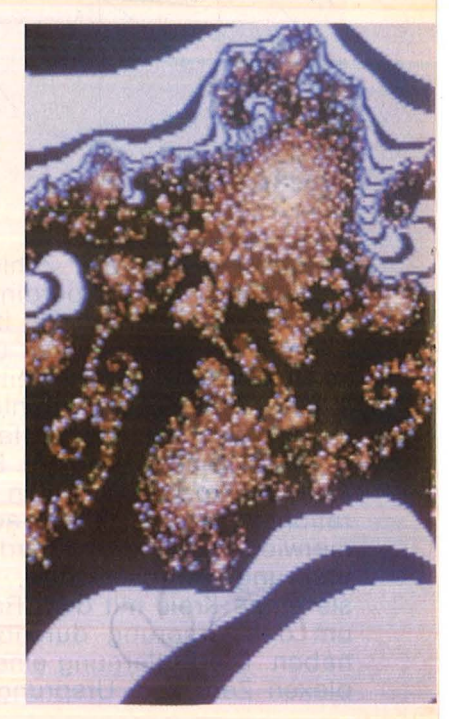

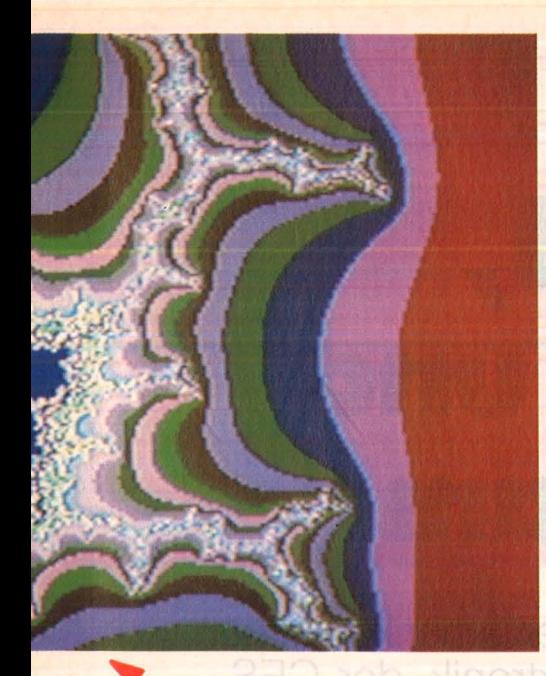

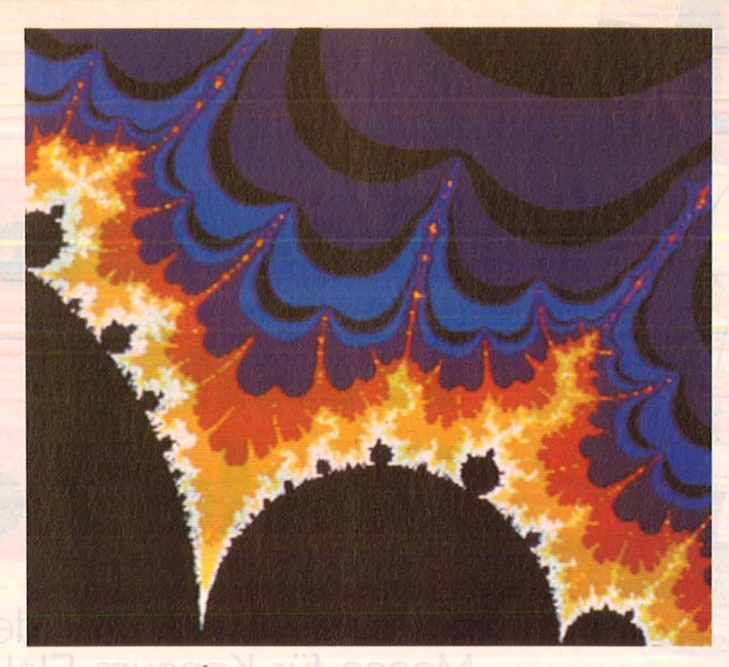

Vor dem ,, Kopf" der Urfigur befindet sich in einiger Entfernung wieder ein Apfelmännchen. Dies ist ein **Ausschnitt** von ihm  $(XU= + 1.764)$  $XO = + 1.781$  $YU = -0.013$  $YO=0.$ ;  $KX = 200$ 

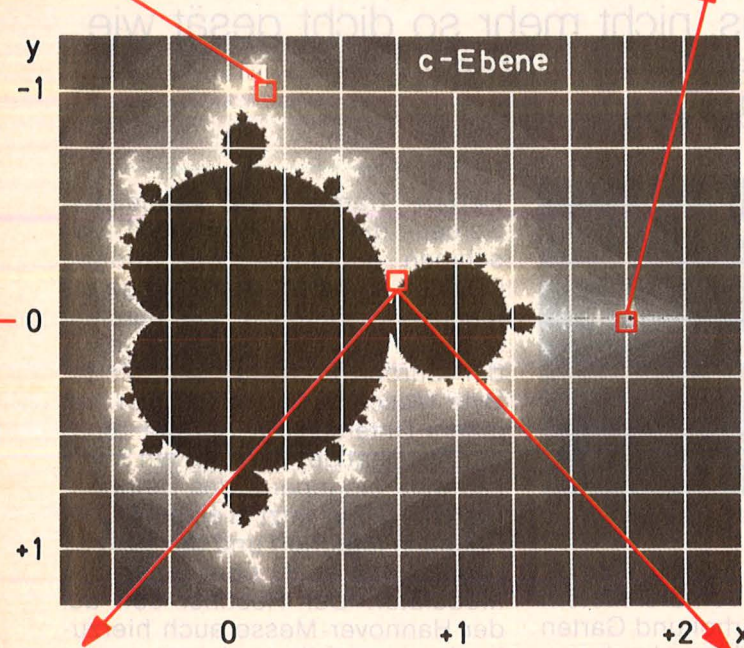

Die Urfigur der Fractals  $(XU = -0.7)$  $XO = +2.3$  $YU = -1.25$  $YO = + 1.25;$ **Iterationsgrenze**  $KX = 50$  reicht bereits aus)

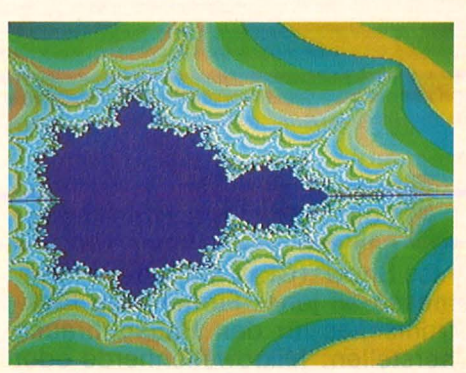

Streckungen und Stauchungen lassen sich durch Einschränkung der betroffenen Achse erreichen

Eine " Spirale" nicht weit von den "Seepferdchen" entfernt  $(XU= +0.7445 XO= +0.7459 YU=$  $-0.1132$  YO =  $-0.1121$ ; KX > 1000, beide in BASIC sehr zeitaufwendig)

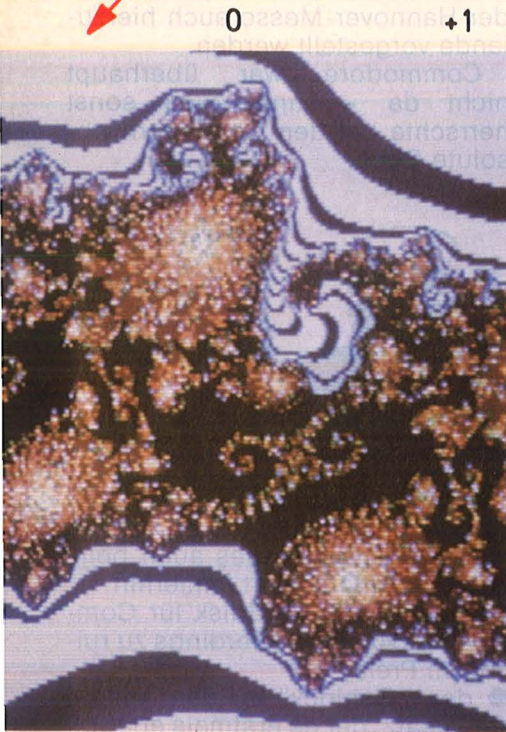

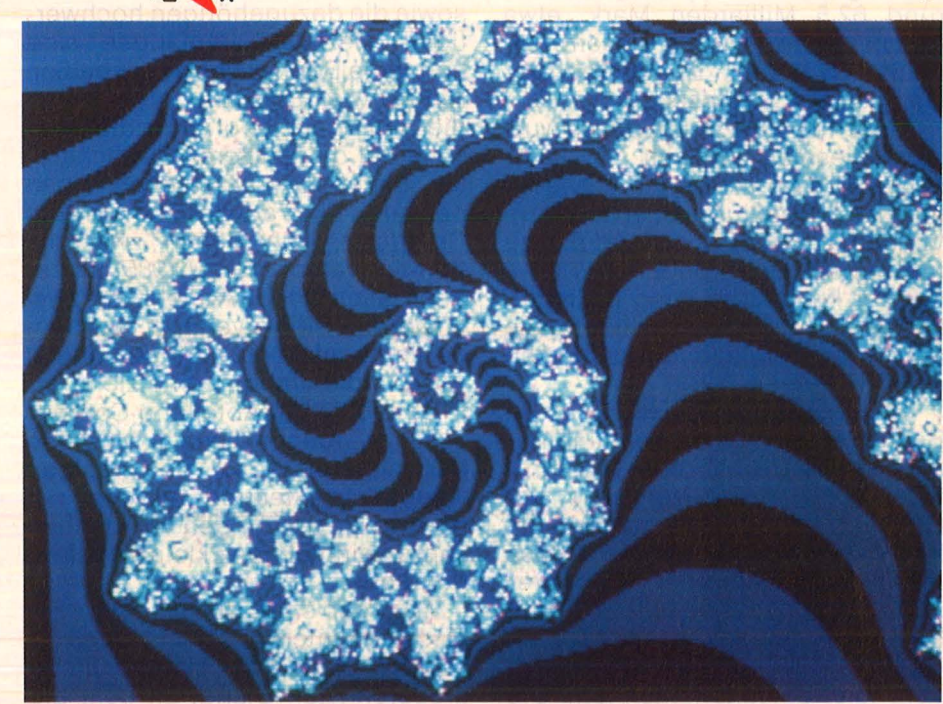

Autor Equipment Digital

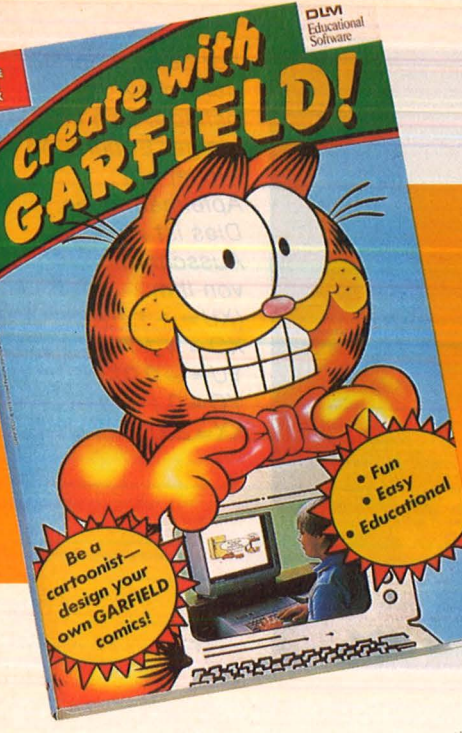

# **Garfield, Tramiel und Uncle Sam**

Scan: S. Höltgen

**Neuheiten waren auf der amerikanischen Messe für Konsum-Elektronik, der CES\_ in Las Vegas, nicht mehr so dicht gesät wie in den vergangenen Jahren des Computer -Booms** 

Jedes Jahr im Januar findet im<br>Convention Center von Las Vegas die "Consumer Electro-<br>Dies Show" (CES) statt, die Winteredes Jahr im Januar findet im Convention Center von Las Venics Show" (CES) statt, die Wintermesse all jener Firmen, die Elektronisches für den Hausgebrauch herstellen : Mikrowellenherde oder Videorekorder, drahtlose Telefone, Bildplattenspieler, HiFi-Türme, Autoradios, Diebstahlsicherungen  $und$  derlei mehr - und natürlich Home-Computer samt Zubehör. Die Präsentation einer Branche mithin, die 1985 die unheimliche Summe von fast 25 Milliarden Dollar umgesetzt hat - umgerechnet rund 62,5 Milliarden Mark, etwa fünfmal soviel wie in diesem Bereich in der Bundesrepublik Deutschland umgesetzt wurde .

Rund 100 000 Eintrittspässe wurden diesmal verkauft - ausschließlich an Leute, die entweder mit der Herstellung oder mit dem Verkauf elektronischer Produkte zu tun haben. Denn anders als etwa bei der Funkausstellung in Berlin, haben bei der CES Sehleute wie auch generell alle Jugendlichen unter 16 keinen Zutritt.

Um es gleich zu sagen : für einen Besucher mit Computer-Ambitionen war die CES '86 eher eine Enttäuschung. in der Nordhalle, vor ein paar Jahren extra gebaut, um den massenweise auf die Messe drängenden Computer-, Softwareund Peripherieherstellern eine Heimstatt zu geben, herrschten nicht mehr die Bit und Byte – sondern die Satellitenantennen. Die

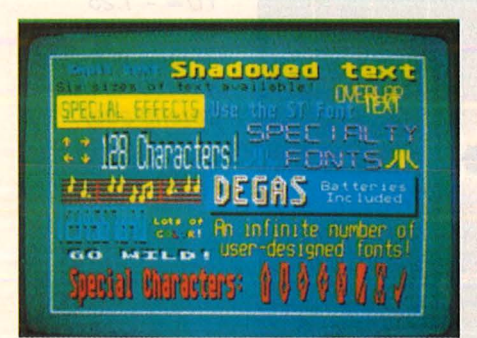

Supergrafik mit Degas auf dem ST

Schüsselantennen ("Dish") mit einem Durchmesser von drei Metern und mehr für Hinterhof und Garten sowie die dazugehörigen hochwertigen Dezimeterempfänger sind heuer die Boomobjekte, die heißen Renner der Saison. Und da sind die Amis ganz cool: Wer die Aussicht auf die größeren Zuwachsraten bietet, bekommt eben einen besseren Platz auf der Show als die Computer, von denen zwar auf dem privaten Markt 1985 immer noch allein in USA mehr als zwei Millionen Stück verkauft wurden, deren Absatzkurve aber gerademal eben in die Waagerechte zielt.

So mußte die Abteilung Compu ter und Zubehör diesmal wieder in der hinteren Ecke der riesigen Haupthalle Stellung beziehen dort wo sie im übrigen vor etlichen Jahren einmal ganz klein angefangen hatte.

Was gab's in diesem Teil der Messe an interessantem Neuen zu sehen? Zunächst einmal einen größeren Atari-Stand, an dem die

Herren Tramiel auf Vergleichs-Screens die Vorzüge ihrer ST-Maschinen gegenüber der übrigen 68 OOOer-Konkurrenz von Amiga bis Macintosh deutlich zu machen suchten. Atari stellte, lange nach der Europa-Premiere, die Mega-Byte-Maschine (,,1040 ST") vor. Mit einem Unterschied: Auf der rechten Seite hat der Rechner ein 3<sup>1</sup>/2"-Laufwerk eingebaut, das Betriebssystem TOS ist jetzt in einem ROM-Baustein integriert und der 1040 ST verfügt jetzt auch über einen TV-Modulator. Der Rechner soll auf der Hannover-Messe auch hierzulande vorgestellt werden .

Commodore war überhaupt  $nicht$  da  $-$  und auch sonst herrschte. bei den Computern absolute Ebbe.

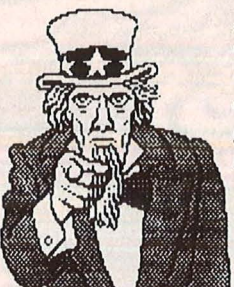

, Uncle Sam" aus der Clip-Art-Sammlung für das Zeitungsprogramm , Newsroom "

Wenig Umwerfendes auch beim Zubehör. Interessant immerhin **e** eine 10-MB-Harddisk für Com modore 64/128 - allerdings zu ruinösem Preis;

**e** das "Genlock" für den Amiga, ein Zusatz, der es erstmals erlaubt,

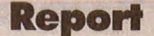

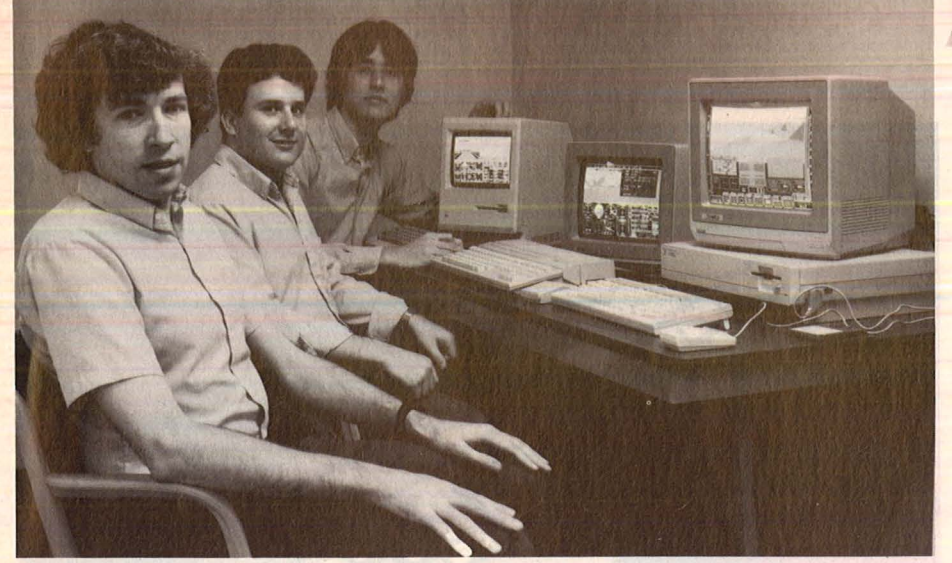

Die Entwicklungs-Crew des legendären Flightsimulators von Sublogic

die tollen grafischen Möglichkeiten des Amiga über Composite oder RGB-Schnittstellen auf Videorekorder und Kassette zu übertragen und zu speichern;

**e** ein Interface durch das praktisch alle Drucker bis hin zu den neuesten Laserdruckern mit Atari 8-bit-Computern zusammenarbei ten (,,P:R:Connection").

Allerhand Neues und durchaus auch für Europäer Brauchbares gab es im Weichwaren-Sektor. Zum Beispiel :

**e** Das Mal/Zeichen/Grafik-Programm Degas (für STs von Batteries lncluded), das alles bietet, was man sich als Bildschirmkünstler nur wünschen kann - 500 verschiedene Farben; Kreise, Rahmen, Strahlen usw.; Spray; Mirror und Magnify. Zu allem noch dies: Man kann in das Gemalte auch Schriften integrieren.

**e** Eine neue Clip-Art-Sammlung für den Einbau in "Newsroom"-Seiten mit über 800 Shapes für Business und Spaß. Darunter auch die Figur aus dem berühmten Rekrutierungsplakat "Uncle Sam wants you !" und allerlei rund um den Kochtopf (für Apple II, IBM PC und Commodore 64/128).

**e** Ein eindrucksvolles Lehrprogramm, , Anatomie" mit 50 farbigen HiRes-Screens und die bisher sicher beste Golf-Simulation (von Access für C64/128). Außerdem "Beach Head II", dessen Untertitel "Der Diktator schlägt zurück" verrät, worum es geht und das vermutlich wieder das besondere Interesse der lndizierer von Bonn finden wird.

**e** Von dem großen New Yorker Buchverlag Bantam gibt es neue Adventures, deren Titel und Inhalt von Buch-Bestsellern stammen. Etwa ,, The Fourth Protocol" nach

Der neue Atari 1040 ST mit dem eingebauten *3* 1 12-Zo/1-Diskettenlaufwerk

"Europe Ablaze". Außerdem kommen acht Programme, die es schon für die anderen Maschinen gab, in Kürze für den Amiga; darunter , Skyfox" und , Arctic Fox".

**e** Exklusiv für den Amiga wurden vorgeführt: "Aegis Draw", ein Zeichenprogramm in Windowtechnik mit Pulldown-Menüs und der "Animator" für die Trickfilmproduktion oder auch zum Selbermachen von Titeln für selbstgedrehte Videos.

**• Das Witzigste überhaupt ist ein** brandneues Programm zum Selbermachen von Comics und Car-

dem Thriller Fredereck Forsyth oder ,,I, Damiano" nach der gleichnamigen Science-fiction-Serie. Wer sie nutzen will, muß freilich schon sehr gut in Englisch sein - und Übersetzungen sind weit und breit nicht in Sicht.

**e** Den eigenen IQ, also den Intelligenz-Quotienten, kann man mit einem Programm bestimmen, das zudem weitere Einblicke in das eigene Innenleben gibt (zu haben für Commodore 64/128, angekündigt für Apple II).

**e** Ein neuer U-Boot-Simulator -"Silent Service" - (für Apple II und Atari XL) kommt von der besonders in Aviation-Software engagierten Firma Micro Prose. Auf fünf Screens findet die Jagd statt - bis man selber zum Gejagten wird, fast so wie im Buchheim-Film , , Das Boot".

**e** Von den fleißigen Programmierern von Electronic Art steht ein besonders umfangreicher Neuheiten-Katalog ins Haus. Sechs neue Spiele für Commodore, darunter "Ultima IV" und der Luftkampf

toons mit dem berühmten Kater Garfield als Hauptperson (, Create with Garfield"). Selten so gelacht. **e** Ein großer Renner verspricht in den USA ein neues nützliches Hilfsprogramm für Heim, Schule und Büro namens "Webster's New World On-Line Thesaurus" zu werden. Der Webster ist drüben so etwas wie bei uns der Duden, und unter diesem Namen gibt es bereits einen sehr erfolgreichen , Spelling Checker", also eine Software, die automatisch die Rechtschreibung in Manuskripten, Briefen usw. kontrolliert und korrigiert. Der neue Webster-Thesaurus nun ist ein computerisiertes Synonym-Wörterbuch mit einem Be stand von mehr als 100 000 Wörtern, das einem bei Bedarf blitzschnell mehrere sinnverwandte Ersatzbegriffe zur Auswahl auf den Bildschirm wirft. Sowohl der Rechtsehreibe-Checker wie der Synonym -Sucher sind so überzeu gend, daß man sich wirklich fragt, warum es bei uns nicht auch so etwas gibt. Ernst Ulrich

# **Hardware**

**Powerplay a Ia Atari: Zwei neue ST-Versio nen, Festplatte und PC-Emulator** 

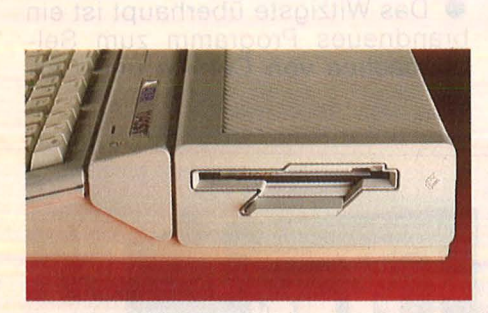

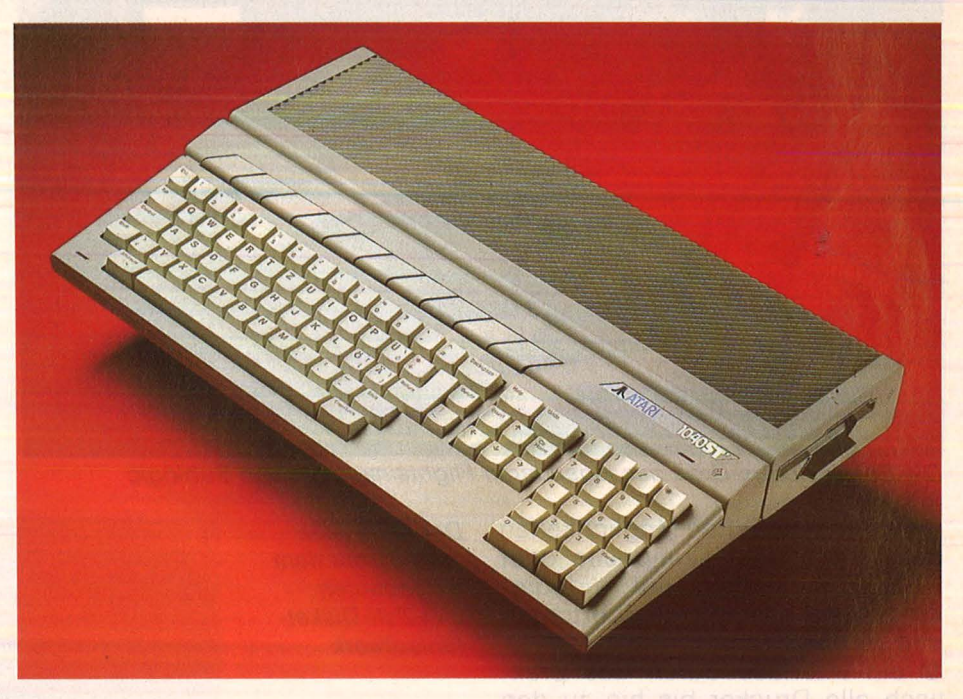

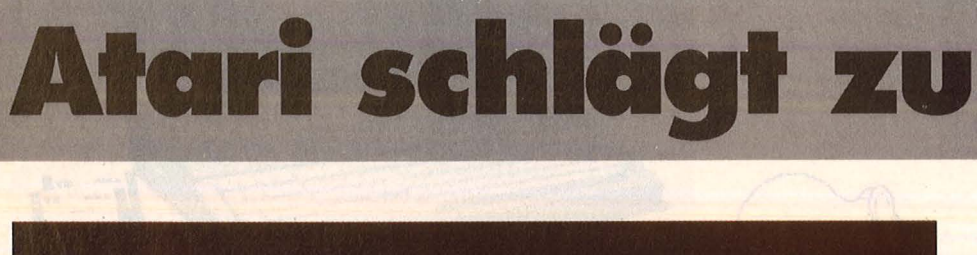

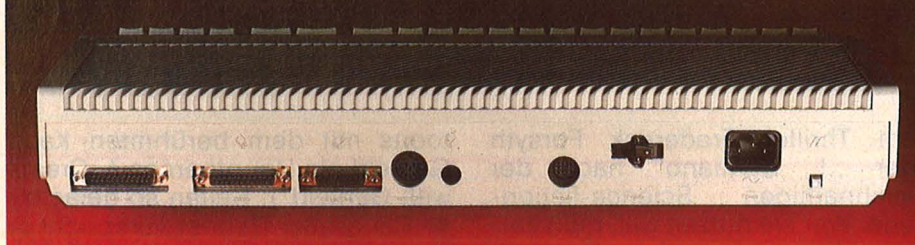

**Alles unter einem Dach:** Diskettenlaufwerk und Stromversorgung finden im Rechner Platz. Die Ports bleiben frei für die neue Peripherie

**Bumm und Ende der Kano-**<br>mit der Einführung der ST-<br>Beihe das letzte Pulver noch längst nade? Von wegen! Atari hat Reihe das letzte Pulver noch längst nicht verschossen, jetzt fährt der amerikanische Hardware-Hersteller erst die dicken Geschütze auf: die Modelle 520 ST/FM sowie 1040 ST/F und - irgendwann in näherer Zukunft - einen 32-bit-Rechner, über dessen Einzelheiten die deutsche Vertretung noch tiefstes Schweigen bewahrt. Die Wunderwaffe soll dereinst jedenfalls mit dem Prozessor 68020 arbeiten (Nach wie vor ungeklärt bleibt die Frage, wann endlich das Betriebssystem TOS im ROM untergebracht wird, auf daß die lästige Booterei unterbleibe) .

Doch zunächst zu den ST-Com-

puternder zweiten Generation: Sie lösen weder den 260ST noch den 520ST + ab - beide Modelle bleiben nach wie vor im Programm. Die Neuen geben sich aber wesentlich kompakter, da sowohl Netzteil wie Floppy-Laufwerk im Gehäuse integriert sind. Der kleinere Rechner, also das Pendant zum 260ST, beherbergt ein 360- KByte-Laufwerk, der größere kann 720 KByte auf der Floppy speichern und läßt sich außerdem problemlos auf satte 4 MByte aufrüsten.

Das Ende des Kabelsalates kostet jedoch Geld: Die Versionen, die Laufwerk und getaktete Stromversorgung im Rechnergehäuse unterbringen, kommen etwas teurer zu stehen als die bekannten vergleichbaren Konfigurationen.

Und weil Ataris Ingenieure gerade so schön beim Wettrüsten waren, legten sie sich mit dem Personal-Computer-Clan an und präsentierten einen starken PC-Emulator. Dessen 8086-Prozessor wird mit 8 MHz getaktet, im ROM residiert das BIOS, daneben finden im Schreib-/Lesespeicher noch 512 KByte Platz, die als RAM -Disk zur Verfügung stehen. In das Gehäuse läßt sich außerdem noch auf einem Sockel der Co-Prozessor 8078 sowie ein 5<sup>1</sup>/4-Zoll-Laufwerk (560 KByte) einbauen. Das bedeutet, daß rund 98 Prozent der IBMkompatiblen Software auf jedem Atari-ST lauffähig werden.

Demnächst in diesem Theater : Eine Grafikkarte mit wesentlich höherer Auflösung und das Betriebssystem Unix - beide Delikatessen ebenfalls für sämtliche ST-Modelle .

Wenn jetzt noch die angekündigte Festplatte SHD-204 mit einer Kapazität von 20 MByte dazukommt (kostet rund 2000 Mark), dann steht dem Anwender eine Computer-Konfiguration zur Verfügung, die vor lauter Kraft kaum lau fen kann. Amiga ante portas? Man darf gespannt sein, was sich der Konkurrent zum Thema Aufrüstungswettlauf einfallen läßt. hs

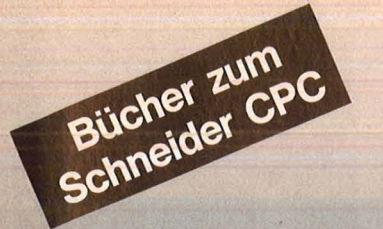

# Senftleben, Dietrich Start mit Logo auf dem CPC 464 und 664 Das kleine Logo-Einmaleins Grafik · Text · Musik arahk • Text • Musik<br>196 S., zahlr. Abb., 30,— DM<br>ISBN 3-8023-0867-0

### Bradbury, A.J. Abenteuerspiele programmieren auf dem CPC 464

Alle Tricks und Techniken für eigene Programme rur eigene Frogramme<br>256 Seiten, 49 Abb., 33,— DM<br>ISBN 3-8023-0871-9

### Aschoff, Martin

Was der CPC 464 alles kann Das Buch, das nach dem Handbuch kommt 160 Seiten, 25 Abb., 28, - DM ISBN 3-8023-0841 -7

Vine, Jeremy Start in die künstliche Intelligenz mit dem Schneider CPC 464

Eine Einführung in BASIC mit Dialogprogrammen 104 Seiten, 41 Abb., 23, - DM ISBN 3-8023-0863-8

#### **Tatzl, Gerfried** Die besten Anwendungen für Home-Computer

Probleme und ihre Lösungsmöglichkeiten 192 Seiten, 32 Abb., 30, - DM ISBN 3-8023-0787-9

### Wagenknecht, Fred Start in die Computergrafik Grundlagen und Programme

für TRS-80, Video Genie und Colour Genie colodi Genie<br>296 S., zahlr. Abb., 38,— DM<br>ISBN 3-8023-0771-2

Czerwinski, Manfred Testen Sie Ihr Mikrowissen Band 1: Hardware 144 Seiten, 28, - DM ISBN 3-8023-0812-3 Band 2: Software 168 Seiten, 30, - DM ISBN 3-8023-0825-5

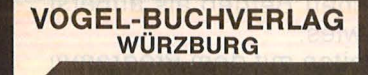

# **VOGEL-Computerbücher** helfen lernen, verstehen. anwenden

Sie erhalten bei Ihrem Buch- und Computerfachhändler kostenlos das neue Verzeichnis "VOGEL-<br>Computerbücher '85/86" mit rund 100 aktuellen Titeln unserer Reihen<br>CHIP WISSEN und HC **Mein Home-Computer.** 

# **cönnputerbücher**

**Superspiele** 

**Jim Gregory** 

und Utilities für **CPC 464 und 664** 

ein Home-Computer

Scan: S. Höltgen

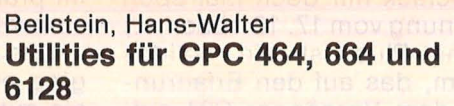

Commit

**Utilities für CPC** 

464, 664 und 6128

**Hans-Walter Beilstein** 

Mehr Rechnerleistung und Bedienungskomfort durch ausgefeilte Dienstprogramme

124 Seiten, 26 Abbildungen Die hier beschriebenen Dienstprogramme helfen Ihnen die Möglichkeiten des Schneider CPC optimal zu nutzen. Die Utilities sind gut aufbereitet, formatiert und ausführlich dokumentiert.

ISBN 3-8023-0844-0 28, - DM

Gregory, Jim

# Superspiele und Utilities für CPC 464 und 664

Eine Fundgrube für BASIC und Spielfreaks 224 Seiten, 25 Abbildungen

24 aufregende qualitativ hochwertigen Spiele ausschließlich in BASIC werden hier vorgestellt.

Der Programmaufbau eröffnet Möglichkeiten, die Unterprogramme für eigene Entwicklungen einzusetzen. Sie finden hier Utilities zur leichten Handhabung von Maschinensprache und Grafik.

ISBN 3-8023-0870-0 33, - DM

aktiv computern

# **Wenig Neues**

**Außer der C64-Software sind für den Commodore 128 fast keine Programme erhältlich** 

Die Marktchancen eines<br>
neuen Computers hängen<br>
Verfügbarkeit geeigneter Software neuen Computers hängen ganz entschieden von der ab. Während der C64 auf ein riesiges Angebot zurückgreifen kann, sind für seinen Nachfolger, den 128er, noch fast keine Programme erhältlich. Wir haben einige interessante Produkte für Sie unter die Lupe genommen.

Zum Test standen zwei Textverarbeitungsprogramme, zwei BASIC-Compiler und eine Fakturierungs-Software zur Verfügung. All diese Programme waren auf die neuen Möglichkeiten des Commodore 128 abgestimmt und unterstützen sowohl den 80-, als auch den 40-Zeichen-Bildschirm-Modus.

# **Textomat Plus**

Commodore-Rechner sind seit langem die Domäne des Düsseldorfer Hauses Data-Becker. Und so ist es nicht weiter verwunderlich, daß das für den C64 so erfolg reiche Programm Textomat bzw. Textomat-Pius an den 128er angepaßt wurde. Nachdem die Programmdiskette in das Laufwerk eingelegt und der Rechner eingeschaltet wurde, lädt sich das Programm automatisch .

Hat man den 40-Zeichen-Modus gewählt, so findet man auf den ersten Blick keine Neuerungen. Eingefleischte Textomat-Pius-Benutzer, die von Ihrem C64 auf den größeren Bruder umsteigen, werden mit dem Programm auf Anhieb klarkommen. Nur in wenigen Dingen unterscheiden sich die verschiedenen Versionen. Angenehmer läßt es sich jedoch in der doppelt so breiten 80-Zeichen-Darstellung arbeiten, erst dann hat man immer alle nötigen Informationen aufeinem Blickaufdem Schirm.

Textomat- Pius arbeitet mit Menüs. Mit Hilfe der F1- und der Leertaste arbeitet sich der Anwender immer tiefer in den gewünschten Funktionsbereich vor. Das erfordert zwar etwas Übung im Umgang mit dem Programm, kann aber recht einfach erlernt werden. Schwieriger wird es hingegen bei den verschiedenen Controi-Codes, die dem Druckbild den letzten Schliff verleihen sollen. Control-U für Unterstreichen läßt sich zwar einprägen, auf dem Bildschirm jedoch kommt es zu unschönem Zeichensalat.

Eine Stärke von Textomat-Pius ist die Möglichkeit, auch selbstdefinierte Sonderzeichen (etwa das griechische Alphabet für mathematische Ausarbeitungen) in den Text einzufügen. Das geht sogar soweit, daß einige Commodore-Drucker, die standardmäßig keine deutschen Umlaute und keine grafische Darstellung erlauben, problemlos hierfür verwendet werden können. Wer seinem Text durch Einfügen hochauflösender Grafiken und Diagramme bessere An schaulichkeit verleihen möchte selbst diese Aufgabe erledigt Textomat spielend.

Erwähnenswert wäre noch die Dialogmöglichkeit per Akustikkoppler. Hier soll kein Ersatz für komfortable Terminalprogramme geschaffen werden, lediglich der schnelle Datenaustausch per Telefon wird unterstützt. (Nach dem Motto: Schick mir doch mal eben die Rechnung vom 17. 12. rüber ...)

Textomat-Pius ist ein solides Programm, das auf den Erfahrungen mit dem Vorgänger C64 aufbaut. Daher gibt es kaum Schwierigkeiten mit Druckeransteuerung, Zeichendefinition oder Floppy-Operationen. Viele Details erleichtern die alltägliche Routine - etwa vordefinierbare Floskeltasten für häufige Wiederholungen oder genaue Druckertabellen, mit denen auch exotische Drucker angesteuert werden können. Die Möglichkeit, auch in Proportionalschrift im Blocksatz arbeiten zu können, findet man sonst nur bei teureren Programmen.

Ganz ähnlich wie bei Textomat-Plus verlief die Entstehungsgeschichte des neuesten Textprogrammes aus dem Hause SM -Software : Aufbauend auf den positiven Erfahrungen mit dem C64 entstand eine Nachfolgeversion von SM-Text, die auf die speziellen Möglichkeiten des 128er abgestimmt ist. Allerdings sind die Änderungen gegenüber der 64er-Version wesentlich größer als bei Textomat-Pius. Lediglich die Menüstruktur ist die gleiche geblieben, auch wenn diese in einigen Bereichen erheblich erweitert wurde .

# **SM· Text**

Die größte Neuerung gegenüber der alten Version ist wohl die Möglichkeit, auf zwei Bildschirmen gleichzeitig arbeiten zu können. Auf einem am RGB-Ausgang angeschlossenen Monitor können im 80 Zeichen breiten Modus Texte bearbeitet werden, während Notizen oder andere Textpassagen, die erst später in den Haupttext übernommen werden sollen, auf einem TV-Gerät oder Zweitmonitor im 40- Zeichen-Modus editiert werden können; eine Möglichkeit, die sich im praktischen Betrieb als äußerst sinnvoll erwies.

Das Arbeiten mit dem Programm ging etwas leichter von der Hand als mit dem Data-Becker-Produkt. Das wohl hauptsächlich deshalb, weil jederzeit ein ausführliches Menü auf dem Bildschirm angezeigt wurde. Zusätzliche zur Verfügung stehende Help-Screens ließen das 40 Seiten dicke Handbuch ziemlich schnell im Regal verschwinden. Angenehm fiel die Möglichkeit auf, die wichtigsten
Scan: S. Höltger

Funktionen nicht nur über Untermenüs, sondern auch direkt über die Escape-Taste ansprechen zu können. Hier war natürlich einige Übung erforderlich, um die nötigen Tastenkombinationen zu erlernen.

Praktisch war schließlich die Möglichkeit, sogenannte Prozeduren zu definieren: Immer wieder-<br>kehrende - Tastenkombinationen **Tastenkombinationen** werden als Datei auf der Diskette abgelegt und stehen so beliebig oft zur Verfügung. Prozeduren eig nen sich nicht nur als Floskel-Taste, sondern erlauben auch das Nachladen von Text oder die gezielte Druckausgabe mit Serienbrief-Funktion.

SM-Text bietet zwar nicht die ausgefeilten Möglichkeiten wie Textomat-Pius, der Anfänger wird sich in diesem Programm jedoch schneller zurechtfinden. Die verschiedenen Möglichkeiten von Textomat-Pius sind ohnehin nur für eine Minderheit interessant, so daß der "Durchschnittsanwender" mit SM-Text gut beraten ist.

#### **SM-Manager**

Das Programm SM-Manager setzt sich aus drei Teilprogrammen zusammen und bildet mit dem eben vorgestellten SM-Text eine Einheit. Mit diesen insgesamt vier Programmen soll dem Anwender ein Instrument für alle alltäglichen Büroarbeiten in die Hände gegeben werden.

Ausgangsidee für dieses Vorhaben waren sicherlich die "integrierten Programmpakete" wie Lotus-Symphonie, Framework oder Open -Access, die in letzter Zeit im mer mehr in Mode gekommen sind. Da sich all diese Programmteile auf einem relativ kleinem Rechner wie dem C128 nicht gleichzeitig im Hauptspeicher halten lassen, hat man die Programmteile funktional getrennt. Erfreulicherweiser können alle Teile über ein gemeinsames Hauptmenü aufgerufen werden, so daß die Bedienung doch als anwenderfreundlich bezeichnet werden kann.

Im Programmteil Kunden können alle für die spätere Rechnungsstel lung nötigen Angaben abgelegt werden. Hierbei wird für jede Eintragung ein Datensatz angelegt, der später nach verschiedenen Kriterien durchsucht werden kann. Die Anzahl der maximal zu verwaltenden Kunden ist nur durch die Diskettenkapazität begrenzt. Be sondere Eingabefelder erlauben kundenspezifische Festlegungen für Rabatte, Bonität und Umsatz. Selbstverständlich wird jedem Kunden eine eigene Kundennum mer zugeordnet.

Ähnlich wie alle Kunden in verschiedenen Datensätzen gespeichert werden, müssen die Stamm daten aller Artikel, die bezogen werden können in eine eigene Datei abgelegt werden. Die mögli-<br>chen Unterscheidungsmerkmale chen Unterscheidungsmerkmale<br>wie Artikelnummer und -bewie Artikelnummer<br>zeichnung, Wareng Warengruppe und Mehrwertsteuersatz erlauben umfangreiche Aufschlüsselungen. Dies wird bei Bestellungen wichtig, wenn verschiedene Kunden verschiedene Preise (je nach Abnahmemenge) in Rechnung gestellt werden.

Der dritte große Programm-Komplex schließlich befaßt sich mit Rechnungsstellung gleichzeitigen automatischen Fakturierung. Lagerbestände können bequem als Liste ausgegeben werden. Droht ein Artikel knapp zu werden, kann eine Warnung ausgegeben werden, um so die Nachbestellung zu veranlassen. Ebenso können Suchroutinen gestartet werden, die alle unbezahlten Rechnungen ausgeben.

SM -Manager ist ein leistungsfähiges Programmpaket, das kleineren Firmen den Einstieg in die automatische Fakturierung zu relativ günstigen Preisen ermöglicht. Die übersichtliche Menü-Steuerung erleichtert das Erlernen des Programmpakets. Auch wenn wegen der Dreiteilung teilweise Wartezeiten zu verzeichnen waren, kann das Programmpaket allen Jungunternehmern empfohlen werden .

Besonders bei unfangreichen BASIC-Programmen eigener Krea tion stößt der Hobby-Programmierer recht schnell an die Grenzen dieser Programmiersprache. Aufwendige Sortier-Routinen können die Arbeit am Rechner versauern, wenn wieder einmal eine Zwangspause eingelegt werden muß. Abhilfe schaffen hier Compiler, die im Gegensatz zu dem im Commodore 128 implementierten Interpreter ein Programm vor dem Start als ganzes in maschinennahen Code übersetzen und dann mit großer Geschwindigkeit abarbeiten. Hier sollen aber die Nachteile eines sol -

chen Compilers nicht verschwiegen werden: Bei umfangreichen Programmen steigt die Compilierzeit auf beträchtliche Werte. Ein compiliertes Programm läßt sich auch nicht so ohne weiteres abän dern. Dazu muß jedesmal auf das Quell-Programm zurückgegriffen werden. Danach wird der Compiler erneut gebeten, die Änderungen abzuarbeiten .

Ähnlich wie bei den vorgestellten Textverarbeitungsprogrammen unterscheidet sich der getestete Data-Becker-Compiler von seinem Gegenspieler der Firma SM-Software durch wesentlich umfangreichere Bedienungsmöglichkeiten, die wiederum zu Lasten der Anwenderfreundlichkeit gehen.

#### **SM -Compiler**

Der SM-Compiler erlaubt fast keine Einstellung von Parametern, die das Compilat beeinflussen. Lediglich die eigentliche Compilation kann durch Umschalten des Prozessors auf 2 MHz Taktgeschwindigkeit verdoppelt werden, was dann zu Lasten der Bildschirmdarstellung geht: Die 40-Zeichen-Darstellung bleibt auf der Strecke. Auch wurden nicht alle Befehle vom Compiler akzeptiert. Dies betraf allerdings nur wenige Systembefehle (Boot, Auto, Tron, Monitor), so daß hieraus kaum Komplikationen entstehen werden .

#### **BASIC-128**

Ganz anders präsentiert sich BASIC-128. Durch verschiedene Parameter lassen sich entweder schneller Maschinencode (zu Lasten der Programmlänge) oder etwas langsamerer Assemblercode erzeugen. Verschiedene Optimierungsalgorithmen ließen das Compilat etwas schneller werden als von SM -Compiler. Nützlich waren die im ausführlichen Handbuch gegebenen Tips, um möglichst schon in der BASIC-Version gutes Laufzeitverhalten zu erreichen.

Eines hat dieser Test sicherlich gezeigt: Jeder Rechner ist nur so gut wie die erhältliche Software. Auch wenn hier einige brauchbare Lösungen vorgestellt wurden, begibt sich der Käufer eines C128 im mer noch auf Neuland. Oder er greift auf das vorhandene Programmangebat des C64 zurück.

Thorsten Freiberg

## **Spiel des Monats**

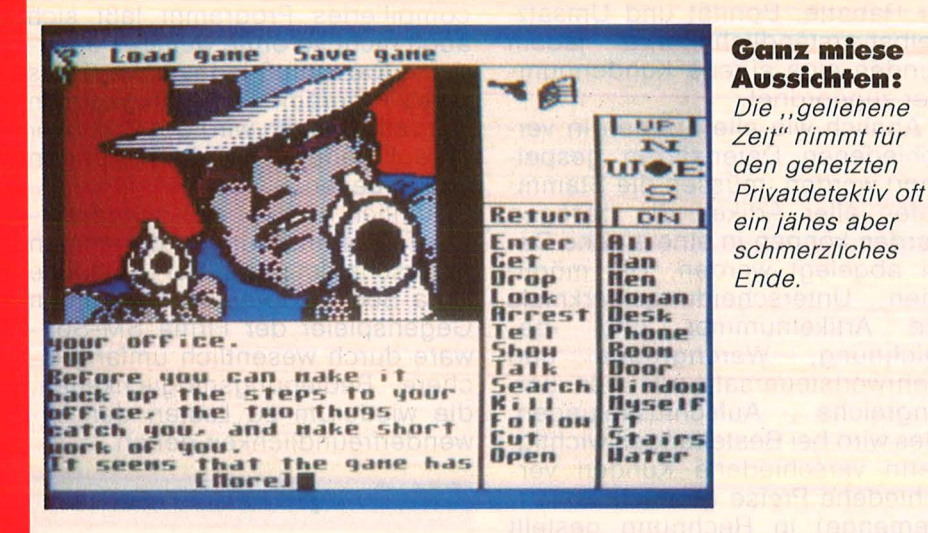

#### **Die Killer stehen Schlange**

, Let the computer be your eyes, ears, voice, hands and legs." Was bleibt übrig? Richtig, der Braintrust. Und den strapaziert der Spieler bei dem Bild-/ Text-Adventure , Borrowed Time" - bis er qualmt.

Eine besonders fiese Gangsterbande trachtet dem alten Sam Harlow (Privatschnüffler) nach<br>dem Leben. Seine einzige Seine einzige Chance: Den Mörder in spe rechtzeitig zu entlarven. Seine<br>einzigen Waffen: Instinkt. einzigen Waffen: Instinkt, Schnelligkeit, Intelligenz - und

alles, was so in der Gegend herumliegt.

Scan: S. Höltgen

Ein richtig schöner, runder Krimi also, der nicht allzu leicht zu lösen ist, aber dennoch kein Adventure nach dem üblichen Strickmuster. Die Autoren spendierten der Mörderjagd komfortable Beilagen: Vor allem eine Art Window, das den Grundvorrat an Befehlen und Optionen ständig anzeigt und relativ komplexe Eingabemöglichkeiten - der (englische) Dialog liegt sprachlich weit über dem gewohnten Standard. Geradezu vorbildlich geriet der Einsteigerkurs in Sachen Abenteuertaktik: Schritt für Schritt

lernt der Spieler die richtige Strategie, um nicht nur diesen Fall lebend und erfolgreich zu überstehen. Der Luxus fordert allerdings auch seinen Tribut: Das Bildfenster geriet recht klein und grob, da sich die Konzeption an der Auflösung und der Window-Tech nik der neuen Computer (Atari ST und Amiga) orientierte. Commodore 64-User müssen jetzt schon ungewohnte Abstriche machen. Dennoch: ein gelungener Kriminalfall - nicht nur für Anfänger.

#### **,,Borrowed Time''**

Bild -/Text-Adventure für einen Spieler.<br>Hardware:

Commodore 64, Amiga, Atari ST. Diskettenstation, Joystick/Maus.

Software: Diskette von Aktivision. Preis circa 60 Mark (für C64) und 90 Mark.

#### **Bewertung:**

#### + Gute Story

- + Originelle bewegte Grafik
- + Über 70 Bilder
- + Menü und Window
- + Gute englische Texte
- + Hilfen für Einsteiger
- Grobe Grafik (C64)

**Fazit:** Ein gelungenes Adventure von mittlerer Schwierigkeit.

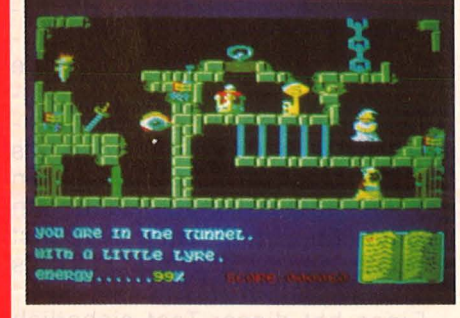

#### **Ein Grufti sieht rot**

Da hat doch so ein mieser Geisterbeschwörer sämtliche Zauberer des Landes festgesetzt - bis auf einen alten Knacker, der jetzt sämtliche Kollegen aus der Haft befreien soll, ständig bedroht von

mörderischen Glubschaugen, gefräßigen Dämonen und tückischen Hexen. Bei der reichlich hektischen Suche rattert der rü stige Greis durch Wasserfälle, Grüfte, Schlösser und baufällige Tempel. Er löst verzwickte Rätsel und sammelt Knallfrösche, Hakkebeilchen sowie andere Wertgegenstände, wenn er sich nicht gerade mit dem Geisterpack herum schlägt. Eine ungewöhnlich unterhaltsame Mixtur aus Action und Adventure, phantasie- und liebevoll aufgemacht, dazu mit 75 detailfreudigen Screens üppig ausgestattet.

#### , **,Sorcery** + ''

Action für einen Spieler. Hardware: Schneider CPC, Joystick.

Software: Diskette oder Kassette von Schneider Computer Division. Preis 39 und 68 Mark.

#### **Bewertung:**

- + Gute Grafik
- + Origineller Spielablauf
- + Beträchtlicher Umfang
- Grauenhafter Sound
- Für monochromen Monitor nur bedingt geeignet.

**Fazit:** Gut ausgestattetes Labyrinthspiel von ähnlicher Machart wie "Devils Crown".

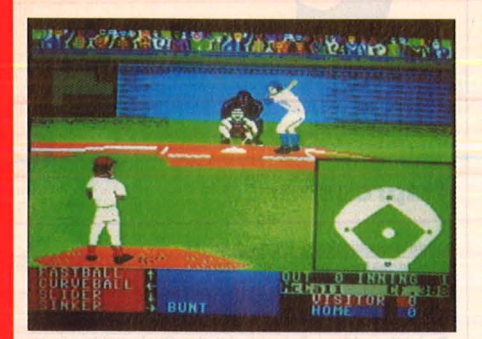

#### · **Ballermanns Stern· stunde**

Mit Pingpong auf dem Fernsehschirm fing es vor Jahren an jetzt scheint der absolute Höhepunkt des Kapitels Ballspiel-Si-

mulationen erreicht: Der erste Wurf des neuen Software-Hauses Accolade erwies sich als Volltreffer. Noch nie wurde ein vergleichsweise grober Sport wie Baseball so gekonnt in Szene gesetzt wie in ., Hardball". Erstklassige Animation und 3 D-Grafik, optimaler Spielfeldausschnitt für Einzelaktionen und Totale (wo nötig, in Windowtechnik gleichzeitig), dazu jede Menge Variationsmöglichkeiten bei genauer Berücksichtigung der Regeln. Die allerdings wollen ebenso beherrscht werden wie die amerikanische Fachterminologie .

#### , **,Hardball''**

Baseball-Simulation für einen oder zwei Spieler.<br>Hardware: Com

Commodore 64, Floppy oder Rekorder, Joystick. Software: Kassette (zirka 40 Mark) oder Diskette (zirka 55 Mark) von Accolade/Rushware .

#### **Bewertung:**

- + Sehr gute 3D-Grafik + Realitätsnahe Animation + Streng nach Originalregeln
- + Optimale Bildschirmaufteilung Fazit: Ungetrübtes Spielvergnügen für schnelle Taktiker.

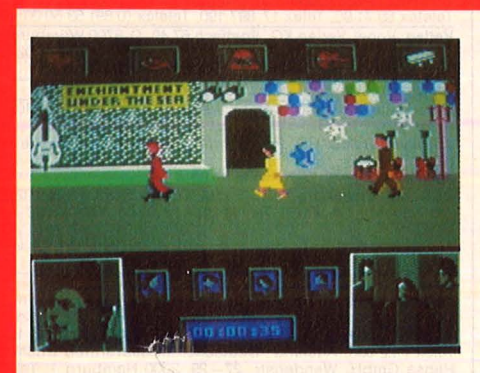

#### **Ödipus schlägt zurück**

Noch ein Spiel zum Film diesmal hat es den Spielbergstreifen .,Zurück in die Zukunft" erwischt. Der Job im Kino wie auf dem Monitor: Klein-Marty soll

seine minderjährigen Noch-Nicht-Eitern verkuppeln, mit allen Mitteln, wie .,Ständchen bringen, fingierte Liebesbriefe schreiben, mit Milch-Shakes die Atmosphäre auflockern etc." (O-Ton Aktivision). Zwischendurch prügelt sich der putzige Heiratsvermittler mit Biff, dem Stoppelhaarigen.

Das Spiel bleibt recht nah an der Vorlage, was Hauptpersonen und Handlung betrifft, demonstriert aber gleichzeitig, daß eine neue Idee, gekonnte Animation und akzeptable Grafik nicht vollautomatisch ein Spitzengame ergeben. Dem Ganzen fehlt es entschieden an Witz und Tempo.

#### **"Back to the Future"**

Bild-Adventure. Hardware: Commodore 64, Rekorder oder Floppy, Joystick. Software: Kassette oder Diskette von Electric Dreams/Activision. Preis etwa 40 Mark (Kassette) oder 60 Mark.

#### **Bewertung:**

- + Gänzlich neue Spielidee
- + Akzeptable Grafik
- + Originelles Menü
- Dürftige Handlung
- Wenige Screens
- Nervender Sound

**Fazit:** Bemerkenswert langweilig.

#### **Wer Leilah rettet, gewinnt die Hanse**

Das Adventure ., Sereamis" von Axis hat es in sich  $-$  unser Spiele-Text in der Februar-HG schildert den gefahrvollen Weg durch den Harem des finsteren Radakan. Jetzt lohnt sich das Risiko, vor allem für Commodore-Besitzer: Wir verlosen zehn Exemplare des brandneuen Games "Hanse" (Version für Commodore) unter allen Einsendern, die uns in einem oder zwei Sätzen das letzte Bild aus "Sereamis" schildern. Die Aufgabe ist alles

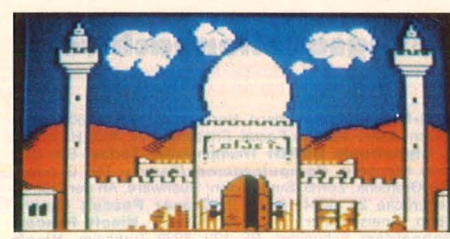

**Unsere Frage: Wie endet das Adven**ture "Sereamis"?

andere als leicht, aber gerade richtig zum Warmlaufen, wenn das Gesellschaftsspiel ., Hanse" lockt. Ein Game, das an den gesunden Geschäftsgeist appelliert, auch andere wertvolle Eigenschaften fördert und neben -

bei noch historische Kenntnisse verbreitert.<br>Also:

Commodore 64/128-Besitzer, die das Geheimnis von .,Sereamis" gelöst haben, sollen uns des Rätsels Lösung - den Inhalt des letzten Bildes - mitteilen, unter der Adresse

Vogel-Verlag KG Kennwort: Sereamis 8000 München 100

Einsendeschluß ist der 11 . April 1986 (Datum des Poststempels). Die zehn Gewinner werden unter Ausschluß des Rechtsweges ermittelt. Mitarbeiter des Vogel-Verlages sind von der Teilnahme ausgeschlossen .

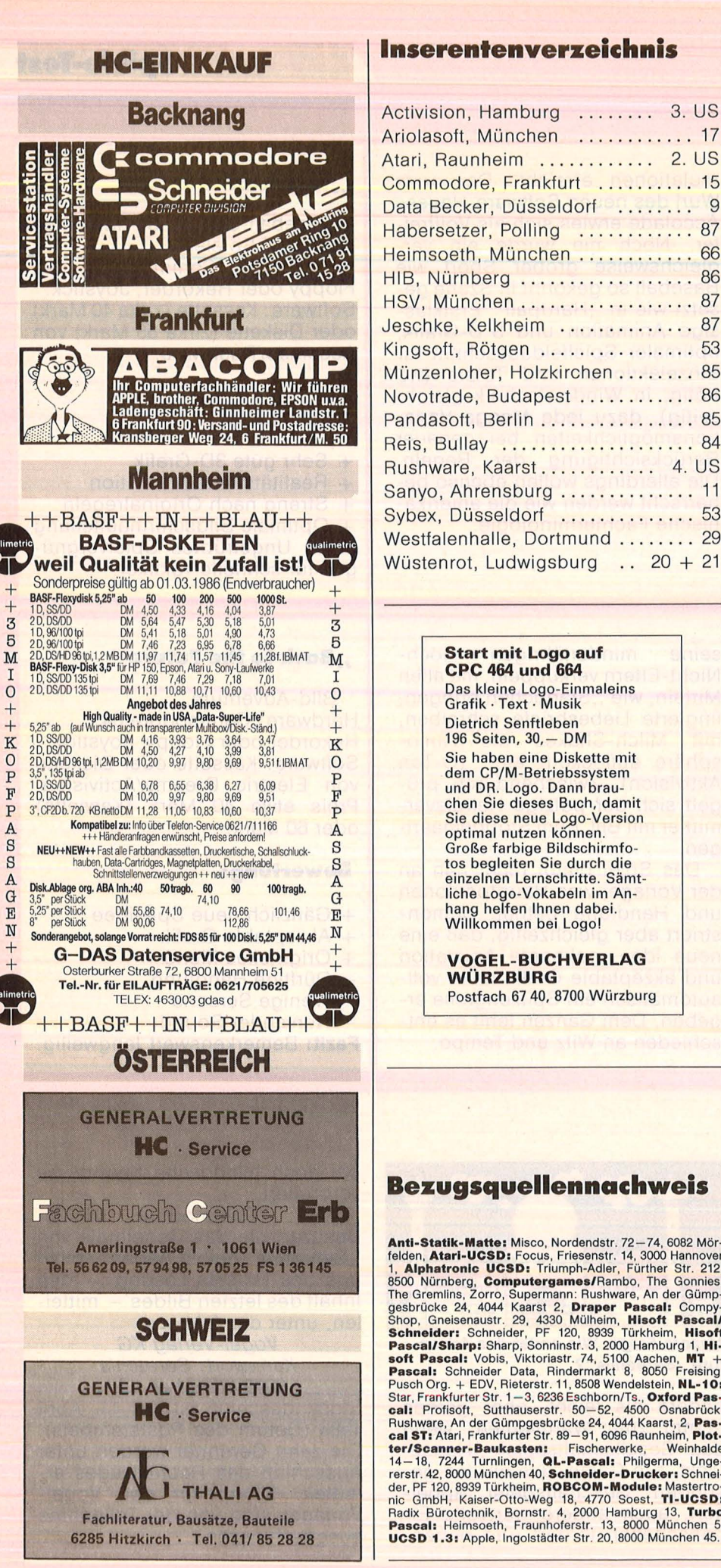

#### HIB. Nürnberg ................... 86 HSV, München .................. 87 Jeschke, Kelkheim .............. 87 Kingsoft, Rötgen ................ 53 Münzenloher, Holzkirchen ........ 85 Novotrade, Budapest ............ 86 Pandasoft, Berlin ................. 85 Reis, Bullay ..................... 84 Rushware, Kaarst............ 4. US Sanyo, Ahrensburg .............. 11 Sybex, Düsseldorf ............... 53 Westfalenhalle, Dortmund ........ 29 Wüstenrot, Ludwigsburg .. 20 + 21 **Start mit Logo auf CPC 464 und 664** Das kleine Logo-Einmaleins<br>Grafik · Text · Musik **Dietrich Senftleben** 196 Seiten, 30, - DM Sie haben eine Diskette mit Sie naben eine Diskelte im<br>
und DR. Logo. Dann brau-<br>
und DR. Logo. Dann brau-<br>
Sie diese neue Logo-Version<br>
Sie diese neue Logo-Version optimal nutzen können. Große farbige Bildschirmfotos begleiten Sie durch die liche Logo-Vokabeln im Anhang helfen Ihnen dabei. Willkommen bei Logol **VOGEL-BUCHVERLAG WÜRZBURG** Postfach 67 40, 8700 Würzburg **Bezugsquellennachweis** Anti-Statik-Matte: Misco, Nordendstr. 72–74, 6082 Mör-<br>1elden, Atari-UCSD: Focus, Friesenstr. 14, 3000 Hannover<br>1, Alphatronic UCSD: Triumph-Adler, Fürther Str. 212,<br>8500 Nürnberg, Computergames/Rambo, The Gonnies,<br>The Gre

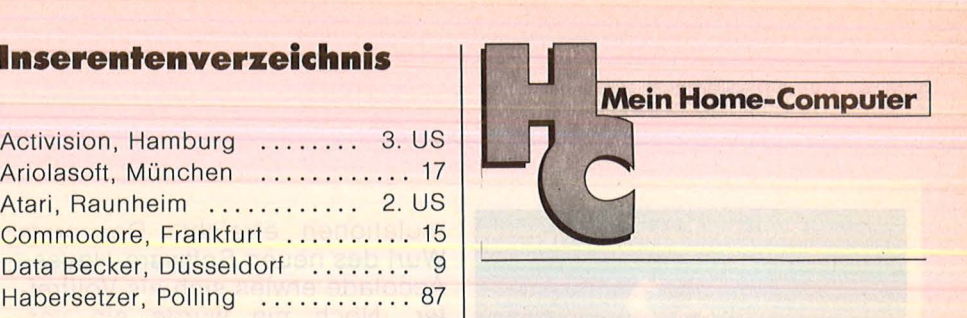

#### **Impressum**

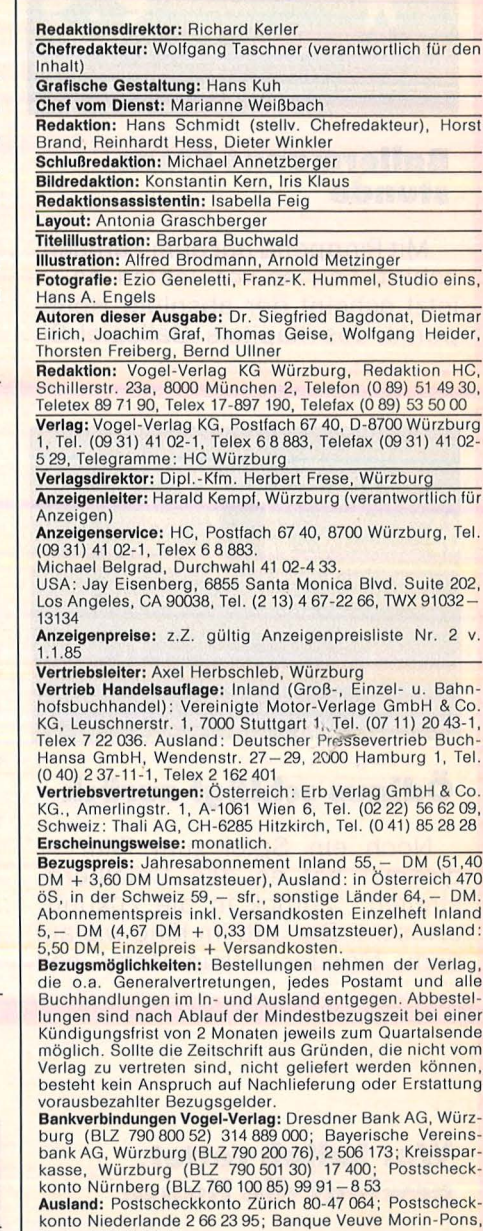

Paris, 1 55 41 03 14 Satz, Litho, Druck, Verarbeitung und Versand: Vogel-Druck

State, Land, Verlasslater Manuskripte wird versamt. Veger Erdowney Für eingesandte Manuskripte wird keine Haftung über-<br>nommen. Für die mit Namen oder Signatur des Verlassers<br>gekennzeichneten Beiträge übernimmt die Redakti Würzburg

Für Fehler im Text, in Schattbildern, Autoauskizzen, Stuck-<br>Schadhaftwerden von Bauelementen führen, kann keine<br>Schadhaftwerden von Bauelementen führen, kann keine<br>Haftung übernommen werden.<br>Sämtliche Veröffentlichungen in

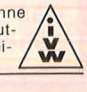

112 **HC** 

Scan: S. Höltgen

# **Brother M-1 009- Drucker zu gewinnen**

#### **Es geht darum, einen Begriff aus der Com puterwelt zu erraten.**

Wir haben uns eine knifflige Frage für Sie ausgedacht. Die in jeder Reihe eingesetzten EDV-Begriffe sind so aufzufüllen, daß sich Wörter nachstehender Bedeutung ergeben. Die Kreisfelder 1 bis 9 nennen den "Vater der Lochkarte". Schreiben Sie das Lö-

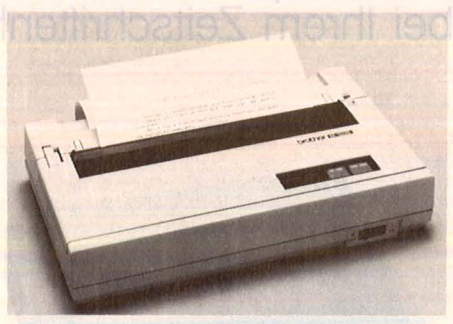

sungswort auf eine Postkarte, und sen den Sie diese an:

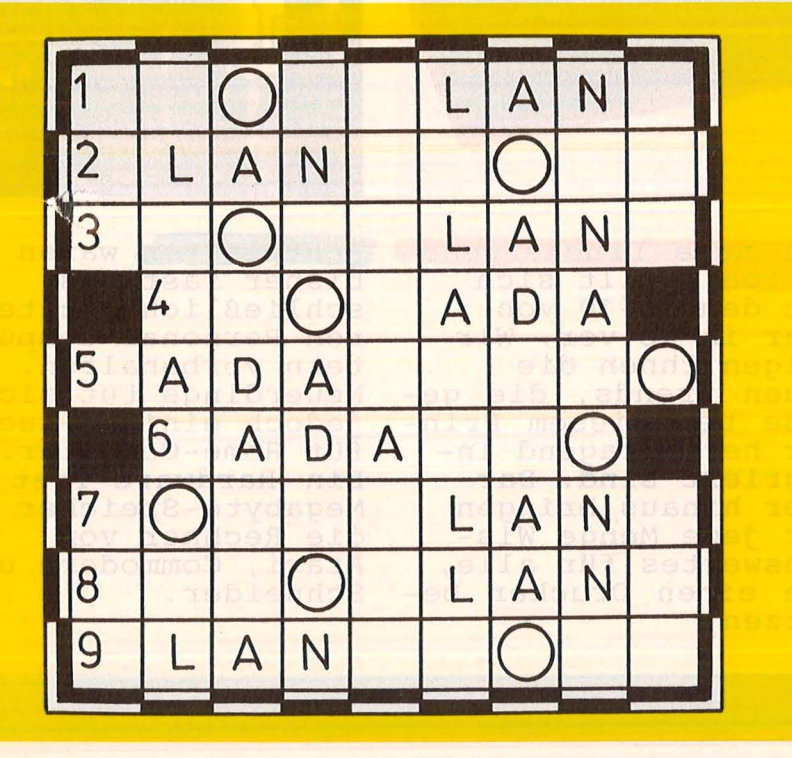

#### **Die Auflösung des Star·Preisrätsels:**

Eine Glücksfee hat uns aus den vie len Einsendungen zum Preisrätsel aus HC 1/86 den Hauptgewinner und die Gewinner der zehn Buchpreise gezogen. Die richtige Lösung heißt: PRO-ZESSOR. Der 1. Preis, ein Star SG-10-C, geht an:

Volker Kusche! Mühlenstraße 24 4006 Erkrath 1 Die zehn Buchpreise erhalten: F. Dormeier, 1000 Berlin 39 K. Hans, 4230 Wesel Friedrich Hipp, 5308 Rheinbach Eric Holl, 4927 Luegde 2 Herzlichen Glückwunsch!

Willi Körner, 6634 lttersdorf Dieter Lampe, 4953 Petershagen-Frille Christine Lietke, 2000 Hamburg 65 Dieter Louis, 5470 Andernach 1 Norbert Nellen, 4050 Mönchengladbach 1 Heinz Tenhagen, 4422 Ahaus-Aistätte

#### Vogel -Verlag KG Kennwort: M-1009 8000 München 100

Einsendeschluß ist der 20. April (Datum des Poststempels). Die Namen der Gewinner werden in der Ausgabe 7/86 veröffentlicht. Die Gewinner werden unter Ausschluß des Rechtsweges ermittelt. Mitarbeiter des Vogel-Verlages und deren Angehörige sind von der Teilnahme ausgeschlossen.

#### **Die Preise**

Zu gewinnen gibt es einen Brother-Drucker M-1009 sowie zehn interessante Bücher aus der Welt der Mikrocomputer und Elektronik.

#### **Das bietet der Brother M-1009**

- $-9 \times 9$ -Punktmatrix
- Proportionalschrift
- Standardschnittstellen V.24 (RS232C) und Centronics -Parallel Der M-1009 wurde von der Firma Brother gestiftet.

#### **Die Fragen**

- 1. Probeabrechnung
- 2. kleiner Planet
- 3. Wagendecke
- 4. deutscher Schriftsteller
- 5. Bewohner von Madagaskar
- 6. Tierleiche
- 7. Jazz-Stil

~~----------~--~~~~~~~

- 8. höchster Berg Europas 9. sich im Wasser tummeln
- 

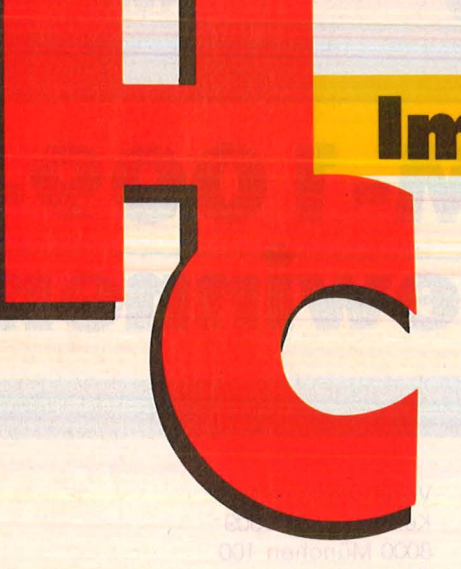

## **Im nächsten Monat**

Scan: S. Höltgen

**Das nächste Heft erhalten Sie ab 14. April 1986 bei Ihrem Zeitschriftenhändler** 

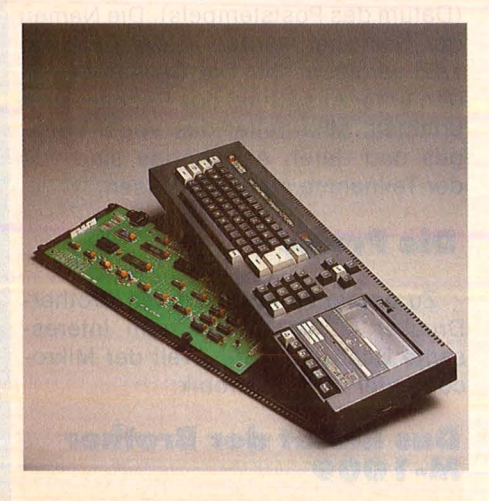

Das Innenleben des<br>Schneider CPC soll nicht mehr länger im Verborgenen bleiben. Wir haben vor allem<br>die wichtigen Systemadressen des Rechners zusammengetragen und daraus ein Sammelwerk daraus ein Sammelwer<br>erstellt, das ab der erscerfe, das ab der<br>nächsten Ausgabe je-<br><mark>den Monat erscheint.</mark>

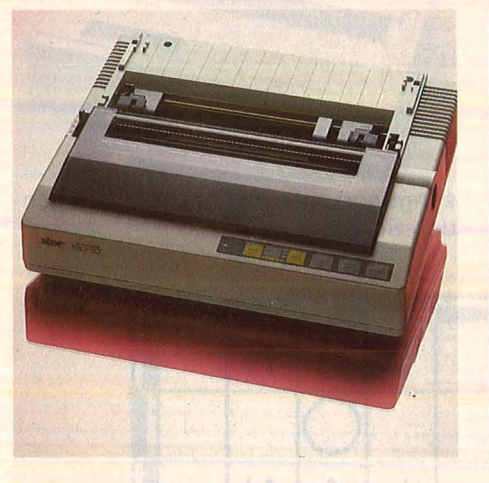

Die neue Druckergene-<br>ration stellt sich mit dem NL-10 von Star in HC vor. Wir zeigen Ihnen die<br>neuen Trends, die gerade bei diesem Prin-<br>ter hervorragend in-<br>tegriert sind. Dar-<br>über hinaus bringen<br>wir jede Menge Wis-<br>senswertes für alle, die einen Drucker besitzen.

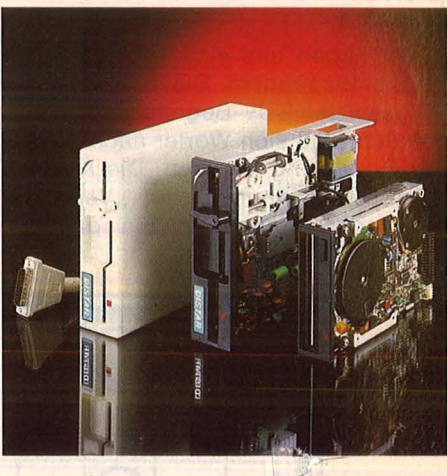

Festplatten waren bisher fast aus-<br>schließlich den teuschließlich den teu-<br>schließlich den teu-<br>ren Personal-Compu-<br>tern vorbehalten.<br>Neuerdings tut sich jedoch einiges auch für Home - Computer . Ein Hardware-Test der Megabyte-Speicher für die Rechner von Atari, Commodore und Schneider.

#### **Außerdem**

extverarbeitung kann excount de carry war.<br>Schnell zum Textad-<br>venture werden, wenn venture werden, wenn<br>man das falsche Pro-<br>dukt hat. Ein Soft-<br>ware-Vergleichstest.

**Mailboxen bringen<br>mehr Freude, wenn man** die richtigen Tips<br>und Tricks kennt.

Game-Maker heißt das Super-Produkt von Ak-<br>tivision zum Erstel-<br>len eigener Spiele.<br>Staunen ist angesagt.

Asterix ist der Code-<br>name für einen noch geheimen neuen Rech-<br>ner. Mehr darüber im nächsten Monat.

Im Pascal-Extrateil<br>kommen wieder die<br>Freunde dieser Sprache zu ihren 16 Su-<br>perseiten.

Der Einbau von Hard-<br>ware-Erweiterungen im Home-Computer kommt im nächsten Workshop zur Sprache.

# The EIDOLON

Enträtseln Sie die genialste Erfindung des 19. Jahrhunderts das **EIDOLON.**  Eine Maschine, die für futuristische Reisen konstruiert wurde.

Doch- für welche Reisen?

**EIDOLON** ist die Summe lebenslanger Erforschung der mystischen Kräfte des Geistes und nimmt Sie mit auf eine Reise in eine phantastische und geheimnisvolle Welt.

Seltsame Energiesphären fliegen an Ihnen vorüber. Doch welchen Sinn haben Sie?

Und wieso sinkt plötzlich der Energiepegel?

**Superbe grafische Animation- fast schon film reif! Eben Lucasfilm.** 

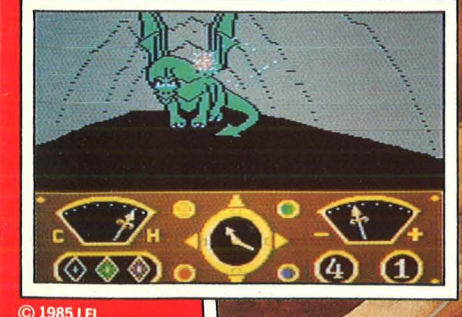

**HOME COMPUTER SOFTWARE** 

C 1985 LFL

Erhältlich als Cassette für C-64 · Diskette für C-64 und Diskette Atari 800 XE/XL Activision Deutschland GmbH, Postfach 760 680, 2000 Hamburg 76 Vertrieb Deutschland: Ariolasoft (Exclusiv-Distributor) · Rushware (autorisierter Mitvertrieb)<br>Vertrieb Österreich: Karasoft (Exclusiv-Distributor) · Vertrieb Schweiz: Hilcu (Exclusiv-Distributor)

#### **TM AB**  $\left(1\right)\left(2\right)$

**DAS OFFIZIELLE COMPUTERSPIEL ZUM FILM. EIN ENERGIEGELADENES DRAMA, WIE ES NUR RAMBO FERTIG-BRINGT.** 

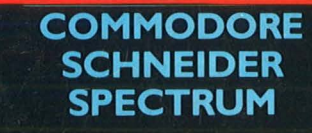

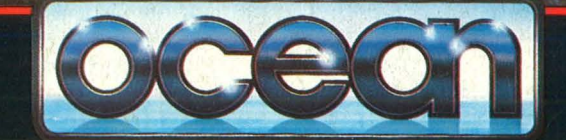

**DISTRIBUTION DURCH RUSHWARE MICROHANDELS-**GESELLSCHAFT mbH, AN DER<br>GÜMPGES BRÜCKE 24, 4044 KAARST<sub>2</sub>.

Ocean Software finden Sie in allen führenden Computer-Shops und in den Fachabteilungen der Warenhäuser.